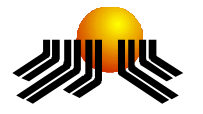

**UNIVERSIDADE METODISTA DE PIRACICABA**

**FACULDADE DE CIÊNCIAS EXATAS E DA NATUREZA MESTRADO EM CIÊNCIA DA COMPUTAÇÃO**

# **DESENVOLVIMENTO DE UM AMBIENTE ADAPTATIVO DE APRENDIZAGEM COM SUPORTE PARA COLABORAÇÃO 3D**

CLODONIL HONÓRIO TRIGO

**ORIENTADOR:** PROF. DR. CLAUDIO KIRNER

PIRACICABA, SP 2008

# **Livros Grátis**

http://www.livrosgratis.com.br

Milhares de livros grátis para download.

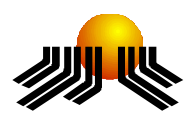

**UNIVERSIDADE METODISTA DE PIRACICABA FACULDADE DE CIÊNCIAS EXATAS E DA NATUREZA MESTRADO EM CIÊNCIA DA COMPUTAÇÃO**

# **DESENVOLVIMENTO DE UM AMBIENTE ADAPTATIVO DE APRENDIZAGEM COM SUPORTE PARA COLABORAÇÃO 3D**

CLODONIL HONÓRIO TRIGO

**ORIENTADOR:** PROF. DR. CLAUDIO KIRNER

Dissertação apresentada ao Mestrado em Ciência da Computação, da Faculdade de Ciências Exatas e da Natureza, da Universidade Metodista de Piracicaba – UNIMEP, como requisito para obtenção do Título de Mestre em Ciência da Computação.

PIRACICABA, SP 2008

# **DESENVOLVIMENTO DE UM AMBIENTE ADAPTATIVO DE APRENDIZAGEM COM SUPORTE PARA COLABORAÇÃO 3D**

AUTOR: CLODONIL HONÓRIO TRIGO

ORIENTADOR: CLAUDIO KIRNER

Dissertação de Mestrado apresentada em \_\_ de \_\_\_\_\_ de 200\_, à Banca Examinadora constituída dos Professores:

\_\_\_\_\_\_\_\_\_\_\_\_\_\_\_\_\_\_\_\_\_\_\_\_\_\_\_\_\_\_\_\_\_\_\_\_\_\_\_\_\_\_\_\_\_\_\_\_

\_\_\_\_\_\_\_\_\_\_\_\_\_\_\_\_\_\_\_\_\_\_\_\_\_\_\_\_\_\_\_\_\_\_\_\_\_\_\_\_\_\_\_\_\_\_\_\_

\_\_\_\_\_\_\_\_\_\_\_\_\_\_\_\_\_\_\_\_\_\_\_\_\_\_\_\_\_\_\_\_\_\_\_\_\_\_\_\_\_\_\_\_\_\_\_\_

Prof. Dr. Claudio Kirner (orientador) UNIMEP

Prof. Dr. Edgard Afonso Lamounier Júnior UFU

Prof. Drª. Tereza Gonçalves Kirner UNIMEP

Aos

Meus pais Nadir Francisca Trigo e

Rosalino Honório Trigo (in memoriam)

# **AGRADECIMENTOS**

Muitas pessoas contribuíram para a realização deste trabalho. Agradeço primeiramente a Deus pela oportunidade da vida e a Sra. Nadir Trigo por ter me criado e me dado valores éticos e morais. Agradeço também a minha esposa por ter me ajudado em todos os momentos.

Um agradecimento especial ao Centro Universitário Adventista de São Paulo, que possibilitou a realização deste curso.

Ao Orientador Prof. Dr. Claudio Kirner, pelo apoio, conhecimento passado e, principalmente pelo incentivo e exemplo.

# **RESUMO**

A Educação à Distância é uma estratégia de ensino que ganhou novos espaços com o surgimento da Internet. Nesse contexto, aplicações de Educação à Distância são gerenciadas por Ambientes Virtuais de Aprendizagem com predominância dos aspectos textuais. No sentido de tornar esses ambientes mais potentes e naturais, está dissertação apresenta o desenvolvimento de um novo Ambiente Virtual de Aprendizagem, denominado AVADPT, que contém um conjunto de módulos ricos em colaboração e manipulação, com os módulos de Realidade Virtual, Realidade Aumentada e mídia-center. Esse ambiente é adaptativo, de acordo com o grau de familiaridade do professor com a tecnologia, e podendo ser usado separadamente ou em conjunto com outros ambientes como o Moodle.

PALAVRAS-CHAVE: Educação à Distância, Ambiente Virtual de Aprendizagem, Colaboração, Adaptabilidade, Realidade Virtual, Realidade Aumentada, Ambientes Virtuais Colaborativos.

# **DESIGN OF AN ADAPTATIVE LEARNING MANAGEMENT SYSTEM WITH SUPPORT FOR 3D**

--

### **ABSTRACT**

As the Internet is growing, distance learning has gained new space as a strategy of teaching. In this context, distance education applications are managed by Learning Management Systems. In order to make these environments more powerful and natural, this Dissertation presents the development of a new Learning Management Systems, named AVADPT, which contains a group of collaboration modules, involving virtual reality, augmented reality and media-center. This environment is adaptive, according to the each teacher expertise in the technology it can be used separately or together with other environments like Moodle.

**KEYWORDS:** Distance Education, Learning Management Systems, Collabortion, Adaptiveness, Virtual Reality, Augmented Reality, Collaborative Virtual Environments.

# **SUMÁRIO**

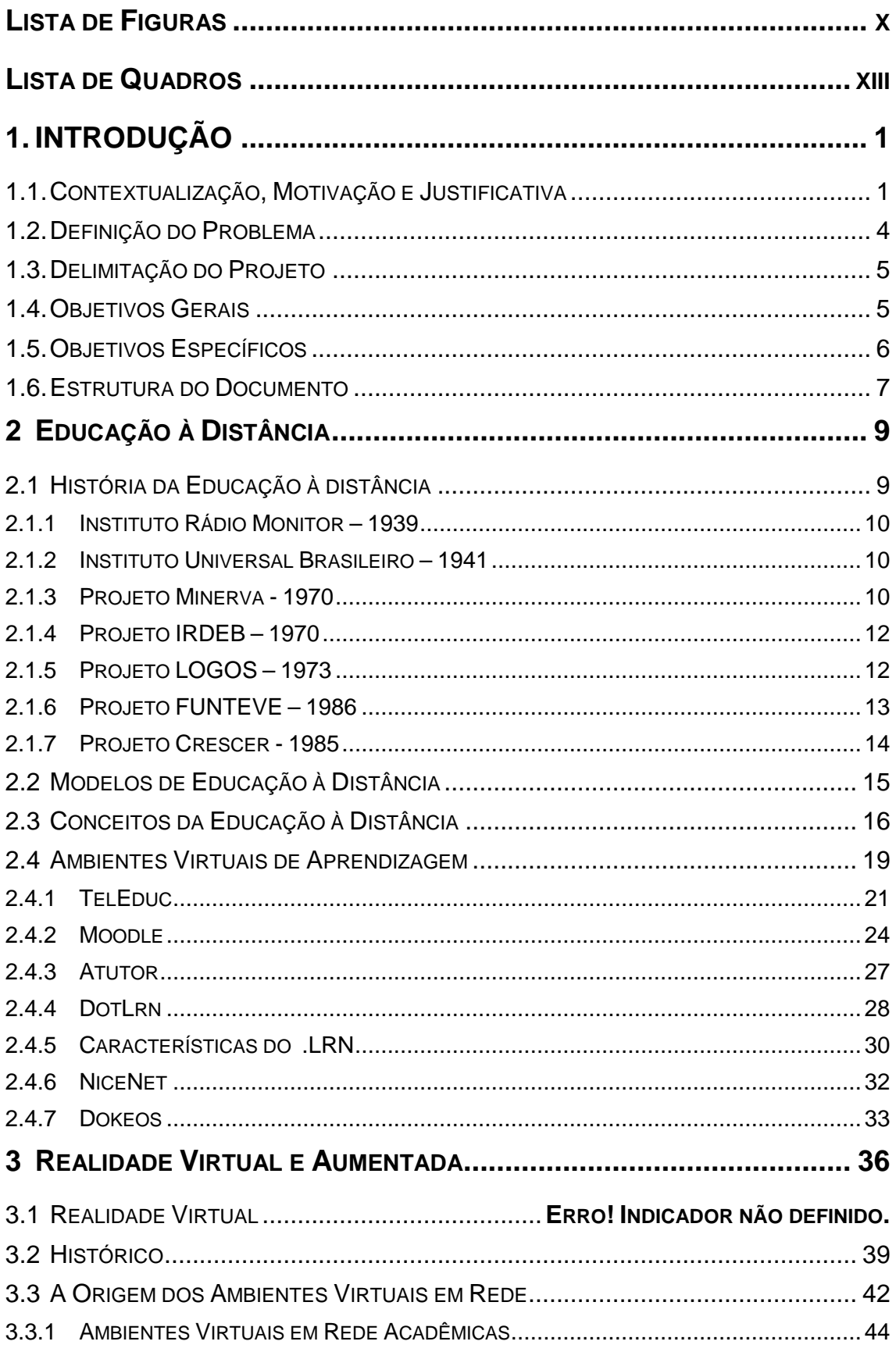

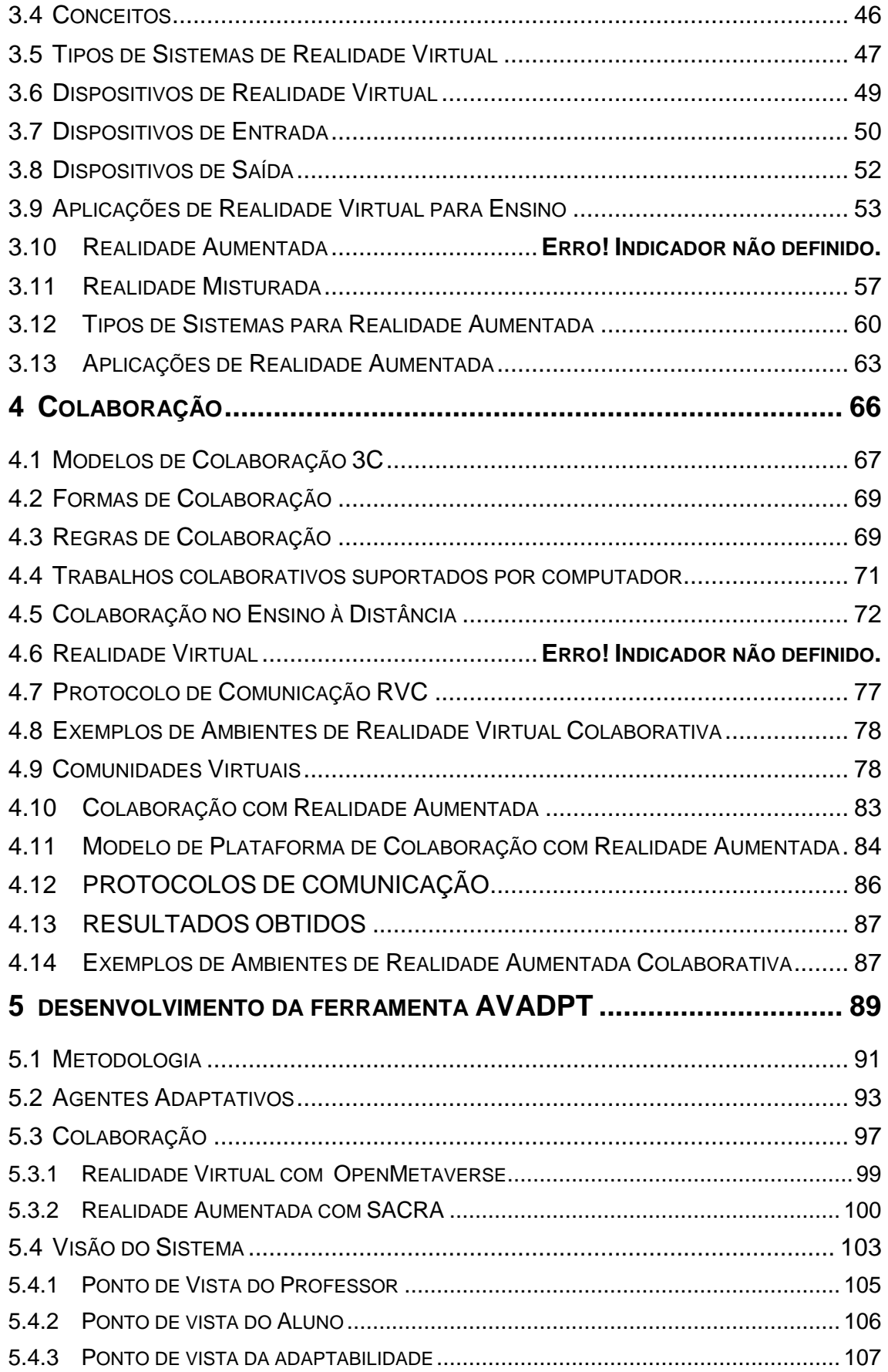

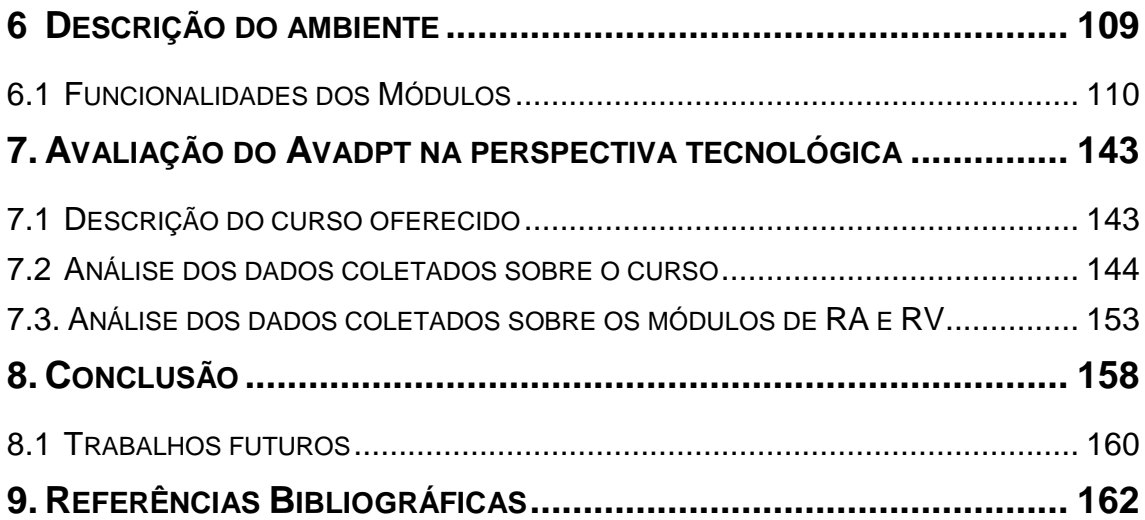

# **LISTA DE FIGURAS**

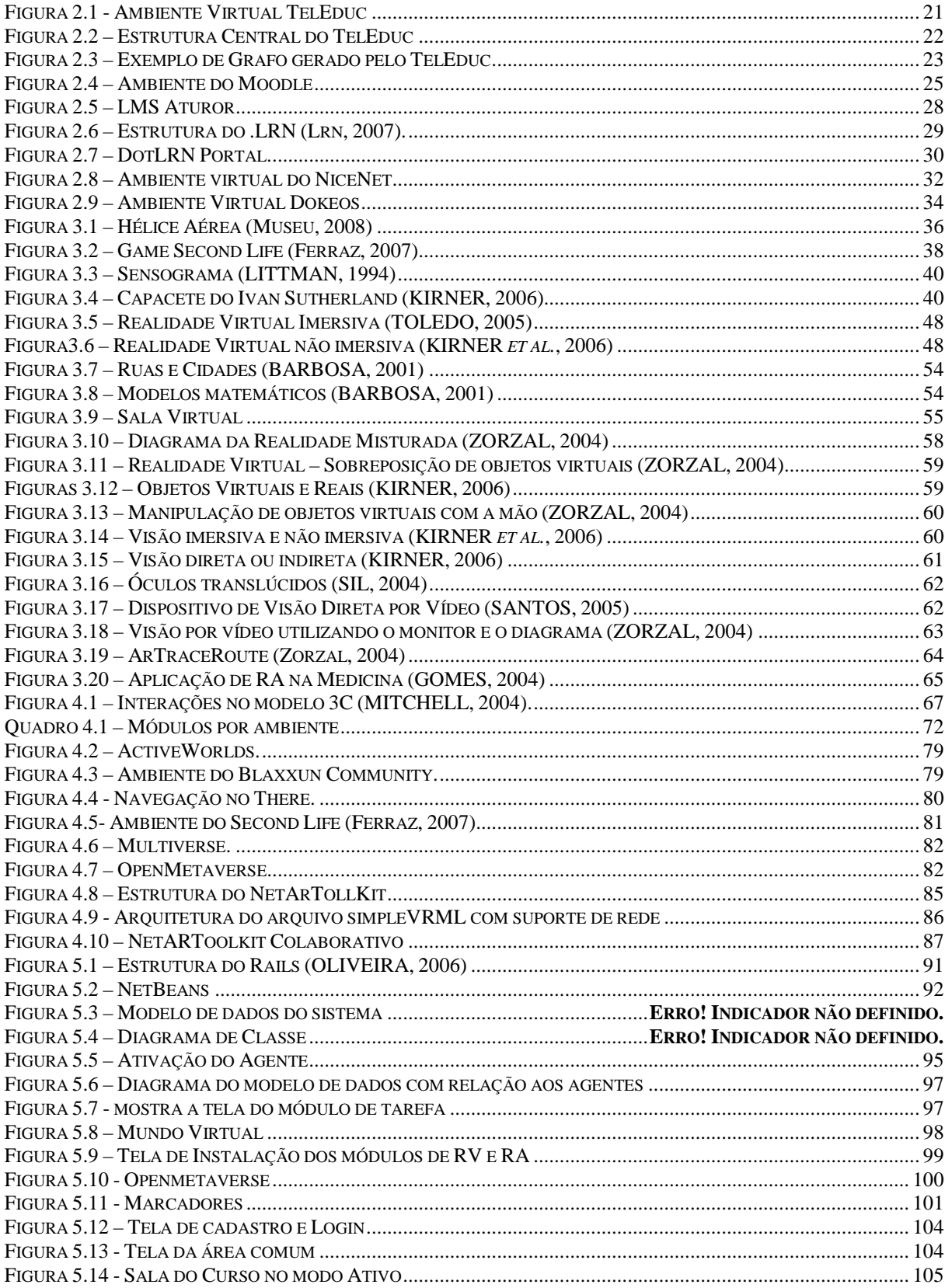

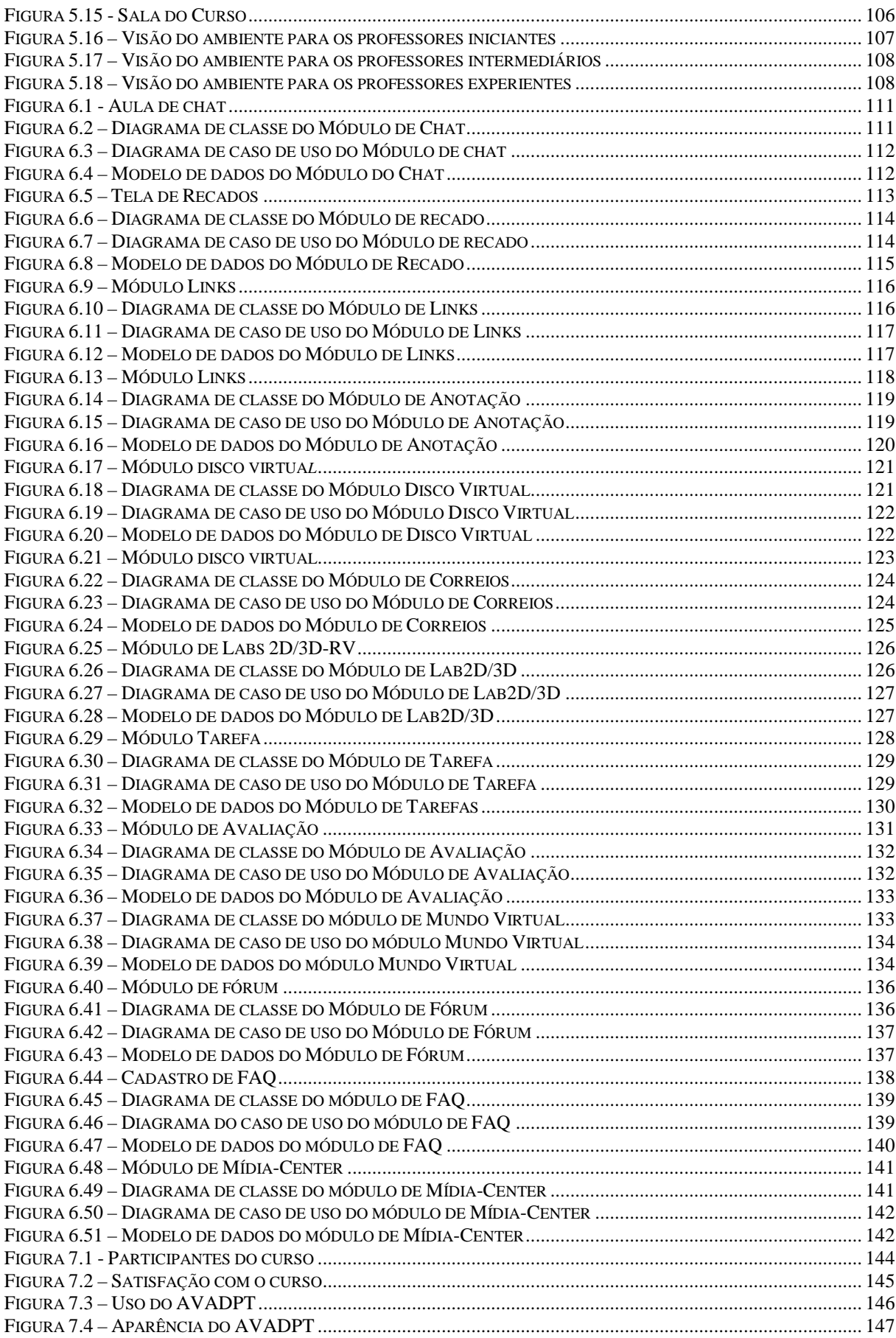

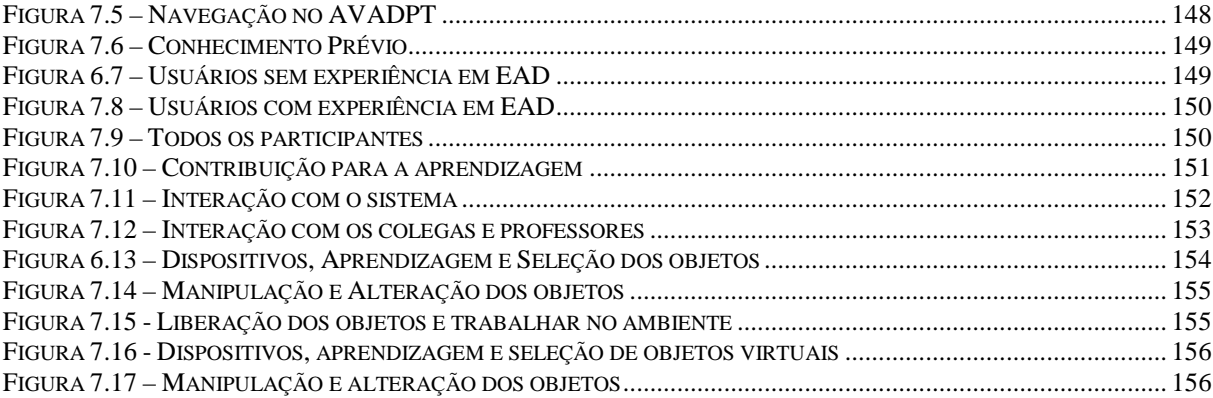

# **LISTA DE QUADROS**

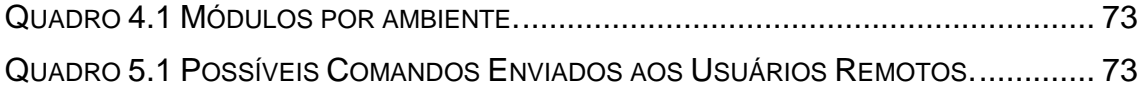

# CAPÍTULO 1

# **1. INTRODUÇÃO**

# **1.1. CONTEXTUALIZAÇÃO, MOTIVAÇÃO E JUSTIFICATIVA**

Recentemente, muito se tem estudado e publicado sobre a emergência de um novo modelo educacional, que acompanhe as transformações econômicas, políticas e sociais, decorrentes do desenvolvimento científico e tecnológico da assim chamada era da informação ou era do conhecimento, em conseqüência de globalização e da informatização (FILATRO, 2004).

Filósofos, sociólogos, economistas e especialistas em recursos humanos reafirmam que essa sociedade em freqüente transição necessita de um novo modelo de educação. Conceitos como educação continuada são, geralmente, citados como novos modelos de educação que farão parte da sociedade (FILATRO, 2004).

Para se ter um novo modelo de educação, primeiro é necessário conceituá-la. Assim, a educação, em termos gerais, pode ser conceituada como sendo o processo de desenvolvimento de um ser humano com objetivo de integração individual e social, envolvendo aspectos humanos, técnicos e culturais (FILATRO, 2004).

Já o ensino é relacionado ao esforço intencional de orientar uma pessoa, grupos ou instituições para formar os indivíduos. O ensino envolve situações didáticas, relacionamentos em grupos e atividades pessoais (FILATRO, 2004).

Assim, de acordo com Lachi (2003), o ensino à distância ocorre, quando o aluno e professor estão separados no tempo e/ou espaço, durante todo ou parte do processo de aprendizagem.

A educação à distância é uma modalidade de ensino que, desde o início do século XIX, se tornou uma oportunidade positiva para as novas abordagens da aprendizagem (RODRIGUES, 1998).

Esta modalidade de ensino vem desde as épocas dos Valdenses, que copiavam parte da Bíblia para distribuir, passando por cursos transmitidos pela televisão até chegar à era da Internet.

Anteriormente ao surgimento da Internet, a educação à distância se limitava ao envio de matérias pelo correio e aulas por rádio e TV. Este modelo de educação à distância tem o seu valor, porém, os alunos não tinham mecanismos de interação direta com o professor para solucionar os questionamentos surgidos no ensino; muito menos dispunham de ambiente de experimentos para testes.

Com a Internet, alguns dos aspectos deficitários dos modelos, utilizando correio, foram sanados, como por exemplo, a intensificação da interação do professor com o aluno.

É importante diferenciar a educação à distância da educação on-line. Na educação à distância, o aluno e o professor estão separados no tempo ou no espaço, portanto a comunicação entre professor e aluno é indireta, como por exemplo, na educação à distância pelo correio.

Já a educação on-line é uma ação através do uso de tecnologias, abrangendo hipertextos, redes de comunicação interativas, ambientes virtuais e o novo conceito de Realidade Aumentada. Sua principal característica é a mediação através da tecnologia pela conexão de rede. Na educação on-line ainda existe a separação no espaço, porém pode não existir a separação no tempo (FILATRO, 2004).

Apesar da educação à distância e a educação on-line terem as suas diferenças e particularidades, neste trabalho será tratada a educação à distância, subentendendo-se que seja via Internet (on-line). Assim, a educação à distância ideal é aquela que faz uso das potencialidades e características da Internet (FILATRO, 2004).

De acordo com Trigo (2004), a Internet possibilitou o surgimento de novos cursos à distância no Brasil. Esses cursos começaram a ser oferecidos através de lista de e-mail (curso de C da UFMG), sites de relacionamento, software de mensagem instantâneas, até chegar aos software de gerenciamento de cursos, também conhecidos como LMS (Learning Management System) ou AVA (Ambientes Virtuais de Aprendizagem).

Com a expansão da Internet, os alunos/clientes dos programas de ensino à distância passaram a ser mais exigentes, diminuindo os cursos sem uma estrutura básica. Assim, os AVA passaram a dominar os ambientes da educação à distância pela Internet (SILVA, 2005).

Os ambientes virtuais de aprendizagem (AVA) podem ser definidos com sendo o software que automatiza a administração dos eventos inerentes ao curso ou treinamento. Os registros de usuários, listas de cursos, períodos de inscrição, trilhas de acesso, gravação de dados de alunos também são tarefas do AVA (LUCENA, 2003).

Por outro lado, Galvis (1992) esclarece que "um ambiente de aprendizagem poderá ser muito rico, porém, se o aluno não desenvolver atividades para o aproveitamento de seu potencial, nada acontecerá".

Já para Martins (2005), o ambiente virtual de aprendizagem tem como função principal propiciar, tanto ao professor como ao aluno, um ambiente de aprendizagem através de ferramentas que possibilitem práticas educativas, permitindo que o processo carregue consigo a opção de autonomia e flexibilidade.

Os AVA têm que oferecer ferramentas e ambientes para a comunicação síncrona e assíncrona tais como chat, fórum, blogs, ou seja a interação entre aluno e professor, professor e professor, aluno e aluno.

O mercado de construção de ambientes virtuais de aprendizagem pela Internet está em constante expansão. Segundo Moran (2005), este mercado deveria crescer no mundo todo, no período de quatro anos em quatro vezes, passando da movimentação de US\$ 6.6 bilhões em 2002 para US\$ 23,7 bilhões em 2006. Este forte crescimento é um dos fatores que motivam este trabalho, porque mostra um seguimento ainda em expansão e aberto à novas idéias.

Outro fator é a pequena quantidade de ambientes virtuais de aprendizagem no modelo de software livre que utilize mecanismo de Realidade Virtual e aumentada para implementar laboratórios específicos, tais como são utilizados em cursos técnicos. Poucos ambientes virtuais se ajustam ao nível de conhecimento que o professor tem sobre o ambiente.

A relevância desta dissertação está na necessidade de investigar as funcionalidades dos ambientes virtuais de aprendizagem, no modelo de software livre, e desenvolver um novo ambiente com novos paradigmas de colaboração e virtualização.

Há vários AVA desenvolvidos no modelo de software livre. No Brasil, os mais conhecidos são Moodle e TelEduc. Tanto no modelo de software livre como no modelo proprietário, existem poucas ferramentas que proporcionem ambientes de colaboração entre o professor e o aluno ou entre aluno e aluno, utilizando as tecnologias de Realidade Virtual e Realidade Aumentada.

#### **1.2. DEFINIÇÃO DO PROBLEMA**

Existem várias ferramentas de educação à distância disponíveis na Internet. Atualmente a UNESCO (www.unesco.org), através do seu site, recomenda a utilização de 63 software de ambientes virtual de aprendizagem. Já, no principal repositório (www.sourceforge.net) de projetos em software livre, aparecem 53 projetos.

Após a análise de algumas ferramentas, foi possível determinar que poucas ou quase nenhuma delas estava totalmente preparada para o professor que não tinha conhecimentos de informática. Os ambientes, muitas vezes complexos, dificultavam a inclusão de novos professores, neste modelo de ensino.

Após os primeiros contatos com as ferramentas, observou-se que poucas, ou quase nenhuma, tinham ambiente de colaboração com Realidade Aumentada ou Realidade Virtual.

De acordo com pesquisas preliminares, foi possível estabelecer os requisitos iniciais deste projeto, tendo como premissa desenvolver um ambiente virtual de aprendizagem com os princípios de adaptação ao professor e ambientes de colaboração através da Realidade Virtual e aumentada.

### **1.3. DELIMITAÇÃO DO PROJETO**

Esta dissertação abrangerá a construção de um AVA com os seus principais módulos (chat, fórum, atividades, links, faq e correio) e, também, com os módulos para suporte à colaboração síncrona (mídia-center, LabRV e LabRA).

Para o desenvolvimento dos protótipos do laboratórios de Realidade Virtual (LabRV) de Realidade Aumentada (LabRA), foram utilizados conceitos sobre soquetes, linguagem de modelagem de objetos virtuais, linguagem de programação C++ e conhecimentos do software ARToolkit.

Para os outros módulos, foram utilizados conceitos de programação para WEB 2.0 utilizando a linguagem Ruby com o framework Rails.

#### **1.4. OBJETIVOS GERAIS**

Este trabalho tem como objetivo construir um novo modelo de Ambiente Virtual de Aprendizagem (AVA), que permita aos educadores e alunos interagirem e colaborarem, utilizando Realidade Virtual e Realidade Aumentada, de forma que o ambiente seja adaptativo de acordo com o grau de familiaridade do professor com a tecnologia.

Esse novo ambiente virtual de aprendizagem deve incorporar, tanto as ferramentas mais comuns encontradas nos AVA (chat, fórum, Material, tarefas, links), como as mais novas; tais mídia-center e colaboração através da Realidade Virtual e aumentada.

Como linhas gerais, o novo AVA deverá ser fácil e simples de usar, tanto para os professores como para os alunos. Para isso acontecer, deve ser implantado um mecanismo que seja adaptável ao nível de familiaridade do professor ao ambiente.

O público alvo desta aplicação é a comunidade acadêmica que necessite de um ambiente virtual voltado para a interação que envolva laboratórios virtuais específicos, tais como matemática, física, informática, etc.

Para a validação do projeto de desenvolvimento do AVA, será ministrado um curso totalmente à distância, utilizando as novas metodologias de colaboração.

### **1.5. OBJETIVOS ESPECÍFICOS**

O desenvolvimento desta dissertação de mestrado visa cumprir os seguintes objetivos específicos:

- Realizar um estudo comparativo entre cinco AVA que sejam software livres, determinando os seus pontos positivos e negativos para contribuir no desenvolvimento;
- Estudar os princípios e os conceitos da linguagem Ruby com o framework Rails para auxiliar no desenvolvimento;
- Compreender e discutir os pontos de vista sobre o ensino à distância e o desenvolvimento colaborativo através da Internet;
- Estudar os princípios básicos sobre a biblioteca de Realidade Aumentada ARToolkit para desenvolvimento do ambiente colaborativo;
- Desenvolver um protótipo de AVA que contenha os principais módulos (chat, fórum, material, tarefas, links) e, também, os módulos avançados (Realidade Virtual, Realidade Aumentada e mídia-center);

• Criar mecanismos para que o ambiente seja adaptável ao professor de acordo com o nível de familiaridade ao ambiente; portanto três níveis: iniciante, intermediário e avançado.

#### **1.6. ESTRUTURA DO DOCUMENTO**

Esta dissertação está organizada em sete capítulos.

O primeiro capítulo descreve uma introdução do trabalho com seu respectivo objetivo e metodologia.

No segundo capítulo, é apresentada a fundamentação teórica sobre educação à distância. O capítulo começa pelo histórico, passa pelos conceitos fundamentais e termina com exemplos de aplicações utilizadas como ambiente virtual de aprendizagem.

O terceiro capítulo apresenta a fundamentação teórica sobre a Realidade Virtual e Realidade Aumentada. Nas duas áreas, são apresentados o histórico, conceitos e exemplos de aplicações.

Para terminar a fundamentação teórica, o quarto capítulo apresenta os aspectos da colaboração. O capítulo começa com a colaboração em ambientes virtuais de aprendizagem e termina com a colaboração, usando Realidade Virtual e aumentada. Este capítulo, também, apresenta os conceitos e termos utilizados na área de colaboração.

No quinto capítulo, é apresentado o desenvolvimento da ferramenta AVADPT, explicada a metodologia, os agentes adaptativos, colaboração usando Realidade Virtual e Realidade Aumentada e documentação do usuário. O sexto capítulo apresenta as funcionalidades básicas do AVADPT com os diagramas utilizados para a codificação.

No sétimo capítulo, é apresentada avaliação do AVADPT feita por usuários que participaram de cursos à distância.

Por fim, são apresentadas a conclusão e as referências bibliográficas.

# $CAP$ ÍTULO 2

# **2 EDUCAÇÃO À DISTÂNCIA**

#### **2.1 HISTÓRIA DA EDUCAÇÃO À DISTÂNCIA**

A Educação à distância (EAD) denota-se como a característica básica de estabelecimento de uma comunicação de dupla via, em que o professor e o aluno, não estão no mesmo ambiente físico, necessitando, portanto, de um meio de comunicação entre ambos (NUNES, 1994).

A história da educação à distância é bem antiga, remontando-se às cartas de Platão e às epístolas de São Paulo (OEIRAS, 2001).

Na versão moderna, a Suécia registra a primeira experiência nesse campo de ensino em 1793. Em 1840 se tem notícia do ensino à distância (EAD) na Inglaterra. Na Alemanha, foi implementada em 1856 e, nos Estados Unidos, notou-se o ensino por correspondência em 1874. Já no Brasil, a data mais provável do seu início foi em 1904 (ALVES, 1994). Porém, na década de 70, se iniciaram com mais força, no Brasil, as experiências em EAD (ALONSO, 1996).

As experiências que sugiram na década de 70, em sua grande maioria, tinham intervenção direta do governo brasileiro para acrescentar componentes ideológicos necessários à manutenção do regime militar que ocupava o poder naquela época (ALONSO,1996).

Como fundamentação para essas novas experiências educacionais no campo da EAD, o governo utilizou a idéia do desenvolvimento do país e crescimento econômico para reformar a educação, em 1972. Assim aumentou a oferta educacional para cursos com uma formação rápida (ALONSO, 1996).

Para uma melhor compreensão da implantação dos programas de EAD no Brasil, a seguir será apresentada sua evolução histórica.

# **2.1.1 INSTITUTO RÁDIO MONITOR – 1939**

Anteriormente ao Rádio Monitor, uma experiência de educação à distância no Brasil fora feita anos anteriores com Edgard Roquette Pinto e Henrique Morize, da academia Brasileira de Ciência. Eles criaram a pioneira Rádio Sociedade do Rio de Janeiro e ministraram aulas de português, geografia, história, higiene, ciências, física, química e francês. No ano de 1936, Roquette Pinto doou a Sociedade ao governo, nascendo assim, a Rádio MEC – cabeça do Serviço de Radiodifusão Educativa (SRE), criado em 1937 (NOEL, 2007).

O primeiro curso por correspondência teve início no Brasil em 1939, através da iniciativa do imigrante Húngaro Nicolas Goldberger, que criou o Instituto Técnico Monitor na cidade de São Paulo (NOEL, 2007).

O instituto enviava apostila de eletrônica, peças e ferramentas para os alunos e a principal atividade era a montagem de rádio (NOEL, 2007).

# **2.1.2 INSTITUTO UNIVERSAL BRASILEIRO – 1941**

Criado em 1941, em São Paulo, o Instituto Universal Brasileiro trabalhava de forma muito parecida à do Instituto Rádio Monitor, que enviava as atividades aos alunos pelo correio (MARQUES, 2004).

### **2.1.3 PROJETO MINERVA - 1970**

O projeto Minerva foi criado em 04 de outubro de 1970 pelo governo federal. Este curso se destinava à formação geral dos brasileiros e foi um dos programas de maior impacto no país (ALONSO, 1996).

Os cursos aconteciam através de transmissão em todas as rádios e televisões comerciais ou privadas do país, com duração média de 5 horas semanais. O projeto tinha como objetivos solucionar, em um curto prazo, os problemas econômicos, sociais e políticos (ALONSO, 1996).

Segundo Alonso (1996), o objetivo principal do projeto Minerva era criar uma alternativa ao modelo de ensino utilizado na época, atendendo aos níveis de 1º e 2º graus, através de cursos oferecidos pela televisão e rádio. Esses cursos, foram:

- **Curso de Qualificação para o 2º Grau:** Curso com duração de 50 horas, cujo principal objetivo era o de revisar os conceitos da escola de 1º e 2º graus, preparando os alunos para as provas. O curso tinha 5 disciplinas: português, matemática, história, geografia e ciências.
- **Curso de "Madureza" para 1º e 2º Graus:** Curso com duração de 125 horas, que tinha como objetivo reforçar os conteúdos.
- **Curso de "Moral e Civismo": E**sse curso oferecia 15 sessões de 15 minutos e tinha como objetivo reforçar o nacionalismo, sendo obrigatório em qualquer outro curso.
- **Curso de Qualificação para o 1º Grau:** Curso com duração de 50 horas, cujo objetivo era reforçar o 1º grau, com o oferecimento das seguintes disciplinas: português, matemática, ciências, estudos sociais, princípios do trabalho, educação sanitária e formação moral e cívica.

O acompanhamento dos alunos era realizado de duas formas. Na primeira, os alunos se dirigiam a centros específicos durante 15 dias. As turmas eram de aproximadamente 20 a 50 alunos. A outra forma, era receber o sinal de TV diretamente em casa (ALONSO, 1996).

O projeto terminou no início dos anos 80 e aproximadamente 300.000 pessoas tiveram acesso aos cursos. Destas pessoas, 60.000 solicitaram o exame de Madureza, 33% das quais foram aprovadas (ALONSO, 1996).

### **2.1.4 PROJETO IRDEB – 1970**

Outro projeto que merece destaque aconteceu na mesma época do projeto Minerva. O estado da Bahia se negou a participar do projeto Minerva e criou o seu próprio projeto, chamado de IRDEB (Instituto de Radiodifusão do Estado da Bahia) (ALONSO, 1996).

O projeto teve como objetivo oferecer capacitação aos alunos de 1º e 2º graus, além de criar modelos de ensino para capacitar os professores (ALONSO, 1996).

Os meios de transmissão utilizados pelo projeto foram rádio, televisão e correios. Os acompanhamentos dos cursos eram realizados diretamente pelas prefeituras (ALONSO, 1996).

O projeto IRDEB terminou em 1977 com 18.106 pessoas atendidas e com 208 monitores. Um dos pontos fortes deste modelo foi a baixa evasão, que ficou em torno de 15% (ALONSO, 1996).

# **2.1.5 PROJETO LOGOS – 1973**

O projeto Logos nasceu em 1973, tendo como principal objetivo capacitar professores de áreas menos favorecidas, chamados de professores "leigos" (ALONSO, 1996).

O projeto foi desenvolvido em duas partes, gerenciadas pelo Ministério da Educação, de acordo com o parecer 699/72 (ALONSO, 1996).

A primeira parte foi um projeto modelo chamado de logos I, que tinha como objetivo analisar a eficiência dos meios utilizados e, também, dos materiais distribuídos (ALONSO, 1996).

Os materiais foram desenvolvidos pela CETEB (Centro de Ensino Técnico de Brasília), que possuía uma longa experiência em desenvolvimento de materiais para o 1º e 2º graus (ALONSO, 1996).

A segunda parte do projeto foi chamada de Logos II, que foi estendida para 17 Estados brasileiros, atendendo 50.000 alunos e professores, com 70% de diplomação (ALONSO, 1996). No Logos II, o MEC passou para a CETEB a responsabilidade de gerenciar todo o projeto.

O grande sucesso do Logos foi o acompanhamento dos alunos pelos Núcleos Regionais, mantidos pelas Secretarias Estaduais de Educação.

O projeto terminou em 1990, devido à defasagem dos conteúdos das matérias utilizados (ALONSO, 1996). No lugar do Logos II, foi implantado o Programa de Valorização do Magistério (PVM), em 1992 (ALONSO, 1996).

# **2.1.6 PROJETO FUNTEVE – 1986**

O projeto FUNTEVE teve início em 1985, com objetivo de capacitar os professores na nova realidade social, econômica e política que o Brasil vivia após o término do regime militar. O projeto visava atender a alunos com diferentes níveis de escolaridade e seria estendido a todo o território nacional, inclusive para a zona rural (ALONSO, 1996).

Os meios de transmissão utilizados foram rádio, televisão, vídeos e material impresso, ficando por conta das Secretarias de Educação a construção da infra-estrutura necessária e capacitação de tutores (ALONSO, 1996).

O Estado escolhido para realizar o projeto Piloto foi Mato Grosso do Sul, que recebeu a Radiodifusão Educativa da Embratel (Empresa Brasileira de Telecomunicações) (ALONSO, 1996).

O grande problema do projeto Piloto foi que toda a população, de uma maneira geral, participou do curso, quando apenas os professores deveriam participar. Ao término do curso, não receberam a titulação prometida e não foram integrados à rede de ensino. Esses fatos fizeram o projeto perder credibilidade, pondo fim ao projeto (ALONSO, 1996).

# **2.1.7 PROJETO CRESCER - 1985**

O projeto Crescer teve início em 1985, criado pela CEN (Centro Educacional de Niterói) e tinha como objetivo formar professores de magistério para o 2º grau (ALONSO, 1996).

A primeira experiência deste projeto aconteceu no estado de Goiás em parceria com a Secretaria de Educação (ALONSO, 1996).

Após 3 anos de funcionamento, o projeto chegou a 201 cidades do Estado de Goiás, atendendo e formando 11.135 professores "leigos" (ALONSO, 1996).

A estratégia de ensino utilizada foi bem diversificada, envolvendo tanto encontros presenciais quanto atividades não presenciais. A metodologia era do auto-estudo e os alunos tinham que alcançar 80% de aproveitamento (ALONSO, 1996).

O projeto Crescer funciona até hoje (2008). Após algumas revisões das matérias, outros Estados, tais quais Rio de Janeiro, entraram no projeto.

Até aqui foram apresentados alguns projetos governamentais desenvolvidos segundo o modelo de EAD, entretanto muitos outros projetos não governamentais fizeram parte da história.

Alguns destes projetos foram:

- **Tele-Curso e Tele-Curso 2000**: Desenvolvido pela rede Globo de televisão, voltado para formação do 1º e 2º graus.
- **Projeto YPE da rede Cultura**: Ligado à Fundação "Padre Anchieta", que visava o Ciclo Básico da rede pública de ensino.
- TVs Educativas do Rio Grande do Norte.
- **Projeto "Um Salto Para o Futuro"**: Criado em 1990 pelo Ministério da Educação e a Fundação Roquete Pinto, através da TV Educativa. Este

projeto visava a reciclagem e o aperfeiçoamento dos professores (ALONSO, 1996).

• **Projeto "TV ESCOLA"**: Uma extensão do projeto "Um Salto Para o Futuro".

Apesar de todos os projetos mencionados até aqui, somente em 1996, com a aprovação da Lei n.º 9.394 da LDB (Lei de Diretrizes e Base da Educação) o Brasil assumiu a educação à distância como uma modalidade aplicável ao Sistema Educacional Brasileiro (FERREIRA, 2000).

### **2.2 MODELOS DE EDUCAÇÃO À DISTÂNCIA**

Conforme os projetos apresentados durante a história, a educação à distância começou (e ainda tem grande êxito), utilizando a correspondência para enviar as lições e deveres dos alunos e os mesmos respondiam pelo mesmo canal. O modelo utilizando o correio é conceituado por Alonso (2000) como sendo a primeira geração da educação à distância. A segunda geração inclui os cursos pela rádio e televisão e, mais recentemente, a terceira geração inclui os computadores, Internet e comunidades virtuais.

As gerações relacionadas co-existem e, atualmente, falar de educação à distância não consiste em tratar de apenas uma mídia. A educação à distância, pela mídia impressa, é de igual forma importante, comparada com as transmitidas por televisão, rádio, vídeo conferência e comunidades virtuais utilizando a Internet (TOSCHI, 2005).

Assim sendo, a discussão das principais mídias de educação à distância cobrirá os possíveis modelos adotados. Em cada modelo, existem características especificas, tais como:

• **Correio**: A comunicação entre o professor e o aluno é geralmente assíncrona, usando texto impresso. Normalmente, as instituições que adotam este modelo como, por exemplo, a Universidade Federal de Lavras, realizam alguns encontros presenciais para tirar dúvidas dos alunos e realizar as avaliações.

- **Televisão e Rádio:** Este modelo foi conhecido no Brasil recentemente, através do programa Telecursos-2000, realizado pela rede de televisão Globo. Utilizando a mídia de broadcasting, este modelo visa atingir uma grande massa de pessoas. Há também, o modelo de utilizar a televisão conectada (via satélite) em tempo real com um professor que ministra as aulas e tira as dúvidas existentes. Na experiência da Rede Globo, os alunos procuram uma central para realizar as provas. Este modelo tem como desvantagem um alto custo.
- **Internet:** O modelo utilizando a Internet engloba todas os outras. Através do ambiente virtual de aprendizagem, o professor pode realizar vídeo-conferência, áudio-conferência, disponibilizar materiais e até fazer conferência, utilizando chat com os programas de mensagens instantâneas. Um exemplo de implementação deste modelo é o da Universidade Federal de Lavras no curso de Administração de Rede Linux. Neste modelo, o aluno estuda, relaciona-se com outros alunos e com o professor, através do ambiente virtual de aprendizagem. Em data determinada, todos os alunos comparecem à Universidade para tirar dúvidas e realizar as provas, que envolvem 60% da avaliação presencial e 40% à distância.

#### **2.3 CONCEITOS DA EDUCAÇÃO À DISTÂNCIA**

Com o passar do tempo, algumas das definições criadas sobre educação à distância não expressam de forma completa o que ela representa.

Atualmente, na formação normal, existem educação presencial e semipresencial. A presencial é o curso tradicional, o professor e o aluno se encontram no mesmo local físico. Por outro lado, no modelo semi-presencial, acontece parte na sala de aula e outra parte à distância, através das tecnologias de comunicação. A educação à distância pode ter ou não momentos presenciais (MORAN, 2002).

De acordo com Dohmem, em 1967, a educação à distância é um modelo sistemático de auto-estudo, no qual o aluno entra em contato com materiais de estudo que lhe são enviados. O acompanhamento e supervisão são feitos por meios que sejam capazes de vencer longas distâncias (DOHMEN, 1967, apud: FISCINA, 2003).

Já em 1973, Peters define educação à distância como sendo um método racional de partilhar conhecimentos, especialmente através da preparação de materiais técnicos de alta qualidade para serem distribuídos em um extensivo meio de comunicação, onde um grande número de estudantes tenham acesso simultaneamente (PETERS, 1973, apud: FISCINA, 2003).

Moore (1973) apud Fiscina (2003), define ensino à distância como sendo uma família de métodos instrucionais, onde as ações dos professores são executadas à parte das ações dos alunos, incluindo aquelas situações continuadas que podem ser feitas na presença dos estudantes. Porém, a comunicação entre o professor e o aluno deve ser facilitada por meios impressos, eletrônicos, mecânicos ou outros.

Para Holmberg (1977) apud: Fiscina (2003), o termo educação à distância determina várias formas de estudo, onde os alunos não estão de forma contínua sobre a supervisão de um professor dentro das salas de aula.

Na mesma linha Keegan (1991) cita que para ser educação à distância, os seguintes elementos devem estar presentes:

- Separação física entre professor e aluno, que a distingue do ensino presencial.
- Utilização de meios técnicos de comunicação para unir o professor ao aluno e transmitir os conteúdos educativos.

• Previsão de uma comunicação de mão dupla, no qual o estudante se beneficia de um diálogo e da possibilidade de iniciativas de dupla via.

Já para Chaves (1999), educação à distância ocorre quando o aluno e o professor estão separados no tempo e espaço. No sentido que a expressão assume hoje, enfatizam-se mais à distância no espaço e se propõe que ela seja contornada através do uso de tecnologias de telecomunicação e de transmissão de dados, voz e imagens.

Para Moran (2002), a "educação à distância é o processo de ensinoaprendizagem, mediado por tecnologias, onde professores e alunos estão separados no tempo e/ou espaço".

O mesmo Moran (2002) define a expressão ensino à distância, quando a ênfase é dada ao método utilizado e o papel do professor para transmitir conceitos e fundamentos.

Um conceito muito importante, que também envolve a educação à distância, é o de educação continuada ou contínua. Este modelo se dá no processo de formação constante e em lugares não tradicionais, tais como escritórios, casa, trabalho. Com este modelo, é possível juntar a teoria e prática, ampliando os campos de experiências (MORAN, 2002).

Por outro lado, devido à educação à distância, se utiliza cada vez mais a Internet como ferramenta de suporte e comunicação, muitos autores defendem que à educação à distância via Internet conceitualiza outro modelo, chamado de educação on-line.

Segundo Azevedo (2005), o novo conceito de educação on-line é válido porque, antes da Internet, a educação à distância disponibilizava meios tecnológicos de comunicação que permitiam contados de "um para um" que, no caso, eram por correspondência e de "um para muitos" que eram as televisões e rádios. Já a Internet possibilita três meios de comunicação sendo: "um para um", "um para muitos" e "muitos para muitos".

Devido ao fato da Internet possibilitar essas novas formas de comunicação, os modelos pedagógicos devem mudar, ajustando-se para aprender colaborativamente à distância (AZEVEDO, 2005).

De acordo com as idéias até aqui apresentadas, é possível definir que a educação à distância é uma estratégia de ensino, pensado através de diferentes meios de comunicação e, em especial, a Internet, visando a construção do conhecimento de forma colaborativa.

É importante colocar, na definição de educação à distância, que uma das tecnologias utilizadas deve ser a Internet. A utilização da Internet, na educação à distância, mudará a forma de aprender tanto no presencial como à distância.

À medida em que as tecnologias de comunicação virtual (vídeo-conferência) avançam, o conceito de presença e tempo, também, muda. Professores em ambientes virtuais irão interagir e compartilhar com vídeo e voz na sala de outros professores presenciais. E salas virtuais irão receber professores do ensino presencial através de encontros (MORAN, 2002).

Haverá assim, cada vez mais um intercâmbio de conhecimento, não importará mais o ambiente ser virtual ou presencial, mudando, assim, o conceito de "aula" e "sala de aula", o curso acontecerá em um ambiente virtual de aprendizagem e as discussões serão realizadas através de fórum, chat, vídeo-conferência, encontros presenciais, etc.

#### **2.4 AMBIENTES VIRTUAIS DE APRENDIZAGEM**

Ambientes Virtuais de Aprendizagem (AVA) é um termo muito difundido ultimamente, apesar de pouco discutido.

 Segundo Okada (2003) um Ambiente Virtual de Aprendizagem é definido como sendo um espaço fecundo de significação, onde seres humanos e objetos técnicos interagem potencializando, assim, a construção de conhecimentos, logo a aprendizagem.

 Os ambientes virtuais de aprendizagem são de fundamental importância para o sucesso de um curso à distância mediado pela Internet. Esses ambientes ganharam força e popularidade no Brasil, a partir de outubro de 2001, com a Portaria 2253-2001 que autoriza as Instituições de Ensino Superior a introduzirem 20% de cada disciplina dos seus cursos, no modelo de ensino à distância (MORAN, 2005).

Os 20% possibilitaram flexibilizar as estruturas educacionais, permitindo que o professor venha interagir com os alunos na sala de aula e fora dela. Essa interação entre o professor e o aluno fora da sala de aula é normalmente através de um AVA.

Normalmente, os AVA têm a característica de possibilitar que os professores disponibilizem materiais e interajam através de ferramentas síncrona ou assíncrona com os alunos (MORAN, 2005)

Como já mencionado no capítulo introdutório, existem, atualmente, vários ambientes virtuais de aprendizagem (AVA) e muitos outros estão sendo construídos. O site da UNESCO relaciona 63 software nesta categoria. Já o sourceforge que é o maior repositório de projetos em software livre, relaciona 53 projetos de criação e desenvolvido de AVA.

Entre os vários AVA, foram escolhidas seis para estudo. Essa escolha teve como critérios a pontuação da popularidade, satisfação do ambiente avaliado no site da UNESCO e o software ser código aberto.

Os ambientes virtuais selecionados foram: TelEduc, Moodle, Atutor, DotLrn, NiceNet, Doskeos. Cada um deles possui características especificas que contribuem na compreensão das funcionalidades de um ambiente virtual.

De acordo com Moran (2005), os professores começam sem explorar toda as possibilidades do AVA, devido à falta de experiência, porém, ao passar o tempo, eles começam a utilizar ferramentas de interação com os alunos, melhorando assim a comunicação no curso.

Como a proposta deste trabalho é construir um ambiente virtual de aprendizagem, que possibilite que o AVA se adapte às necessidades do professor, é importante analisar os ambientes virtuais de aprendizagem.

### **2.4.1 TELEDUC**

O TelEduc foi umas das primeiras e mais bem sucedidas ferramentas de autoria e gerenciamento de cursos para Internet, no Brasil. A figura 2.1 apresenta a tela principal.

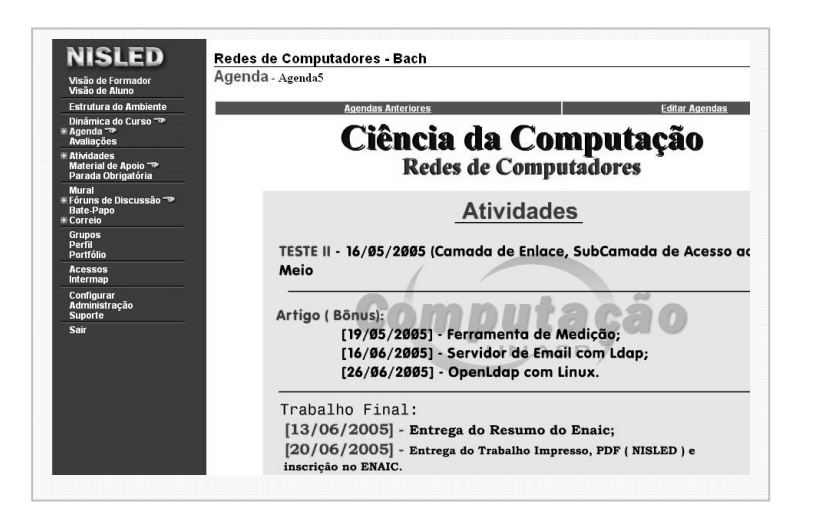

**Figura 2.1 - Ambiente Virtual TelEduc** 

O TelEduc é um ambiente para a criação, participação e administração de cursos pela Internet (OEIRAS, 2001). Ele foi desenvolvido pela Unicamp e tem como principal característica uma metodologia seqüencial. Seu desenvolvimento teve início no ano de 1997 e, conforme Rocha (2001) e Romani (2000), teve como motivação os seguintes itens:

- Escassez de recursos humanos para formação de professores em informática educativa;
- Ambientes existentes não atendiam as necessidades em termos metodológicos.
O desenvolvimento do TelEduc foi colaborativo, tendo como principal foco os professores.

Durante o desenvolvimento, os usuários tiveram participação direta para a construção de um ambiente, de acordo com as necessidades definidas por eles (ROCHA, 2002).

 Como descrito em Rocha (2002), o TelEduc foi concebido tendo como elemento central a ferramenta que disponibiliza atividades, como mostra a figura 2.2. Isso possibilita ação, onde o aprendizado de conceitos, em qualquer domínio do conhecimento, é feito a partir da resolução de problemas, com o subsídio de diferentes materiais didáticos como: textos, software, referências na Internet, entre outros.

A intensa comunicação entre os participantes do curso e a ampla visibilidade dos trabalhos desenvolvidos também são pontos importantes, por isso foi desenvolvido um amplo conjunto de ferramentas de comunicação como o correio eletrônico, grupos de discussão, mural, portfólio, diário de bordo, batepapo. Além disso, há as ferramentas de geração de relatórios como Intermap.

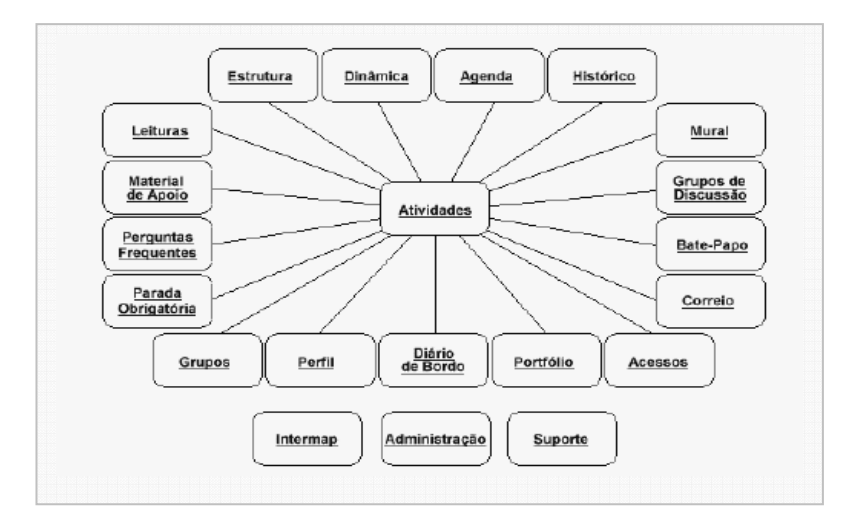

**Figura 2.2 – Estrutura Central do TelEduc** 

O TelEduc é dividido em duas partes. A primeira é a área administrativa, onde são criados os cursos. Nesta área, apenas o administrador do ambiente tem acesso. Os professores e alunos têm acesso ao ambiente que sugere a sala de aula, como é mostrada na figura 2.1.

Ao entrar em um curso, a tela é dividida em duas partes (Figura 2.1). Na parte esquerda, estão disponibilizadas as ferramentas, que serão utilizadas durante o curso tais, como: atividade, agenda, fórum, mural, etc. Na parte direita, é apresentado o conteúdo correspondente à ferramenta selecionada.

Ao entrar em um curso, automaticamente é apresentado o conteúdo da ferramenta agenda, que contém informações do andamento do curso, tais como datas das atividades, sugestões dos professores para os alunos. Sua principal função é orientar os alunos sobre o andamento do curso.

Um dos diferenciais do TelEduc é a ferramenta Intermap. Com ela, é possível acompanhar o andamento dos alunos e os relacionamentos que estão tendo. A figura 2.3 apresenta o grafo dos relacionamentos, que permite ao professor interferir da forma que achar melhor.

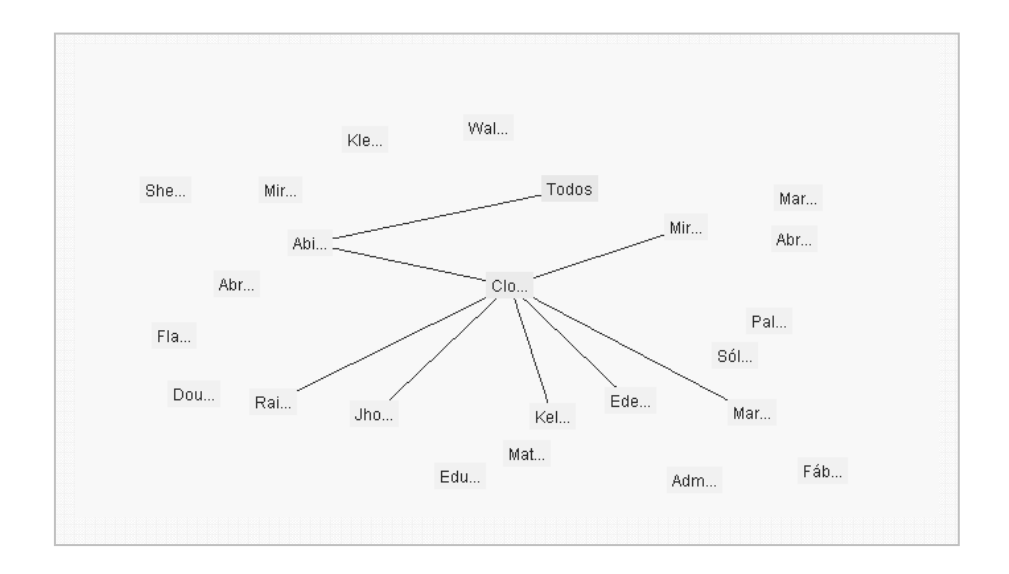

**Figura 2.3 – Exemplo de Grafo gerado pelo TelEduc** 

Entre os usuários deste sistema estão: APAE, CAEM-IME-USP, UNASP, Marinha Brasileira e outros. O TelEduc é um software livre, de acordo com o termo da General Public License (OEIRAS, 2001).

#### **2.4.2 MOODLE**

Moodle (Modular Object-Oriented Dynamic Learning Environment) é um ambiente virtual de aprendizagem desenvolvido por Martin Dougiamas, no início da década de 90 (CASTILHO, 2005). Nesta época, Martin Dougianas trabalhava como Webmaster na Curtin University of Technology na Austrália e, também, era responsável pela administração do ambiente virtual utilizado pela Universidade (BELINE, 2005).

No desenvolvimento do Moodle, um dos aspectos que influenciaram Martin Dougianas foi que muitas pessoas que ele conhecia gostariam de melhorar o uso da Internet para o ensino, mas não sabiam como iniciar, em razão à grande quantidade de ferramentas tecnológicas e pedagógicas existentes na época (BELINE, 2005).

O software foi proposto, utilizando a metodologia pedagógica sócioconstrutivista, que está embasada no conceito de "aprender em colaboração" (BELINE, 2005).

A explicação de Martin Dougianas para este modelo é:

"Não só trata a aprendizagem como uma atividade social, mas focaliza a atenção na aprendizagem que acontece, enquanto construímos ativamente artefatos (como textos, por exemplo), para que outras vejam ou utilizem" (MOODLE, 2007).

Durante o desenvolvimento da ferramenta, várias versões foram produzidas, mas sem sucesso, porém, em 2002 saiu a versão 1.0, muito utilizada em todo o mundo.

O projeto foi licenciado no modelo "Open Source". Assim ele é tem o código aberto e gratuito, podendo ser carregado, utilizado, modificado e até distribuído (MOODLE, 2007).

A flexibilidade de ser código aberto fez com que vários outros usuários desenvolvessem novas partes (módulos) do Moodle ou melhorassem algumas outras. Assim o Moodle está em constante aperfeiçoamento.

Por outro lado, o Moodle tem como característica a simplicidade no uso e versatilidade. A versatilidade do Moodle é grande, permitindo que os cursos sejam configurados em até três formatos de acordo com a atividade educacional desejada. São eles:

- **Formato Social**: O tema é articulado em torno de um fórum publicado na página principal;
- **Formato Semanal**: O curso é organizado em semanas, com datas de início e fim, como mostra a figura 2.4;
- **Formato em Tópicos**: O assunto a ser discutido representa um tópico que não tem limite de tempo pré-definido.

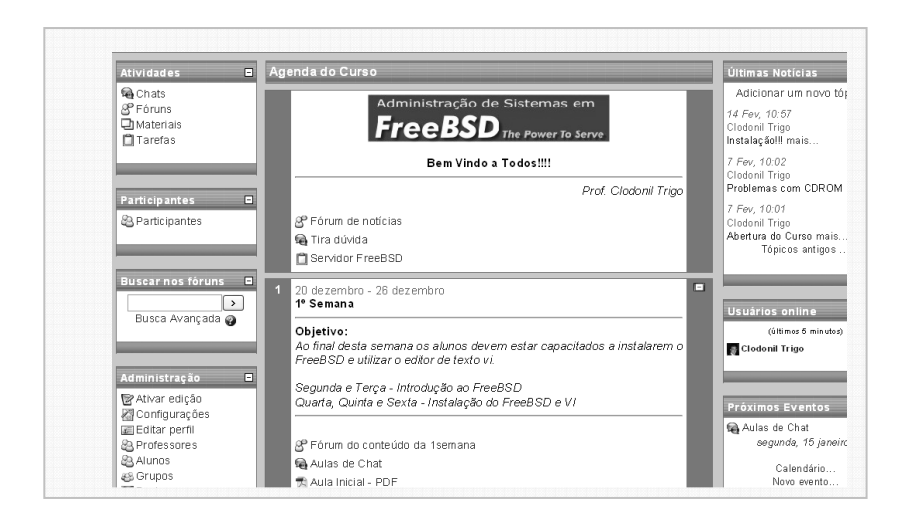

**Figura 2.4 – Ambiente do Moodle** 

Os recursos para desenvolvimento de atividades e gerenciamento do Moodle são as seguintes:

• **Gerenciamento do site:** O ambiente virtual de aprendizagem é administrado pela conta de usuário criado na instalação, que normalmente é o administrador.

- **Gerenciamento de usuários**: O usuário necessita de uma única conta para todos os cursos que estão envolvidos. Para cada conta, são definidas diferentes configurações de acesso ou permissões para o curso.
- **Gerenciamento dos cursos:** Após a criação do curso, o professor tem total controle sobre as configurações do curso, podendo cadastrar e eliminar alunos e módulos, definir o formato do curso.

Alguns dos módulos criados para a interação entre alunos:

- **Módulo de Tarefas:** Este módulo auxilia o professor a conduzir tarefas e avaliar os alunos. O feedback do professor é adicionado na página da tarefa para cada aluno e uma notificação é enviada por e-mail.
- **Módulo de Chat**: Este é o único módulo do sistema que permite interação síncrona por texto entre os alunos e o professor.
- **Módulo de Enquete:** Uma pesquisa usada no formato de votação para obter uma posição do aluno.
- **Módulo de Fórum:** Os fóruns são utilizados como palco de discussão. O professor, obrigatoriamente, tem que abrir o fórum. É um módulo muito útil na comunicação entre professores e alunos no modo assíncrono (figura 2.4).
- **Módulo Quiz:** Baseia-se nos princípios da "Taxonomia de Bloom", permitindo a publicação e correções automáticas de questões em diversos formatos tais como: de respostas curtas (palavras ou frases), de verdadeiro ou falso, de relacionamento, randômicas, numéricas, textos descritivos e com imagens integradas **(**NASCIMENTO, 2005).
- **Módulo Wiki:** Utilizado para desenvolver textos colaborativos no curso.

• **Módulo de Arquivo**: Um dos módulos mais importantes. Através dele são enviado os arquivos (Documento, Apresentação, Vídeo, Áudio) para serem publicados no curso (figura 2.4).

A figura 2.4 apresenta um curso no formato modular e as atividades envolvidas, tais como chat e material.

A versatilidade é uma vantagem do Moodle, muitas universidade e escolas o utilizam para diversos fins, desde gerenciamento de cursos até o gerenciamento de eventos e congressos.

Atualmente, o projeto do Moodle conta com 150,000 usuários registrados em 75 línguas, presente em 160 paises (MOODLE, 2007).

# **2.4.3 ATUTOR**

ATutor é um sistema de gestão de conteúdo e aprendizagem baseado em ambiente Web com o código aberto (open source) (ATUTOR, 2007).

Uma de suas características é a facilidade de implantar ou atualizar o Atutor. Os administradores podem instalar ou atualizar o ATutor com grande rapidez.

Outra característica é a facilidade de criação de templates para dar ao Atutor a característica desejada através do visual (BELINE, 2005).

 Os professores podem, facilmente, montar e distribuir conteúdos baseados em ambiente Web, além de recuperar e montar conteúdos pré-formatados para conduzir seus cursos on-line. Os estudantes aprendem em um ambiente de aprendizagem adaptável e flexível (BELINE, 2005).

Outro ponto positivo do Atutor é adoção do padrão de empacotamento de conteúdo IMS/SCORM, permitindo criar e disponibilizar conteúdos reutilizáveis.

O conteúdo criado em outros sistemas compatíveis com o padrão SCORM pode ser importado para o ATutor e vice-versa (BELINE, 2005).

A Atutor é simples de ser utilizado e tem uma disposição dos módulos diretamente ao aluno, após realizar o login. A figura 2.5 apresenta a tela inicial do ambiente.

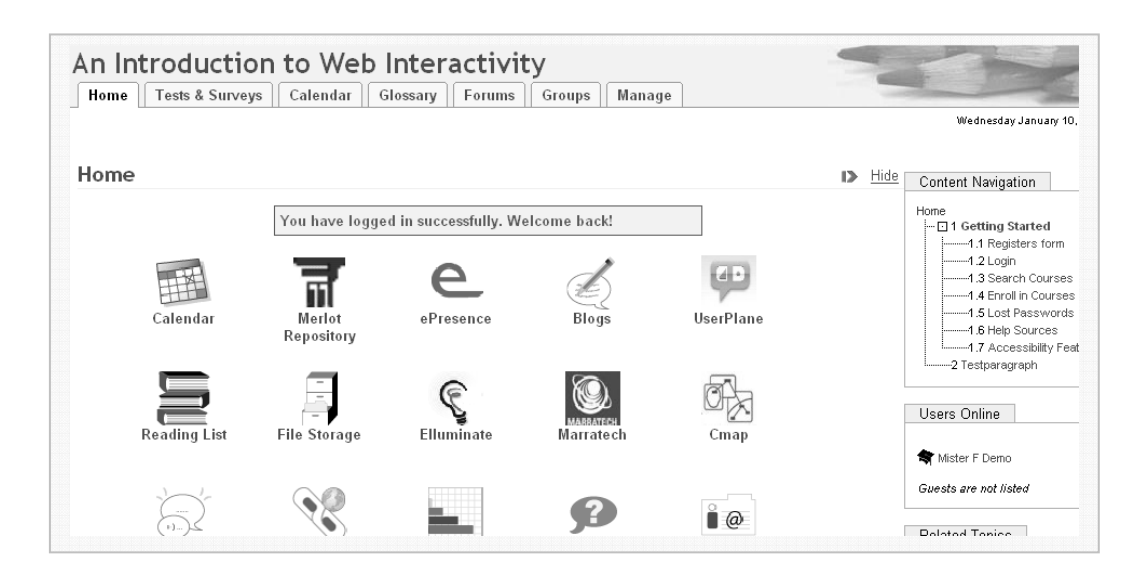

**Figura 2.5 – LMS Aturor** 

Os principais módulos do Aturor são:

- **Curso Como Fazer ATutor:** Um guia de como utilizar o Atutor e suas ferramentas;
- **FAQ**: Lista de perguntas freqüentes com respostas;
- **Fórum de Suporte**: Fórum de discussão;
- **Blog**: Serviço de publicar material ou atividade;
- **File Storage:** Armazenamento de arquivos digitais em diferentes formatos;

# **2.4.4 DOTLRN**

O DotLRN (.LRN) é uma plataforma de ensino à distância inteiramente com o código aberto e licenciado com a licença GPL (LRN, 2007).

O .LRN disponibiliza uma completa estrutura de portal e um conjunto de aplicações integradas para gerenciar cursos e comunidades à distância. Atualmente, o .LRN pode ser utilizado para cursos, comunidades on-line, gerenciamento de aprendizagem e também gerenciar aplicações. A figura 2.6 mostra a estrutura do .LRN (LRN, 2007).

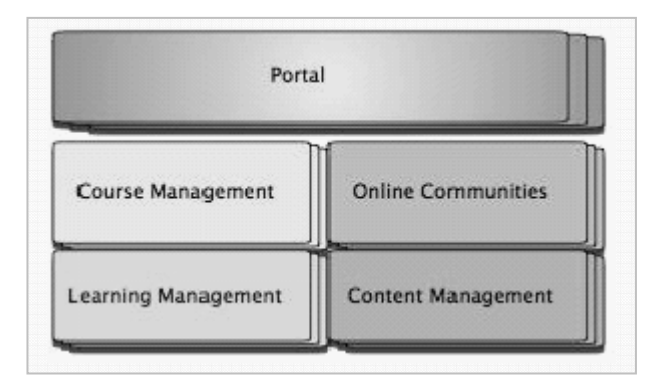

**Figura 2.6 – Estrutura do .LRN (Lrn, 2007).** 

É uma plataforma escalável, segura e com tecnologia para ser usada por grandes ou pequenas empresas ou instituições (LRN, 2007). Juntamente com as aplicações, vem um conjunto de bibliotecas que podem ser usadas para desenvolver novos módulos de interação.

O .LRN foi criado originalmente pelo MIT e está evoluindo, rapidamente, através de contribuições da comunidade. É utilizado por mais de quatro milhões de usuários, em dezoito países. Esta comunidade de usuários, também, mantém o .LRN através de desenvolvimento, utilizando o toolkit OpenACS que, também, é aberto (LRN, 2007).

Além da comunidade de usuários, o .LRN é mantido pelos membros do Consortium. O Consortium é uma instituição que foi criada no ano de 2004 para suporte ao .LRN. Ele funciona como uma ponte entre os usuários, instituições e colaboradores (LRN, 2007).

Atualmente o .LRN está em uso em mais de 20 universidades pelo mundo. Entre essas universidades, estão a de Heidelberg na Alemanha e a de New Delhi.

Tanto na Europa como na América do Sul, também, há universidades que utilizam o .LRN (LRN, 2007).

#### **2.4.5 CARACTERÍSTICAS DO .LRN**

Desde o início do desenvolvimento, os programadores e analistas do .LRN tiveram a preocupação de projetar um sistema que apresentasse flexibilidade e controle, como fatores fundamentais. Para isso, foram construídos alguns módulos. A figura 2.7 apresenta o principal Portal do .LRN.

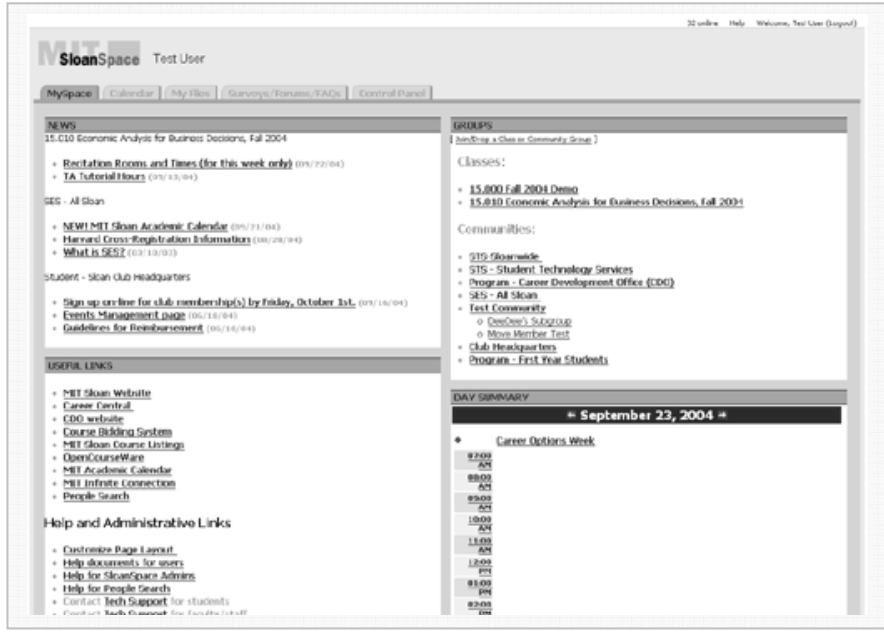

**Figura 2.7 – DotLRN Portal.** 

Segue alguns módulos:

• **Administração do Grupo:** Os administradores têm o total controle sobre os usuários, grupos que estão cadastrados no sistema. Controlam toda a política, desde quem pode utilizar os correios até as políticas de privacidade para seus convidados. O administrador, também, pode alterar as propriedades do sistema, tais como: disposição, grupo, nome de grupo e o logo. Os administradores podem criar contas para alunos e outros. Além disso, os administradores podem criar subgrupos para equipe de trabalho em projeto e, também, podem atribuir o controle desses subgrupos a outros membros, descentralizando a administração (LRN, 2007).

- **File Storage:** Todos os usuários têm acesso ao armazenamento de arquivos pessoais dentro do portal. Esses arquivos podem ser confidenciais ou públicos. Os arquivos públicos podem ser compartilhados com os outros usuários registrados. No nível do grupo,os instrutores e os administradores do grupo podem compartilhar arquivos entre os participantes. Todos os subgrupos e equipes podem ter sua própria área de armazenamento de arquivos compartilhado (LRN, 2007).
- **Fórum:** Os fóruns são totalmente configuráveis. Podem ser moderados pelo administrador ou totalmente livres e podem ser abertos ou fechados. Também, podem ser configurados para apenas o administrador criar novos tópicos. O usuário pode receber os fóruns no e-mail, SMS ou no RSS. (LRN, 2007).
- **Exame:** O módulo de exame ou de "votação" fornece uma ferramenta de exame para coletar dados (quiz). Há diversos tipos e ajustes da resposta para permitir que os usuários editem ou retomem um exame. Os dados podem ser vistos on-line, através de relatórios simples, ou os dados podem ser exportados para ferramentas tais como o Excel (LRN, 2007).
- **Perguntas Freqüentes (FAQ):** A característica da FAQ é uma relação simples para perguntas e respostas freqüentes. Usar esta ferramenta eficientemente pode ajudar diminuir ou eliminar alguns dos trabalhos administrativos.
- **Weblogs:** Permite que os estudantes tenham weblogs pessoais distribuídos em um pacote integrado do .LRN (LRN, 2007).
- **WimpyPoint:** WimpyPoint é a alternativa de .LRN para a aplicação do Powerpoint da Microsoft. É uma ótima ferramenta para trabalhar de forma colaborativa. Com o WimpyPoint, os alunos podem criar as apresentações que são armazenadas na própria ferramenta. O criador

de uma apresentação nova escolhe seus colaboradores e quem pode ver a apresentação (LRN, 2007).

#### **2.4.6 NICENET**

O Internet Classroom Assistant (ICA) foi criado 1995, com o objetivo de oferecer um bom recurso para a educação à distância. O ICA é, normalmente, chamado de Nicenet. O sistema é baseado na WEB para prover a criação de novos cursos educacionais rapidamente (NICENET, 2007).

O Nicenet foi criado pensando em atender todos os níveis de ensino, desde o ensino básico até a universidade.

Diferentemente das outras ferramentas descritas anteriormente, o Nicenet não é software livre e nem tem o código aberto. Entretanto, qualquer pessoa pode criar cursos e utilizar a estrutura disponibilizada.

Uma das características da ferramenta Nicenet é o uso exclusivo de HTML, tornando o sistema muito rápido e simples de ser utilizado por qualquer pessoa.

Conforme a figura 2.8, o Nicenet possui bons recursos que contribuem no desenvolvimento de estudo na Internet.

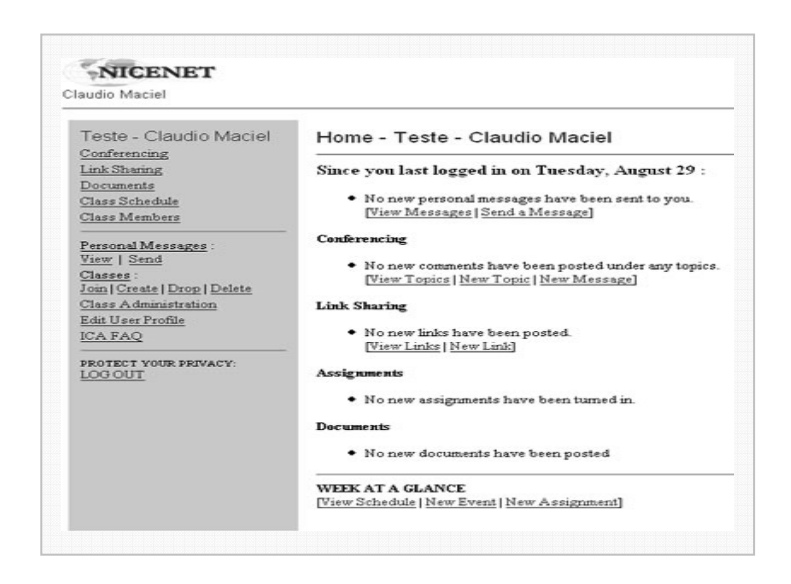

**Figura 2.8 – Ambiente virtual do NiceNet** 

Esses recursos podem ser vistos na figura 2.8 e são descritos a seguir:

- **Agenda:** Utilizada para definir datas das atividades e orientar o aluno durante o curso.
- **Links:** Utilizado para relacionar sites de interesse.
- **Documentos:** Utilizados para definir atividades.
- **Criar Grupos:** Criar grupos de aluno no curso.

# **2.4.7 DOKEOS**

Segundo o site oficial, Dokeos é uma plataforma de educação à distância com código aberto, traduzido em 34 idiomas, que vem sendo utilizado por mais de 1.000 organizações em todo o mundo para gerenciar ações de formação e colaboração (DOSKEOS, 2007),

 O seu desenvolvimento foi baseado no software Claroline, desenvolvido, primeiramente, pela Université Catholique de Louvain (Beline,2005). Por ser um programa de código aberto, o Dokeos conta com a participação de vários programadores do mundo todo.

Uma das características do Dokeos é a simplicidade na instalação e configuração da ferramenta. De igual forma, a utilização é bastante simples para os professores e alunos, proporcionando um ambiente de aprendizagem agradável (BELINE, 2005). A figura 2.9 apresenta a tela inicial do Dokeos.

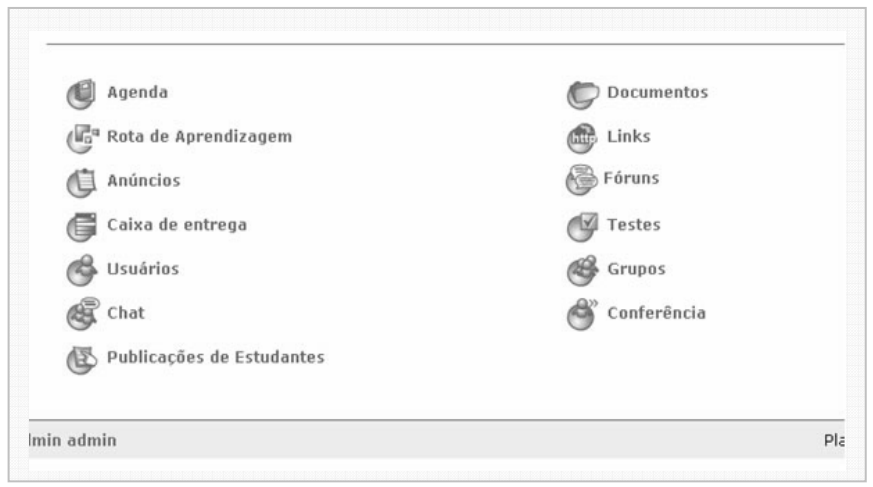

**Figura 2.9 – Ambiente Virtual Dokeos** 

De acordo com a filosofia de desenvolvimento do Dokeos, foram criados módulos para facilitar os trabalhos em grupos. A figura 2.9 apresentou os principais módulos.

- **Publicação de Documentos**: Utilizado para publicar qualquer formato de documento digital.
- **Chat:** Possibilita bate-papo entre os integrantes, salvando automaticamente, as conversas para posterior estudo.
- **Fórum de Discussão:** Permite criar discussões públicas ou reservadas a apenas um grupo de usuários.
- **Links:** Permite ao professor ir disponibilizando, ao longo do curso, uma relação de endereços de páginas de Internet divididas em categorias específicas.
- **Anúncios:** Tem a possibilidade de enviar uma mensagem para todos os usuários ou para apenas alguns, ficando as mensagens, também, registradas no próprio ambiente.
- **Criação de Grupos:** Criar grupos de usuários.
- **Exercícios:** O professor pode criar uma lista de exercícios.
- **Agenda:** Disponibiliza as datas importantes e orientação aos alunos.

• **Rota de Aprendizagem:** Envolve a forma de construir matérias em forma de tutorial, determinando o caminho que o aluno deve fazer durante a leitura.

# **CAPÍTULO 3**

# **3 REALIDADE VIRTUAL E AUMENTADA**

#### **3.1 REALIDADE VIRTUAL**

O homem sempre teve no seu íntimo o desejo de representar a realidade ou o imaginário como forma de expressão (KIRNER et al, 2006).

Pode-se comprovar isso através de historiadores, que pesquisando, puderam ver que os homens na pré-história representavam a realidade através de pinturas nas paredes das cavernas. Mais próximo do nosso tempo, o grande Leonardo Di Ser Piero da Vinci, também, conhecido como Leonardo Da Vinci, que viveu entre 1452 a 1519, construiu "coisas" que, na sua época, eram incompreensíveis tais como protótipos de helicóptero, tanque, de guerra, bicicletas e muitas outras invenções. A figura 3.1 mostra, Hélices Aéreas, criadas por Leonardo Da Vince.

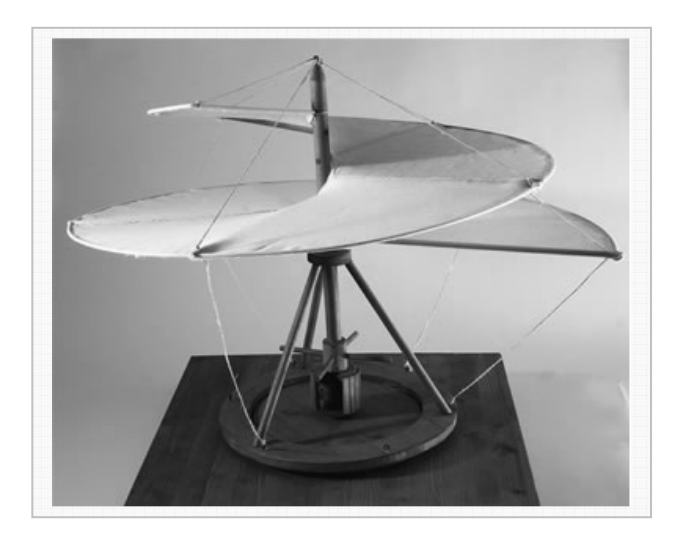

**Figura 3.1 – Hélice Aérea (Flemming, 2008)** 

Nos dias atuais, o ser humano continua com o mesmo desejo, porém utiliza outras mídias de expressões que são representados por filmes, teatros e jogos de vídeo games (KIRNER et al., 2006).

Porém, o uso do computador potencializou e convergiu a representação para a multimídia que são conjuntos de mídias tais como texto, imagem, sons, vídeos e animações (KIRNER et al., 2006).

Com o avanço tecnológico dos computadores, novos recursos foram surgindo e não demorou que as multimídias fossem apresentadas de forma inovadoras, incluindo ambientes tridimensionais estáticos e dinâmicos, possibilitando interações em tempo real por pessoas, que não estão no mesmo espaço físico, através da Realidade Virtual (KIRNER et al., 2006).

A Realidade Virtual, normalmente, é utilizada para recriar ao máximo a sensação de realidade para um indivíduo, geralmente representando o mundo real. Entretanto, um vasto campo de experimentos para demonstrar o que não é conhecido ou um novo conceito utiliza a Realidade Virtual no lugar do que antes era utilizado como forma de expressão (KIRNER et al., 2006).

A grande vantagem da Realidade Virtual é a representação interativa e imersiva do usuário no imaginário. Com a imersão do usuário e utilizando técnicas de interação com o ambiente virtual, pode-se conseguir resultados antes inimagináveis. O usuário pode percorrer o Universo e viajar entre as estrelas ou entres as veias e artérias do corpo humano (KIRNER et al., 2006).

Para interagir com os ambientes virtuais, o usuário precisa utilizar alguns dispositivos tecnológicos tais como luva, mouse3D e outros dispositivos de apoio, que deverão gerar os efeitos sobre os objetos virtuais. A luva, por exemplo, pode ser utilizada para tocar objetos virtuais ou para determinar direção dos movimentos dentro do ambiente virtual (KIRNER et al., 2006).

Já para a imersão, normalmente são utilizados capacetes, projetores, monitores ou cavernas digitais.

O mais importante e fascinante é que a imersão e equipamentos de interação possibilitam que os usuários interajam com o ambiente virtual de forma natural, sem precisar apreender novos conceitos. Além disso, no ambiente virtual, os sentidos funcionam da mesma maneira que no mundo real.

A Realidade Virtual caminha na direção de mudar a forma de como as pessoas interagem nos ambientes virtuais compartilhados e, também, no mundo real.

Jogos, como o Second life, se tornaram realidade. Pessoas reais têm emprego, casas, filhos, dinheiros e muitas outras atribuições no mundo virtual. A figura 3.2 apresenta o ambiente do Second life.

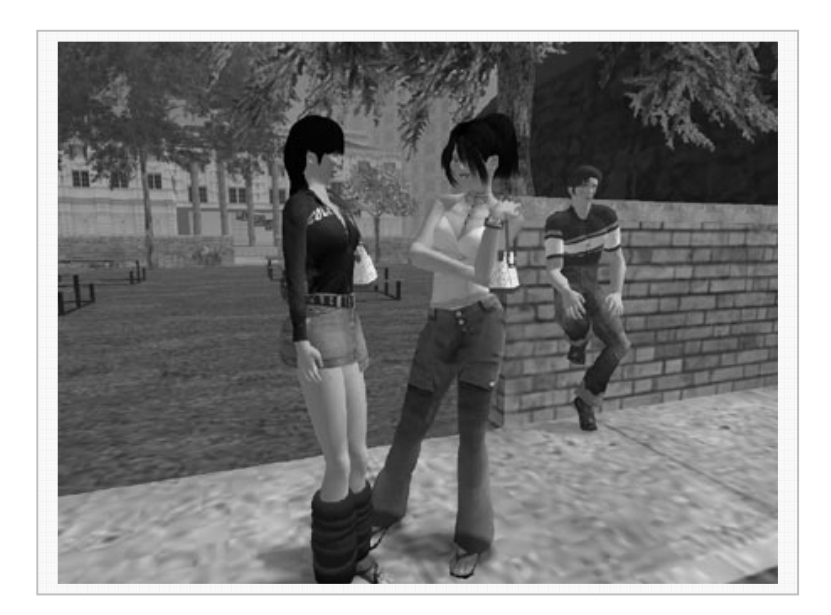

**Figura 3.2 – Game Second Life (Ferraz, 2007)** 

O mundo real começa a interagir com esses ambientes virtuais. Um exemplo desta tendência são palestras, treinamentos e reuniões sobre assuntos reais dentro do jogo Second Life. Em 05 de março de 2007, a empresa Brasileira Petrobrás realizou palestras em auditórios físicos e virtuais, utilizando o jogo Second Life (ESTADÃO, 2007).

Atualmente, o mundo virtual do Second Life tem mais de 4 milhões de usuários e movimenta, aproximadamente, um mercado de US\$ 500 mil por dia (ESTADÃO, 2007).

Não demorará muito para que novos ambientes virtuais surjam e, utilizando recursos de programação, será possível associar o comportamento e reações aos objetos virtuais, permitindo interações iguais ao mundo real. Pode-se citar, como exemplo: ir ao banco virtual ou a um caixa de auto-atendimento de uma instituição financeira será igual ao mundo real. Escola, reuniões e encontros poderão ocorrer no mundo virtual e, com auxilio dos avatares (humanóides virtuais), será possível uma representação temporal do usuário.

A Realidade Virtual poderá fazer parte da interface dos computadores do futuro (KIRNER et al., 2006).

Nas seções seguintes será apresentado um histórico sobre a Realidade Virtual e seus conceitos e também, serão apresentados os mecanismos de construção de ambientes, mundos virtuais e equipamentos de interações, utilizadas nesses ambientes.

#### **3.2 HISTÓRICO**

A Realidade Virtual teve início na indústria de entretenimento e simulação de vôo para as Forças Aéreas dos Estados Unidos durante a segunda guerra mundial. Pesquisas realizadas pelo exército americano constataram que a maioria dos acidentes ocorria com pilotos com pouca experiência em combate participando de, no máximo, cinco missões. Daí, surgiu à necessidade de criar um mecanismo para treinamento que simulasse situações reais de combate.

A indústria de entretenimento, também, teve forte participação no surgimento da Realidade Virtual. O primeiro equipamento foi patenteado em 1962 pelo cineasta Morton Heilig. O do equipamento se chamava Sensorama, que consistia em um simulador em forma de cabine que combinava filmes 3D, som estéreo, vibrações mecânicas, aromas e ar movimentado por ventiladores. Esses recursos, juntos, proporcionavam ao espectador uma viagem multisensorial. O Sensograma, como mostra a figura 3.3, não se tornou um produto comercial, mas contribui grandemente para o surgimento da Realidade Virtual (KIRNER et al., 2006; LITTMAN, 1994).

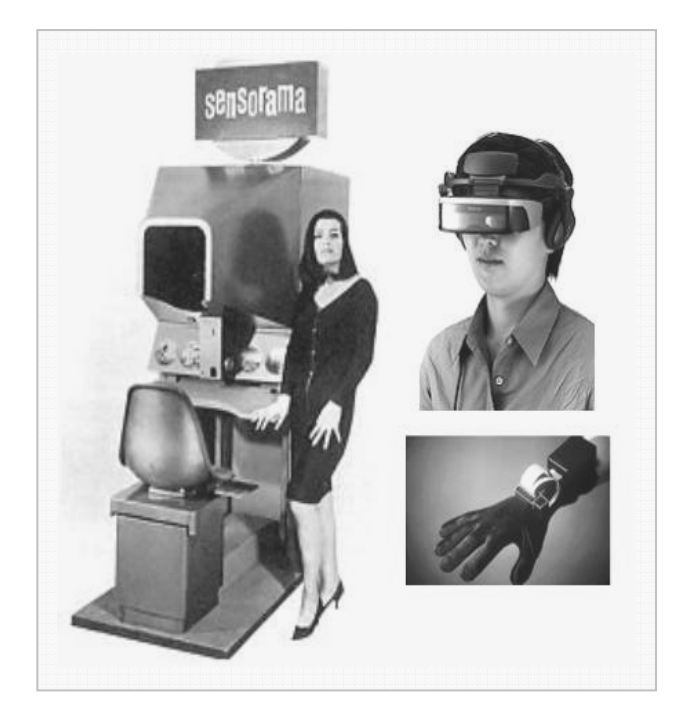

**Figura 3.3 – Sensograma (LITTMAN, 1994)** 

Já o pioneiro da computação gráfica interativa foi Ivan Sutherland em 1965- 1968, que apresentou à comunidade científica a idéia de usar computadores para desenhar projetos diretamente na tela de um computador, através do uso de uma caneta ótica, e abriu caminho para representação de 2D e 3D. Ivan Sutherland, também, desenvolveu o primeiro vídeo-capacete, tal qual mostra a figura 3.4, para gráficos de computador (LITTMAN, 1994).

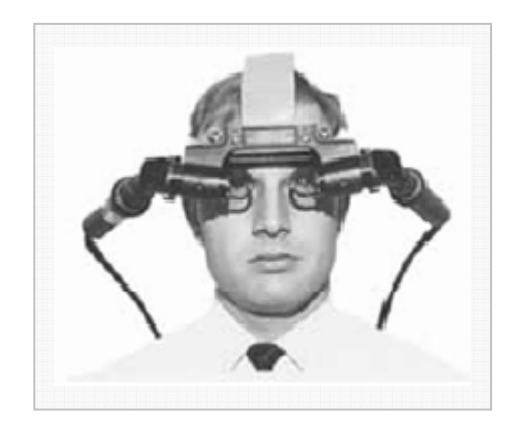

**Figura 3.4 – Capacete de Ivan Sutherland (KIRNER, 2006)** 

Myron Krueger usou o termo "realidade artificial" para descrever uma experiência que combinava sistema de vídeo e computadores. Krueger, desenvolveu "um ambiente responsivo controlado por computador", chamado de VideoPlace na universidade de Connecticut em meados de 1970. VideoPlace era uma câmera de vídeo que capturava imagem dos participantes e projetava-a em 2D numa tela grande. Ele, também, criou uma versão de desktop chamado Videodesk (LITTMAN, 1994; MEDEIROS, 2006).

O artista John Vincent e o programador de computador Francis MacDougall desenvolveram o sistema virtual chamado Mandala, em 1980. Este sistema permitia ao usuário dançar, tocar, jogar, criar artes visuais e comunicar, obtendo gráficos e efeitos visuais como resposta. Tudo ocorria em um ambiente baseado em computadores (LITTMAN, 1994; MEDEIROS, 2006).

Em 1982 Thomas Furness criou o CASS (Visuall Coupled Aurborne Sustems Simulator) - Super Cockpit, que era uma cabine que simulava a cabine de um avião. Com ajuda de um vídeocapacete, que integrava áudio e vídeo, e com os movimentos da cabine possibilitava ao piloto (usuário) que treinasse com seis graus de liberdade a condução de um avião. Ele demonstrou esse equipamento para a Força Aérea Americana no mesmo ano (LITTMAN, 1994; MEDEIROS, 2006).

As luvas com sensores apareceram em 1985, com Thomas Zimmerman e Jaron Lanier, fruto da fundação da VPL Research. A empresa começou a comercializar a luva com o nome de "Data Glove". A luva tinha a capacidade de captar a movimentação da mão e a inclinação dos dedos e passa os dados para o computador (MEDEIROS, 2006).

Em 1986 a NASA possuía um ambiente virtual que permitia aos usuários ordenar comandos pela voz, escutar fala sintetizada e som 3D, e manipular objetos virtuais diretamente através do movimento das mãos.

Com o passar dos anos e com o aumento da capacidade dos microcomputadores, vários outros modelos de Realidade Virtual começaram a surgir e, em paralelo a tudo isso, começou a surgir um segmento muito importante que é a Realidade Virtual pela rede de computadores.

Segue um breve histórico deste modelo.

#### **3.3 A ORIGEM DOS AMBIENTES VIRTUAIS EM REDE**

Os ambientes virtuais em rede (net-VEs) tiveram suas origens, mais uma vez, a exemplo da própria história da computação e da Realidade Virtual, por iniciativa militar, cuja intenção era de prover um ambiente para uso de simulações militares (ZYDA, 1996).

Os aspectos mais relevantes dos net-VEs, juntamente com a arquitetura do software de rede, estão questões como qual protocolo será usado para o sistema e qual a arquitetura de software suportará tal protocolo, sem deixar de considerar as restrições de largura de banda entre as conexões e capacidade de processamento. A seguir, são apresentados os principais projetos de desenvolvidos de ambientes virtuais em rede.

#### **a) SIMNET**

SIMNET (Simulator networking) foi um ambiente virtual distribuído, que permitiu o treinamento de pequenos grupos, através da manipulação de objetos virtuais. O projeto de desenvolvimento do SIMNET foi concebido para representar baixo custo de investimento e atender pelo menos 70% do treinamento das equipes de combate, onde os 30% restantes, os soldados obteriam, diretamente, no mundo real com os equipamentos reais (ZYDA, 1996).

O projeto pretendia conceber um ambiente onde cada participante pudesse interagir com o outro, remotamente, de forma que cada um acompanhasse o estado atual dos demais participantes. As ações de cada participante ficavam restritas aos comandos impostos pelo ambiente de simulação (ZYDA, 1996).

Com exercícios em março de 1990, o SIMNET provou sua escalabilidade, com 850 objetos em 5 sites. Estes objetos com média de 1 pacote por segundo, para cada pacote de 156 bytes, com pico de requerimento de 1,06 Mbps, justamente sob a velocidade T-1 dos links de conexão (ZYDA, 1996).

#### **b) DIS - Distributed Interactive Simulation**

Tendo como ancestral o SIMNET, o DIS, mantém os mesmos componentes básico, contudo algumas alterações foram implantadas. A arquitetura objetosevento foi ampliada para suportar simulações de embarcações em alto-mar.

O núcleo da arquitetura do software de rede é a PDU (protocol data unit). As PDUs, lançadas na rede, devem ser aceitas pelos destinatários para que ele possa atualizar assim, suas tabelas de estados. Como os pacotes são transmitidos via UDP sem confirmação, pode ocorrer perda de pacotes, causando diferenças de estados.

Com o DIS, realmente, pode-se ter a noção de que qualquer computador conectado na rede pode participar totalmente do ambiente de simulação. (ZYDA, 1996).

#### **c) Flight e Dogflight, da SGI**

Flight era inspirado no show aéreo dos Blue Angels em Moffet Field. Naquele programa, o usuário selecionava um avião e usava o teclado da workstation para acelerá-lo e manobrá-lo. As redes foram adicionadas ao Flight aos poucos. Inicialmente, usava um cabo serial entre duas workstations SGI e rodava algo em torno de sete quadros por segundo, numa workstation Motorola 68000. (ZYDA, 1996).

Algum tempo depois do lançamento da versão em rede de Flight, os engenheiros da SGI modificaram o código de Flight para produzir a demonstração Dogflight. Esta modificação aumentou drasticamente a visibilidade de net-VEs, uma vez que os jogadores podiam agora interagir disparando contra os outros.

## **d) DOOM**

O DOOM despertou os net-VEs para PCs. Com uma distribuição shareware provocou uma rede de negócios de jogos on-line no mundo todo. Sem dead reckoning e sem detonar a rede, DOOM permitia às pessoas um nível de experiência num ambiente 3D realista, causando uma enorme demanda por mais jogos 3D (ZYDA, 1996).

A idéia do DOOM é o atirador arquétipo. Você está num espaço 3D, um cenário de vazamentos tóxicos e cheio de monstros.

#### **3.3.1 AMBIENTES VIRTUAIS EM REDES ACADÊMICAS**

Mesmo o DoD sendo o precursor dos net-VEs e com o desenvolvimento em larga escala, muito desta tecnologia se tornou nada. Do projeto SIMNET não havia quase nada documentado que pudesse ser aproveitável, pois mesmo o código-fonte era bastante obscuro. O projeto DIS se mostrou um pouco melhor documentado e teve muitos documentos difíceis de se encontrar nos anais dos congressos sobre DIS (ZYDA, 1996).

Esta falta de socialização do conhecimento a respeito dos net-VE tem inflamado os ambientes acadêmicos, mostrando-se necessário "reinventar a roda" para se alcançar resultados correspondentes ou ainda melhores que o DoD, conseguiu ao longo da história. Da mesma forma, também, não houve colaboração da experiência sobre as tecnologias gráficas com os ambientes de Realidade Virtual. Esta tecnologia também teve que ser reinventada (ZYDA, 1996). A seguir, estão alguns dos projetos desenvolvidos:

#### **a) Ambientes Virtuais em Rede NPS Anteriores: FOG-M, VEH e MPS**

A origem do ambiente virtual NPSNET se deu a partir da proposta de um projeto de introdução às aulas de Computação Gráfica ensinado no último bimestre de 1986, na Naval Postgraduate School (ZYDA, 1996).

Dois alunos, Doug Smith e Dale Streyle, desenvolveram um simulador visual para o sistema do míssil guiado por fibra ótica (FOG-M). A implementação do FOG-M aconteceu ao mesmo tempo em que Mike Zyda estava ajudando a Hitachi Works no Japão a resolver um problema de rede. (ZYDA, 1996).

Eles planejavam arranjar os monitores numa formação 4X4 e precisavam de ajuda para descobrir como sincronizar os monitores, usando a rede como interconexão. O projeto resultou em uma arquitetura de software boa para se conectar workstations SGI. Aquele código voltou com Zyda para seus alunos em Monterey (ZYDA, 1996).

## **b) NPSNET-1, -2, -3 e NPS-Stealth**

NPSNET-1 recebeu este nome em março de 1990. O grupo NPSNET recebeu apoio do U.S. Army Topographic Egineering Center para aprender como ler os dados de terrenos SIMNET.

O método era adaptar e estender a tecnologia desenvolvida pela MPS e construir um simulador visual para máquinas SGI 4DGT e GTX. Dentro de três meses, NPSNET-1 foi lançado. NPSNET-1 não usava dead reckoning ao invés, congestionava a rede com pacotes à taxa de quadro (ZYDA, 1996).

O NPSNET-1 foi demonstrado ao vivo no congresso SIGGRAPH 1991 como parte da galeria de realidades futuras e foi o único net-VE funcionando naquela galeria. (ZYDA, 1996).

#### **c) NPSNET-IV**

Em março de 1993, a Silicon Graphics lançou um conjunto de bibliotecas para o desenvolvimento de ambientes virtuais e sistemas de simulação virtual. NPSNET-3 havia sido aceito na Galeria de Realidades Futuras da SIGGRAPH 1993. (ZYDA, 1996).

O NPSNET-IV tinha muitas características que o fazem um dos ambientes virtuais mais ambicioso de seus dias. À moda de canivete suíço, o jogador usando NPSNET-IV pode ser um humano totalmente articulado, um veículo terrestre de praticamente qualquer tipo, um veículo aéreo de qualquer tipo, e qualquer tipo de embarcação de superfície ou subsuperfície (ZYDA, 1996).

#### **d) DIVE**

O ambiente virtual Distributed Interactive Virtual Environment (DIVE) foi criado pelo Swedish Institute of Computer Science. Nele, os processos são endereçados como uma única entidade via mensagem multicast (ZYDA, 1996).

Sua base de dados inteira é dinâmica. Ela tem a capacidade de adicionar novos objetos e modificar as bases de dados existentes de um modo confiável e consistente. O DIVE usa protocolos multicast e controle de concorrência confiável via um mecanismo de travamento distribuído para cumprir as atualizações de base de dados (ZYDA, 1996).

### **3.4 CONCEITOS**

Na seção anterior foi apresentado um histórico da Realidade Virtual. É importante esclarecer que não existe uma definição aceita por todos para a Realidade Virtual. Vários termos são usados e descritos na literatura acadêmica e na imprensa popular, tentando conceituar a Realidade Virtual.

A dificuldade em encontrar uma definição que seja aceita por todos é devido ao termo ser usado para vários fins. Por exemplo podem ser considerados Realidade Virtual: sistemas visualmente acoplados, desktop de Realidade Virtual 3D, realidade artificial, ambientes sintéticos e Cyberspace. A Realidade Virtual é usada, também, para descrever mundos virtuais, micromundos ou qualquer outra representação que não seja real, tais como teatro e filmes (LITTMAN, 1994).

A origem do termo Realidade Virtual, segundo Araújo (1996), foi de Joron Lanier, fundador da VPL Research Inc, que no início dos anos 80, criou o termo para diferenciar as simulações tradicionais feitas por computador de simulações envolvendo múltiplos usuários em um ambiente compartilhado. Mas desde a criação do termo por Joron Lanier nos anos 80, vários pesquisadores procuraram recriar a definição de forma melhor.

 De acordo com Machover e Tice, Realidade Virtual é referida quando existe imersão, interações multisensoriais e essas experiências interativas geralmente devem ser proporcionadas por computador. Realidade Virtual é caracterizada como sendo uma ilusão do usuário em um ambiente sintético (GIGANTE, 1993).

Já de acordo com Kirner (2004), a Realidade Virtual é uma nova interface para manipular, interagir e visualizar dados complexos nos sistemas computacionais. Sendo uma interface avançada para aplicações computacionais, que permite ao usuário a movimentação (navegação) e interação em tempo real, em um ambiente tridimensional, podendo-se fazer uso de dispositivos multisencoriais para atuação ou feedback.

Segundo Pimentel (1995), Realidade Virtual é o uso da alta tecnologia para convencer o usuário de que ele está em outra realidade.

De acordo com Latta (1994), Realidade Virtual é uma avançada interface homem-máquina que simula um ambiente realístico e permite que participantes interajam com ele.

É perceptível que, apesar de poucos autores, o conceito de Realidade Virtual começa a tomar corpo. As definições Kirner (2004), Kirner et al. (2006) e Latta (1994) compartilham da mesma idéia para definir Realidade Virtual como sendo uma nova interface de interação entre homem e computador para interagir com dados complexos; essa definição será adotada neste trabalho.

#### **3.5 TIPOS DE SISTEMAS DE REALIDADE VIRTUAL**

Conforme Kirner et al.(2006), pode classificar a Realidade Virtual como sendo imersiva ou não-imersiva.

É considerada Realidade Virtual imersiva quando o usuário é transportado para dentro do mundo virtual. O usuário se considera dentro do mundo virtual, através de equipamentos multisensoriais como capacete, luvas, caverna, que capturam os movimentos e comportamentos, e enviam para o sistema de controle que reproduz ação desejada, gerando a sensação de presença (KIRNER et al., 2006).

A Realidade Virtual, também, pode ser classificada como não-imersiva, isto é, quando o usuário é transportado parcialmente para o mundo virtual. Com periféricos, tais como monitor e projetor, o usuário percebe o mundo virtual, mas por outro lado, o mundo real continua sendo o predominante (KIRNER et al., 2006).

As figuras 3.5 e 3.6, mostram esses ambientes. Na primeira é apresentada uma caverna que proporciona a imersão do usuário. Na segunda é apresentada a utilização da Realidade Virtual através do monitor.

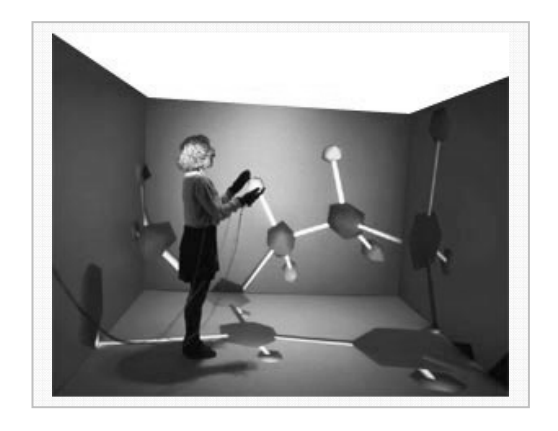

**Figura 3.5 – Realidade Virtual Imersiva (TOLEDO, 2005)** 

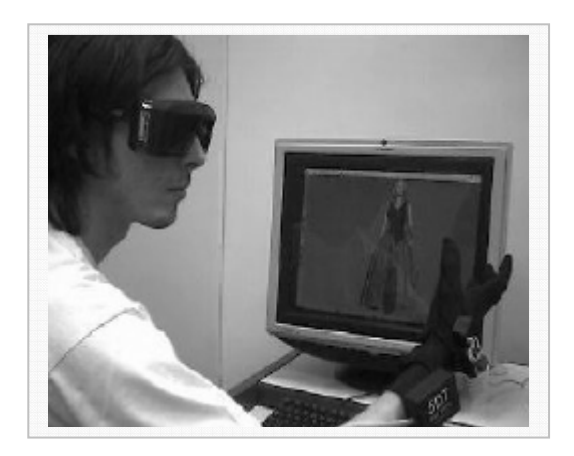

**Figura3.6 – Realidade Virtual não imersiva (KIRNER et al., 2006)** 

#### **3.6 DISPOSITIVOS DE REALIDADE VIRTUAL**

Dispositivos de Realidade Virtual são periféricos que contribuem na interação e imersão com os mundos virtuais.

Antes de iniciar uma discussão sobre os tipos e dispositivos existente, é necessário analisar os computadores que são usados para a Realidade Virtual.

Segundo Kirner (et al. 2006) todos os computadores são capazes de trabalhar com a Realidade Virtual, desde Pcs até Supercomputadores.

Os PCs, normalmente são considerados mais lentos, porém, com o aumento dos jogos para computadores, que requerem renderização tridimensionais, foram desenvolvidos em grande escala as placas gráficas de alto desempenho. Essas placas atingem milhões de polígonos por segundo, e por ser desenvolvidas em grande escala, o preço é acessível (KIRNER et al., 2006).

Já os supercomputadores, em especial Silicon Graphics, são computadores de auto-desempenho e com múltiplos processadores. Isso possibilita o processamento gráfico de milhões de polígonos por segundo (KIRNER et al., 2006).

 Esses computadores são utilizados para casos especiais de projeção tais como: projeção panorâmica, bancadas de trabalho e sistema de múltiplos projetores (Cavernas).

Segundo Machado (2006), é possível dividir os dispositivos de Realidade Virtual em duas categorias: Dispositivos de entrada e dispositivos de saída.

O dispositivo de entrada alimentará o sistema de Realidade Virtual através de envio de informação de movimento ou ação, capturada ou informada pelo usuário (MACHADO, 2006).

Já o dispositivo de saída recebe do sistema de Realidade Virtual e passa para o usuário o estímulo resultante. O estímulo será observado pelo usuário, através de um dos cincos sentidos humanos (MACHADO, 2006).

Os dispositivos podem ser complexos e caros ou convencionais e baratos. Um exemplo disso é utilizar como dispositivos de entrada o teclado e mouse (MACHADO, 2006). Porém, muitas vezes, o nível de interação desejada não é possível de ser obtido com os dispositivos convencionais.

# **3.7 DISPOSITIVOS DE ENTRADA**

Os dispositivos de entrada, como já mencionando, são utilizados para alimentar o sistema de Realidade Virtual. Os dispositivos de entrada podem ser divididos em 2 tipos (MACHADO, 2006):

- **Interação:** Permite movimentação e manipulação de objetos no mundo virtual.
- **Rastreamento:** Monitoram o movimento da parte do corpo do usuário e passam para o sistema de Realidade Virtual a fim de criar a sensação de presença.

No mundo virtual os objetivos geralmente possuem seis graus de liberdade (6DOF – degress of freedow).

Existem vários dispositivos de interação para diferentes finalidades. A escolha do dispositivo correto deve levar em consideração a biblioteca utilizada, os pacotes computacionais e a finalidade do sistema (MACHADO, 2006).

Com o avanço da tecnologia, novos dispositivos foram criados, como, por exemplo:

- **Mouse e Joystick:** Tanto o mouse como o joystick são dispositivos com 2 graus de liberdade (2DOF). A grande vantagem é o preço baixo, a facilidade de uso e o tempo reduzido de resposta do sistema. Já a desvantagem é a limitação nos movimentos (MACHADO, 2006).
- **Luvas de Dados:** As luvas são utilizadas para reconhecer e capturar os movimentos dos dedos da mão do usuário (MACHADO, 2006). Algumas

das técnicas utilizadas são sensores mecânicos ou fibra ótica. As luvas mais modernas têm utilizado com mais freqüência fibra ótica (MACHADO, 2006). O funcionamento básico consiste em junções de fibra ótica. Quando a junta é movida, a quantidade de luz que passa pela fibra também diminui. Essa variação de luz é passada para o computador (MACHADO, 2006). As luvas também podem trazer sensores de movimento que determinam a localização da mão do usuário no espaço (MACHADO, 2006).

- **Sensores Biológicos:** Os sensores de entradas biológicas processam atividades chamadas indiretas (MACHADO, 2006). As chamadas indiretas, por exemplo, podem ser feitas por comandos de voz e sinais musculares.
- **Dispositivos de Rastreamento:** Os dispositivos de interação podem estar associados a um dispositivo de rastreamento. Os dispositivos de rastreamento detectam a orientação e posicionamento do objeto no espaço (MACHADO, 2006).

Existem outros dispositivos de rastreamento tais como:

- **Dispositivos de Rastreamento Mecânicos**: São tipos de dispositivos de rastreamento que são conectados sobre o corpo do usuário através de uma série de estrutura cinemática em paralelo, tais dispositivos limitam a movimentação do usuário.
- **Dispositivos de Rastreamento magnéticos:** Os dispositivos magnéticos utilizam sensores que transmitem sinais magnéticos para determinar à distância ou se o sensor está em movimento, ou estacionando.
- **Dispositivos de Rastreamento Ultrassônicos**: Os dispositivos de rastreamento ultrassônicos não atuam em contato com o usuário. Através de um sensor estacionado, que envia sinais ultrassônico, é possível determinar a posição real do receptor.

• **Dispositivo de Rastreamento Óptico:** Com este dispositivo, não existe contato com o usuário, utiliza-se sensores ópticos, como câmeras e webcam, para determinar a posição e orientação do objeto.

#### **3.8 DISPOSITIVOS DE SAÍDA**

Os dispositivos de saída, em Realidade Virtual, são responsáveis pelo envio de informações ao usuário. Estes dispositivos determinam através do estímulo dos 5 sentidos do usuário, o grau de imersão no ambiente virtual. Atualmente, são mais explorados os sentidos de visão, audição e tato (MACHADO, 2006).

A seguir serão apresentados os principais dispositivos de saída:

- **Dispositivos Visuais:** Os dispositivos visuais determinam o nível de imersão que o usuário terá no sistema, de acordo com a imagem gerada no sistema de Realidade Virtual. As imagens geradas podem ser monoscópicos ou esteoscópicos. Nas imagens monoscópicos apenas uma imagem é geradas e, visualizada pelos dois olhos. Já no esteroscópicos cada olho verá uma imagem diferente. Utilizando a característica humana de visão binocular, é possível originar sensação de profundidade (MACHADO, 2006).
- **Dispositivos Auditivos:** Os equipamentos, para gerar sons em sistemas de Realidade Virtual, são baseados no modelo humano de audição (MACHADO, 2006). No modelo humano os dois ouvidos capturam o som e determinam a direção em que o som saiu. Da mesma forma, em sistemas de Realidade Virtual, são produzidos artificialmente ativadores naturais de som em tempo real, de forma a produzir orientação de profundidade e direção (MEDEIROS, 2006).
- **Dispositivos físicos:** Os dispositivos físicos procuram estimular a sensações relacionadas ao tato, tensão muscular e temperatura. Esses dispositivos requerem um sofisticado equipamento eletromecânico que envolve retro-alimentação (MACHADO, 2006). Alguns exemplos desses

dispositivos são, FeedBack Tátil, FeedBack de Força e FeedBack Térmico.

# **3.9 APLICAÇÕES DE REALIDADE VIRTUAL PARA ENSINO**

A Realidade Virtual é aplicada à várias áreas do conhecimento. Como o foco deste trabalho é ensino, serão apresentados alguns trabalhos realizados, utilizando Realidade Virtual dando foco às ferramentas utilizadas.

# **3.9.1 EXPERIMENTAÇÃO DO AMBIENTE VIRTUAL PARA MELHORIAS DO ENSINO-APRENDIZAGEM DE MATEMÁTICA**

O projeto procurou apresentar o resultado de uma pesquisa que tinha como objetivo avaliar o nível da aprendizagem dos alunos, após terem passado por um sistema de Realidade Virtual (BARBOSA, 2001).

O projeto procurou melhorar o nível de interesse e aprendizagem dos alunos na área de matemática, mas especificamente geometria, através da utilização de ambientes virtuais não imersivos.

Segundo Barbosa (2001), os motivos que levaram a utilizar a tecnologia de Realidade Virtual foram:

- Problemas nas escolas tradicionais com a educação matemática.
- Necessidades econômicas e sociais.
- Conveniências biológicas e psicológicas.

O software utilizado para construir os modelos educacionais em Realidade Virtual foi o VRML (BARBOSA, 2001). O VRML se mostrou uma ótima ferramenta para construir mundos virtuais multiplataforma, já que os códigos em VRML funcionam em navegadores de Internet. Também foi utilizada a linguagem HTML.

Os mundos virtuais foram desenvolvidos, de forma que o mesmo se tornasse mais familiar possível aos alunos e o VRML permitiu que pouco treinamento fosse passado aos alunos para eles interagirem com o ambiente virtual.

Usando essa estratégia, os alunos interagiam com ruas e cidades em um ambiente familiar, até entrarem nos modelos matemáticos. A figura 3.7 mostra o ambiente familiar e a figura 3.8 mostra a interação com os modelos matemáticos.

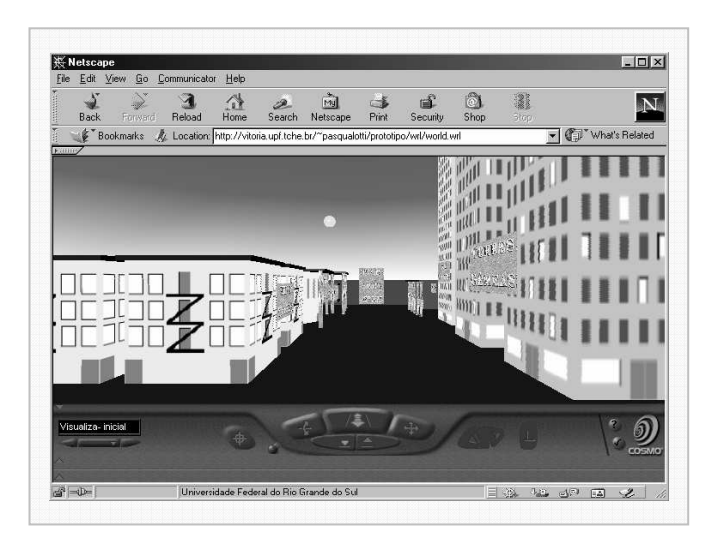

**Figura 3.7 – Ruas e Cidades (BARBOSA, 2001)** 

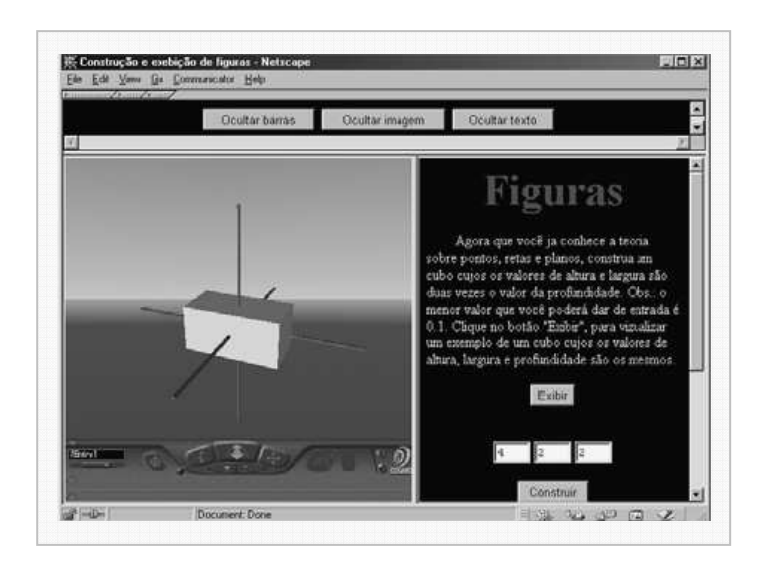

**Figura 3.8 – Modelos matemáticos (BARBOSA, 2001)** 

De acordo com os dados observados e coletados, o trabalho concluiu que os ambientes virtuais contribuíram na aprendizagem dos alunos.

# **3.9.2 ESTUDO DE INTERAÇÃO PARA UM SISTEMA DE ENSINO À DISTÂNCIA BASEADO EM INTERFACES DE REALIDADE VIRTUAL**

O projeto tem como objeto construir um ambiente virtual para interação entre alunos e professores, procurando melhorar o nível de interação do usuário com o ensino à distância utilizando a ambiente virtual.

O projeto, denominado Professor Virtual, foi desenvolvido pelo grupo de Realidade Virtual da Universidade Federal de São Carlos.

Foram desenvolvidos três modelos para implementação das classes virtuais:

O primeiro modelo implementado foi a classe virtual, como mostra a figura 3.9.

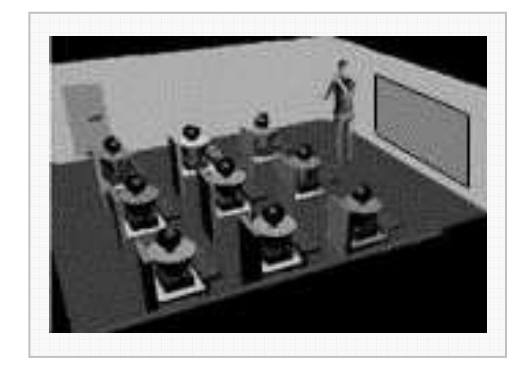

**Figura 3.9 – Sala Virtual** 

O aluno se conectava remotamente na sala virtual, e a sua representação na sala virtual era feita por um avatar.

O sistema permitia identificar os alunos pelo nome, e também era possível selecionar os alunos e organizá-los para trabalharem em grupos.

O segundo modelo implementado foi à situação onde os alunos estavam em uma sala real, e o professor aparecia virtualmente, através de projeção.

O terceiro modelo implementado foi a junção dos anteriores. Os alunos poderiam estar tanto remotamente como fisicamente em uma sala de aula. E o professor aparecia virtualmente nos dois ambientes.

Como forma de interação moderna, a Realidade Virtual se apresenta como uma evolução da tecnologia de interfaces.

O projeto conclui que, utilizando a Realidade Virtual, várias barreiras enfrentadas pelo ensino convencionais à distância podem ser transpostas.

#### **3.10 REALIDADE AUMENTADA**

O avanço da Realidade Virtual, impulsionada pelo aumento da capacidade de processamento dos computadores em conjunto com os avanços da área de visão computacional e processamento de imagem, contribuiu para o surgimento de um novo conceito de realidade, a Realidade Aumentada.

Segundo Kirner et al. (2006), a Realidade Aumentada propicia um enriquecimento do ambiente físico do usuário com objetos virtuais tridimensionais.

Também Closives (2006) segue a mesma linha do conceito de Kirner et al. (2006), acrescentando apenas que o enriquecimento do ambiente real é produzido por sistemas computacionais em tempo real.

Na mesma linha das definições anteriormente descritas, Zorzal (2005) define que Realidade Aumentada é a sobreposição de objetos virtuais tridimensionais em uma cena real por intermédio de sistema computacional.

Já Azuma (1993) define que a Realidade Aumentada é uma variação do ambiente virtual.

Diferente da Realidade Virtual, a Realidade Aumentada segue uma linha de conceitualização bem definida. Portanto este trabalho assume que Realidade Aumentada é o enriquecimento do ambiente real com objetos tridimensionais visualizado pelo usuário por intermédio de sistema computacional em tempo real.

A Realidade Virtual tem a preocupação da imersão do usuário no ambiente virtual, enquanto que a Realidade Aumentada trás o ambiente virtual para o mundo real do usuário. Assim o processo de manipulação e interação com o ambiente virtual se torna mais fácil.

Com objetos virtuais, em cenas reais, abrem-se novas perspectivas que antes eram apenas imagináveis nos filmes de ficção. Um exemplo é a possibilidade de decorar uma casa real com objetos virtuais, possibilitando visualizar como deve ficar o novo ambiente ou aprendendo a utilizar um novo equipamento no modelo virtual, antes de trabalhar com o verdadeiro e real, não esquecendo, também, de mencionar a abertura das áreas para aplicação de Realidade Aumentada na saúde, construção civil, educação e muitas outras áreas.

Da Realidade Virtual até a Realidade Aumentada, existem algumas variações que devem ser conceituadas.

#### **3.11 REALIDADE MISTURADA**

A Realidade Aumentada está inserida no contexto da Realidade Misturada (KIRNER et al., 2006). A Realidade Misturada caracteriza-se como a sobreposição de objetos virtuais gerados por sistemas computacionais no ambiente real, mostrada ao usuário através de dispositivos tecnológicos em tempo real (KIRNER et al., 2006).

Assim ao misturar cenas reais com virtuais, a realidade misturada vai além da capacidade da Realidade Virtual concretizar o imaginário ou reproduzir o real. Agora a realidade misturada incorpora elementos virtuais ao ambiente real ou leva elementos reais ao ambiente virtual, complementando os ambientes (KIRNER et al., 2006).

A Realidade Misturada, além de abranger a Realidade Aumentada, também abrange a Virtualidade Aumentada (ZORZAL, 2005).

É definido como Virtualidade Aumentada quando o ambiente principal é o virtual e conta com apresentações de objetos reais.
Por outro lado a Realidade Aumentada tem o ambiente real como principal, ainda que existam muitos objetos virtuais espalhados no espaço real (KIRNER et al., 2006).

A Realidade Aumentada usa técnicas computacionais para rastrear objetos reais e, assim, posicionar objetos virtuais integrados à cena real. Já a virtualidade aumentada usa técnicas computacionais de rastreamento de objetos reais para os capturá-los e serem utilizados em ambientes virtuais como objetos virtuais realistas (KIRNER et al., 2006).

A figura 3.10 apresenta o diagrama da realidade misturada, indo do ambiente virtual até o real. O diagrama foi adaptado de (MILGRAN,1994).

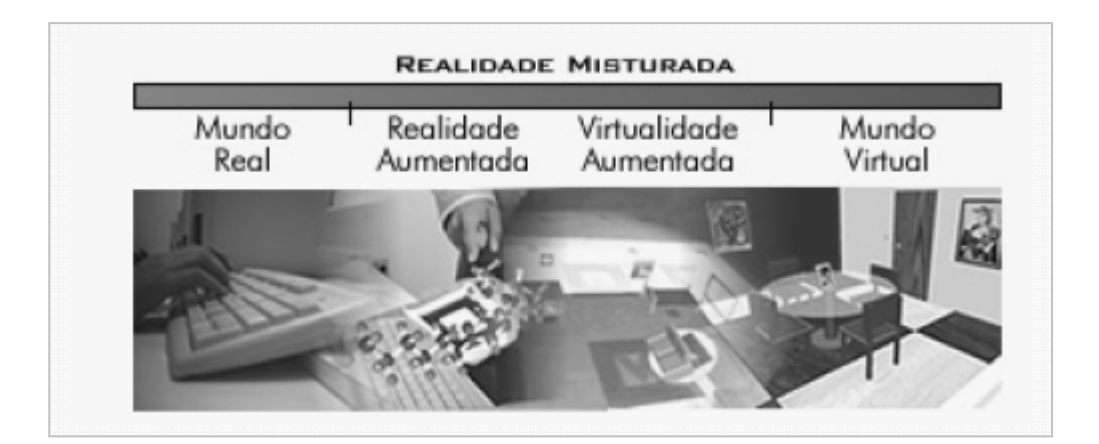

**Figura 3.10 – Diagrama da Realidade Misturada (ZORZAL, 2004)** 

A proposta da Realidade Aumentada possibilita trazer ao usuário novas funcionalidades, sem aumento de complexidade nas interações. Com essa proposta, a Realidade Aumentada disponibiliza uma interface segura, sem necessidade de treinamento, uma vez que os objetos virtuais estão no espaço real, conhecidos e familiares ao usuário.

A figura 3.11, mostra a sobreposição de objetos virtuais em uma semana real. Isso é possível através de técnicas de visão computacional gráfica. Utilizando técnicas de Realidade Virtual, é possível manipular os objetos, aumentando-os ou diminuindo-os, rotacionando-os ou transportando. Também é possível atribuir sons aos objetos.

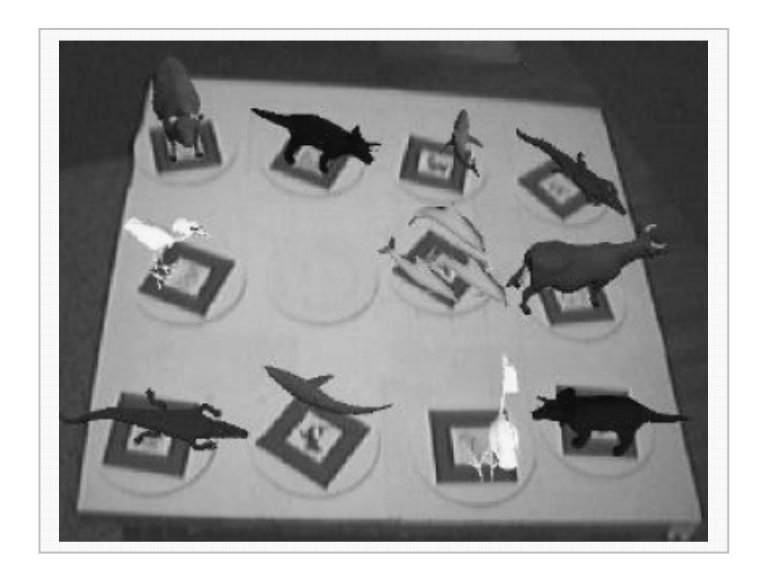

**Figura 3.11 – Realidade Aumentada – Sobreposição de objetos virtuais (ZORZAL, 2004)** 

Outro exemplo de Realidade Aumentada é acrescentar objetos virtuais realistas em cenas reais, misturando assim o real com o virtual. Na figura 3.12, estão a mesa e os elementos sobre ela. Na figura da esquerda, os elementos estão alinhados sobre a mesa, criando dificuldade em identificar o que é real e virtual. Já a figura da direita deixa claro o que é real e o que é virtual.

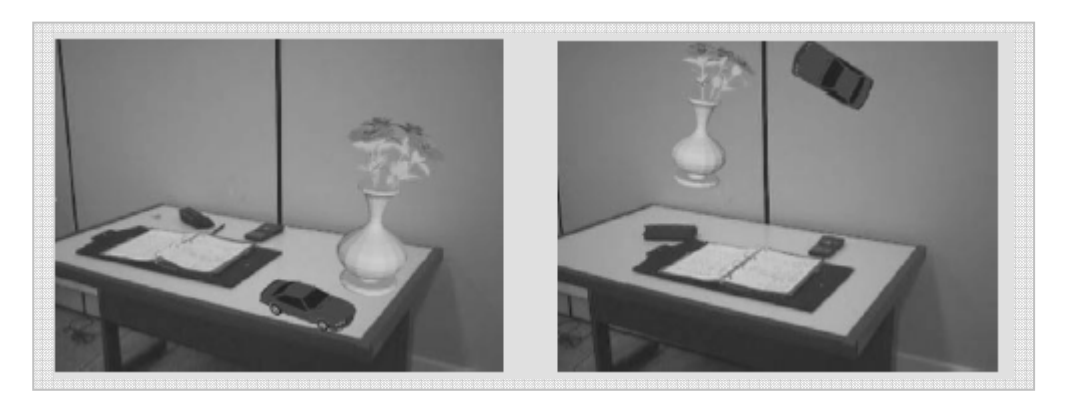

**Figuras 3.12 – Objetos Virtuais e Reais (KIRNER, 2006)** 

Além de permitir que os objetos virtuais sejam acrescidos nas cenas reais, a Realidade Aumentada permite que os usuários manipulem os objetos virtuais de forma natural com a mão. Essa manipulação torna a Realidade Aumentada tangível e, apesar de ainda existirem restrições, elas ainda se tornam restrições físicas. A figura 3.13 mostra um exemplo da manipulação de objetos.

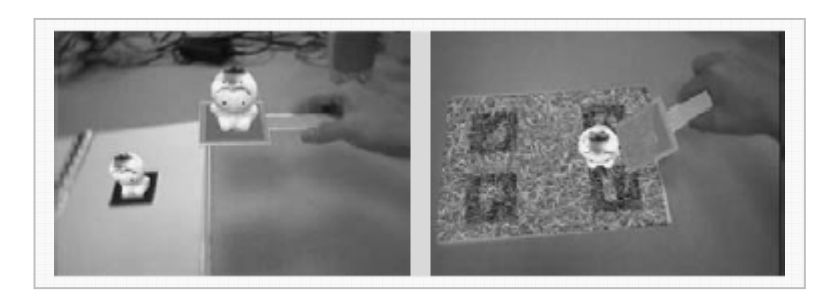

**Figura 3.13 – Manipulação de objetos virtuais com a mão (BILLINGHURST, 2001)** 

## **3.12 TIPOS DE SISTEMAS PARA REALIDADE AUMENTADA**

Os sistemas da Realidade Aumentada podem ser classificados conforme o usuário vê o mundo misturado (KIRNER et al., 2006).

Basicamentem são duas classificações: a imersiva e não imersiva.

A imersiva é quando o usuário vê o mundo misturado diretamente, apontando os olhos para a posição real com cenas ópticas ou por vídeo (KIRNER, 2006).

Já a não imersiva, o usuário vê o mundo misturado indiretamente em alguns dispositivos, como monitor ou projetor. Conforme a figura 3.14 (KIRNER et al., 2006).

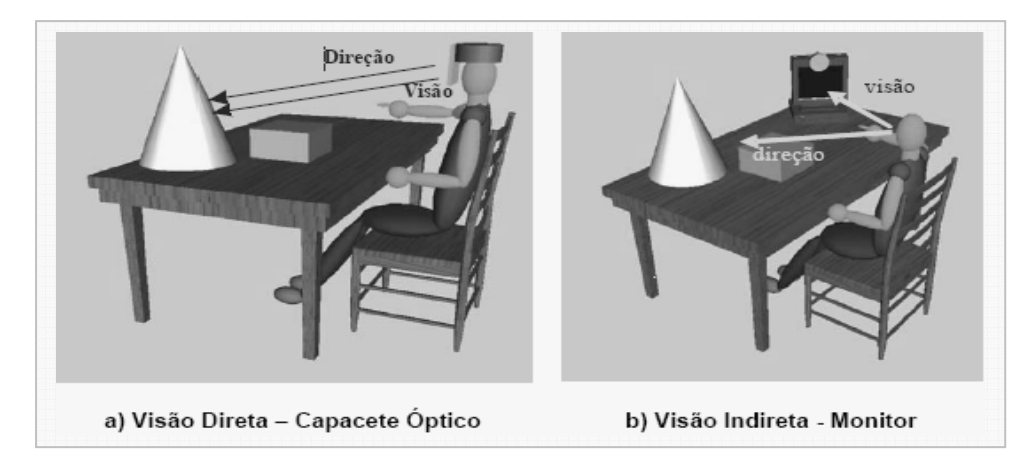

**Figura 3.14 – Visão imersiva e não imersiva (KIRNER et al., 2006)** 

No caso da Realidade Aumentada imersiva, o usuário vê as cenas reais e virtuais a olho nu ou através de projeção diretamente nos olhos, dando a ilusão de visão direta.

A ilusão da visão direta pode ser feita com o auxílio de equipamentos tecnológicos como capacete óptico, capacete com microcâmeras acopladas ou através de projeções.

A Realidade Virtual não imersiva é composta de uma câmera que captura o ambiente real e passa para o sistema computacional, misturar para ser visualizado na tela do computador (KIRNER et al., 2006). Conforme mostra a figura 3.15.

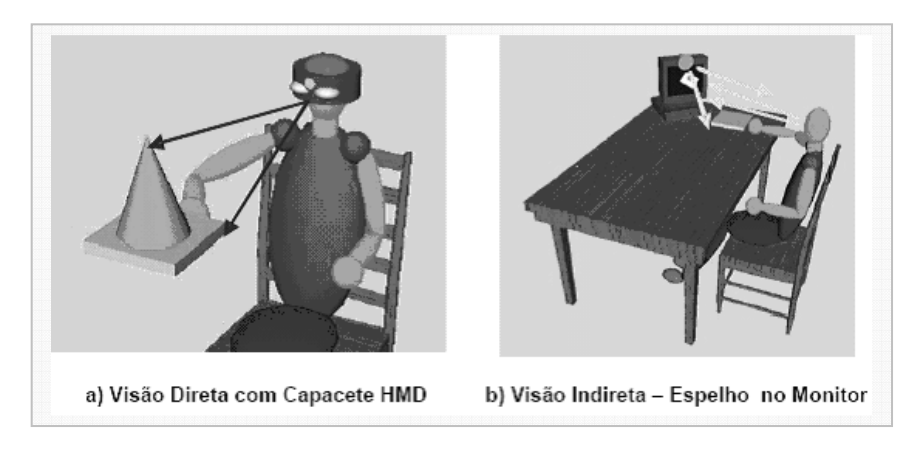

**Figura 3.15 – Visão direta ou indireta (KIRNER, 2006)** 

A Realidade Aumentada também pode ser classificada de acordo com a tecnologia utilizada (AZUMA, 2001) ou seja:

- Visão óptica direta;
- Visão direta por vídeo;
- Visão por vídeo baseado no monitor; e
- Visão ótica por projeções.

No caso de sistema de Realidade Aumentada com visão direta, são utilizados capacetes ou óculos translúcidos com lentesm que permitem visualizar as imagens virtuais geradas e ajustadas com a cena real. Os óculos translúcidos são chamados de HMD translúcido, que são óculos semitransparentes, conforme mostra a figura 3.16.

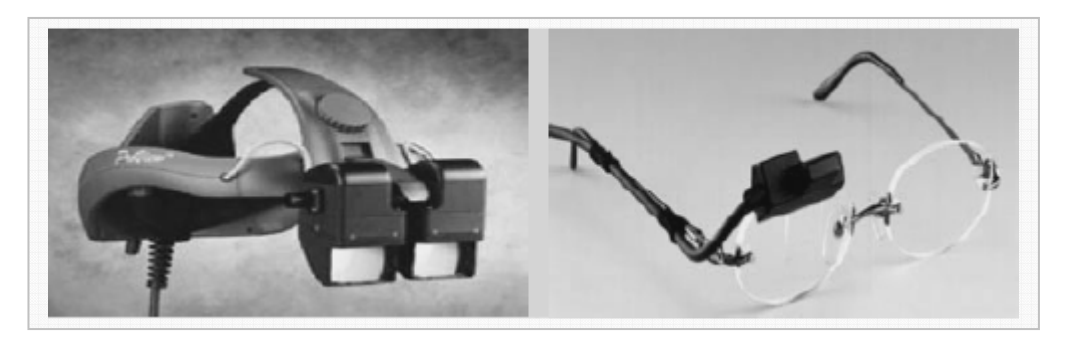

**Figura 3.16 – Óculos translúcidos (SIL, 2004)** 

No caso de visão direta por vídeo, normalmente são utilizados capacetes com microcâmeras de vídeo como dispositivo. Esses equipamentos funcionam capturando a cena real com microcâmeras, que em seguida, se misturam com elementos virtuais gerados por computador. O resultado é apresentado diretamente aos olhos do usuário, através de pequenos monitores no capacete (ZORZAL, 2005; SANTOS, 2005).

A figuras 3.17 mostra um exemplo desse dispositivo.

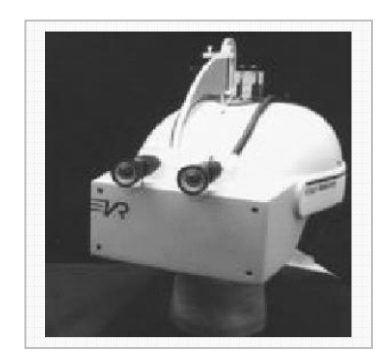

**Figura 3.17 – Dispositivo de Visão Direta por Vídeo (SANTOS, 2005)** 

No sistema de Realidade Aumentada por vídeo baseado em monitor, o usuário vê o mundo do ponto de vista das câmeras utilizando um monitor. Normalmente, é utilizada uma webcam, que captura a cena real e passa-a para o sistema computacional que se mistura com objetos virtuais. O resultado pode ser visualizado pelo monitor do usuário. O modelo é parecido com os outros descritos, porém não existe imersão, porque o ponto de vista que o usuário vê no monitor geralmente não é o seu ponto de vista real. Este modelo, por outro lado, é flexível e barato em comparação com os outros modelos (ZORZAL, 2005).

A figura 3.18 apresenta um exemplo da aplicação, e também o diagrama deste modelo.

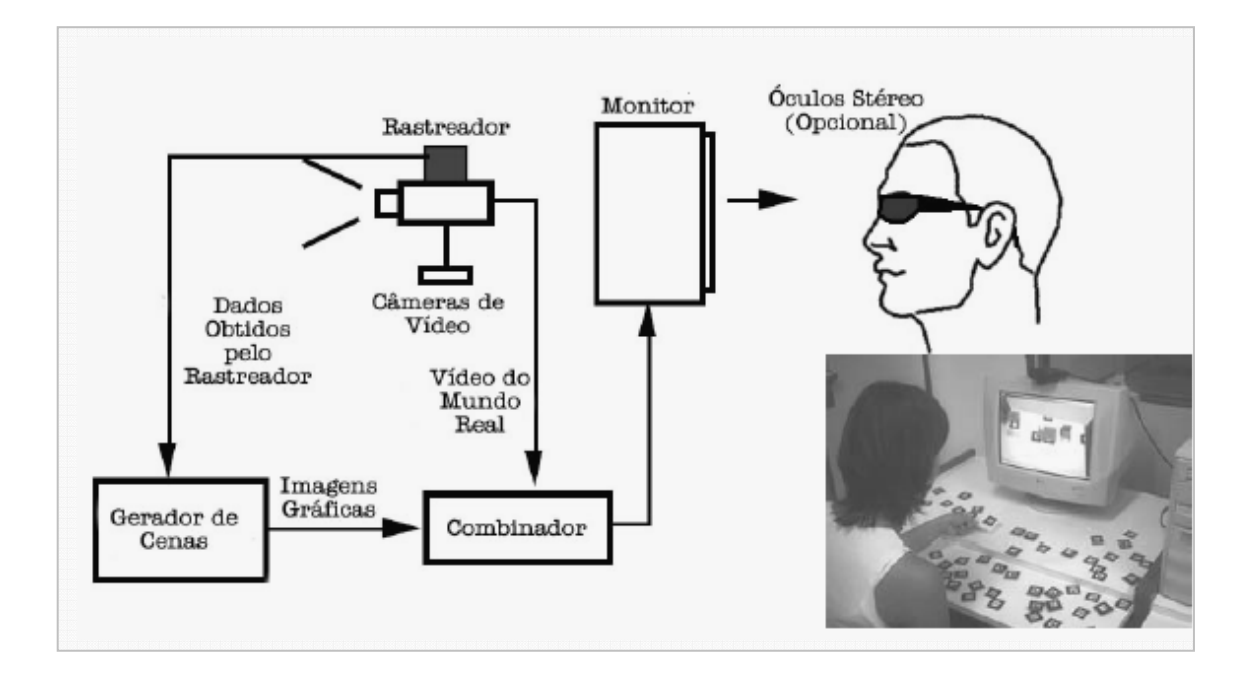

**Figura 3.18 – Visão por vídeo utilizando o monitor e o diagrama (ZORZAL, 2004)** 

#### **3.13 APLICAÇÕES DE REALIDADE AUMENTADA**

Atualmente, são relatadas inúmeras aplicações utilizando Realidade Aumentada. O primeiro desafio dessas aplicações está em relação à escolha da biblioteca de autoria que deve ser utilizada. Portanto aqui estão alguns exemplos deste tipo de biblioteca: Artoolkit, MRT, Studierstube, Tiles, April, Dart, Mars, Amire e MxrToolKit (KIRNER et al., 2006).

 Na educação as técnicas de RA são muito utilizadas em todos os níveis do ensino. Existem aplicações que trabalham desde a função associativa no ensino fundamental, até as aplicações complexas de colaboração e simulação para alunos de graduação e pós-graduação. Portanto serão relatados alguns projetos relacionados à educação e especial à educação à distância.

# **3.13.1 USANDO REALIDADE AUMENTADA PARA VISUALIZAÇÃO DE INFORMAÇÕES DE TRÁFEGO EM REDES DE COMPUTADORES**

O Projeto tem como objetivo desenvolver uma aplicação de Realidade Aumentada, chamado de Ar TraceRoute (Augmented Reality Trace Route). Essa aplicação tem a finalidade de visualizar dados de tráfego de redes locais e da Internet (ZORZAL, 2006).

A idéia geral era obter o tráfego da rede através do comando tracert. Esse comando é totalmente textual, mas fornece informações úteis sobre cada nó da rede, partindo do computador que foi executado o comando (ZORZAL, 2006).

Apesar do comando tracert, ser um comando que oferece informações importantes, a visualização delas não contribui para o entendimento do que está acontecendo na rede. Por isso, o sistema Artraceroute obtém as informações do tracert e de forma intuitiva apresenta o que está acontecendo na rede. A figura 3.19 mostra a saída do programa.

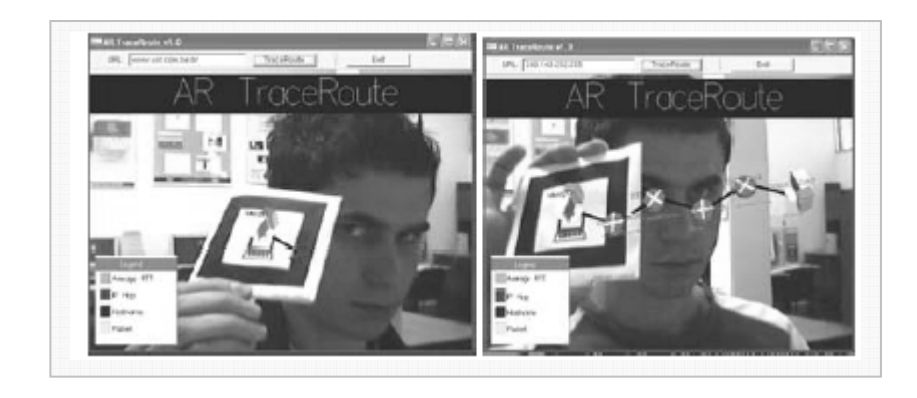

**Figura 3.19 – ArTraceRoute (Zorzal, 2004)** 

Com ajuda de dois marcadores, é possível interagir com aplicação. O primeiro marcador possibilita o deslizamento dos nós para a esquerda e para direita, caso existam muitos. O outro serve para inspecionar um nó em particular (ZORZAL, 2006).

# **3.13.2 DESENVOLVIMENTO DE APLICAÇÕES EDUCACIONAIS NA MEDICINA COM REALIDADE AUMENTADA.**

Este projeto argumenta que nos dias atuais um dos problemas na área de educação é manter a motivação dos alunos no aprendizado de um determinado conteúdo, porque muitas vezes há falta interesse até mesmo dos professores, por falta de recursos e métodos para auxiliar na formação do educando. O ensino e treinamento na área médica têm essa característica, em função da complexidade do corpo humano (GOMES, 2004).

Assim o projeto tem como objetivo criar uma aplicação educacional em Realidade Aumentada para facilitar o ensino e aprendizado de anatomia humana (GOMES, 2004).

Alterações na biblioteca de ArtoolKit foram necessárias para dar suporte ao módulo de som (GOMES, 2004).

Com as alterações feitas no Artoolkit e com os cadastrados dos marcadores relacionados aos órgãos do corpo humano, é possível manipular, por exemplo, o coração, pulmão e estômago com todas as suas características, até mesmo em funcionamento e com som característico, como mostra a figura 3.20.

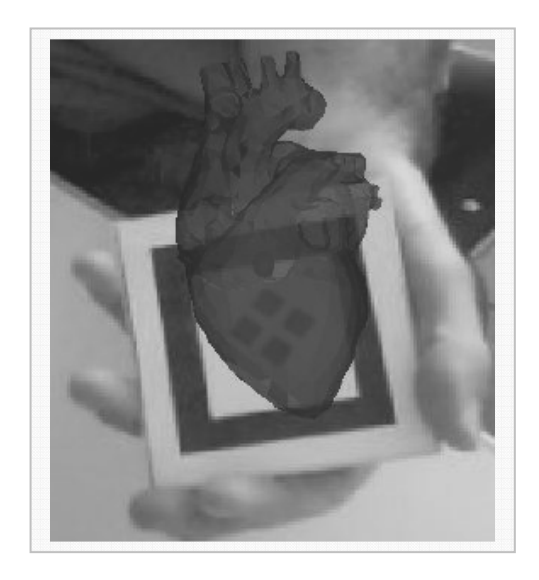

Figura 3.20 – Aplicação de RA na Medicina (GOMES, 2004)

# $CAP$ ÍTULO 4

# **4 COLABORAÇÃO**

Segundo o dicionário da língua portuguesa Luft (1998) colaboração representa o ato de desenvolver ou cooperar trabalhos em conjuntos.

Na mesma linha, Mitchell (2004) define colaboração como sendo o trabalho conjunto entre duas ou mais pessoas, visando o mesmo objetivo.

Há algum tempo atrás, percebeu-se que os trabalhos em grupo bem estruturado alcançam resultados maiores que os obtidos com a soma dos resultados individuais (MITCHELL, 2004).

Alguns trabalhos, como descrito em Mitchell (2004), descrevem um histórico do surgimento do trabalho individualizado e fragmentações de tarefas na época da revolução industrial, mas especificamente na construção da linha de produção de Fayol. Ele separava o trabalho em porções rotineiras e mecânicas, na crença de que a produtividade aumenta quando se treina o trabalhador para exercer um simplório trabalho.

Este modelo foi colocado em prática por Henry Ford (1863- 1947). Este mesmo modelo foi implementado na escola clássica (MITCHELL, 2004).

Com o crescimento da indústria, este modelo começou apresentar problemas e foi apresentado ao mundo, na década de 70, um novo modelo humanista. A Toyota superou os resultados das empresas automobilísticas americanas, aplicando o modelo de colaboração. A empresa estimulou a criação de grupos e equipes que colaboraram entre si, eliminando a hierarquia e a fragmentação de tarefas.

A colaboração dentro de um grupo propícia que os membros rapidamente alinhem os pensamentos e objetivo, eliminando inconsistência de raciocínio uns dos outros (MITCHELL, 2004) e propicia variedades de pensamentos e pontos de vistas, gerando assim, variadas possibilidades e alternativas a serem avaliadas pelo grupo (MITCHELL, 2004).

#### **4.1 MODELOS DE COLABORAÇÃO 3C**

Dentro de um grupo, para existir colaboração é necessário estar presente a comunicação, coordenação e cooperação. Todos no mesmo contexto (MITCHELL, 2004).

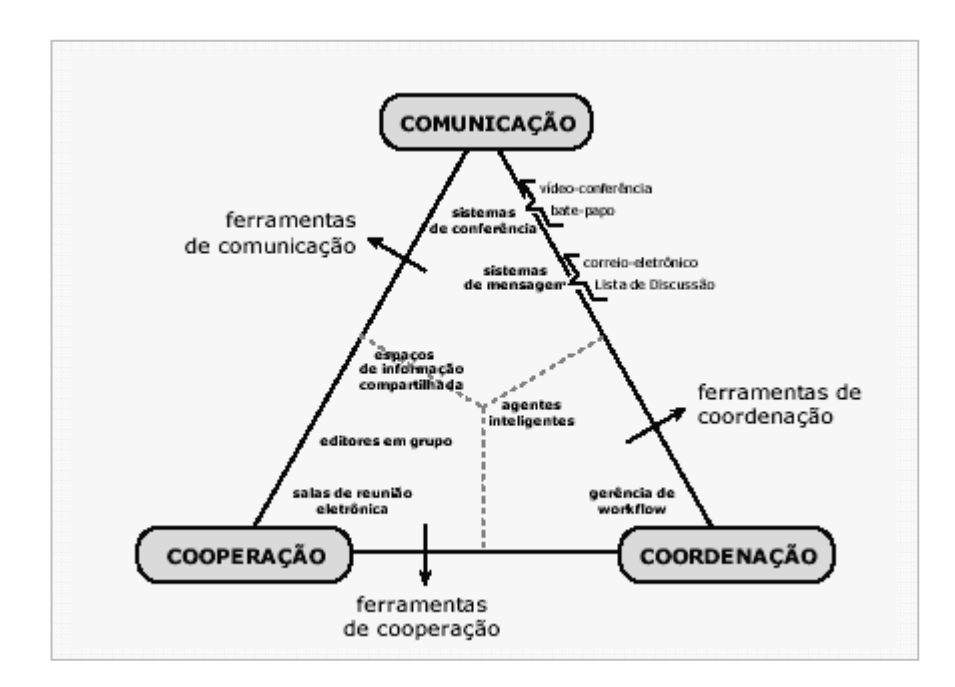

A figura 4.1 mostra a inter-relação proposta pelo modelo 3C.

**Figura 4.1 – Interações no modelo 3C (MITCHELL, 2004).** 

O modelo 3C funciona, porque tendo comunicação, as pessoas compartilham informações do problema ou tarefa, assumindo compromissos. Tais compromissos precisam ser coordenados para garantir que sejam cumpridos. Para que se cumpram, é necessário resolver problemas, e para tanto, a cooperação entre os participantes é necessária (MITCHELL, 2004).

Sem cooperação não existe colaboração mesmo tendo comunicação e coordenação para definir os objetivos e tarefas, se na hora da execução cada um fizer a sua parte em separado, sem a opinião e crivo dos outros. Isto não haverá a colaboração com base no caso 3C.

A cooperação é um fator determinante na colaboração, porque espera-se que os participantes disponibilizem as suas tarefas durante o seu desenvolvimento, para o grupo opinar e sugerir melhorias. Pode também acontecer que o grupo desenvolva os projetos juntos, cooperando na mesma tarefa. Dessa forma, todos acompanham o progresso (MITCHELL, 2004).

A cooperação é um assunto polêmico, porém nem todos os autores pensam da mesma forma.

Sobre a divisão de trabalhos e cooperação, Roschelle (1995) fala que o trabalho cooperativo é realizado através da divisão do trabalho entre os participantes. Uma atividade, onde cada pessoa é responsável por uma porção da solução do problema, contrapõe-se à colaboração que envolve o empenho mútuo dos participantes.

Para esclarecer o seu ponto de vista, Roschelle (1995) continua definindo colaboração, quando existirem atividades síncronas coordenadas. Para Roschelle (1995) existe uma exclusão mútua entre colaboração e cooperação.

A definição e conceitos de Roschelle (1995) sobre cooperação não são satisfatórias para este trabalho. Portanto, este trabalho adotará o conceito 3C, onde a cooperação é uma etapa da colaboração. Essa escolha é fundamentada, porque ao discutir o problema, idéias individualizadas são criadas, formando assim automaticamente cooperação, e indo além, o processo de cooperação pode ser tanto síncrono como assíncrono.

No método síncrono, os participantes desenvolvem-no ao mesmo tempo. Já a assíncrona, os participantes podem desenvolver partes separadas, mas a cada etapa concluída, o participante disponibiliza o trabalho para que os outros contribuam com melhorias e correções. Este método também é colaborativo.

#### **4.2 FORMAS DE COLABORAÇÃO**

Existem várias formas que podem ocorrer a colaboração em um grupo. Porém, para a colaboração acontecer, é necessário definir regras e normas.

Normalmente, existe um contrato entre os participantes para definir como ocorrerá a colaboração (BRNA, 1998). Isso evita comportamentos agressivos, por parte dos participantes que não tiveram as idéias aceitas (BRNA, 1998).

O contrato implícito e explícito pode ser normalmente utilizado. Alguns países como Grã-Bretanha utiliza o contrato explícito. Ao aluno entrar na escola, existe um contrato entre a escola, pais e estudante que informa as obrigações do aluno. Tais obrigações do aluno envolvem freqüência nas aulas, comportamentos e trabalhos em grupos (BRNA, 1998).

O contrato é importante, porque podem existir trabalhos colaborativos concorrentes. Neste tipo de trabalho, argumentação e negociação do participante é fundamental. Nesses casos, surgem momentos de tensões pertinentes ao modelo adotado.

#### **4.3 REGRAS DE COLABORAÇÃO**

Para que exista uma colaboração harmoniosa é importante que esteja em "contrato" algumas regras como, por exemplo (CORTELAZZO, 2000):

- **Competência:** Uma ação colaborativa é composta de uma rede cuja inter-relação depende diretamente da competência dos envolvidos. Na realização de um projeto, todos os participantes devem ter uma competência e, quanto mais diferentes forem, melhor. É importante que as competências se complementem, e que cada participante se enriqueça, a partir da competência do outro.
- **Objetivos Comuns:** Para a colaboração existir, é indispensável que todos os participantes tenham os mesmos objetivos em comuns. Apesar de cada participante ter o seu objetivo individual sobre o projeto, é

necessário que, em uma relação macro, todos pensem no mesmo objetivo. Caso isso não aconteça, não poderá existir colaboração.

- **Interdependência:** Para que a colaboração ocorra de fato, a dependência não pode ser unilateral. A interdependência entre os participantes gera um espírito de responsabilidade, porque uma parte não feita resultará em um trabalho final inacabado.
- **Limites:** Os projetos colaborativos precisam contar com uma clara definição de papéis e das responsabilidades individuais. Cada membro deve saber o seu papel no desenvolvimento e quais são suas responsabilidades e limites.
- **Integridade:** Respeito mútuo, tolerância e confiança são essenciais para a colaboração. Os participantes devem trabalhar, procurando justificar a confiança mútua. Nunca deve tirar proveito particular de umas informações desenvolvida em grupo. A tolerância é uma atitude a ser construída devido à diferenças de opiniões e de objetivos individuais.
- **Investimento:** Como descrito anteriormente, o grupo deve ter integridade que envolva respeito e envolvimento de todos. Para isso acontecer, é necessário ter um investimento igual de todos. Investimento entende-se por tempo, dedicação e comprometimento, portanto saber falar e ouvir.
- **Informação:** Todos os participantes devem manter um fluxo simétrico e contínuo de informação para o grupo. Isso evita que apenas um participante contribua. Todas as informações precisam ser discutidas, analisadas e processadas para se transformarem em conhecimento gerado pelo grupo.
- **Divergência e Argumentação:** A unidade de idéias não é uma característica positiva de uma ação colaborativa, porque é da divergência de idéias e das argumentações é que surgem trabalhos

ricos. Contudo um cuidado com a desintegração do grupo, devido à divergência, deve ser tomado.

- **Integração:** Uma vez que os participantes constroem amplas conexões entre si, compartilhando idéia e processos, tornam-se alunos e professores uns dos outros. Assim, toda a ação tomada é integrada entre os participantes. Essa integração contribui para a manutenção de áreas do projeto que podem ser paralisadas momentaneamente.
- **Comunicação:** A comunicação é um elemento básico para a colaboração. A comunicação deve existir por diferentes representações e tem que ser contínua e por via de múltiplas entradas. A comunicação bem feita fortalece as contribuições e nela se alcança a integração esperada.

#### **4.4 TRABALHOS COLABORATIVOS SUPORTADOS POR COMPUTADOR**

A seção anterior apresentou os modelos de trabalhos colaborativos, onde são necessárias a delimitação do local e as ferramentas utilizadas para facilitar a colaboração. Assim sendo, serão apresentados conceitos que envolvem colaboração suportada por computador, que é uma vertente da colaboração tradicional, onde as pessoas se reúnem obrigatoriamente em um mesmo espaço físico.

Groupware ou Sistema de Trabalho Cooperativo Apoiado por Computador é o termo utilizado para determinar o suporte tecnológico (hardware ou software) ao trabalho colaborativo (RUBIA, 2006).

Existem várias definições para groupware. A definição adotada neste trabalho é uma definição geral que diz que um groupware é um modelo de software que apóia a interação entre indivíduos pela Internet, ou seja, a interação entre os membros de um grupo de trabalho, visando o trabalho colaborativo. Exemplos de groupware podem ser correios eletrônicos, vídeo-conferência, editores de texto colaborativo e fóruns-eletrônicos entre outros.

Segundo Rubia (2006) os groupware são divididos conforme espaço ou tempo, quanto a previsibilidade e, também, ao tamanho do grupo.

Existem atualmente vários ambientes virtuais de aprendizado (AVA) que envolvem os módulos de groupware. Na seção 4.5, são apresentadas discussões sobre as ferramentas de colaboração disponíveis. Aprofundando o assunto sobre os groupware emergentes, a seção 4.6 apresenta o modelo de colaboração, utilizando a Realidade Virtual (RV) e a seção 4.7 enfoca colaboração utilizando Realidade Aumentada (RA).

## **4.5 COLABORAÇÃO NO ENSINO À DISTÂNCIA**

Como já foi discutido no capítulo 2, o AVA é um ambiente de aprendizagem, que são acessados pelas pessoas via Internet, visando aprender algum conteúdo. O AVA pode ser considerado também como um local onde as pessoas se encontram.

Para existir colaboração, é preciso transformar o acesso dos usuários ao AVA em uma comunidade ativa.

Para um AVA ser considerado apto a contribuir com a colaboração entre os usuários, ele deve conter módulos com as propriedades de comunicação, coordenação e cooperação.

Com análise dos AVA neste projeto, procurou-se identificar os módulos que cada um deles disponibiliza para a colaboração. O quadro 4.1 mostra uma relação de módulos por ambiente.

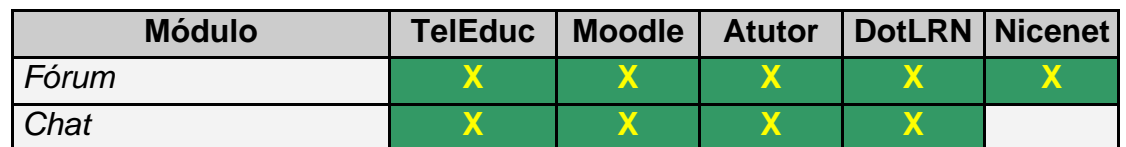

#### **Quadro 4.1 – Módulos por ambiente**

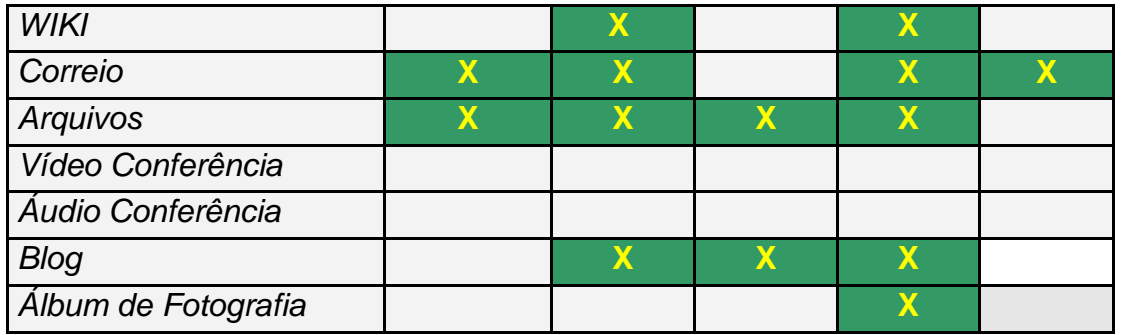

Os módulos apresentados no quadro 4.1 possuem nomes genéricos. Alguns AVA apresentam ferramentas com as mesmas funcionalidades, porém com nomes diferentes. Por este fato, é necessário que seja definida a funcionalidade básica analisada em cada módulo.

- **Fórum:** Segunda Oliveira (2005), o fórum é um ambiente assíncrono de envio de mensagens pela Internet. As mensagens são enviadas para um grupo de pessoas com afinidades no assunto tratado. O fórum é o ambiente perfeito para aprofundamento reflexivo dos assuntos tratados.
- **Chat:** Também conhecido de sala virtual de bate-papo, é um módulo que permite a comunicação síncrona entre os participantes. A grande vantagem deste módulo é a possibilidade de um encontro em tempo real para discussão de um assunto.
- **Wiki:** Neste projeto é considerado WIKI qualquer módulo que possibilite desenvolver textos colaborativamente. Vários usuários podem trabalhar em um texto de forma harmoniosa e colaborando entre si. Existem, também, outros módulos com a mesma tecnologia para desenvolvimento de apresentação. A ferramenta controla a versão e mostra quem alterou o trabalho.
- **Correio**: O correio eletrônico possibilita a troca de mensagens entre os usuários. A comunicação entre os usuário é direcional e assíncrona.
- **Arquivos:** Os módulos de arquivos devem ter a capacidade de armazenarem os arquivos como um disco virtual e, também, de

compartilhar estes arquivos entre os usuários, possibilitando que outros opinem sobre o arquivo.

- **Vídeo-Conferência**: A vídeo-conferência possibilita uma comunicação síncrona com áudio e vídeo entre os usuários, permitindo um contato interpessoal. A idéia deste módulo é amenizar a falta de contato interpessoal, decorrente da educação à distância.
- **Áudio-Conferência**: O módulo de áudio-conferência possibilita a comunicação síncrona entre duas pessoas através do som. É possível fazer uma analogia deste módulo com o uso do telefone. A grande vantagem do módulo áudio-conferência em relação à vídeo-conferência está na menor utilização de recursos computacionais.
- **Blog**: Este módulo que permite que um texto seja publicado e outros possam emitir opiniões. Em um processo colaborativo, este módulo pode ser utilizado para socializar uma parte do trabalho.
- **Álbum de Fotografia**: Este módulo é importante para socializar os membros de um grupo que estão separados.

## **4.6 REALIDADE VIRTUAL**

Como já foi mencionado no capítulo 3, um ambiente de Realidade Virtual (RV) pode ser uma representação do mundo real. Assim sendo, o ambiente de Realidade Virtual multi-usuário representa um mundo mais real comparado à Realidade Virtual mono-usuário. Isso torna esse ambiente ideal para interações, compartilhamento e cooperação em tempo real, através da computação (ASSIS, 2003).

As habilidades sociais dentro do ambiente de Realidade Virtual são inerentes ao ser humano, tornando o ambiente propício à colaboração (ASSIS, 2003).

Os ambientes RV multi-usuários têm apresentado um elevado nível de crescimento. Isso acontece, devido ao grande potencial deste tipo de aplicação principalmente nas áreas de treinamento e educação.

Este tipo de sistema tem a característica de fazer a imersão de usuários geograficamente separados para o mesmo espaço virtual compartilhado. Utilizando a Internet, é possível melhorar o desempenho coletivo, através da troca de informações (KIRNER, 2004).

Os ambientes de RV colaborativos proporcionam:

- Sensação de espaço compartilhado.
- Sensação de presença.
- Sensação de tempo.
- Sensação de comunicação.
- Modo de compartilhamento.

Diferente dos ambientes convencionais de colaboração (fórum, chat, etc.), o ambiente de Realidade Virtual colaborativo (RVC) proporciona a sensação de presença e locomoção livre, além de permitir habilidades de compartilhar objetos, operações e visões.

Já o acesso multi-usuário simultâneo é uma condição necessária, mas não suficiente para que um ambiente RV seja um ambiente de Realidade Virtual colaborativa. (ASSIS, 2003).

Alguns requisitos de software e hardware são necessários para existir um ambiente de Realidade Virtual colaborativa.

• **Largura de Banda:** A Largura de banda é dada em função do número de bits que podem ser transmitidos sobre a rede, em certo período de tempo. Se a largura de banda não for a ideal, não poderá existir um ambiente de RVC, por causa da lentidão na rede (ASSIS, 2003).

- **Latência:** É o tempo de resposta da aplicação que controla a interatividade e a natural dinâmica dos RVC. A latência máxima para um RVC é de 300ms, mas atrasos em torno de 100ms já começam a degradar a performance humana (ASSIS, 2003).
- **Modelo de Comunicação:** Basicamente, existem dois (2) modelos de comunicação em RVC. A primeira é utilizar o modelo cliente/servidor onde uma única máquina distribui todos os dados aos computadores clientes. Este modelo não é escalonável e, com o aumento do número de clientes, o servidor pode apresentar gargalos. O Segundo modelo é o ponto a ponto, também conhecido como distribuído. Neste modelo, cada cliente mantém uma cópia do mundo virtual no computador local e cada mudança de objeto ou de status, é propagada, na rede, a alteração. Este modelo pode apresentar lentidão, devido ao grande número de mensagem trocada. O modelo mais utilizado é o ponto a ponto com distribuição broadcasting (ASSIS, 2003).
- **Protocolo de Comunicação:** Atualmente, existem o protocolo TCP (Transmission Control Protocol) e o UDP (User Datagrama protocol). O protocolo TCP é confiável e garante a entrega das mensagens enviadas. Já o protocolo UDP é 10 vezes mais rápido que o TCP, mas não garante a entrega, portanto não é confiável. Estudos iniciais apresentam o protocolo ATN como uma opção aos dois apresentados (ASSIS, 2003).
- **Modelo de Armazenamento:** Dependendo do modelo de comunicação, o armazenamento é centralizado ou distribuído. Mesmo os modelos sendo distribuídos, alguns projetos apresentam o armazenamento centralizado para evitar problemas de consistência.
- **Interação:** Um RVC deve suportar diferentes tipos de interações, podendo ser: usuário-computador, usuário-usuário ou usuáriocomputador-usuário (ASSIS, 2003).
- **Confiabilidade:** UM RVC deve ser confiável. Modelos críticos, comportamentos e controles devem sempre ser enviados e recebidos sem perdas (ASSIS, 2003).
- **Gerenciamento de Falhas:** Os computadores envolvidos na colaboração devem ter suporte de contingência, em caso de travamento ou perda de conexão. Este suporte não deve interferir nos outros computadores envolvidos na colaboração (ASSIS, 2003).
- **Animação/Simulação:** Nos mundos virtuais, tanto animação como simulação deve ser baseada em frames, ao invés de tempo. Animação baseada no tempo interfere, diretamente, nos computadores mais lentos, tirando assim o sincronismo.
- **Manipulação de Objetos Compartilhados:** Existem dois métodos para manipulação simultânea de objetos. Todos os usuários que participam da mesma sessão podem manipular um objeto compartilhado, ao mesmo tempo, ou cada usuário recebe duas versões locais do objeto compartilhado, evitando, assim, conflitos (ASSIS, 2003).

## **4.7 PROTOCOLO DE COMUNICAÇÃO RVC**

Várias mensagens são trocadas durante a execução do RVC. São mensagens pedindo a entrada ou saída de um usuário como mensagens de interações e modificações de objetos (ASSIS, 2003).

Toda a requisição de entrada ou saída de usuário no ambiente deve estar acompanhada do nickname e do avatar. E também deve estar acompanhada de uma mensagem de broadcasting, avisando da situação corrente (ASSIS, 2003).

## **4.8 EXEMPLOS DE AMBIENTES DE REALIDADE VIRTUAL COLABORATIVA**

Existem vários exemplos de aplicações de Realidade Virtual colaborativa. Visando o foco da dissertação proposta, serão preferencialmente, apresentadas as aplicações que sejam relacionadas ao ensino, lembrando que outros exemplos já foram apresentados no capítulo 2.

• AVICE (Ambiente Virtual Colaborativo para o Ensino à Distância): Surgiu da necessidade de prover maior interação síncrona entre participantes de um curso à distância (PEIXOTO, 2004). Uma das características do AVICE foi a sua criação baseada na sala de aula tradicional e nos trabalhos de colaboração inerente a ela (PEIXOTO, 2004).

## **4.9 COMUNIDADES VIRTUAIS**

Uma área dentro da Realidade Virtual colaborativa, que vem ganhando muito espaço, é a relacionada com as comunidades virtuais.

As comunidades virtuais baseadas no metaverse, são ambientes 3D imersivos em que a interação é feita através de avatares. O termo metaverse foi criado por Neal Stepheson em 1992 e, atualmente, muito utilizado para representar as comunidades virtuais imersivas (Harrison,1996).

Através de uma pesquisa, foram obtidas informações sobre alguns metaverse. A seguir, apresenta-se uma listagem desses ambientes, dando destaque para o Second Life, There e o Open-Metaverse.

• **ActiveWorlds:** Usando este metaverse, é possível visitar cidades virtuais e interagir com outros cidadãos através de Chat. O ambiente, também, possibilita construir outras cidades virtuais. O usuário, também, pode interagir com o ambiente, utilizando objetos virtuais espalhados pelo mundo (ActiveWorlds,2007). A figura 4.2 apresenta a interface do ambiente.

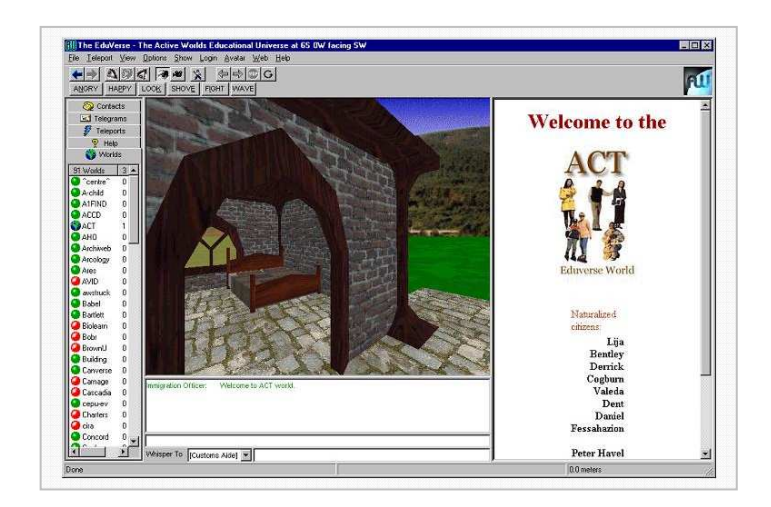

**Figura 4.2 – ActiveWorlds.** 

• **Blaxxun Community Plataform**: A maior vantagem deste metaverse é a utilização da linguagem vrml para o desenvolvimento de ambientes, avatares e projetos para o mundo virtual (Blaxxun, 2007). Devido ao uso de vrml, é possível que os usuários desenvolvam avatares próprios e outros objetos para interação com o mundo. Já a interação entre os participantes pode ser via texto (Chat) ou através de áudio-conferência. A figura 4.3 apresenta a interface deste ambiente.

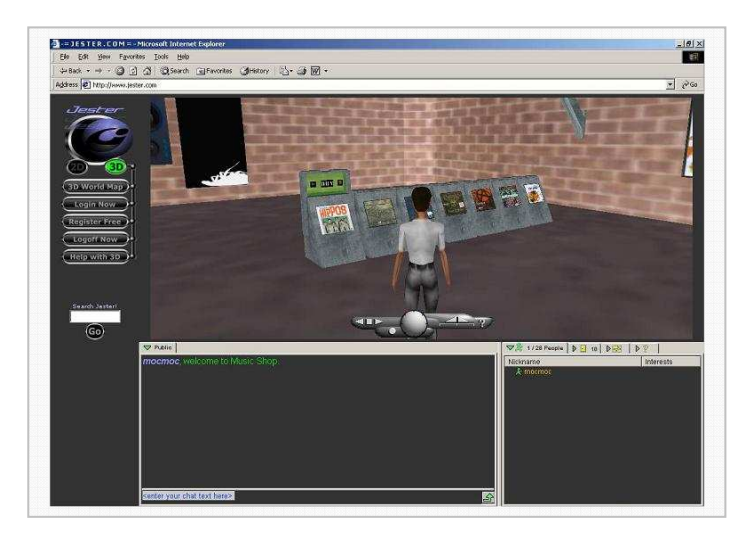

**Figura 4.3 – Ambiente do Blaxxun Community.** 

• **There**: O metaverse There foi criado com a idéia de que seus participantes pudessem interagir entre si e participarem de eventos, brincadeiras e promover o comércio virtual (There, 2007). Os cenários foram construídos com forma de desenhos animados (cartoon). Toda a navegação pelo mundo é feito através do teclado e poucas interações com o mouse. A comunicação entre os participantes é textual. O texto escrito é apresentado para o usuário, através de balões em cima do avatar conforme mostra a figura 4.4. A idéia dos desenvolvedores do ambiente é utilizar o ambiente para o mercado virtual. O sistema está sendo desenvolvido desde 1999 por 80 desenvolvedores (There, 2007).

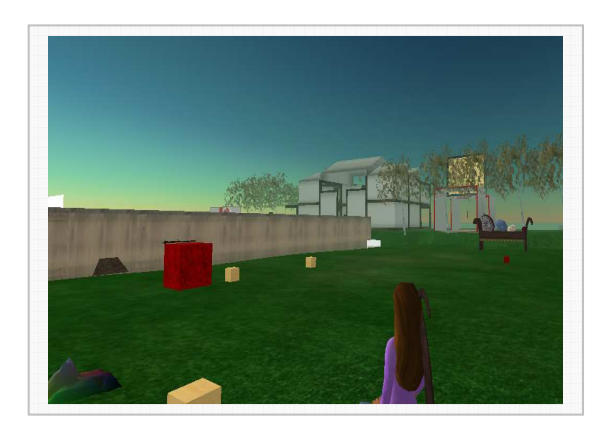

**Figura 4.4 - Navegação no There.** 

• **Second Life:** Este metaverse é o mais divulgado e conhecido pelo mundo. Vários livros e projetos são lançados diariamente sobre este ambiente. O metaverse com o nome Second Life iniciou-se em 2002, em fase beta, quando Phillip Rossadale, da empresa Liden Lab, criou o primeiro mundo virtual com poucos usuários. Os usuários podem acessar o ambiente, através de uma conta básica (gratuita) ou através da conta premium (paga) (Ferraz, 2007). Os usuários, também, possuem uma conta corrente para movimentação financeira, utilizando a moeda virtual chamado liden. Esta moeda pode ser convertida em dólar. Através de ações de markrting, o Second Life atraiu um número muito grande de empresas e oito milhões de usuário residentes. O ambiente registrou em julho de 2007 uma movimentação financeira de US\$ 1,6 milhões, com uma média de 30 mil usuários por hora. A figura 4.5 mostra a interface do ambiente (Ferraz, 2007).

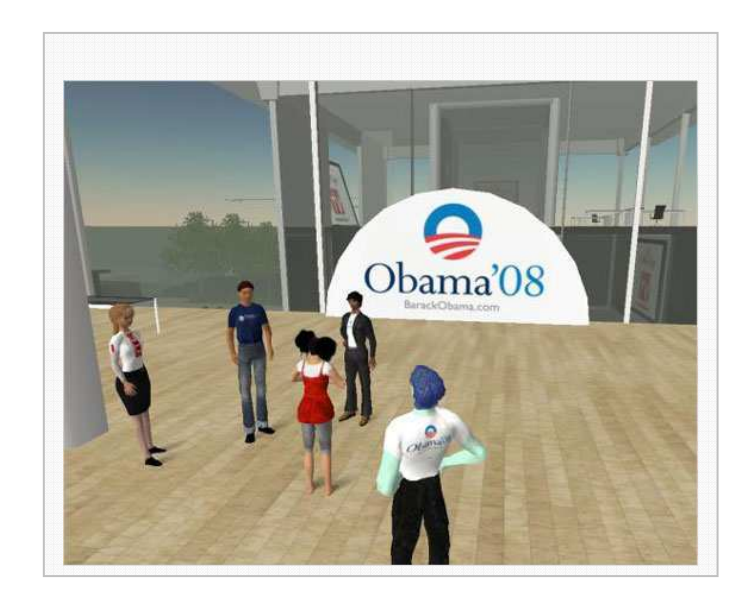

**Figura 4.5- Ambiente do Second Life (Ferraz, 2007)** 

• **Multiverse:** Este metaverse surgiu em 2004 com uma equipe de desenvolvedores veteranos da Netscape Fundations (Multiverse, 2007). Eles criaram a empresa Multiverse Network com o objetivo de se tornar líderes mundial no segmento de jogos, através de mundos virtuais. Empresas como Borland, Silicon Graphics, Excite e Netflix têm feito grandes contribuições para o desenvolvimento do Multiverse. O foco da equipe de desenvolvimento é criar mundos virtuais com alta definição e qualidade, custo baixo e construção dos mundos de forma rápida. A figura 4.6 mostra a interface deste ambiente. O Multiverse possui alguns módulos gratuitos (Multiverse, 2007).

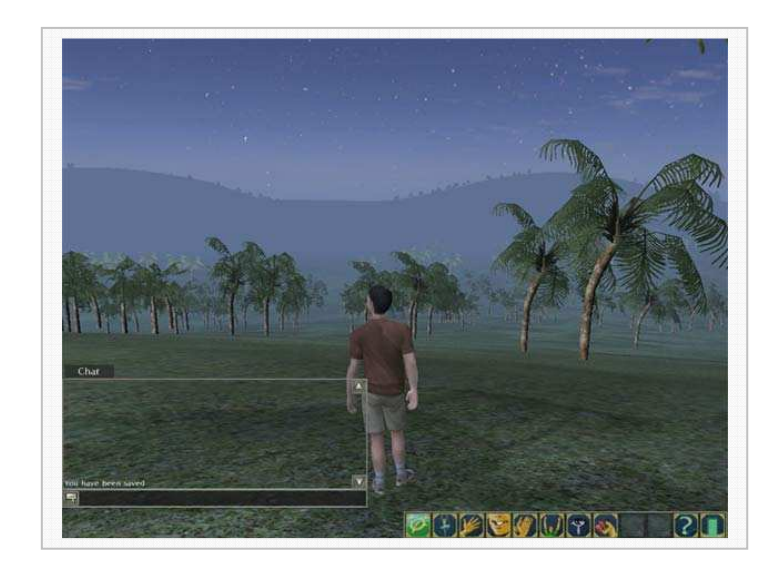

**Figura 4.6 – Multiverse.** 

• **OpenMetaverse**: Este metaverse é um sistema de código aberto para concorrer com os metaverses comerciais como "Second Life, There, Active Worlds" (OpenMetaverse , 2007). O projeto OpenMetaverse foi criado por causa da forte demanda em desenvolver mundos virtuais que permitam que o usuário personalize o ambiente e crie o seu próprio mundo. Os metaverses comerciais são fechados e não permitem uma reconfiguração total. O servidor do OpenMetaverse pode ser instalado e configurado por qualquer administrador semelhante a um servidor web. Os criadores de mundos podem criar hiperlinks para outros mundos. A figura 4.7 apresenta a interface da aplicação (OpenMetaverse, 2007).

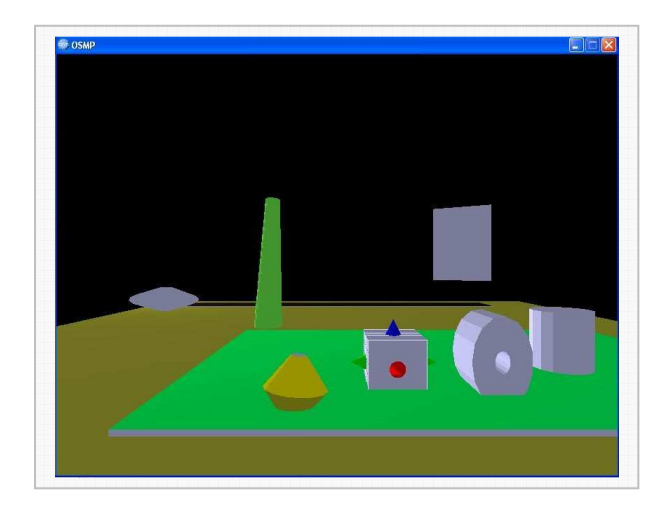

**Figura 4.7 – OpenMetaverse.** 

#### **4.10 COLABORAÇÃO COM REALIDADE AUMENTADA**

Como foi definido no capítulo 3, Realidade Aumentada (RA) é o enriquecimento do ambiente real com objetos virtuais visualizados pelo usuário por intermédio de sistemas computacionais, proporcionando uma nova modalidade de interface.

A Realidade Aumentada em rede propicia que objetos virtuais sejam compartilhados no espaço real, que todos possam ter a mesma sensação de espaço, presença e tempo (KIRNER, 2004). Além de poder manter comunicação entre o usuário.

Um ambiente de RA implementado em rede também amplia grandemente a potencialidade dessas aplicações. Esses ambientes possuem características significativas para os ambientes de aprendizagem.

Por isso, tanto o modelo de ambiente de Realidade Virtual colaborativo (RVC), como o modelo de Realidade Aumentada colaborativa (RAC), são modelos de colaboração emergentes.

Entretanto, os ambientes de Realidade Aumentada colaborativa (RAC) têm a tendência de se tornarem o modelo ideal de colaboração suportada pelo computador. Isso acontecerá devido à interface de manipulação ser inerente ao usuário.

Para desenvolver uma aplicação de Realidade Aumentada em rede e colaborativa, muitos desafios de software e hardware são impostos. O principal desafio de software é em relação à biblioteca de autoria a ser utilizada. Entre as várias bibliotecas de autorias se pode citar: Artoolkit, MRT, Studierstube, Tiles, April, Dart, Mars, Amire e MaxToolkit (KIRNER et al., 2006).

O software, base de autoria, que está sendo escolhido com mais freqüência pelos pesquisadores, de acordo com os anais do WRA-2006 (Workshop Realidade Aumentada), WVC-2006 (WorkShop de Visão Computacional),

WARV-2006 ( WorkShop de aplicações de Realidade Virtual), SVR-2004, SVR-2006 ( Symposium on Virtual and Augmented Reality), é o Artoolkit.

Para desenvolver um ambiente colaborativo em Realidade Aumentada, são necessários alguns requisitos. Alguns desses requisitos são os mesmos apresentados na seção anterior de Realidade Virtual.

Requisitos como largura de banda, latência, protocolo de comunicação e armazenamentos são os mesmo nos dois modelos (CALONEGO, 2006).

As aplicações de Colaboração com Realidade Aumentada, que utilizam rede, devem manter constante preocupação com a taxa de quadros por segundo gerada pelo renderizador. Taxas abaixo de 10 q/s tornam inviável a colaboração (CALONEGO, 2006).

Uma das possíveis causas para alteração da taxa de quadros são os inúmeros processos concorrentes com o renderizador e a complexidade da cena (CALONEGO, 2006).

## **4.11 MODELO DE PLATAFORMA DE COLABORAÇÃO COM REALIDADE AUMENTADA**

Como exemplo de modelo de aplicação de Colaboração com Realidade Virtual em Rede, foi o desenvolvimento do NetArtoolKit (CALONEGO, 2006).

O NetArtoolKit foi desenvolvido para trabalhar utilizando o protocolo TCP/IP de forma que outras aplicações que implementem o protocolo do NetArtoolKit em socket possam interagir com o ambiente, como mostra a figura 4.8 que representa a estrutura do NetArtoolkit (CALONEGO, 2006).

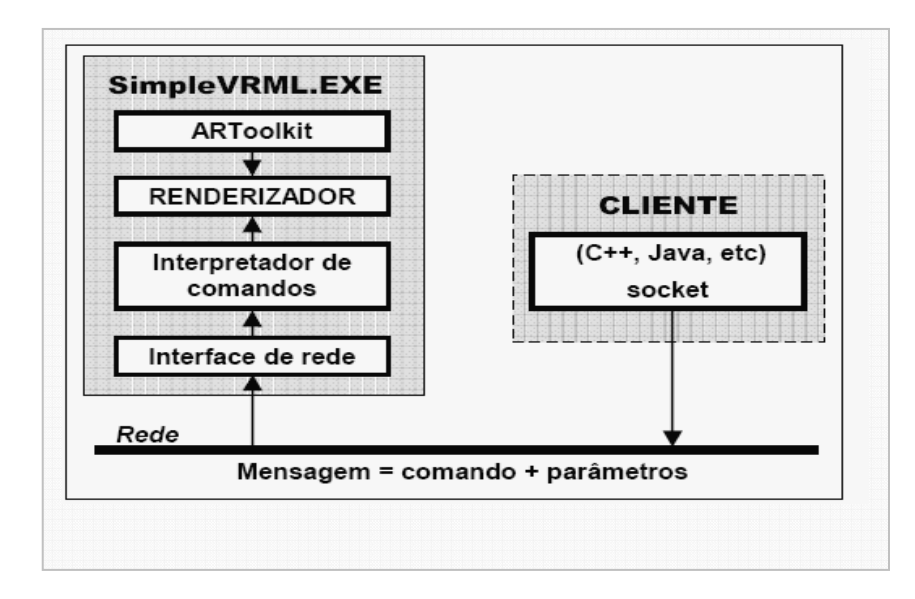

**Figura 4.8 – Estrutura do NetArTollKit** 

A implementação permite que usuários remotos manipulem objetos virtuais por meio de marcadores de forma colaborativa, isto é, um usuário pode manipular um objeto virtual por meio da interface de RA e outros usuários, também, poderão ter acesso ao mesmo objeto virtual para manipulação (CALONEGO, 2006).

A aplicação NetARToolkit, nome dado ao pacote que implementa esta arquitetura, foi projetado para usar a biblioteca ARToolkit e oferecer suporte para aplicações em rede, permitindo a alteração de cenas escritas na linguagem VRML, atuando diretamente nas cenas pré-carregadas, usando funções disponíveis na biblioteca OpenVRML (CALONEGO, 2006).

O modelo de programação adotado no NetARToolkit é baseado no modelo cliente-servidor, em que o servidor é executado como um processo concorrente ao renderizador, desde o início da aplicação. Desta forma o servidor fica no aguardo das mensagens de rede, enquanto o renderizador continua a construção dos quadros. Isto foi necessário, pois o renderizador não pode ficar parado à espera de entrada de dados por que o processo de varredura por "pooling" nas interfaces de rede degrada o sistema (CALONEGO, 2006).

Na execução do serviço a mensagem recebida é repassada imediatamente para o interpretador de comandos que a decodifica e atua na cena logo em

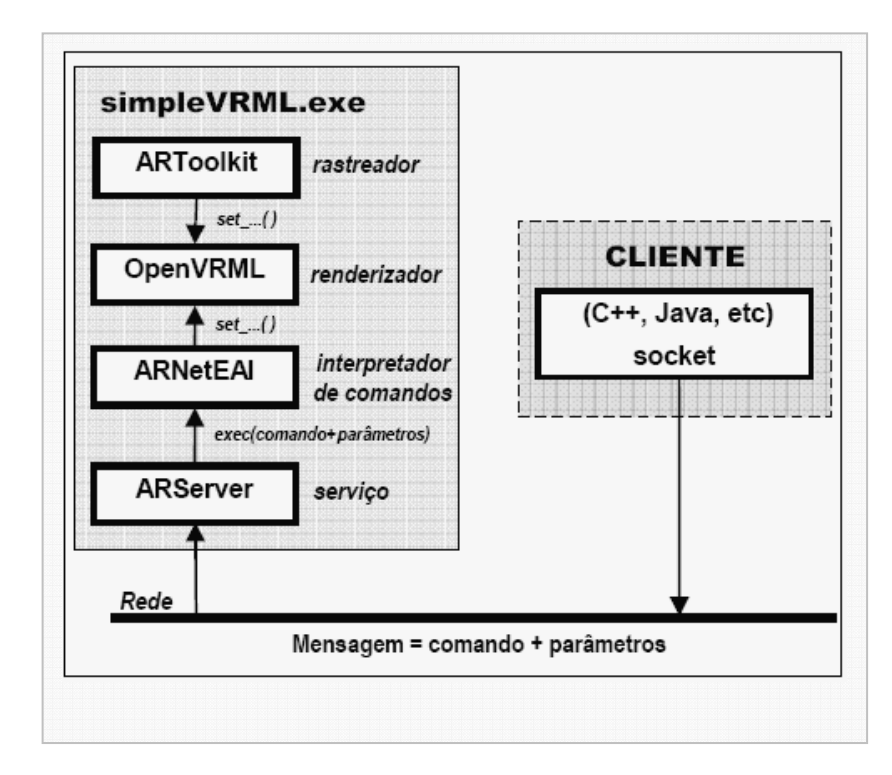

seguida. O diagrama de blocos, ilustrado na Figura 4.9, apresenta o detalhamento desse modelo.

**Figura 4.9 - Arquitetura do arquivo simpleVRML com suporte de rede** 

Os módulos ARServer e ARNetEAI ilustrados na Figura 4.3 são classes implementadas para gerenciar a rede e interpretar respectivamente os comandos dos clientes respectivamente (CALONEGO, 2006).

## **4.12 PROTOCOLOS DE COMUNICAÇÃO**

A eficiência dos ambientes virtuais em rede depende, em grau elevado, da escolha do protocolo de comunicação escolhido.

No projeto NetARToolkit, por características inerentes à implementação dos módulos, o protocolo é de formato mais simples embora possa permitir o controle total do ambiente ( CALONEGO, 2006).

A mensagem enviada pelos clientes é composta de um campo numérico e um campo de comandos onde a parte numérica representa a quantidade de caracteres seguintes que devem ser lidos e interpretados. Veja o exemplo a seguir de como seria a cadeia transmitida com comando set\_rotation (Send (endereço, porta, "25 set\_rotation main 0 0 1 1") (CALONEGO, 2006).

## **4.13 RESULTADOS OBTIDOS**

Um exemplo explorando os recursos implementados está na manipulação colaborativa dos objetos entre duas estações de trabalho. Na figura 4.10 duas aplicações compartilhando objetos virtuais entre si (CALONEGO, 2006).

Na estação da esquerda o marcador "kanji" associado ao objeto "gray0.wrl" é reconhecido e enviado à estação da direita. Da mesma forma a estação à direita faz o reconhecimento do marcador "hiro" associado ao objeto "robot.wrl" replicando-o, em seguida, à estação da esquerda (CALONEGO, 2006).

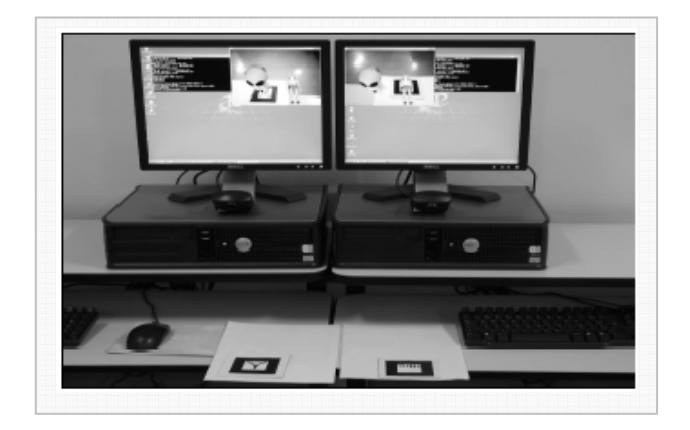

**Figura 4.10 – NetARToolkit Colaborativo** 

O projeto NetArtoolKit conclui suas afirmações dizendo que o protótipo se mostrou-se flexível e, com bom potencial para ampliar o uso do ARToolkit para o desenvolvimento de aplicações de Realidade Aumentada em ambientes colaborativos (CALONEGO, 2006).

## **4.14 EXEMPLOS DE AMBIENTES DE REALIDADE AUMENTADA COLABORATIVA**

Por proporcionar grande potencial de recursos aos ambientes de aprendizagem, o estudo da RA em ambientes colaborativos tem sido alvo da atenção de muitos trabalhos (CALONEGO, 2006). Adiante estão alguns trabalhos para exemplificação dentro desta abordagem:

- Em Zhong (2002) é propostos aplicação para treinamento industrial colaborativo baseado em RA distribuída. Esta aplicação permite usuários remotos colaborarem numa tarefa de treinamento por meio do compartilhamento do mundo virtual, onde os objetos reais são substituídos pelos objetos virtuais.
- Outro trabalho interessante é apresentado por Reitmayr (2004), na qual é adotado um sistema de computação móvel, por participante, para navegação colaborativa e pesquisa de informações em ambientes urbanos, de forma que se permita maior autonomia em relação ao ambiente compartilhado entre os usuários.
- O Construct3D de Kaufmann (2003), é apresentado como proposta para o uso em ambientes colaborativos com RA para o ensino de matemática e geometria. Trata-se de uma ferramenta especificamente designada para estudos em geometria. É possível colaborativamente realizar construções geométricas tridimensionais.

# $CAP$ ÍTULO 5

## **5 DESENVOLVIMENTO DA FERRAMENTA AVADPT**

AVADPT é um ambiente Virtual de Aprendizagem (AVA) desenvolvido com características de ser adaptável ao professor e de possuir colaboração com Realidade Virtual (RV) e Realidade Aumentada (RA). O AVA pode ser usado de modo completo, fazendo uso de todos os módulos ou no modo parcial, em conjunto com outros AVA.

O AVADPT possui um sistema de gerenciamento para criar cursos, cadastrar e administrar usuário, cadastrar laboratórios virtuais e habilitar módulos por curso.

O administrador geral do ambiente possui a capacidade de criar cursos, habilitar ou desabilitar os módulos dos cursos. Já o professor, pode criar inúmeros cursos sem precisar da permissão do administrador e também habilitar ou desabilitar os módulos dentro do curso, desde que o módulo esteja habilitado pelo administrador.

O administrador tem total controle sobre a criação dos cursos, podendo a qualquer momento mudar a permissão do professor de criar cursos.

O AVADPT disponibiliza para o professor um conjunto de ferramentas administrativas, como habilitar ou não um usuário no curso, definir a senha do curso e os números de módulos oferecidos.

Módulos como chat, Realidade Virtual e Realidade Aumentada possibilitam a comunicação síncrona entre os participantes. Já os módulos, fórum, links, FAQ, disco virtual, correio, mídia-center e recados, permitem a comunicação assíncrona. Outros módulos como arquivos, tarefas, avaliação e agenda contribuem para o desenvolvimento dos cursos.

Os módulos de RV e RA foram incorporados ao ambiente. Esses módulos envolvem mundos virtuais, que são utilizados para colaboração entre os participantes, possibilitando desenvolver inúmeras atividades. Uma das características do mundo virtual é a capacidade administrativa oferecida ao professor. O professor pode definir uma senha para o mundo virtual ou cadastrar os participantes diretamente. Todos os arquivos gerados pelos módulos de RV e RA são armazenados no módulo mundo virtual.

Além dos módulos de RV e RA, que compõem o mundo virtual, existe outro módulo chamado de laboratório virtual, que possibilita o professor cadastrar ferramentas desenvolvidas em flash ou VRML e disponibilizá-las aos participantes, criando assim um laboratório 2D e 3D.

Todos os módulos foram criados para contribuir com o processo de colaboração entre os participantes. Módulos como, disco virtual e mídia-center que naturalmente não têm apelos colaborativos, foram adaptados para contribuir com a comunicação entre os participantes.

Outra característica marcante do AVADPT é a capacidade de tornar-se adaptável ao professor, através de um agente que monitora a freqüência e agilidade do professor no módulo e utilizando recursos de formulários (questionários) para identificar o nível de usabilidade do professor.

Todos os módulos têm três níveis. O primeiro nível, para os professores iniciantes com informações e formulários simples, o segundo, para professores intermediários com formulários e opções mais elaboradas e o terceiro, para professores avançados com todas as funcionalidades. O professor a qualquer momento pode optar pelo sistema adaptativo ou não.

Este capítulo apresenta a metodologia de desenvolvimento do AVADPT, os recursos utilizados para tornar o ambiente adaptável ao professor e os módulos que tornam o ambiente colaborativo. O capítulo finaliza com a documentação do usuário para acessar ou para instalar o AVADPT.

#### **5.1 METODOLOGIA**

O AVADPT foi desenvolvido utilizando a linguagem de programação Ruby com o framework Rails.

O Ruby é uma linguagem de programação desenvolvida por Yukihiro Matsumoto em 1993. A linguagem Ruby ganhou destaque por ser dinâmica, interpretada e totalmente orientado a objeto. (OLIVEIRA, 2006)

O Rails é um conjunto de bibliotecas desenvolvidas através da linguagem Ruby. Utiliza a metodologia de desenvolvimento chamada Model-View-Controller (MVC). Esta metodologia possibilita a separação em camadas de cada fase do desenvolvimento. As regras de negócio que compreendem a lógica do sistema ficam separadas das regras de relacionamento do banco de dados. As view, que representam a formatação dos dados, ficam também separadas. A figura 5.1 mostra a estrutura do desenvolvimento Rails.

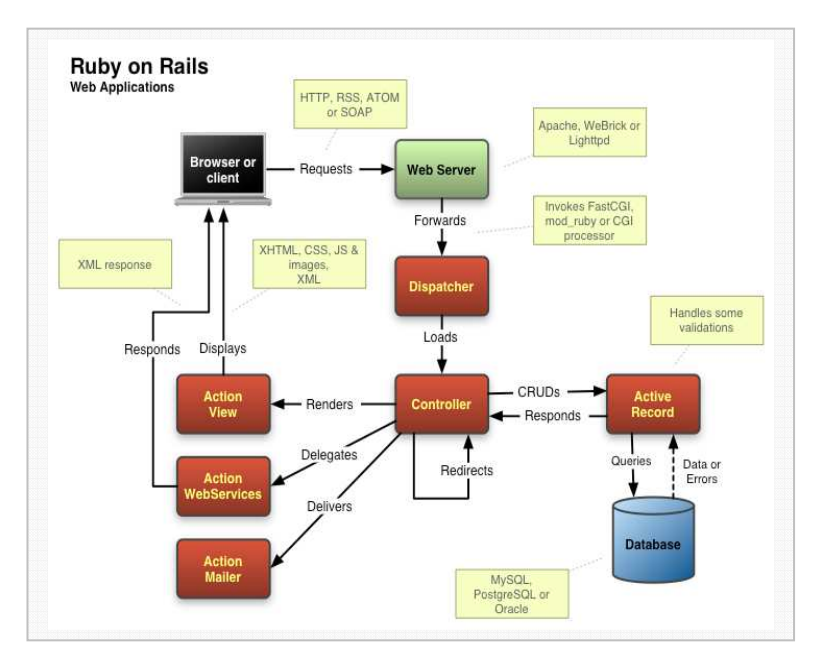

**Figura 5.1 – Estrutura do Rails (OLIVEIRA, 2006)** 

A combinação Ruby e Rails foi escolhida para o desenvolvimento do AVADPT por ser orientado a objeto, trabalhar no modelo MVC e por possibilitar agilidade no desenvolvimento.

Além da linguagem de programação outras ferramentas contribuíram para o desenvolvimento.

• **IDE:** O ambiente de desenvolvimento integrado escolhido foi o NetBeans com módulos de Ruby. A figura 5.2 apresenta a tela da IDE.

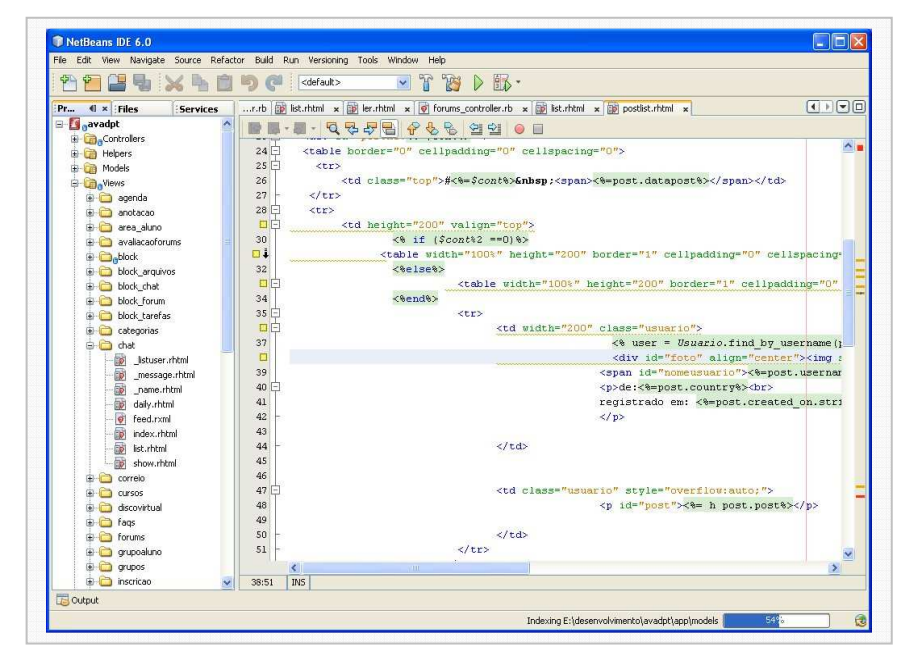

**Figura 5.2 – NetBeans** 

- **Subversion:** Como parte do ambiente de desenvolvimento, o Subversion foi utilizado para controlar as versões da aplicação. Com este sistema é possível rever alterações realizadas anteriormente. Para desenvolvimento em equipe, é necessário o controle de versão para impedir que mais de um programador altere o mesmo arquivo. O serviço de controle de versão foi instalado em um computador com o sistema operacional Linux.
- **Apache e Mongrel**: O webserver Apache não possui módulo que identifique aplicações feitas em Rails. Para que o apache publique sites feitos em Rails é necessário instalar o módulo mongrel. Tanto o mongrel e o apache foram instalados em um computador com o sistema operacional Linux.

• **Mysql:** Para armazenamento dos dados, foi utilizado o banco de dados Mysql. Ele foi escolhido, por ser gratuito e por integrar automaticamente ao Rails.

O desenvolvimento ocorreu em três fases:

- **Primeira fase:** Construção do diagramas de classe, diagrama de caso de uso, modelo de dados e da prototipação dos módulos de administração, área do aluno e sala. Esses módulos criaram a base para todo o sistema.
- **Segunda fase:** Construção do diagramas de classe, diagrama de caso de uso, modelo de dados e da prototipação dos outros módulos. Também nesta fase foram definidas as normas e regras para o sistema ser adaptável ao professor.
- **Terceira fase:** A última fase consistiu na incorporação do módulo de Realidade Virtual e Realidade Aumentada no módulo mundo virtual.

Ao término, foram codificadas 5113 linhas de códigos em Ruby, entre 215 classes e 537 métodos. Após o termino do desenvolvimento, foi proposto um curso para validar e analisar o nível de usabilidade do ambiente.

## **5.2 AGENTES ADAPTATIVOS**

A educação à Distância (EAD) faz uso da Internet, que é um ambiente muito propício para utilização da tecnologia de agentes inteligentes, por ser complexo e distribuído. A tecnologia de agentes inteligentes é um campo abrangente dentro da Inteligência Artificial (IA), podendo ser aplicada nos mais diversos tipos de problemas (FRIGO, 2004).

Os sistemas multiagentes são bastante flexíveis, podendo ser formados por diversos e distintos elementos, chamados de agentes. Sistemas multiagentes são capazes de resolver problemas complexos, principalmente aqueles que os sistemas tradicionais não conseguem resolver (FRIGO, 2004).
A aplicação da tecnologia de agentes dentro da Inteligência Artificial, baseia-se na idéia de que a agilidade, inteligência e desempenho de um sistema podem ser melhorados, à medida que ela permita ser construída de forma descentralizada. Os agentes são programados para cooperar, dividir tarefas e comunicar-se de maneira confiável (FRIGO, 2004).

Segundo Jennings (1999), um agente é um sistema computacional, posicionado em algum ambiente, que é capaz de agir com autonomia flexível visando os objetivos para qual foi projetado.

Existem algumas propriedades que devem ser observadas em um agente. São elas (FRIGO, 2004):

- **Posicionamento:** o agente recebe sinais de entrada dos seus sensores, vindo do ambiente, no qual está localizado, e pode executar ações contextualizadas que modifiquem o ambiente de alguma forma;
- **Autonomia:** o agente deve ter a possibilidade de agir, sem a intervenção direta do usuário ou de outros agentes, além de poder controlar totalmente suas ações e seu estado interno;
- **Adaptabilidade:** os agentes podem mudar o seu comportamento devido a uma experiência anterior; e
- **Receptividade:** os agentes podem perceber o seu ambiente e responder adequadamente a mudanças que ocorram nele.

Visando essas características, foi proposto e desenvolvido um conjunto de módulos internos chamados agentes estacionários, por não terem a capacidade de locomoção, inerentes a outros agentes.

Os agentes desenvolvidos atendem parcialmente as definições de agentes clássicos, por não terem característica de autonomia fora do sistema.

A função desses agentes é controlar o nível de usabilidade do professor e adaptar o ambiente para este nível.

O ambiente comporta três perfis diferentes. Para o professor iniciante, o agente apresenta formulários simplificados. Para professores intermediários, o agente apresenta formulários com opções de configuração mais elaboradas e para professores experientes o agente apresenta todas as funcionalidades do ambiente.

No primeiro acesso do professor ao curso, o agente pergunta através de formulário, se o professor precisa da ajuda do agente. A figura 5.5 apresenta a tela que o professor acessa essas opções.

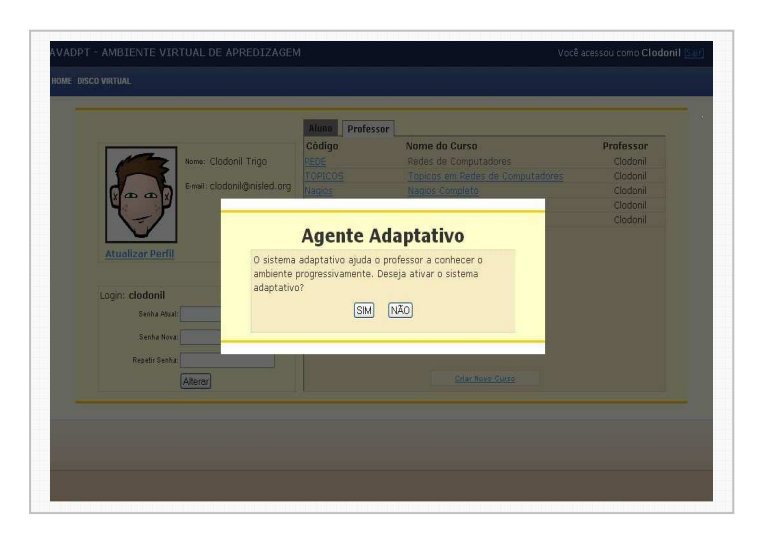

**Figura 5.5 – Ativação do Agente** 

Todos os módulos são monitorados de forma independente. Assim, o professor poderá ser experiente em um módulo, e iniciante em outro. A título de decisão do agente foram definidos os seguintes parâmetros, para o professor avançar no nível de usabilidade:

# **Do nível 1 para o nível 2:**

- Se o tempo para preencher o formulário for abaixo de 40 segundos.
- Se a quantidade de vezes que o professor acessou o módulo for maior ou igual a 3 e menor que 5 e o tempo para preencher os formulários dos módulos forem abaixo de 30 segundos.
- Se a quantidade de vezes que o professor acessou o módulo for acima de 5 vezes.

• Se a quantidade de vezes que o professor acessou o módulo for maior que 3 e menor que 5; e o tempo for maior que 40 segundos, é apresentado um formulário, perguntando se o professor está familiarizado com o módulo.

## **Do nível 2 para o nível 3:**

- Se o tempo para preencher o formulário for abaixo de 20 segundos.
- Se a quantidade de vezes que o professor acessou o módulo for maior ou igual a 5, e o tempo para preencher os formulários dos módulos for abaixo de 30 segundos.
- Se a quantidade de vezes que o professor acessou o módulo for acima de 5 vezes.
- Se a quantidade de vezes que o professor acessou o módulo for maior que 4 e menor que 7; e o tempo for maior que 30 segundos, é apresentado um formulário, perguntando se o professor esta familiarizado com o módulo.

Os valores de corte foram obtidos através da experiência de uso de um professor experiente. Porém, o sistema está preparado para trabalhar com agentes que aprendem e atualizam os dados de corte automaticamente. Para isso, todos os dados foram padronizados dentro de tabelas no banco de dados. A figura 5.6 mostra o diagrama do banco de dados com relação aos agentes.

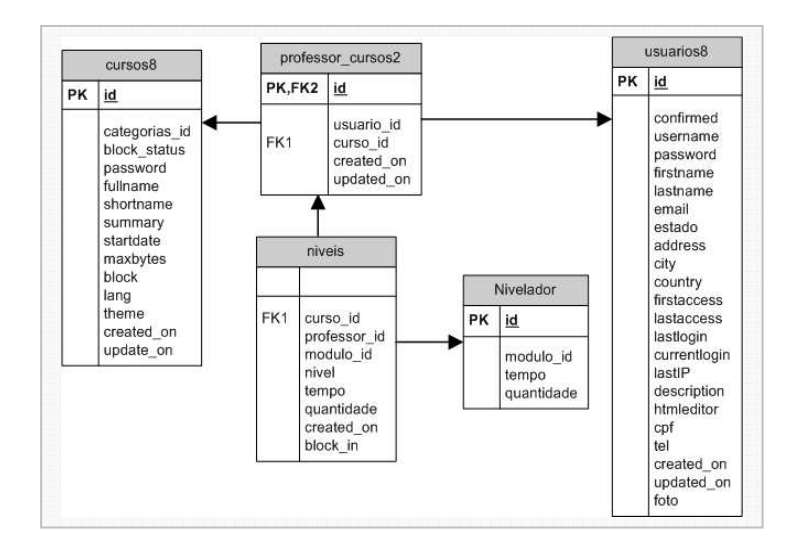

**Figura 5.6 – Diagrama do modelo de dados com relação aos agentes** 

A figura 5.7 mostra a tela do módulo de tarefa separado em cores, onde cada cor representa um nível diferente.

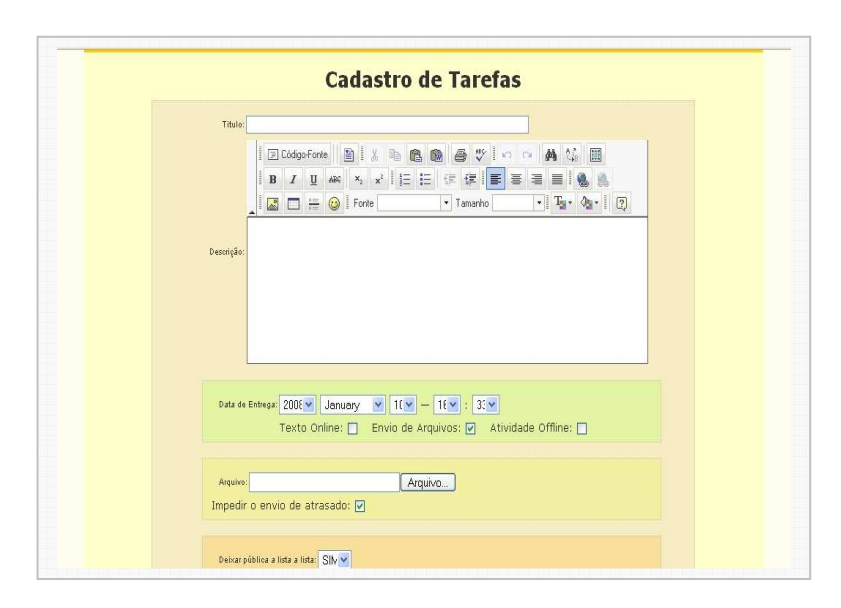

**Figura 5.7 - Mostra a tela do módulo de tarefa** 

O professor pode ativar ou desativar a qualquer momento o sistema adaptativo.

# **5.3 COLABORAÇÃO**

O AVADPT foi criado levando em consideração o modelo de colaboração 3C. Neste modelo, só existe colaboração quando estiver presente a comunicação, a cooperação e a coordenação (MITCHELL, 2004).

Os módulos chat, fórum, correio e recados contribuem para a comunicação entre os participantes. Os módulos mídia-center, disco virtual e links ajudam na cooperação entre os participantes. Já os módulos de grupos, chat, correio, arquivos e tarefas, contribuem para a coordenação dos trabalhos propostos.

Os módulos de Realidade Virtual e Realidade Aumentada que compõem os mundos virtuais, foram criadas para fortalecer a comunicação, a cooperação e a coordenação entre os participantes, pois trabalham com ferramentas de autoria de forma síncrona. O módulo de mundos virtuais permite que o usuário instale em seu computador os módulos de Realidade Virtual e Realidade Aumentada. A figura **5.8**, mostra a tela na qual o usuário pode fazer o download dos programas e acionar os módulos de Realidade Virtual e Realidade Aumentada.

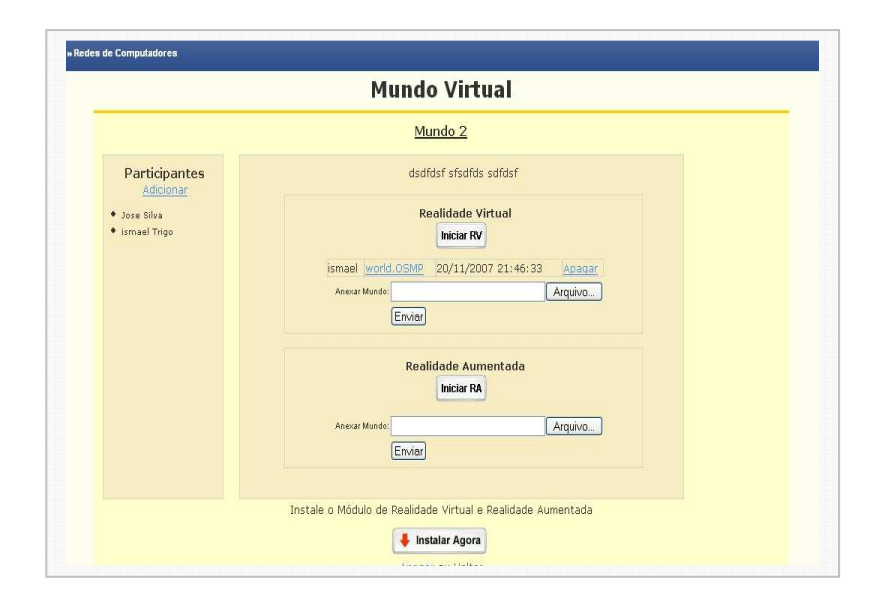

**Figura 5.8 – Mundo Virtual** 

Atualmente os módulos funcionam no sistema operacional Microsoft Windows. E o processo de instalação requer poucos clicks. A figura **5.9** mostra algumas telas da instalação.

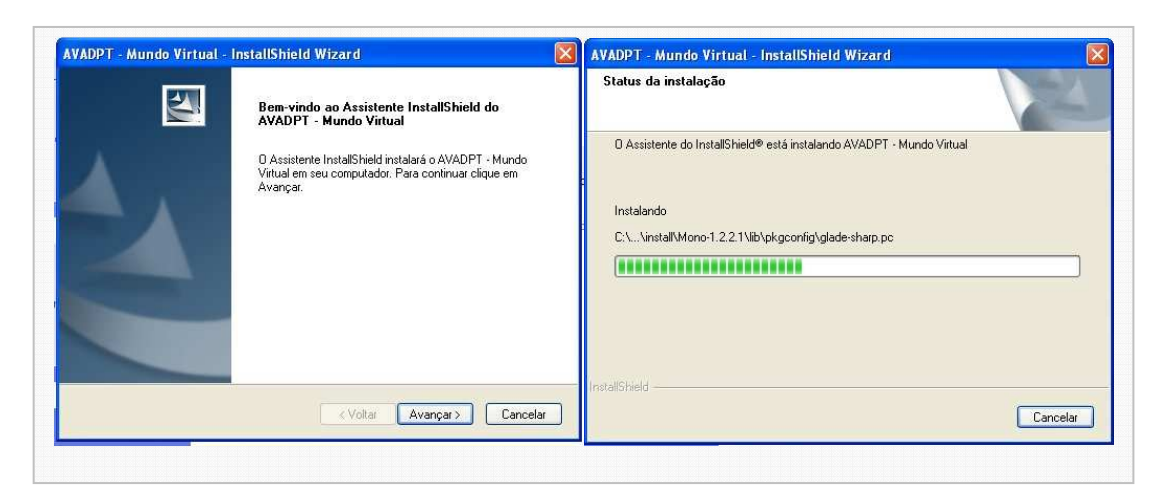

**Figura 5.9 – Tela de Instalação dos módulos de RV e RA** 

Nas subseções seguintes são apresentadas as capacidades de colaboração de cada uma delas.

# **5.3.1 REALIDADE VIRTUAL COM OPENMETAVERSE**

OpenMetaverse é um sistema de código aberto desenvolvido para concorrer com os metaverse comerciais como Second Life (OpenMetaverse, 2007). Por ser um sistema de código aberto, foi possível incorporar mais facilmente ao AVADPT.

Após a instalação, o acesso ao mundo virtual é feito através do AVADPT, e conecta-se aos outros participantes através da Internet. A execução do OpenMetaverse é feita através de um arquivo baixado, do AVADPT, e executado pelo usuário em seu computador.

Com o OpenMetaverse, é possível construir box, prisma, cilindro, anel e cubo. Os participantes podem alocar esses objetos em qualquer parte do plano. Os participantes trabalham no mesmo plano, podendo alterar o formato, cor, rotação, escala e a posição de cada objeto.

OpenMetaverse permite que o usuário crie os objetos virtuais, utilizando outros software e os importe para o mundo virtual, possibilitando assim o trabalho assíncrono. Os formatos dos arquivos suportados para importação são: XML e Blender. Também é possível importar objetos de outros mundos, através da URL.

 Os participantes utilizam o chat do OpenMetaverse para discutir assuntos relacionados à construção ou também podem utilizar os fóruns e chat do AVADPT para comunicação.

Ao término da criação do mundo virtual, o mesmo é salvo dentro do módulo do AVADPT. A figura 5.10 apresenta a tela do OpenMetaverse em funcionamento.

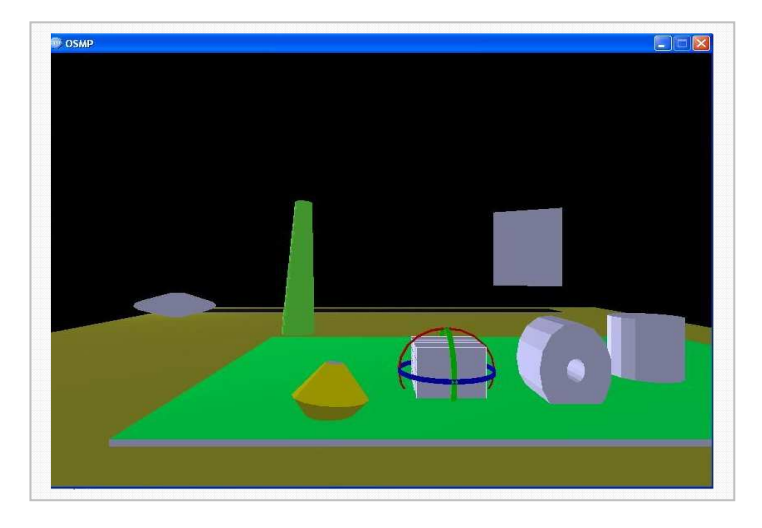

**Figura 5.10 - OpenMetaverse** 

# **5.3.2 REALIDADE AUMENTADA COM SACRA**

SACRA (Sistema de Autoria Colaborativa com Realidade Aumentada) é uma ferramenta de colaboração, desenvolvida por Rafael Santin (SANTIN, 2007).

O SACRA possibilita a configuração de ambientes virtuais através do uso das ferramentas para a interação com objetos virtuais, denominadas marcadores de ações.

Os marcadores de ações atuam sobre pontos atrelados a outros tipos de marcadores conhecidos como referência. A figura 5.11 apresenta alguns dos marcadores utilizados.

Cada referência representa um sistema de coordenadas, que orienta o posicionamento de seus pontos. Um ponto pode ter um ou mais objetos virtuais associados, sendo a visualização desses objetos controlada pelo marcador de controle.

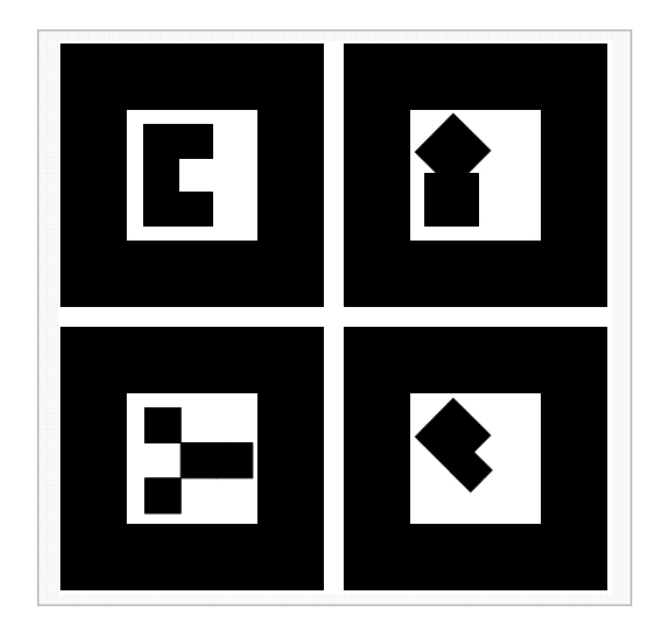

**Figura 5.11 - Marcadores** 

As referências podem ser de dois tipos: local ou remota. A referência local permite a elaboração e visualização de um ambiente virtual no ambiente local. Já a referência remota consiste numa área comum entre os usuários remotos, possibilitando a configuração e visualização de ambientes virtuais remotamente.

A referência local permite a colaboração face a face, visto a possibilidade de mais pessoas estarem trabalhando na mesma aplicação no mesmo local e ao mesmo tempo. Os resultados são salvos em arquivos, possibilitando, também, tanto a colaboração assíncrona, quanto a assíncrona distribuída.

A colaboração assíncrona é viável, pois os arquivos salvos são sempre lidos na inicialização do sistema, viabilizando o trabalho no mesmo local, mas em tempos diferentes, ou em locais diferentes, em tempos diferentes.

A colaboração assíncrona e distribuída pode ser realizada através do envio dos arquivos para o mundo virtual, possibilitando que os membros do grupo tenham acesso ao arquivo.

O modelo de comunicação em rede utilizado no SACRA consiste no modelo peer-to-peer, enviando e recebendo mensagens de todos os nós cadastrados no arquivo r\_hosts. O arquivo r\_hosts consiste num arquivo texto contendo os endereços IPs dos hosts e as portas requisitadas pelo sistema. Atualização do r\_host é manual.

A referência remota realiza o salvamento em arquivo do trabalho elaborado. Assim, o trabalho colaborativo, pode ser o assíncrono e assíncrono distribuído, como na referência local.

A diferença entre as referências remota e local está no fato da referência remota promover o envio de mensagens aos usuários remotos, através da execução de ações sobre os pontos associados as esses marcadores. As mensagens enviadas pelo SACRA são os comandos a serem executados e os seus parâmetros. O quadro 5.1 demonstra o nome dos comandos a suas operações e as ações que o dispararam.

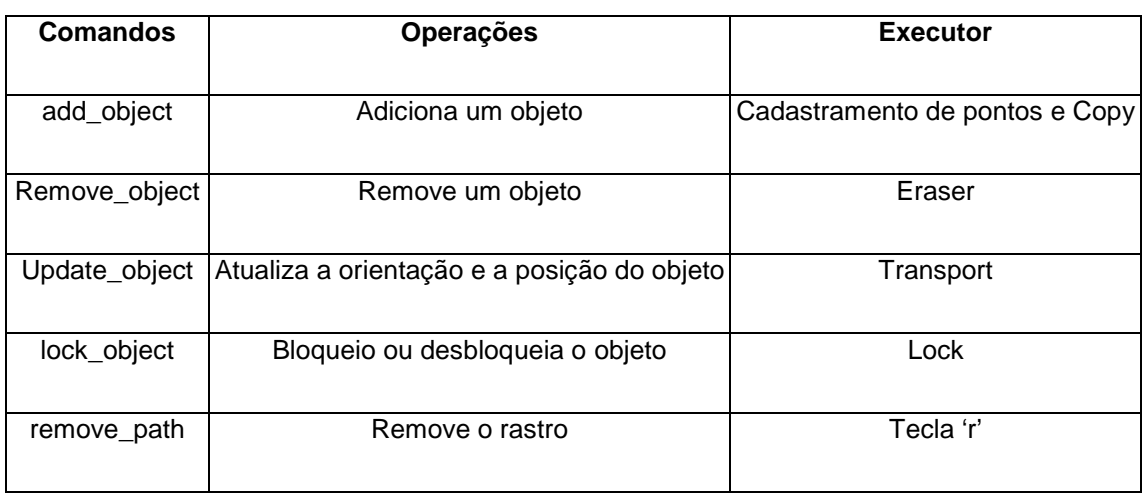

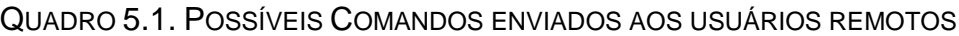

O marcador de referência possibilita que o usuários enviem trabalhos já elaborados nesse marcador, através de uma funcionalidade oferecida pelo SACRA denominada difusão. A difusão é executada, ao pressionar a tecla 'd' do teclado.

Outra funcionalidade oferecida pela referência remota consiste no envio do rastro da trajetória do marcador Path em relação à referência. O rastro consiste numa seqüência de objetos virtuais que possibilita oferecer uma indicação visual de um caminho aos usuários remotos.

A referência remota implementa as técnicas do trabalho colaborativo: cooperação, coordenação e a comunicação. A cooperação é possível pela área comum aos usuários remotos oferecida pela referência remota. A coordenação das ações dos usuários sobre os objetos virtuais é executada através do uso do marcador Lock, que bloqueia e desbloqueia a atuação dos usuários remotos sobre determinados objetos. A comunicação, nesse caso, pode ser realizada pelo chat do AVADPT, além do uso rastro para indicar a trajetória que os usuários remotos devam realizar.

#### **5.4 VISÃO DO SISTEMA**

Os códigos fontes do AVADPT estão disponíveis no endereço svn://desenvolvimento.nisled.org. O acesso ao sistema é livre e irrestrito.

 Após fazer o download do AVADPT, o usuário encontrará um diretório chamado db. Dentro deste diretório, encontra-se o banco de dados utilizado pelo sistema. Automaticamente, é criado um usuário **admin** com a senha **admin**. Com este usuário, é possível administrar todo o sistema.

Outra alternativa é usar o AVA diretamente no site oficial, no endereço http://treinamento.nisled.org. Neste site o usuário encontrará na página principal a tela de login e a opção de fazer um novo cadastro, como mostra a figura 5.12.

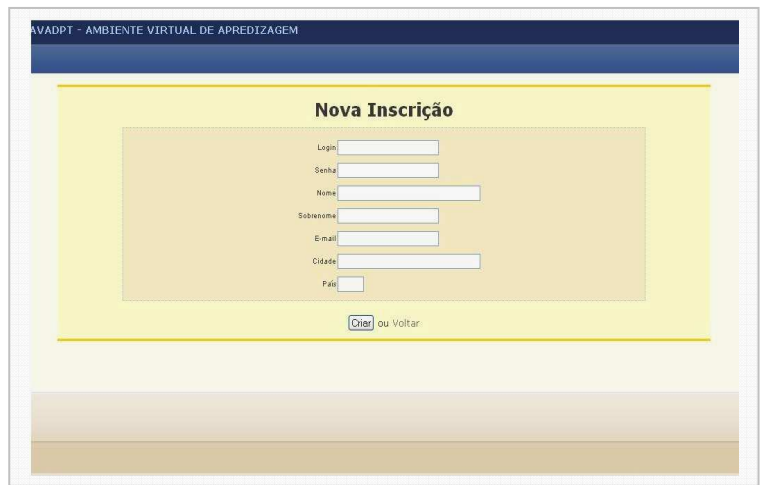

**Figura 5.12 – Tela de cadastro e Login** 

Ao realizar o login, o usuário acessa a área comum para todos os cursos. Nesta área é possível o usuário atualizar o perfil, alterar a senha de acesso e listar todos os cursos ou registrar-se em um novo curso. Também está disponível ao usuário o disco virtual que fica acessível em todos os cursos. A figura 5.13 mostra a tela da área comum.

|                         |                             | Professor<br>Aluno |                                             |           |  |
|-------------------------|-----------------------------|--------------------|---------------------------------------------|-----------|--|
|                         |                             | Código             | Nome do Curso                               | Professor |  |
|                         | Nome: Clodonil Trigo        | LDAP               | OpenLDAP - Uma Abordagem Integrada          | Clodonil  |  |
| ക ക]yi                  | E-mail: clodonil@nisled.org |                    | Treinamento sobre o protocolo LDAP. O       |           |  |
|                         |                             |                    | curso tem como objetivo tirar dúvidas sobre |           |  |
|                         |                             |                    | os assuntos tratado no livro.               |           |  |
|                         |                             |                    |                                             |           |  |
| <b>Atualizar Perfil</b> |                             |                    |                                             |           |  |
|                         |                             |                    |                                             |           |  |
| Login: clodonil         |                             |                    |                                             |           |  |
| Senha Abual:            |                             |                    |                                             |           |  |
|                         |                             |                    |                                             |           |  |
| Senha Nova:             |                             |                    |                                             |           |  |
| Repetir Senha:          |                             |                    |                                             |           |  |
|                         | Alterar                     |                    | Criar Novo Curso                            |           |  |
|                         |                             |                    |                                             |           |  |

**Figura 5.13 - Tela da área comum** 

Na área comum, tanto o professor como o aluno visualizam praticamente as mesmas telas. A única diferença é a possibilidade da criação de novos cursos na aba do professor.

## **5.4.1 PONTO DE VISTA DO PROFESSOR**

Ao professor escolher um curso listado na área comum, o sistema verifica se existem recados enviados para o professor, caso existir, são apresentados antes de entrar na sala do curso. Ao entrar na sala, o professor tem à sua disposição uma lista de módulos. Esses módulos estão na parte superior da tela. Do lado direito estão os mundos virtuais cadastrados, do lado esquerdo a lista de usuário que estão conectados simultaneamente e os recados. Na parte central, encontram-se o desenvolvimento do curso com os arquivos enviados pelo professor, os fóruns, os chats e as tarefas.

Do lado superior direito, o professor encontra um botão chamado destacar, que possibilita o professor ter acesso as configurações dos módulos que estão na parte central da tela. A figura 5.14 mostra a tela sala com o botão ativado.

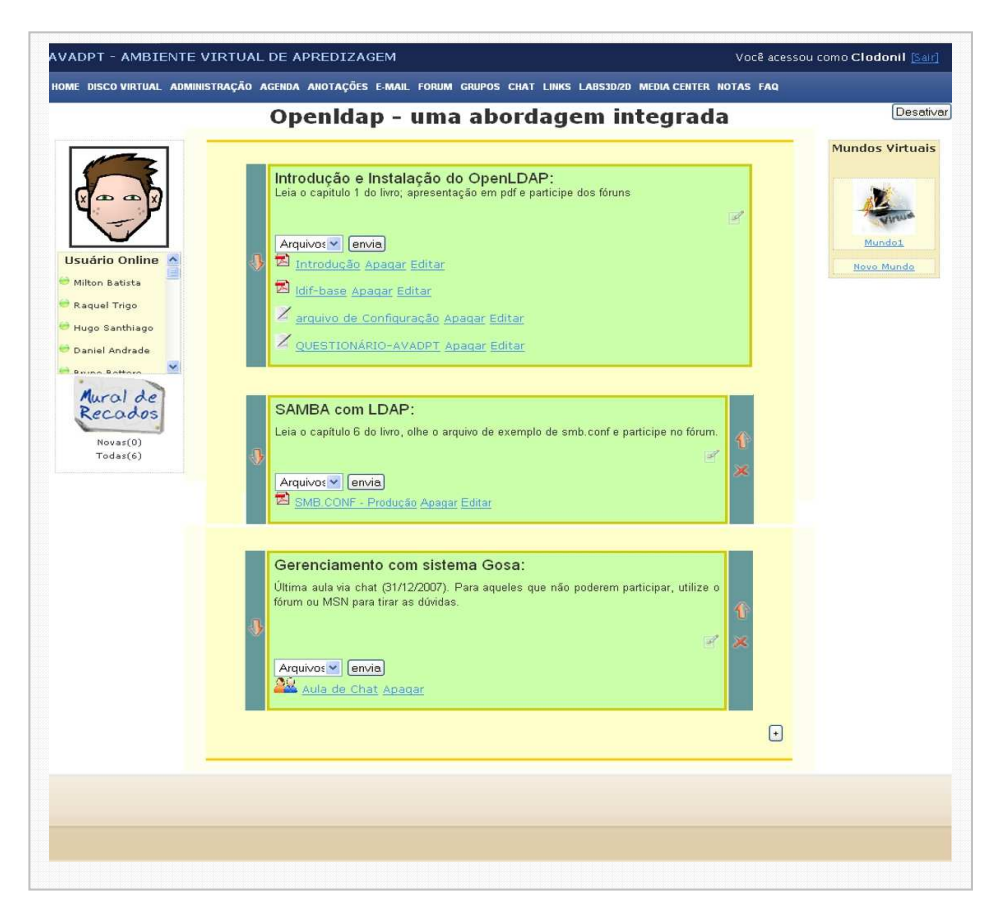

**Figura 5.14 - Sala do Curso no modo Ativo** 

Com a sala ativada, o professor pode disponibilizar arquivos, agendar fórum por atividades, agendar chat e disponibilizar tarefas aos alunos. A qualquer momento o professor pode acrescentar ou diminuir a quantidade de blocos (módulos planejado pelo professor) no curso. Isso é realizado através de botões de criar (+) ou apagar (x) um bloco.

Os outros módulos são acessados pelo professor no menu superior. A maioria dos módulos disponibilizam um ambiente de gerenciamento para o professor. O módulo fórum, por exemplo, permite o professor cadastrar e visualizar tópicos, cadastrar e visualizar fórum, cadastrar avaliações e notas, além da opção de participar no fórum normalmente.

# **5.4.2 PONTO DE VISTA DO ALUNO**

Na área comum, o aluno acessa o curso através da lista dos cursos. No menu superior, o aluno tem acesso a participar dos módulos que o professor disponibilizou. Já os blocos centrais possibilitam que o aluno tenha uma rápida visualização dos arquivos e atividades disponibilizada pelo professor, como mostra a figura 5.15.

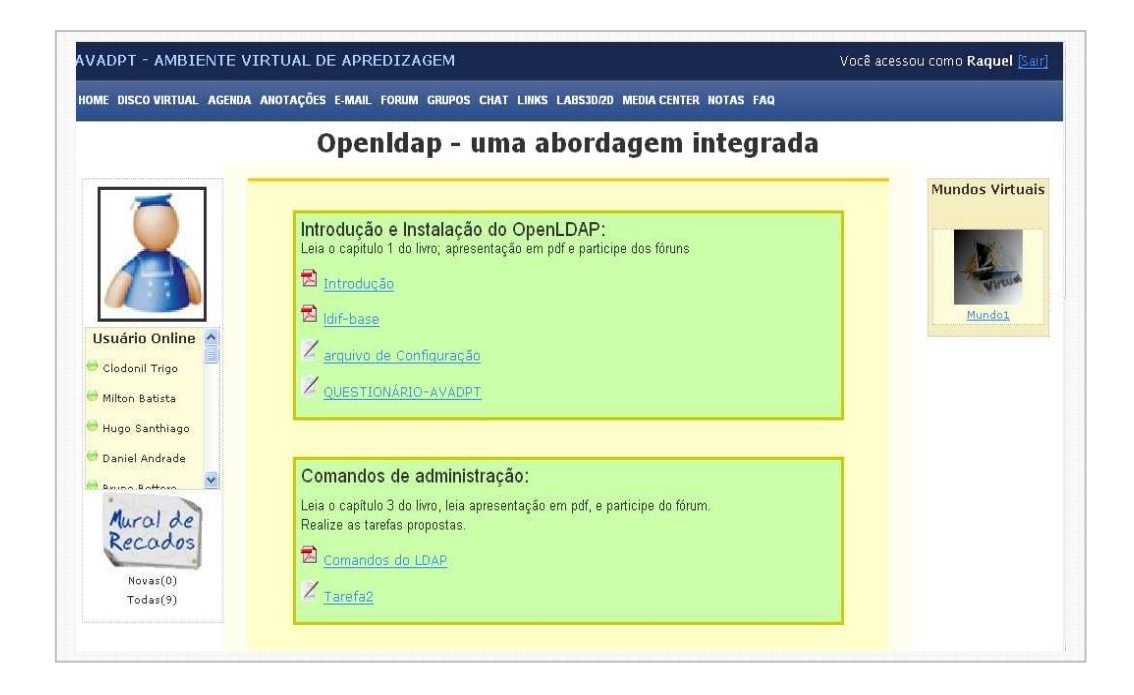

**Figura 5.15 - Sala do Curso** 

Nos módulos, o aluno visualiza apenas as opções de seu interesse como enviar uma mensagem ao fórum, entrar no chat e enviar um link. As opções administrativas não são visualizadas pelo aluno.

## **5.4.3 PONTO DE VISTA DA ADAPTABILIDADE**

Na seção 5.2 deste capítulo, foi descrito as particularidades que tornam o AVADPT adaptável. De acordo com a usabilidade do professor, o ambiente modifica-se, apresentando em cada fase uma tela diferente, desde as telas principais até os módulos. Nas figuras seguintes são apresentadas apenas as telas principais.

A figura 5.16 mostra a tela do professor iniciante, na qual apenas os módulos básicos são disponibilizados.

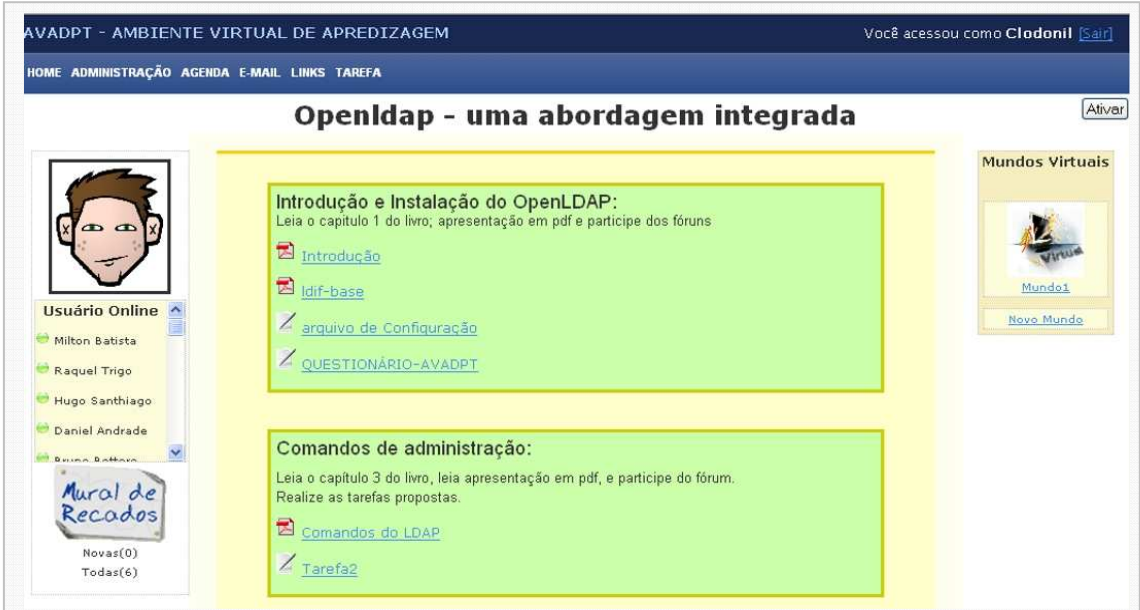

**Figura 5.16 – Visão do ambiente para os professores iniciantes** 

A figura 5.17, mostra a visão do ambiente relativa aos professores que já saíram do perfil iniciantes, mas ainda não dominam todo o ambiente.

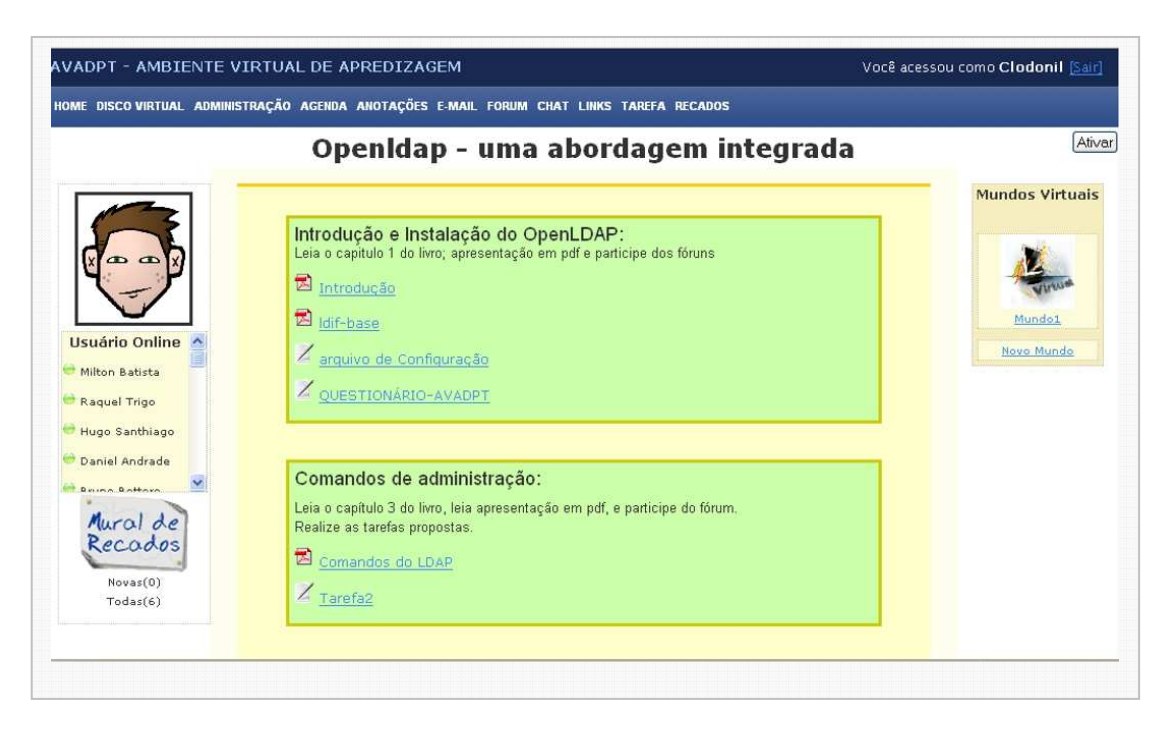

**Figura 5.17 – Visão do ambiente para os professores intermediários** 

A figura 5.18 mostra a visão do ambiente com todas as funcionalidades habilitadas.

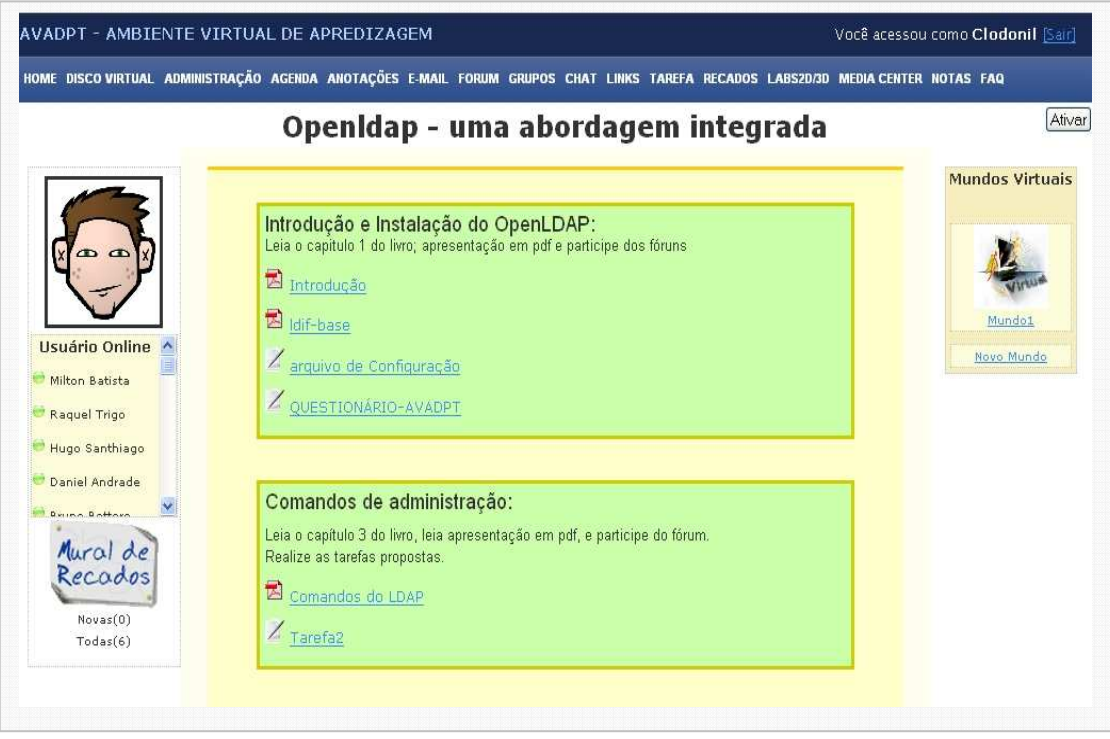

**Figura 5.18 – Visão do ambiente para os professores experientes** 

# CAPÍTULO 6

# **6 DESCRIÇÃO DO AMBIENTE**

O AVADPT pode ser divido em 3 partes. A primeira parte é exclusivamente para o usuário administrador. Nesta área o administrador tem as seguintes funcionalidades:

- **Gerenciar cursos:** Criar, alterar e apagar cursos e definir professores;
- **Gerenciar usuários:** Criar, alterar e apagar usuários;
- **Gerenciar módulos:** Ativar ou desativar módulos dos cursos; e
- **Gerenciar Labs 2D e 3D:** Cadastrar e apagar laboratórios virtuais em flash ou VRML. Ativar ou desativar os laboratórios virtuais para os cursos.

O usuário administrador é criado automaticamente e só tem acesso a este ambiente.

A segunda parte corresponde à área comum entre os usuários. As funcionalidades desta área são:

- Alterar dados cadastrados e atualizar o seu perfil com avatar;
- Módulo de disco virtual para armazenar arquivos e compartilhá-los, sendo visível em todos os cursos;
- Alteração de senha facilitada;
- Inscrição em um novo curso, caso já tenha a senha de aceso ao curso;
- Criação de um novo curso, caso o usuário seja professor;
- Listagem dos cursos na qual o usuário é aluno; e

• Listagem dos cursos na qual o usuário é professor.

A terceira área corresponde à sala virtual. Todas as funcionalidades da sala virtual estão relacionadas com os módulos criados. Na seção seguinte, são apresentados todos os módulos e suas funcionalidades.

# **6.1 FUNCIONALIDADES DOS MÓDULOS**

Para dar as funcionalidades necessárias ao AVADPT, foram criados os módulos de chat, recados, tarefa, correio, mídia-center, fórum, agenda, links, labrv2D/3D, mundo virtual com Realidade Virtual e Realidade Aumentada, anotações, disco virtual e FAQ.

A seguir são apresentadas as principais funcionalidades desses módulos.

# **a) Chat**

O módulo chat funciona como uma sala de encontros, na qual o professor transmite as instruções e tira as dúvidas com relação ao curso. O chat também pode ser utilizado para comunicação entre os participantes, fazendo com que melhore a integração dos participantes no curso. Com a característica de ser um módulo síncrono, é necessário que todos os participantes estejam ao mesmo tempo no chat.

O aluno tem acesso ao chat geral, que é uma sala pública, onde qualquer um, em qualquer momento pode acessar. O professor também pode criar sala de chat para discutir assuntos específicos. Neste caso, o aluno só entra na data determinada e após a aula, o sistema gera um log dos diálogos para consultas futuras.

As principais funcionalidades deste módulo são:

- Agendamento de encontros;
- Sala pública; e

• Logs das conversas.

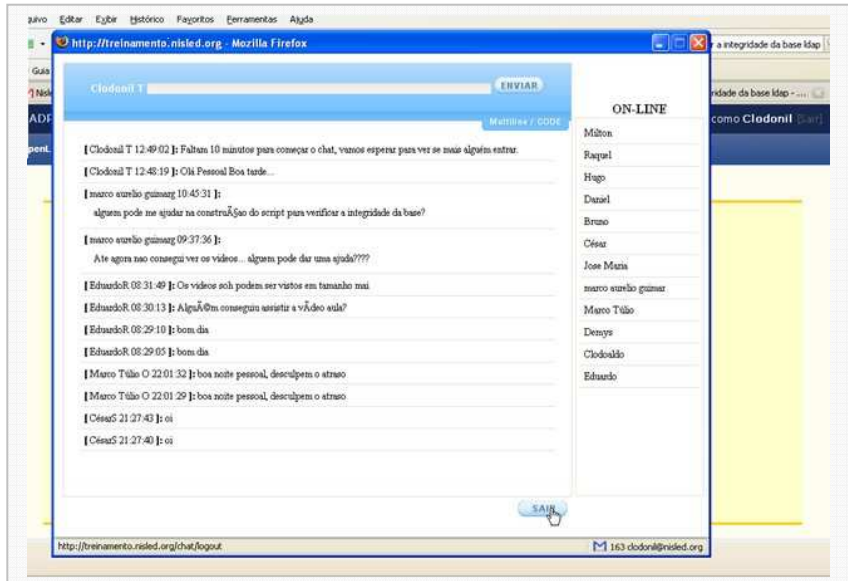

A figura 6.1 mostra a tela de um chat em funcionamento.

**Figura 6.1 - Aula de chat** 

Para a codificação deste módulo, foi necessário a criação dos diagramas de classe, caso de uso e modelo de dados ilustrados nas figuras 6.2, 6.3 e 6.4.

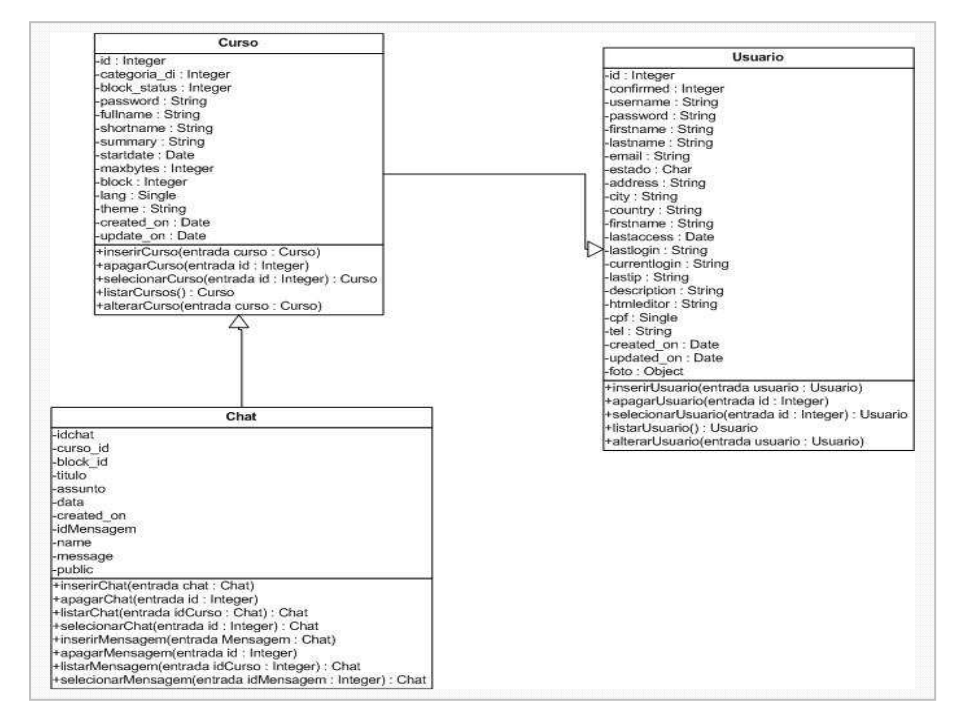

**Figura 6.2 – Diagrama de classe do Módulo de Chat** 

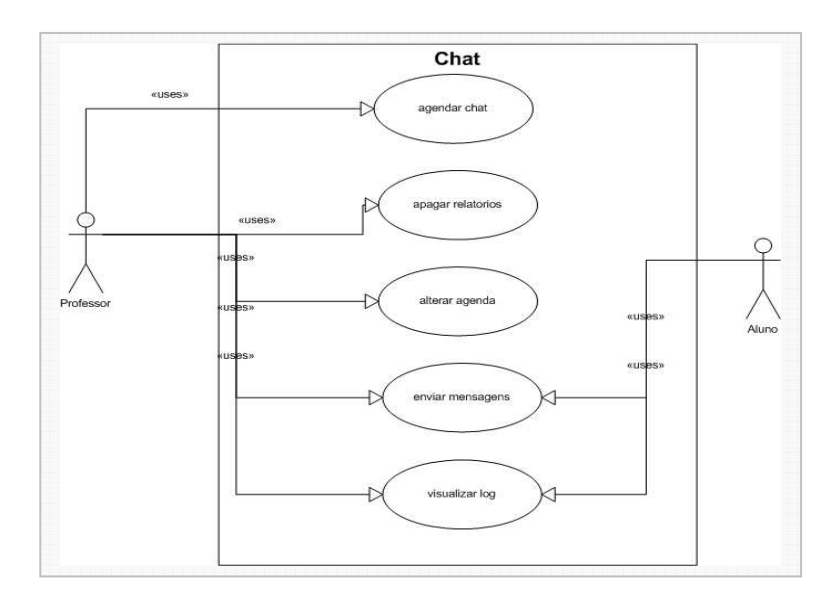

**Figura 6.3 – Diagrama de caso de uso do Módulo de chat** 

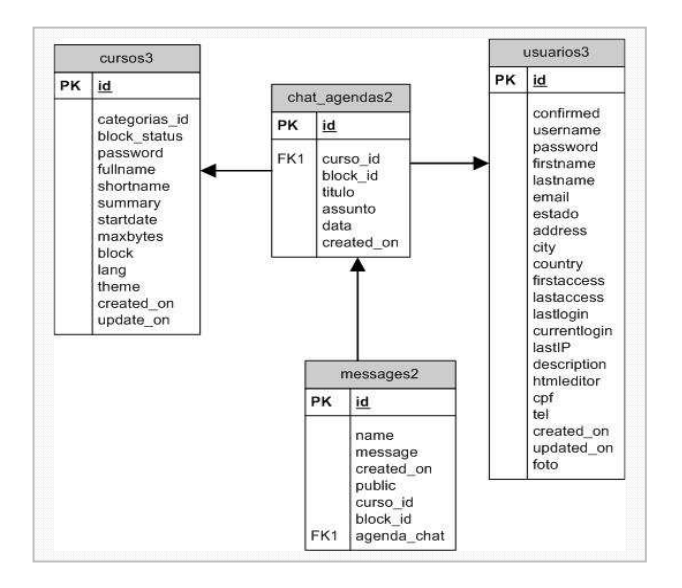

**Figura 6.4 – Modelo de dados do Módulo do Chat** 

#### **b) Recado**

O módulo recado é um mecanismo de comunicação entre os participantes do curso. O módulo é utilizado em caso de envio de informações urgentes ou recados rápidos, que todos devem saber ao entrar no curso.

Quando um participante entra no curso, o sistema verifica se existem recados, caso existam, é mostrada em destaque. O participante pode acessar todos os recados enviados ou também pode entrar no curso diretamente, lendo as mensagens em outra oportunidade.

Todas as mensagens ficam arquivadas. Os participantes do curso têm a permissão para enviar recados, escolhendo um destinatário específico ou todos.

As principais funcionalidades deste módulo são:

- Visualização dos recados ao acessar o curso;
- Armazenamento dos recados para futuras consultas; e
- Armazenamento dos recados.

A figura 6.5 mostra a tela de um recado sendo mostrado para um usuário.

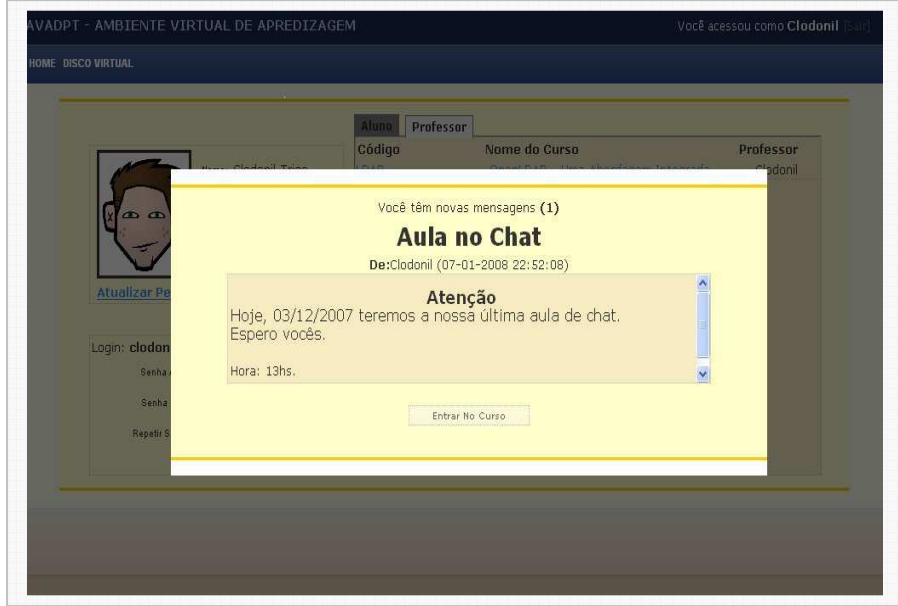

**Figura 6.5 – Tela de Recados** 

Para a codificação deste módulo, foi necessário a criação dos diagramas de classe, caso de uso e modelo de dados ilustrados nas figuras 6.6, 6.7 e 6.8.

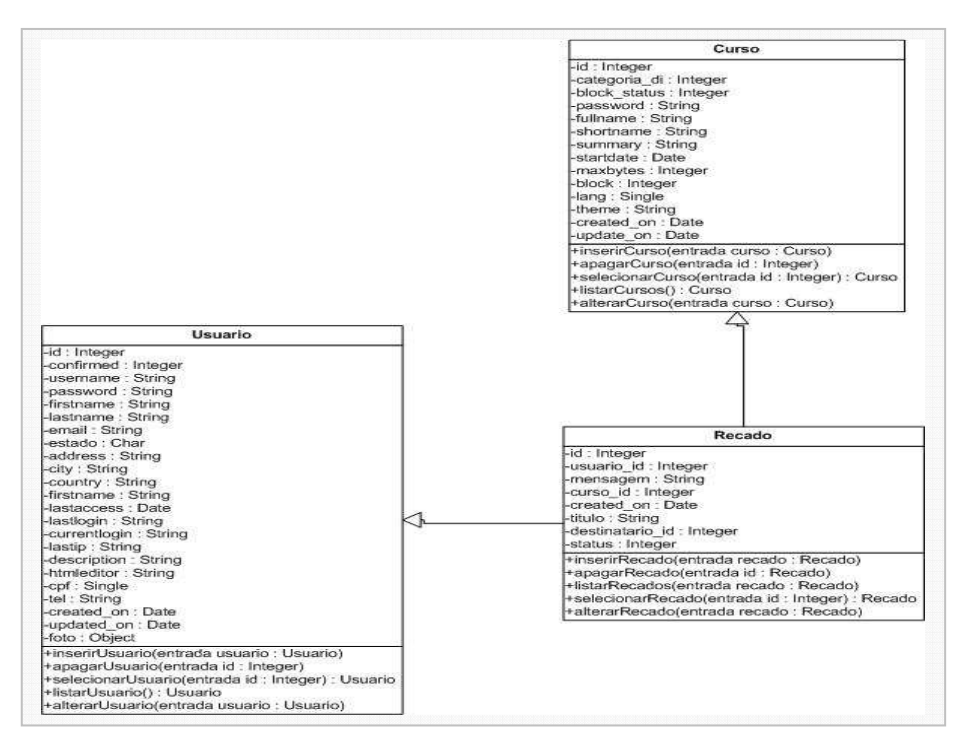

**Figura 6.6 – Diagrama de classe do Módulo de recado**

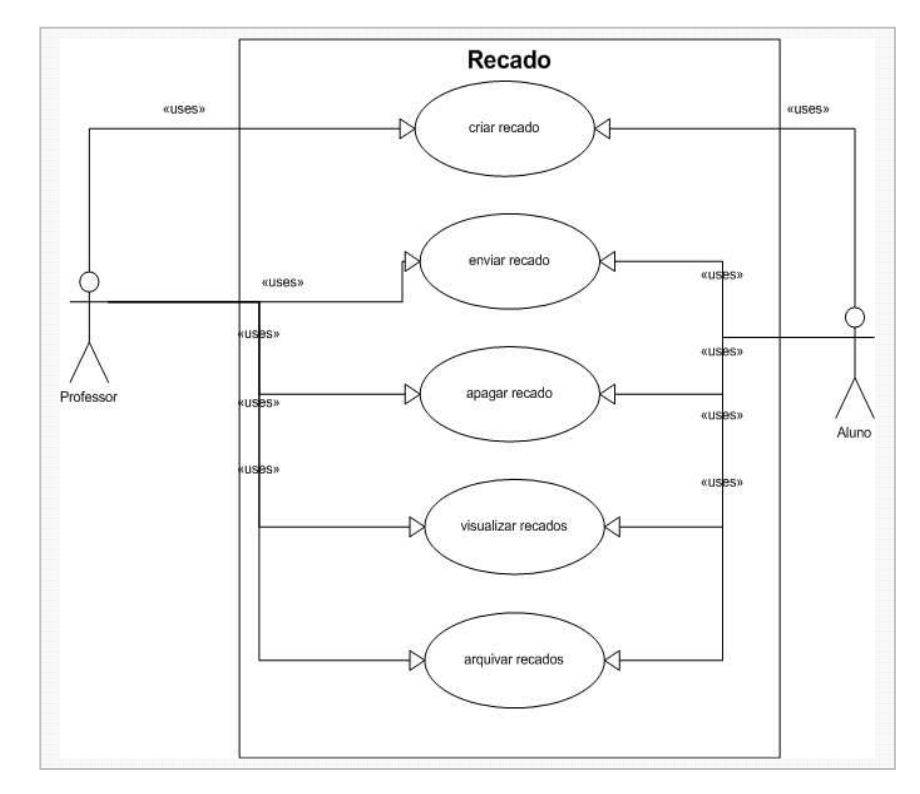

**Figura 6.7 – Diagrama de caso de uso do Módulo de recado** 

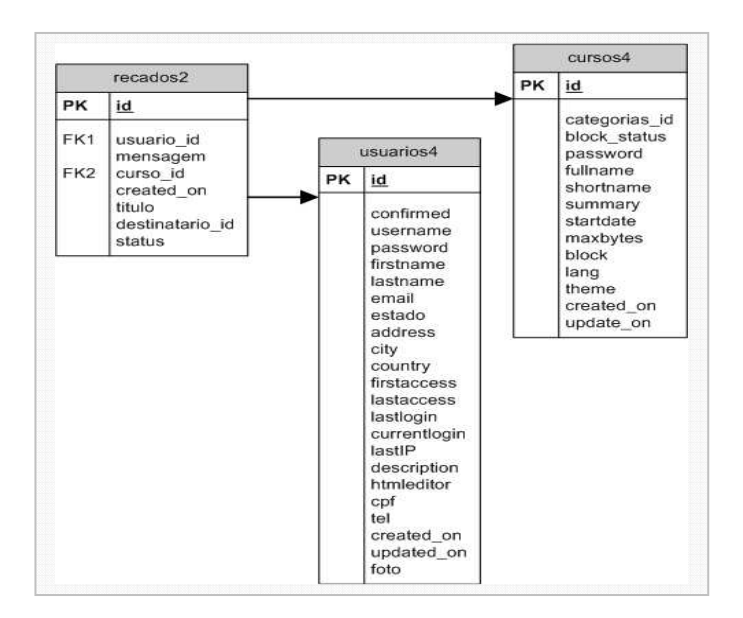

**Figura 6.8 – Modelo de dados do Módulo de Recado** 

# **c) Links**

O módulo links pode ser utilizado em várias técnicas de ensino. A sua funcionalidade básica é o arquivamento de endereços de páginas e artigos da Internet.

O professor cria as categorias e gerencia os cadastros dos links. O aluno cadastra os links com título e uma breve descrição, além de poder anexar um arquivo e colocar a URL da página visitada.

Os alunos podem visitar os links enviados pelos seus colegas e atribuir uma pontuação de 0 a 5, sendo 0 menos relevante e 5 mais relevantes. Os links ficam registrados em categorias e são listados por ordem de criação. O participante pode saber o assunto do link ao passar o mouse sobre ele, evitando entrar em links que não sejam do seu interesse.

As principais funcionalidades deste módulo são:

- Organização em categorias;
- Aplicação de técnicas de AJAX para pré-visualização dos links; e
- Anexar arquivos em *links*:

A figura 6.9 mostra a tela principal do módulo de Links.

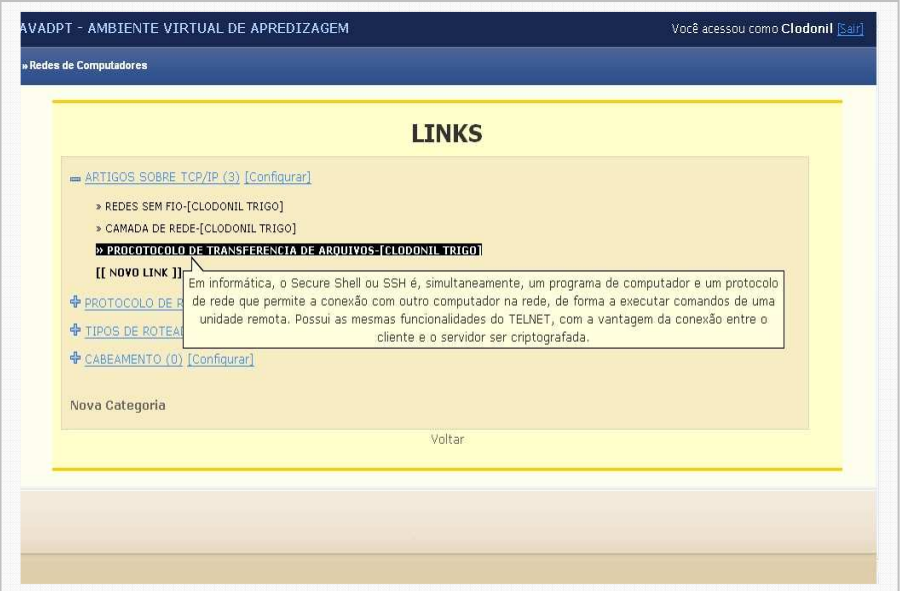

**Figura 6.9 – Módulo Links** 

Para a codificação deste módulo, foi necessário a criação dos diagramas de classe, caso de uso e modelo de dados ilustrados nas figuras 6.10, 6.11 e 6.12.

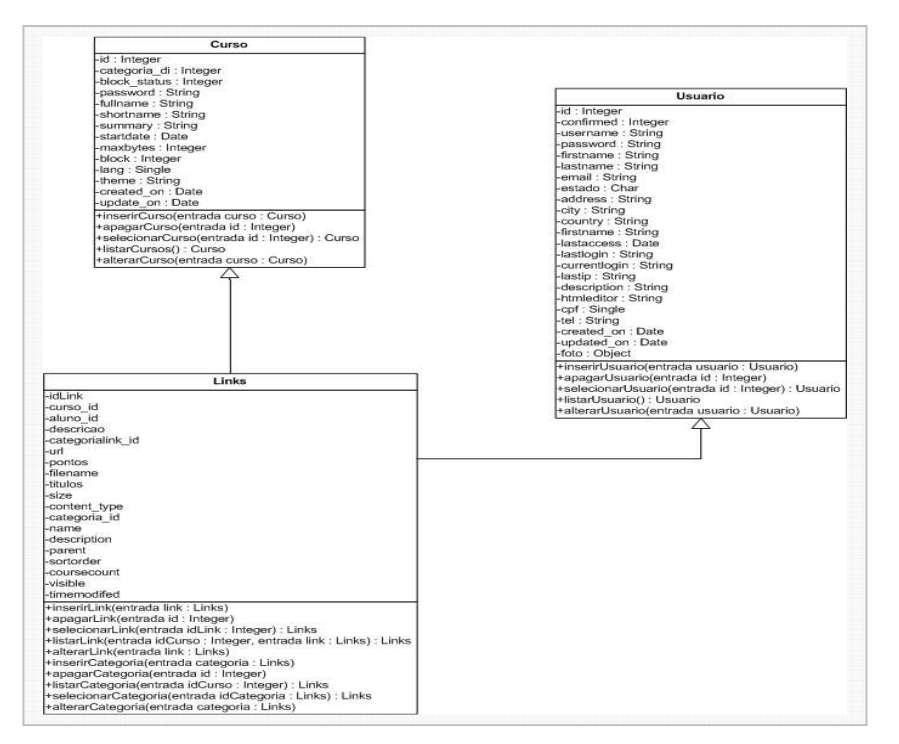

**Figura 6.10 – Diagrama de classe do Módulo de Links**

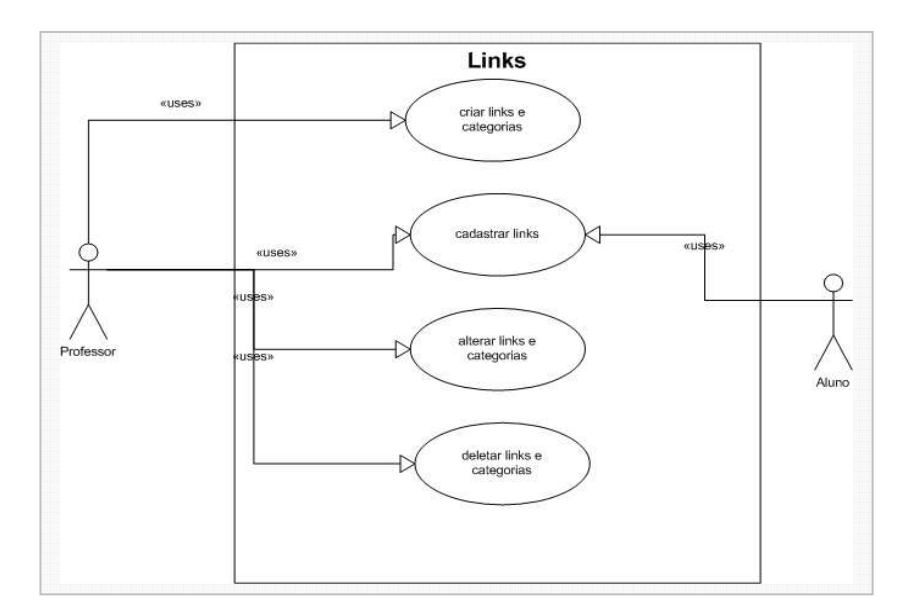

**Figura 6.11 – Diagrama de caso de uso do Módulo de Links** 

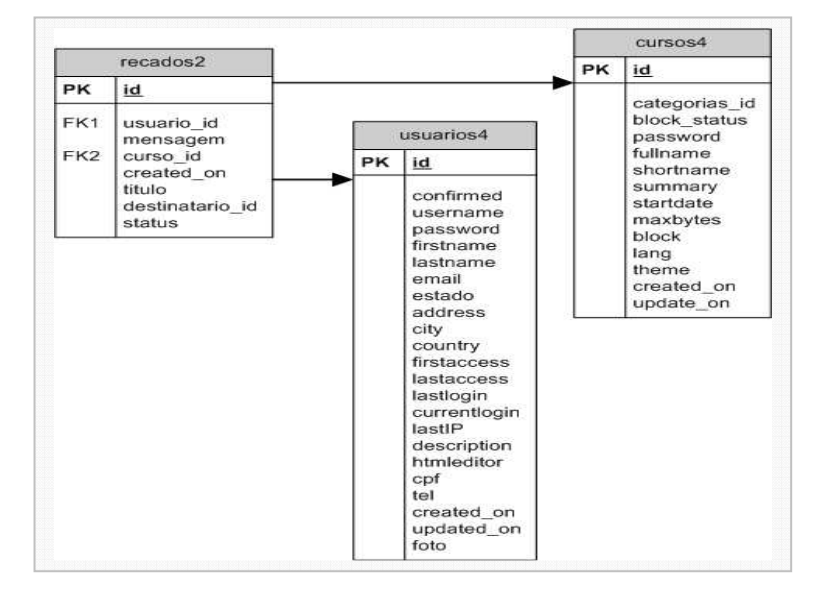

**Figura 6.12 – Modelo de dados do Módulo de Links** 

#### **d) Anotação**

O módulo anotação foi baseado no portfólio do TelEduc. É uma área no qual o usuário pode fazer anotações e arquivá-las. As anotações ficam ordenadas por data de criação, podendo realizar busca por assuntos arquivados.

As anotações são individuais e particulares, tendo a opção de serem compartilhadas para visualização ou alteração com os outros participantes do curso. O compartilhamento é direcional, especificando os usuários que terão acesso. O aluno pode compartilhar com os professores ou também com os colegas.

O módulo, além de aceitar texto, permite também anexar um arquivo.

As principais funcionalidades deste módulo são:

- Anexo de arquivo ao documento;
- Compartilhamento com permissões de acesso; e
- Arquivamento com busca.

A figura 6.13 mostra a tela do módulo de anotação.

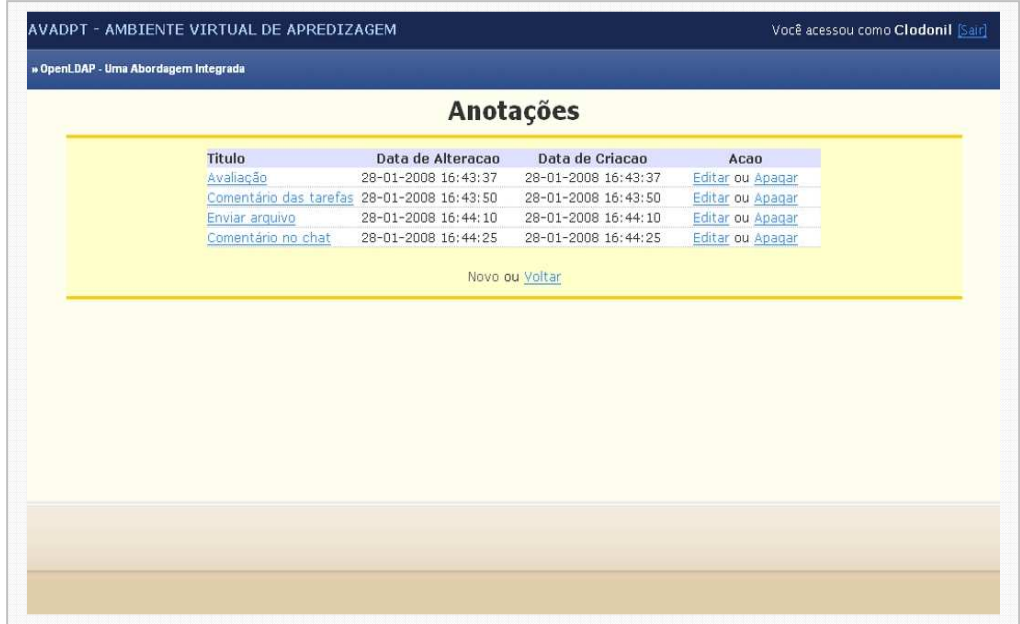

**Figura 6.13 – Módulo Links** 

Para a codificação deste módulo, foi necessário a criação dos diagramas de classe, caso de uso e modelo de dados ilustrados nas figuras 6.14, 6.15 e 6.16.

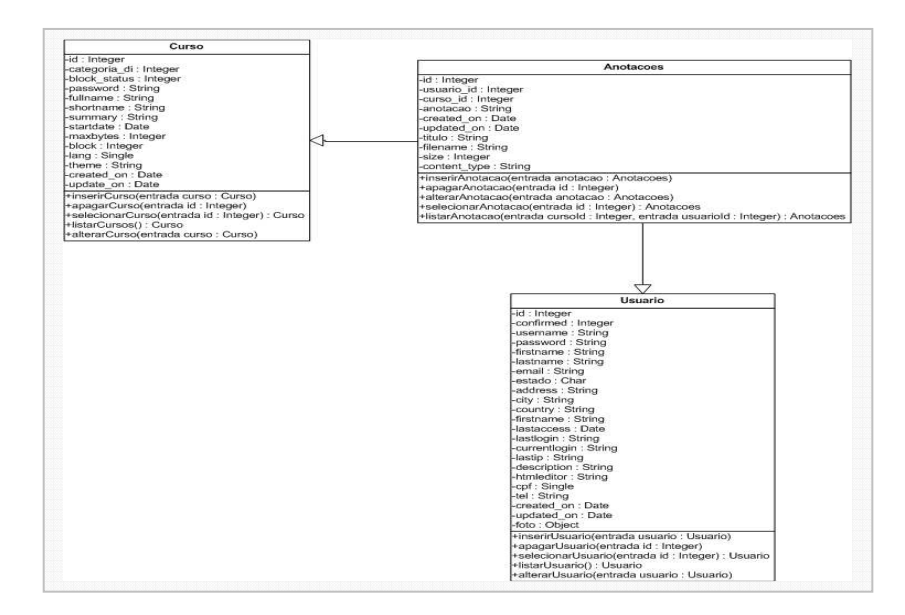

**Figura 6.14 – Diagrama de classe do Módulo de Anotação** 

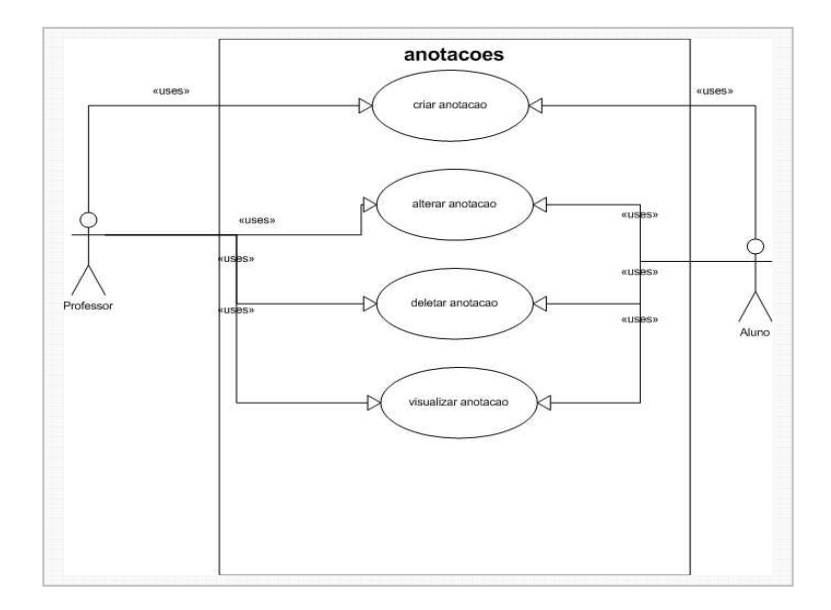

**Figura 6.15 – Diagrama de caso de uso do Módulo de Anotação** 

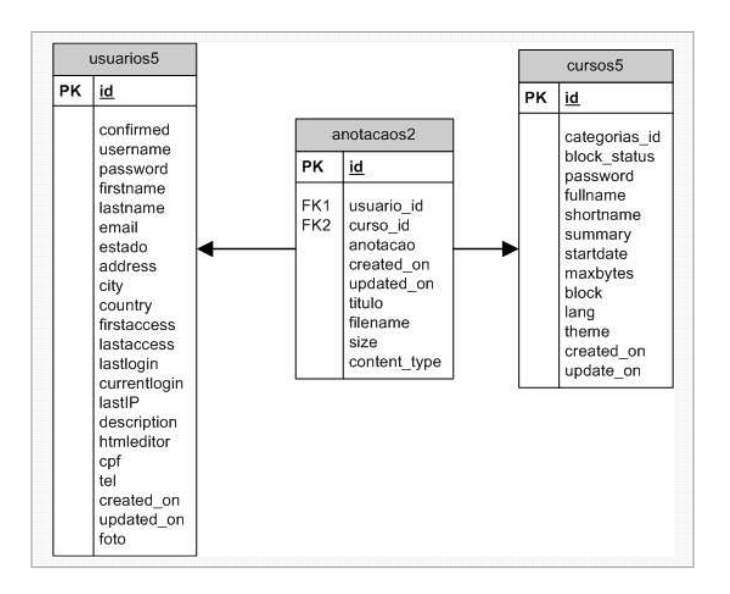

**Figura 6.16 – Modelo de dados do Módulo de Anotação**

# **e) Disco Virtual**

O módulo disco virtual é utilizado para armazenar arquivos dos participantes. Os arquivos podem ser compartilhados com os usuários cadastrados no ambiente, independente do curso.

Assim, o módulo disco virtual é multi-curso, e pertence ao usuário. Diferente dos outros módulos que estão relacionados diretamente ao curso.

O disco virtual aceita upload de qualquer tipo de arquivo, desde fotos, documentos e planilhas. A estrutura em forma de árvores ajuda o usuário a organizar os seus diretórios e arquivos. No primeiro acesso do usuário, é criada uma estrutura de diretórios, contendo o diretório raiz, chamado de home e os subdiretórios chamados de Documentos, Fotos e Compartilhado. Neste último subdiretório, ficam os arquivos compartilhados que o usuário tem acesso.

As principais funcionalidades deste módulo são:

- Compartilhamento de arquivos;
- Armazenamento de arquivos;
- Organização em diretórios; e

• Independência de curso.

A figura 6.17 mostra a tela do módulo disco virtual.

|                     |                        | <b>Disco Virtual</b>          |           |                     |
|---------------------|------------------------|-------------------------------|-----------|---------------------|
|                     |                        | Novo Diretorio Upload Arquivo |           |                     |
|                     |                        | Diretorio: home               |           |                     |
| Disco Virtual       | <b>Nome</b>            | Tipo                          | Tamanho   | Data                |
| <b>E</b> A home     | $\Box$ Documentos      | Diretorio                     |           |                     |
| Images              | $\Box$ Images<br>п     | Diretorio                     |           |                     |
| <b>B Documentos</b> | Fotos                  | image/jpeg                    | 113.91 KB | 02-11-2007 23:50:42 |
| $\Box$ doc          | $\Box$ excell          | application/vnd.ms-excel      | 13.50 KB  | 03-11-2007 00:24:07 |
| pdf                 | $\Box$ arg             | application/pdf               | 1.25 MB   | 03-11-2007 00:39:11 |
| Compartilhado       |                        | $3$ item $(s)$                |           |                     |
|                     | Compartilhar<br>Apagar |                               |           |                     |
|                     |                        |                               |           |                     |
|                     |                        |                               |           |                     |
|                     |                        |                               |           |                     |
|                     |                        |                               |           |                     |
|                     |                        |                               |           |                     |
|                     |                        |                               |           |                     |
|                     |                        |                               |           |                     |
|                     |                        |                               |           |                     |
|                     |                        |                               |           |                     |

**Figura 6.17 – Módulo disco virtual** 

Para a codificação deste módulo, foi necessário a criação dos diagramas de classe, caso de uso e modelo de dados ilustrados nas figuras 6.18, 6.19 e 6.20.

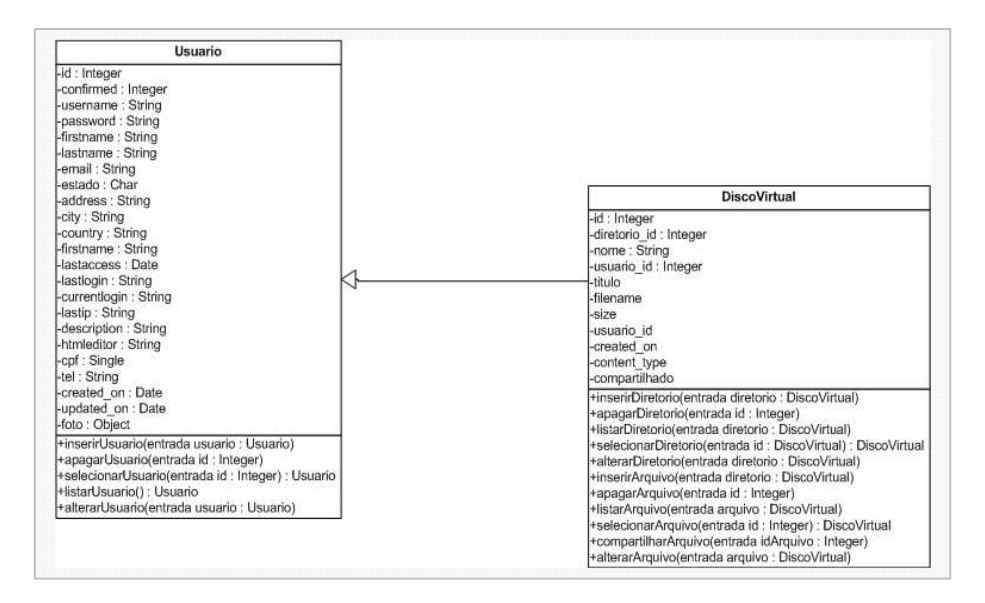

**Figura 6.18 – Diagrama de classe do Módulo Disco Virtual**

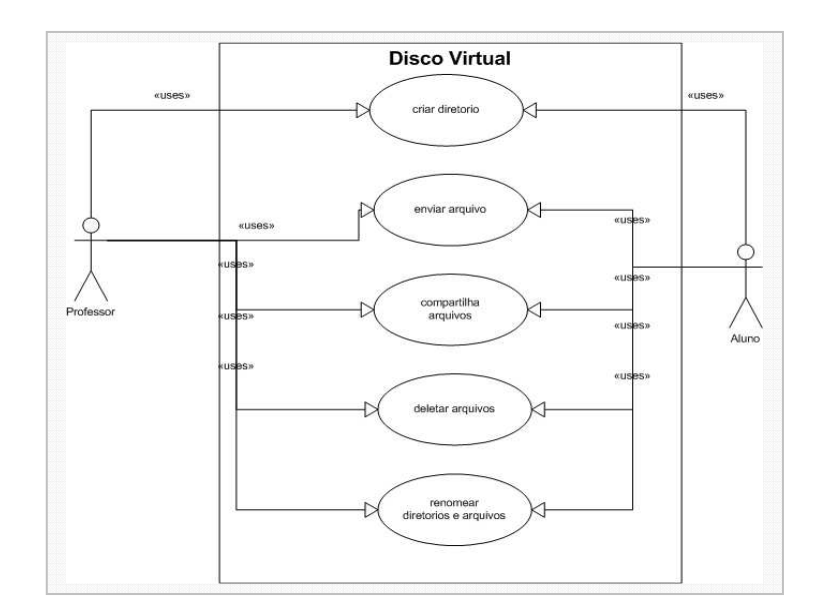

**Figura 6.19 – Diagrama de caso de uso do Módulo Disco Virtual** 

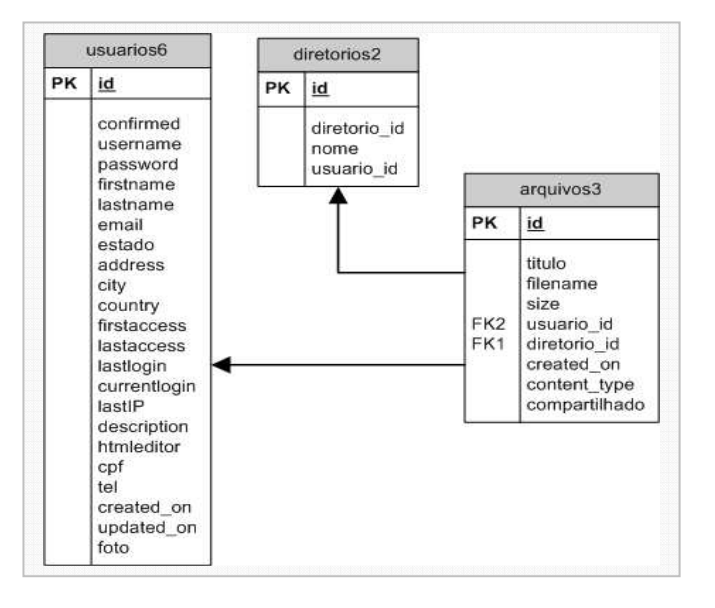

**Figura 6.20 – Modelo de dados do Módulo de Disco Virtual** 

#### **f) Correios**

O módulo correio tem a funcionalidade básica de um correio eletrônico, como os conhecidos atualmente. Este módulo foi criado para centralizar o envio de mensagens do curso, evitando que o professor e os alunos recebam em seus correios eletrônicos particulares. O módulo correio está relacionado ao curso, e assim cada curso tem o seu próprio correio, evitando que outros usuários cadastrados no ambiente enviem mensagem.

O módulo correio conta com as seguintes funcionalidades:

- **Caixa de entrada:** Na caixa de entrada ficam todas as mensagens recebidas por ordem decrescente de data. Uma formatação com um texto é aplicada para mensagens ainda não lidas, lidas e respondidas, ficando visivelmente mais fácil determinar o que já foi feita com cada mensagem.
- **Caixa de saída:** Na caixa de saída, ficam as mensagens enviadas, podendo rapidamente serem consultadas ou reenviadas.
- **Lixeira:** Todas as mensagens apagadas vão automaticamente para a lixeira, podendo ser apagadas posteriormente ou consultadas.
- **Envio de mensagem:** O envio pode ser feito para um usuário ou vários usuários. A mensagem pode ser enviada para terceiros através de cópia ou através de cópia oculta. As mensagens podem ter arquivos em anexos.
- **Respostas:** A resposta é feita diretamente, após ler a mensagem. É aplicada uma formatação de texto na mensagem original, ficando visivelmente diferente da resposta, podendo assim ser consultado todo o diálogo desenvolvido.

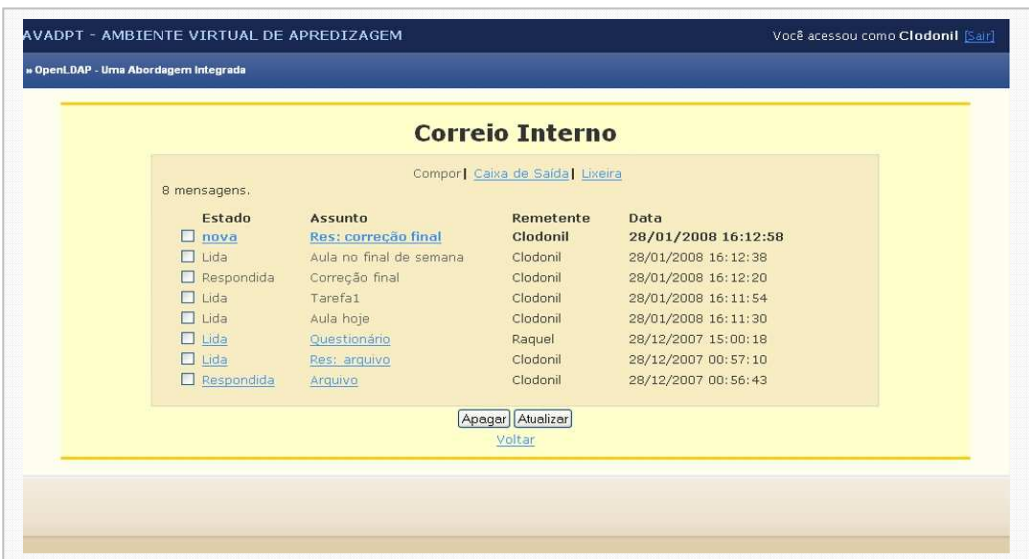

A figura 6.21 mostra a tela do módulo correio.

**Figura 6.21 – Módulo disco virtual** 

Para a codificação deste módulo, foi necessário a criação dos diagramas de classe, caso de uso e modelo de dados ilustrados nas figuras 6.22, 6.23 e 6.24.

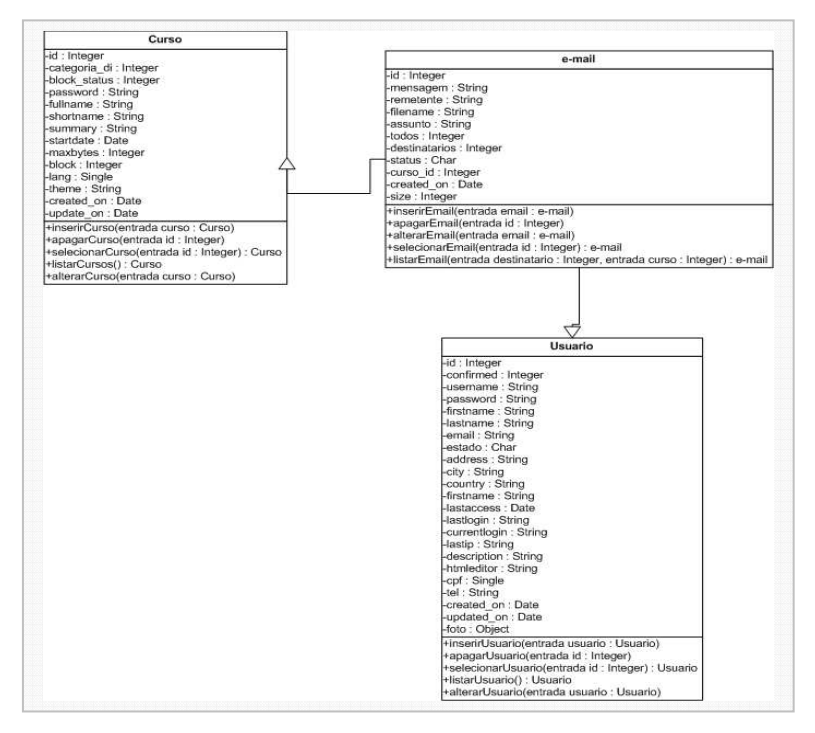

**Figura 6.22 – Diagrama de classe do Módulo de Correios** 

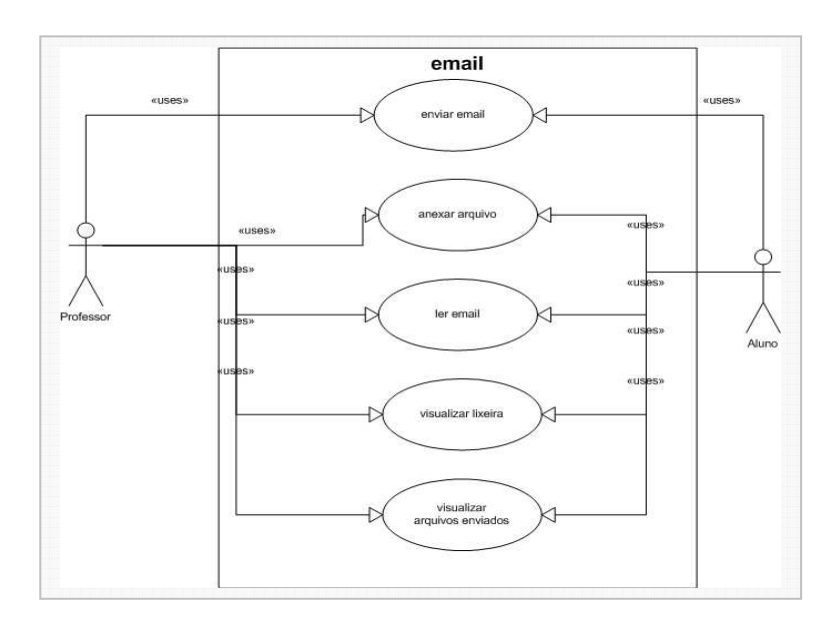

**Figura 6.23 – Diagrama de caso de uso do Módulo de Correios** 

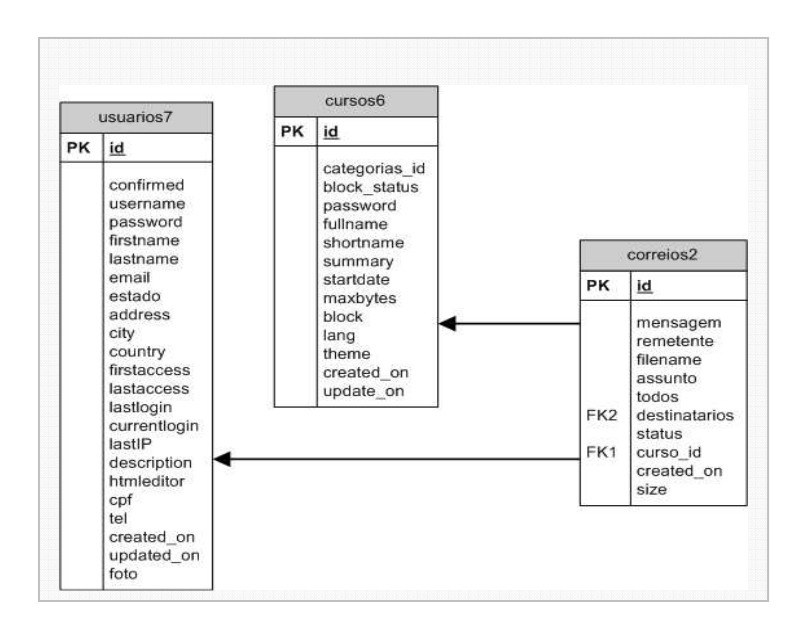

**Figura 6.24 – Modelo de dados do Módulo de Correios**

#### **g) Labs 2D/3D-RV**

O módulo de laboratório virtual 2D e 3D surgiu da idéia de disponibilizar ferramentas voltadas para o ensino, desenvolvidas em Macromedia Flash no modelo 2D e VRML no modelo 3D. Muitas dessas ferramentas são distribuídas gratuitamente na Internet e outras podem ser desenvolvidas. O Laboratório virtual 2D e 3D possibilita que professores tenham contado direto com ferramentas avançadas, desenvolvidas para auxiliar o ensino.

As ferramentas de ensino podem ser cadastradas pelo administrador do AVADPT. O administrador também pode definir quais são as ferramentas disponíveis para os cursos. E os professores definem quais as ferramentas disponíveis para os alunos.

O laboratório virtual 2D e 3D é um recurso rico para experimentos nas áreas em que as ferramentas forem disponibilizadas.

As principais funcionalidades deste módulo são:

- Gerenciamento de ambientes 2D e 3D; e
- Suporte a VRML e flash.

A figura 6.25 mostra a tela do módulo labs2D/3D-RV, funcionando com uma ferramenta em VRML.

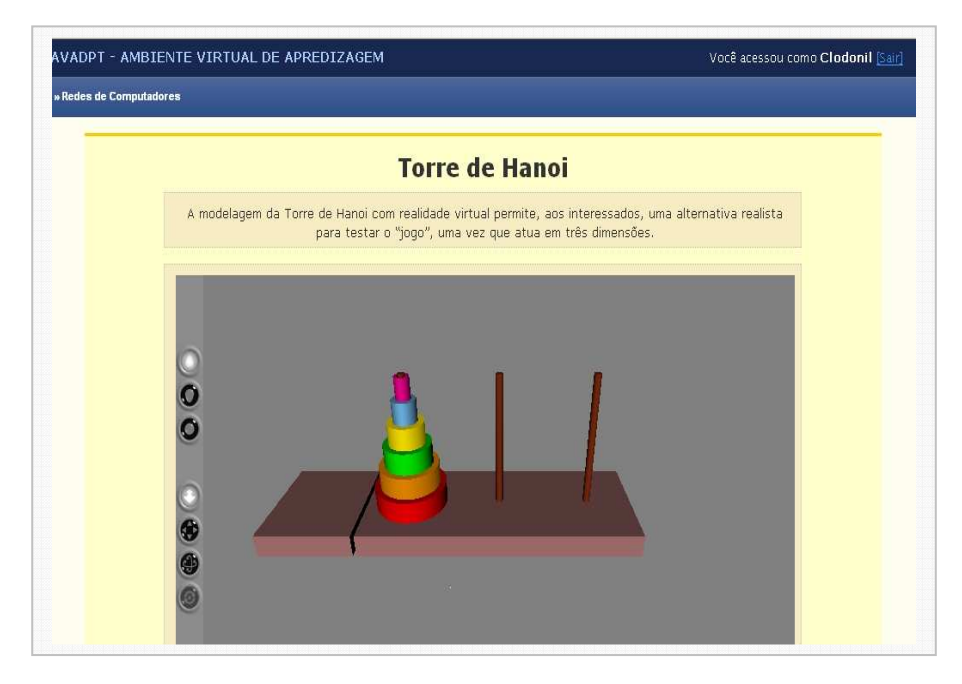

**Figura 6.25 – Módulo de Labs 2D/3D-RV** 

Para a codificação deste módulo, foi necessário a criação dos diagramas de classe, caso de uso e modelo de dados ilustrados nas figuras 6.26, 6.27 e 6.28.

| Laboratorio                                                                                                    |
|----------------------------------------------------------------------------------------------------|
| -idAreas : Integer<br>-idLab : Integer<br>-titulo: String<br>-descricao : String<br>-filename : String<br>-size : Integer<br>content type : String<br>-tipo: Char<br>-area : String<br>-admativar : Integer<br>-professorativar : Integer                       |
| +inserirLaboratorio(entrada laboratorio : Laboratorio)<br>+apagarLaboratorio(entrada id : Integer)<br>+selecionarLaboratorio(entrada id : Integer) : Laboratorio<br>Histarlaboratorio() : Laboratorio<br>+alterarLaboratorio(entrada laboratorio : Laboratorio) |

**Figura 6.26 – Diagrama de classe do Módulo de Lab2D/3D** 

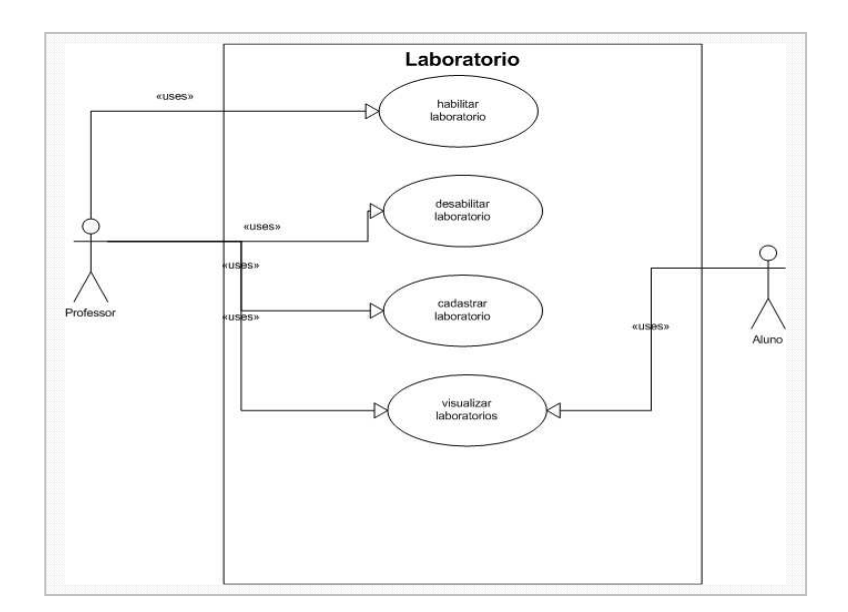

**Figura 6.27 – Diagrama de caso de uso do Módulo de Lab2D/3D** 

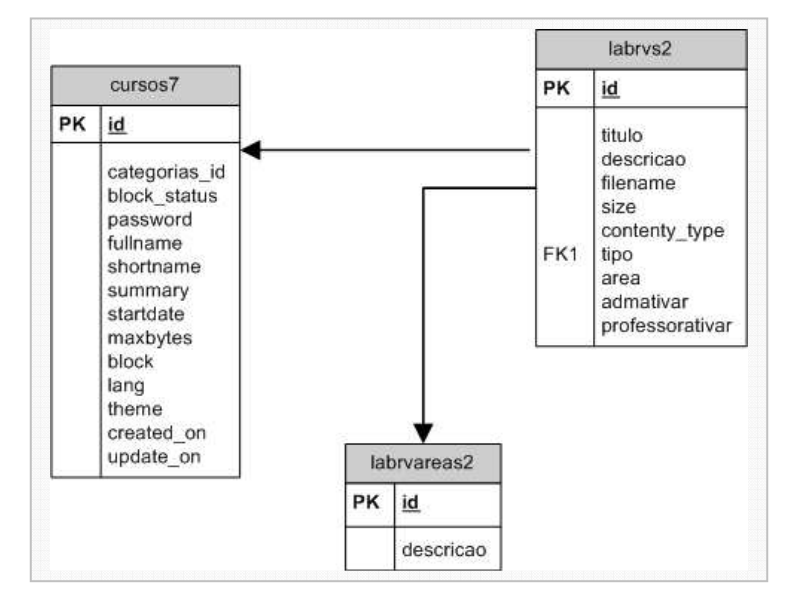

**Figura 6.28 – Modelo de dados do Módulo de Lab2D/3D**

## **h) Tarefas**

Este módulo foi baseado no modelo usado pelo AVA Moodle. O professor propõe uma tarefa, que deve ser realizada e enviada, utilizando este recurso. O professor define a tarefa, podendo colocar arquivos em anexo para auxiliar o entendimento do aluno, e define as datas de entrega. Após a data de entrega, o aluno não poderá mais enviar a sua tarefa.

Até a data final, o aluno poderá atualizar o arquivo enviado. O professor visualiza a lista de alunos e suas respectivas tarefas. Para os alunos, que entregaram as tarefas, é aplicada uma formatação de estilo para visualmente identificar aqueles que entregaram.

As principais funcionalidades deste módulo são:

- Definição de tarefa com arquivos de anexo;
- Visualização das tarefas entregues com aplicação de estilos. A cor vermelha é aplicada para tarefas não entregues, a amarela para tarefas entregues após a data limite de envio e a cor verde para as tarefas entregues dentro do prazo.
- Configuração de envio da tarefa, mesmo após a data expirar; e
- Definição de tarefas offline. Aquelas que não precisa ser entregue em um arquivo.

A figura 6.29 mostra a tela do módulo de tarefa.

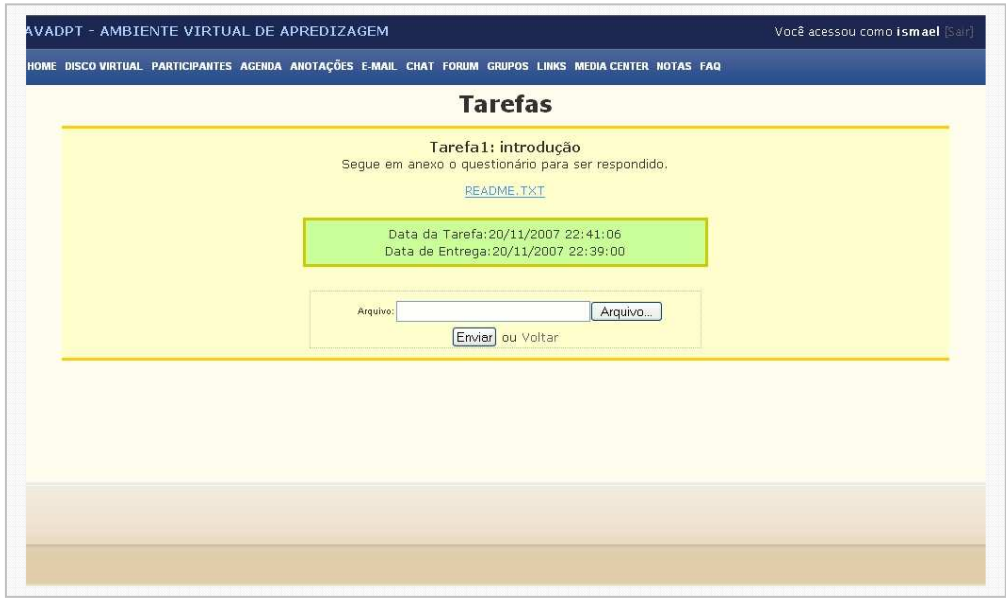

**Figura 6.29 – Módulo Tarefa** 

Para a codificação deste módulo, foi necessário a criação dos diagramas de classe, caso de uso e modelo de dados ilustrados nas figuras 6.30, 6.31 e 6.32.

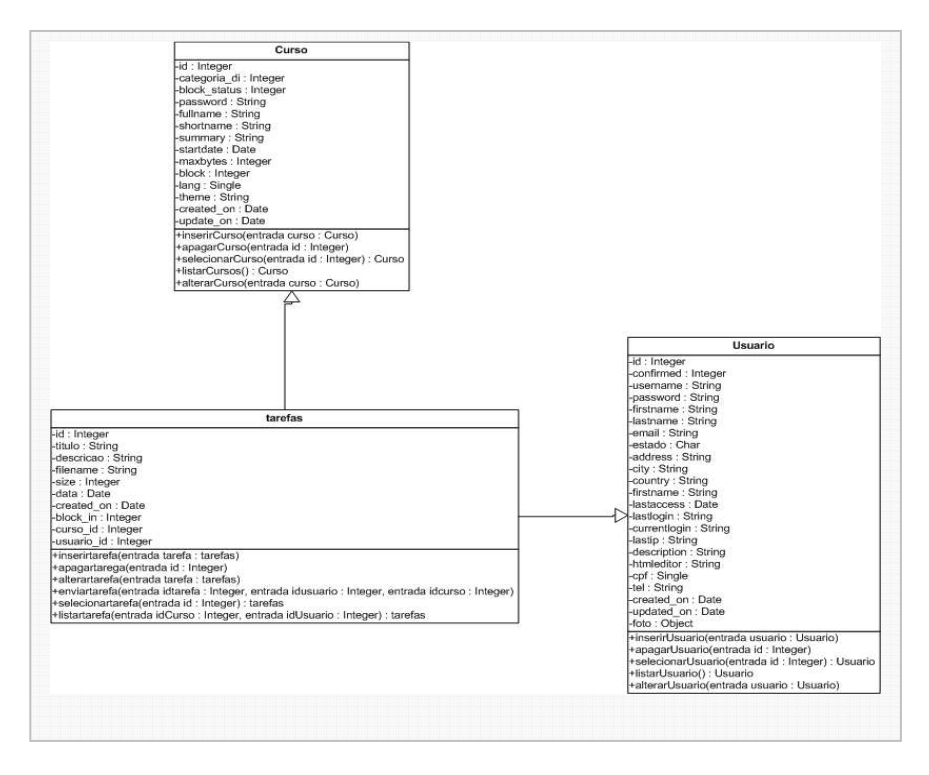

**Figura 6.30 – Diagrama de classe do Módulo de Tarefa** 

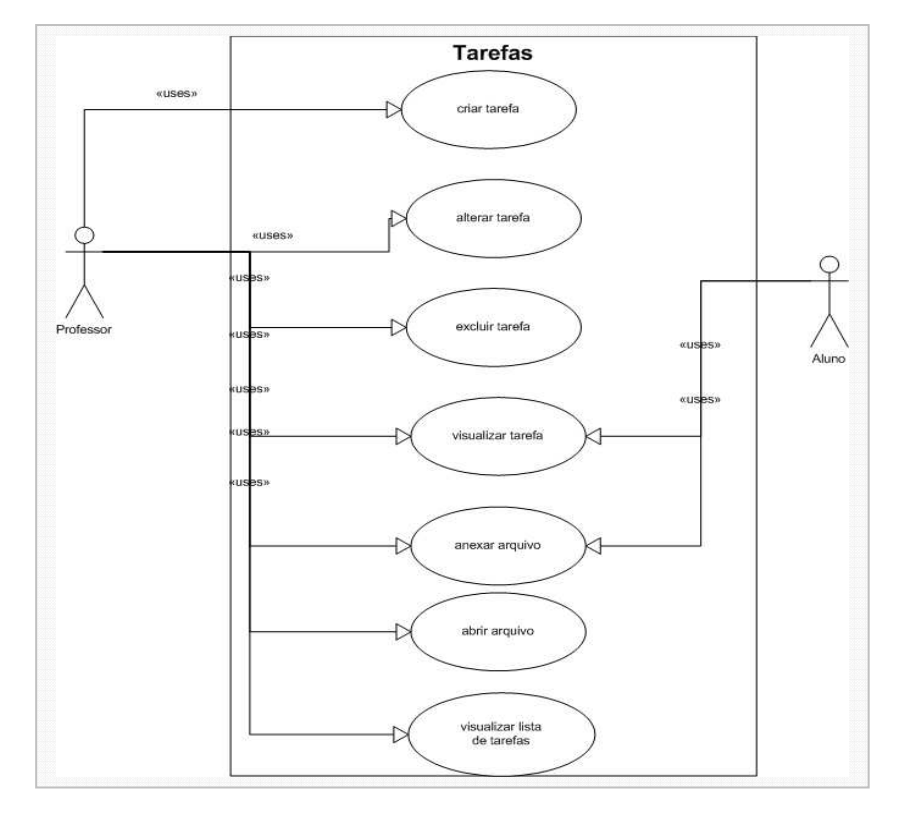

**Figura 6.31 – Diagrama de caso de uso do Módulo de Tarefa**
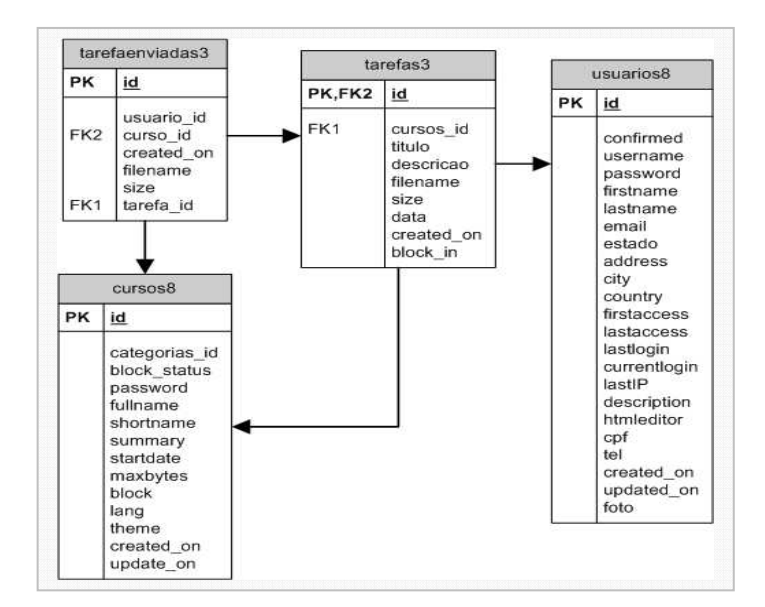

**Figura 6.32 – Modelo de dados do Módulo de Tarefas** 

## **i) Avaliação**

O módulo de avaliação é utilizado pelo professor para cadastrar as avaliações e as notas dos alunos. O professor cadastra as avaliação e suas descrições e em seguida define a fórmula que será utilizada para calcular a média. Utilizando as avaliações cadastradas, o AVADPT oferece automaticamente as seguintes fórmulas para a média:

- **Soma:** Soma todas as avaliações cadastradas;
- **Média aritmética:** Soma todas as avaliações cadastradas e divide pelo número de avaliações; e
- **Média com Peso:** Define um peso para cada avaliação

O professor também pode criar a sua própria fórmula e cadastrá-la. O aluno acessa apenas a sua nota cadastrada, não tendo acesso as notas dos outros alunos.

As principais funcionalidades deste módulo são:

• Orientação do professor no caminho que deve seguir até o termino do cadastro das notas. A orientação é feita através de orientações textuais nos campos que deve ser preenchidos e através de ativação de botões no momento certo;

- Fórmulas sugestivas para facilitar o uso e possibilidade de cadastro de novas fórmulas;
- Visualização de notas particularizadas; e
- Alteração de notas no próprio formulário, facilitando a visualização da alteração.

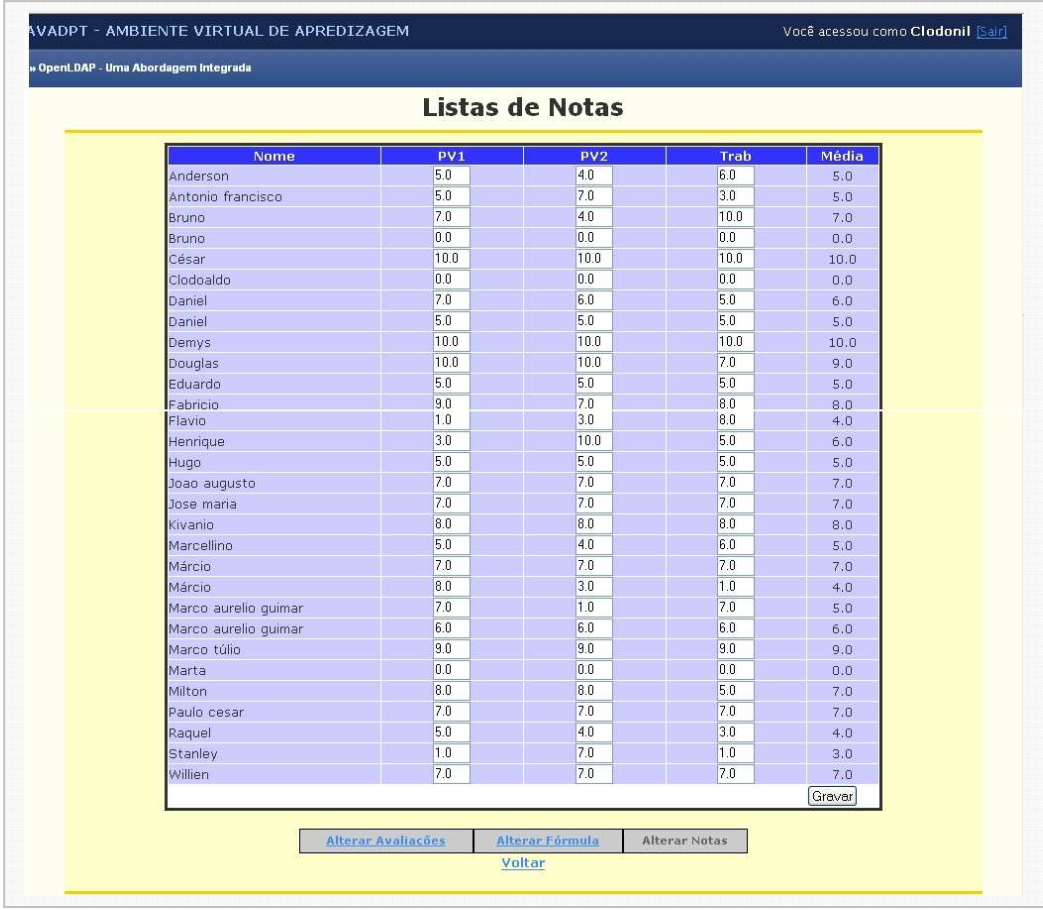

A figura 6.33 mostra a tela do módulo de avaliação.

**Figura 6.33 – Módulo de Avaliação** 

Para a codificação deste módulo, foi necessário a criação dos diagramas de classe, caso de uso e modelo de dados ilustrados nas figuras 6.34, 6.35 e 6.36.

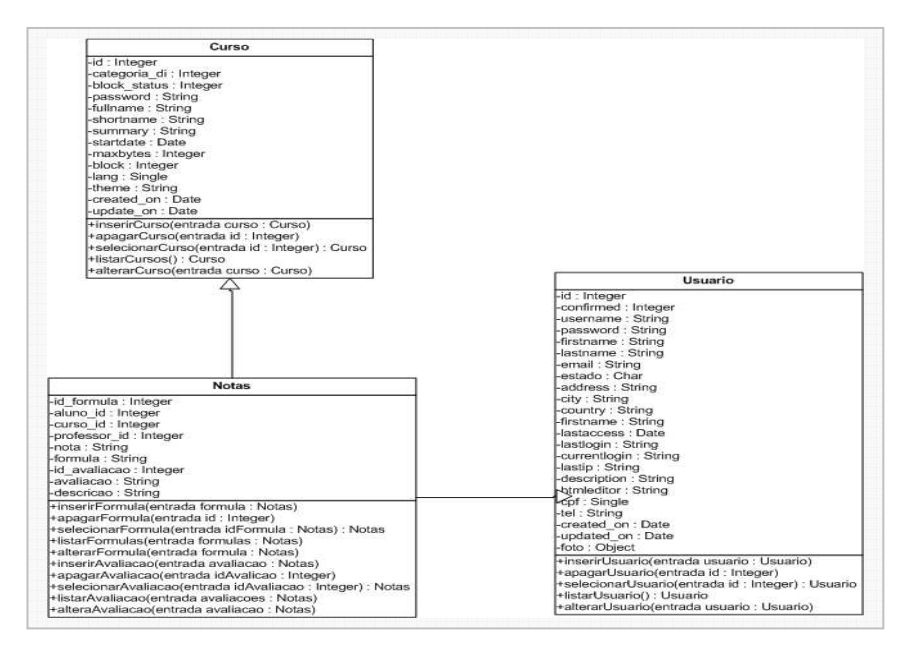

**Figura 6.34 – Diagrama de classe do Módulo de Avaliação** 

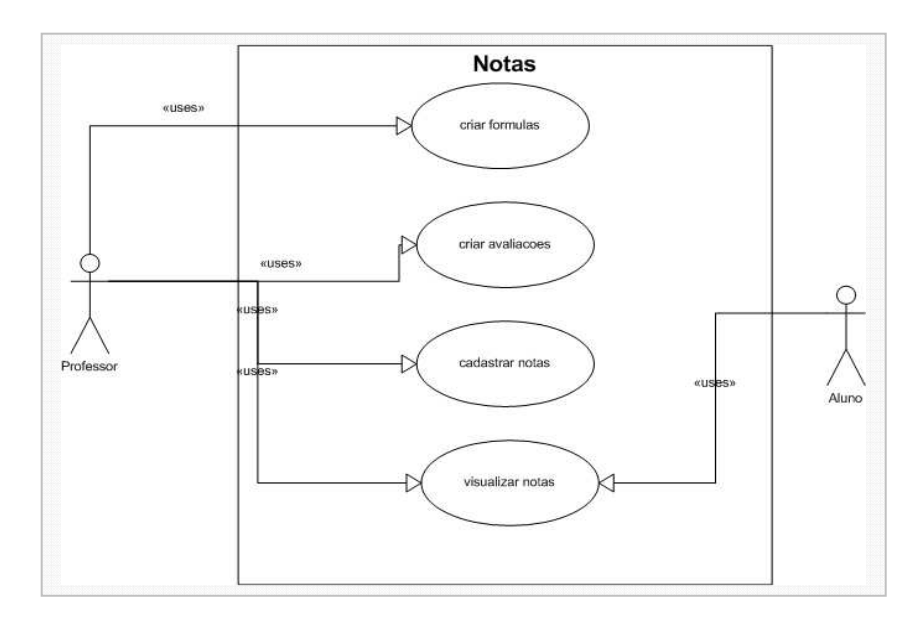

**Figura 6.35 – Diagrama de caso de uso do Módulo de Avaliação** 

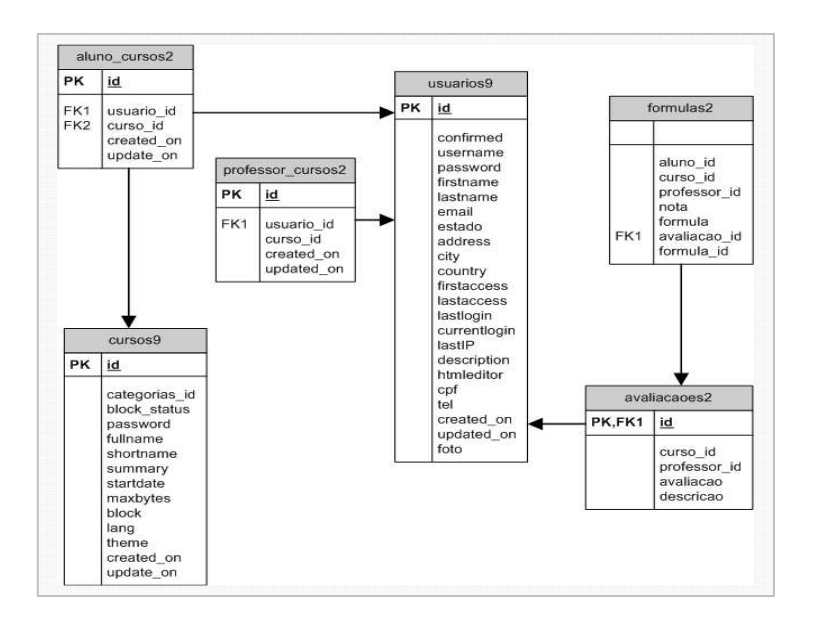

**Figura 6.36 – Modelo de dados do Módulo de Avaliação** 

## **j) Mundo Virtual**

Este módulo foi criado para integrar as tecnologias em Realidade Virtual (RV) e Realidade Aumentada (RA) como recursos auxiliadores do ensino.

A mesma estrutura do mundo virtual é valida para RV e para RA. No capítulo 5, na seção 5.3, foram apresentadas mais detalhes deste módulo.

Para a codificação deste módulo, foi necessário a criação dos diagramas de classe, caso de uso e modelo de dados ilustrados nas figuras 6.37, 6.38 e 6.39.

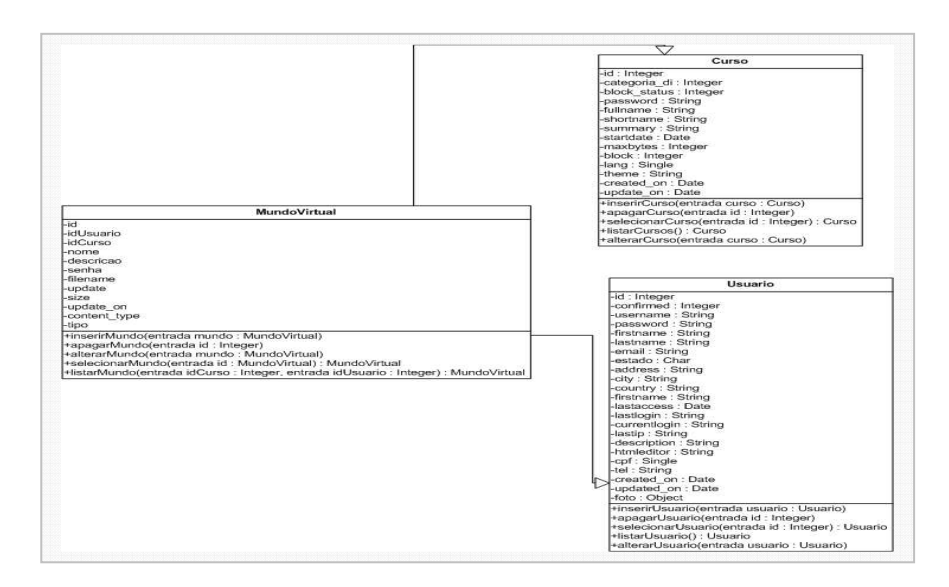

**Figura 6.37 – Diagrama de classe do módulo de Mundo Virtual** 

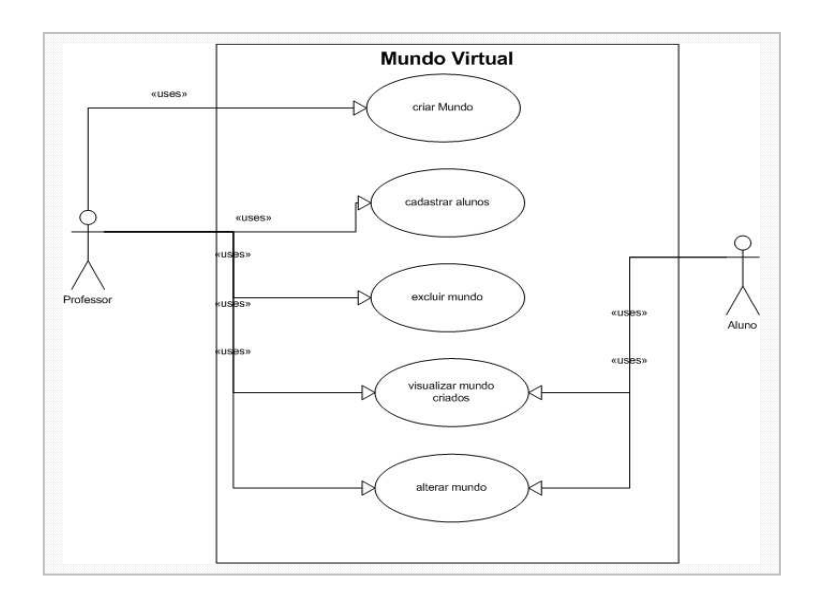

**Figura 6.38 – Diagrama de caso de uso do módulo Mundo Virtual** 

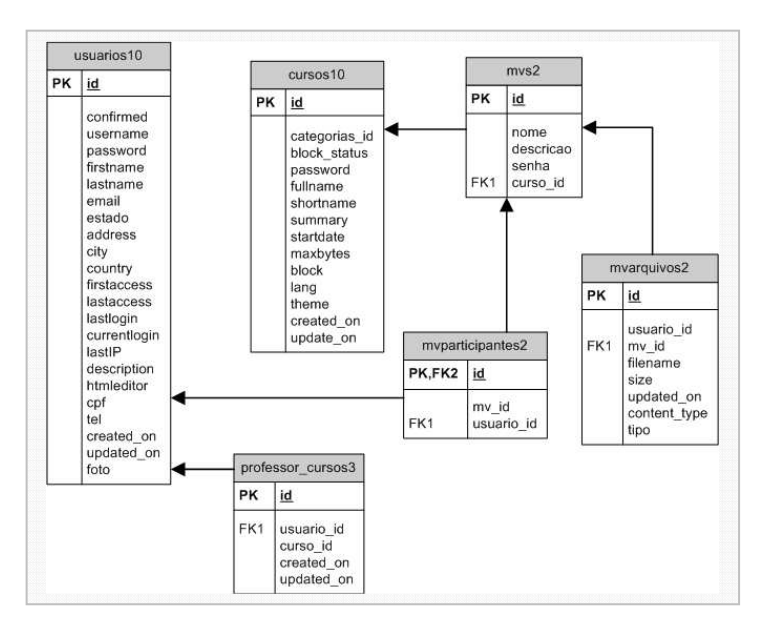

**Figura 6.39 – Modelo de dados do módulo Mundo Virtual** 

#### **k) Fórum**

O uso de ferramentas assíncronas, como o fórum, permite que os alunos possam desenvolver novas habilidades de síntese, análise e avaliação, pois fazem com que eles expressem seus conhecimentos, idéias e soluções para problemas propostos. A discussão, através de fóruns, além de desenvolver o senso crítico e o processo de síntese nos alunos faz com que eles consigam expressar de maneira mais clara suas idéias. Elas também têm papel importante no processo de ensino-aprendizagem, pois permite o esclarecimento de dúvidas, a introdução de desafios pelo docente, além de outras dinâmicas.

A criação da ferramenta fórum, foi baseada no modelo Moodle. O professor tem autonomia para criar e fechar fórum, e quando moderado, o educador poderá alterar mensagens postadas ou apagá-las. Quando for sem moderação, o educador não poderá realizar alterações no texto e nem apagar as mensagens.

As principais funcionalidades deste módulo são:

- Sistema de moderação para controlar a participação dos alunos;
- Avaliação direta da participação dos alunos, podendo definir os critérios e peso das avaliações como, interesse pelo assunto, contribuição entre outros;
- Relatório com alunos e média das avaliações realizadas no fórum;
- Organização dos fóruns por tópicos;
- Integração do fórum com a ferramenta FAQ; e
- Implementação de técnicas de AJAX para tornar o uso mais interativo, possibilitando enviar um comentário na mesma tela que está lendo os outros comentários já feitos.

A figura 6.40 mostra a tela principal do fórum, com os fóruns separados por tópicos.

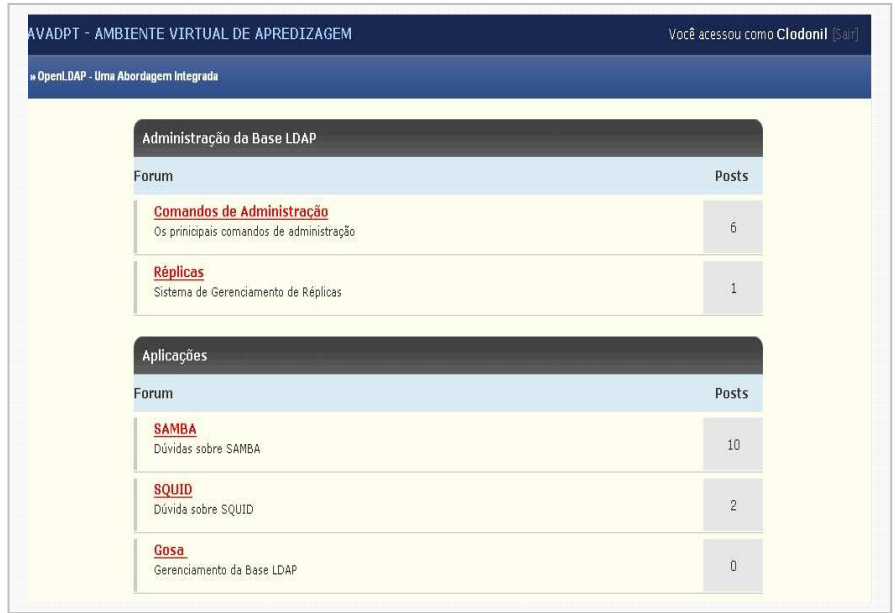

**Figura 6.40 – Módulo de fórum** 

Para a codificação deste módulo, foi necessário a criação dos diagramas de classe, caso de uso e modelo de dados ilustrados nas figuras 6.41, 6.42 e 6.43.

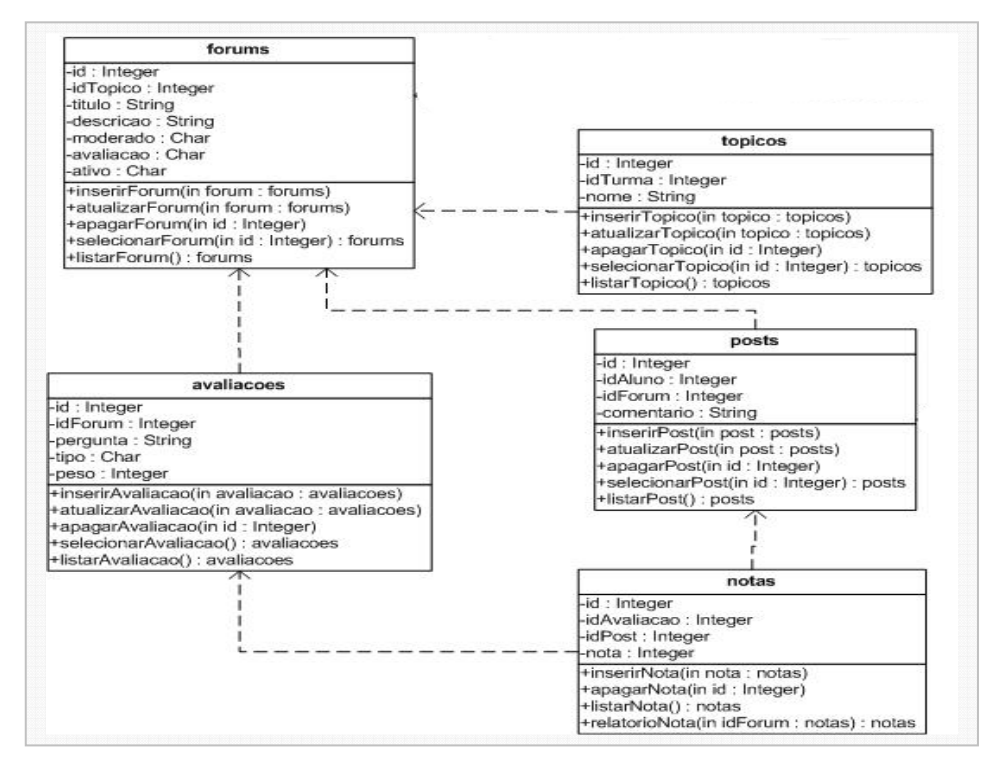

**Figura 6.41 – Diagrama de classe do Módulo de Fórum**

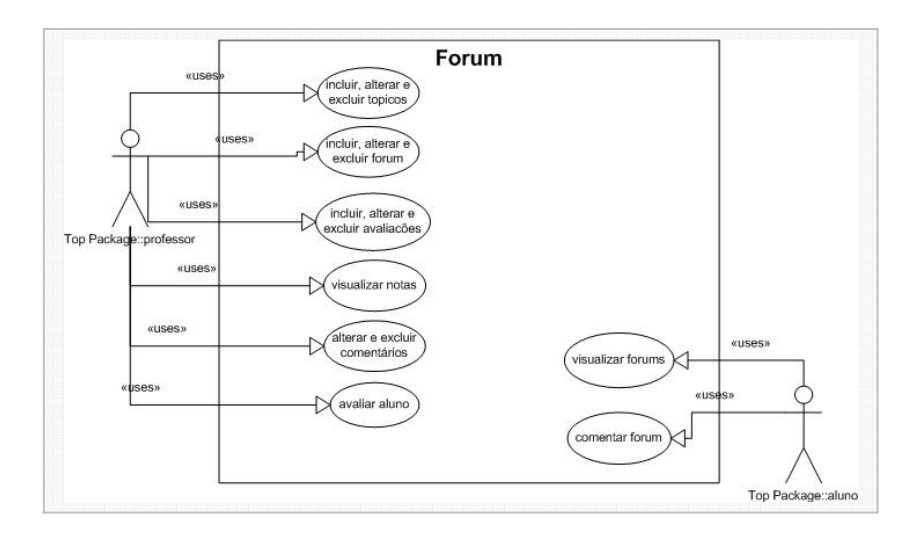

**Figura 6.42 – Diagrama de caso de uso do Módulo de Fórum** 

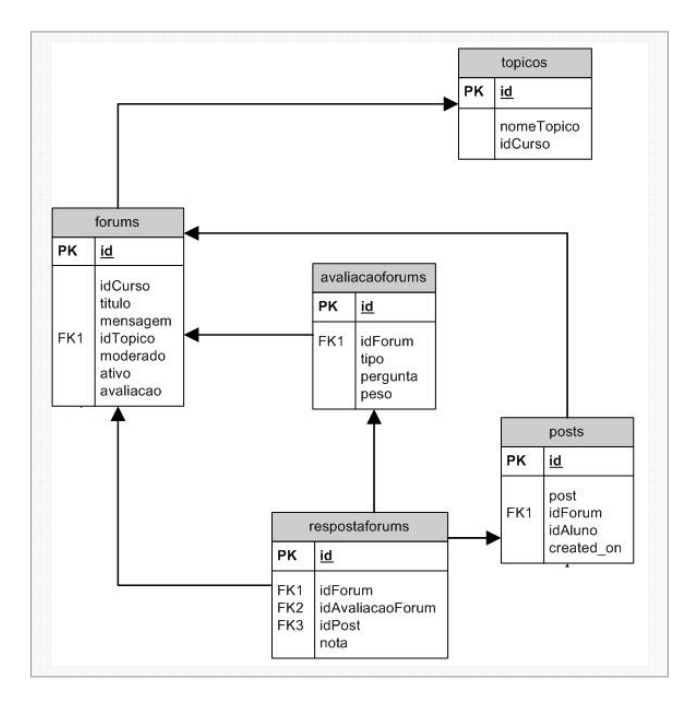

**Figura 6.43 – Modelo de dados do Módulo de Fórum** 

#### **l) FAQ- Fórum**

FAQ é um acrônimo da expressão inglesa Frequently Asked Question, que significa perguntas freqüentes. Está ferramenta está presente na maioria dos ambientes AVA. Dentro do ambiente AVA, essa ferramenta é usada de forma que o professor cadastra uma pergunta e para ela uma resposta.

Além de funcionar como os FAQ tradicionais, o FAQ-Fórum foi desenvolvido para trabalhar em conjunto com os fóruns. O professor pode exportar perguntas e respostas criadas no fórum para dentro da FAQ.

As principais funcionalidades deste módulo são:

- Interligação do fórum com o FAQ;
- Possibilidade de exportar a FAQ para outros cursos; e
- Organização em categorias de assuntos.

A figura 6.44, mostra o cadastro de um FAQ desenvolvido neste trabalho.

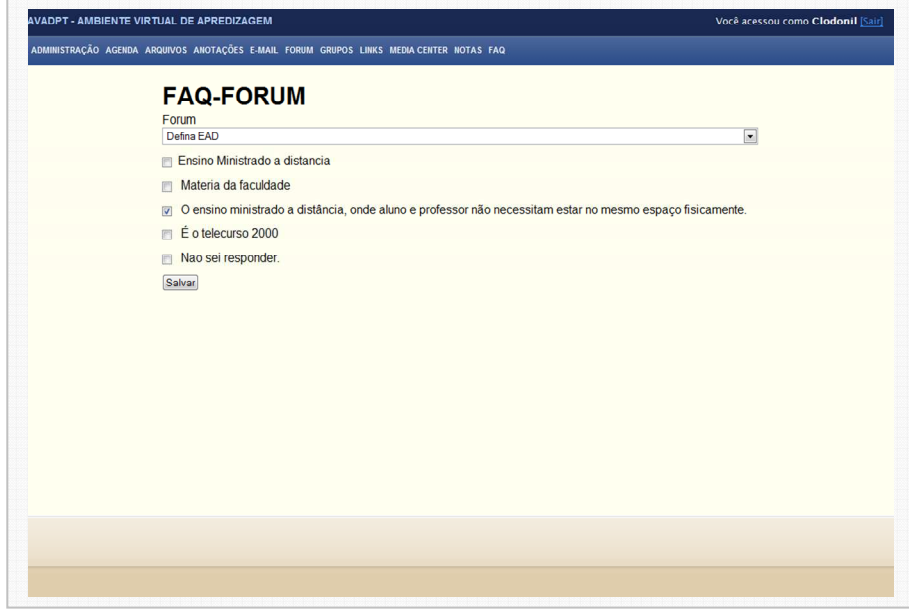

**Figura 6.44 – Cadastro de FAQ** 

Para a codificação deste módulo, foi necessário a criação dos diagramas de classe, caso de uso e modelo de dados ilustrados nas figuras 6.45, 6.46 e 6.47.

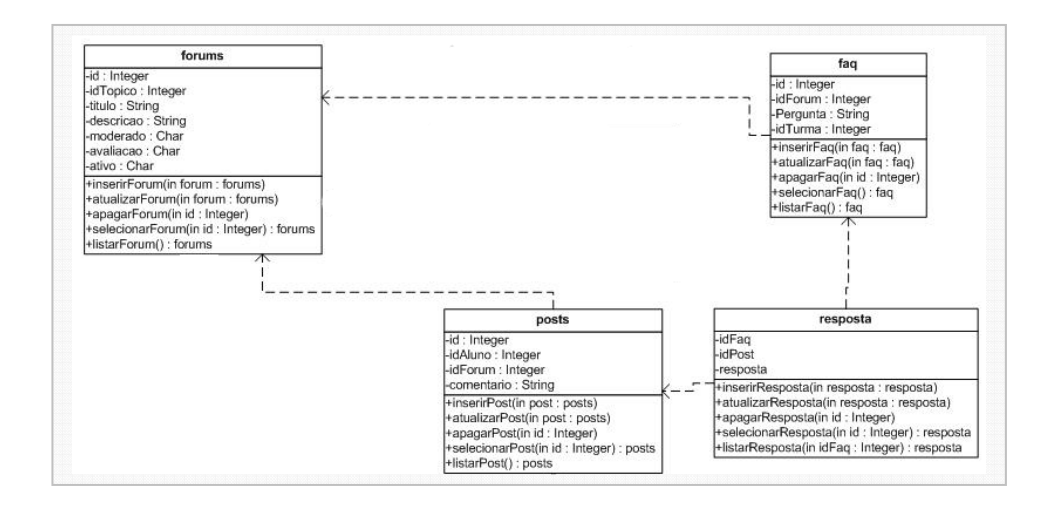

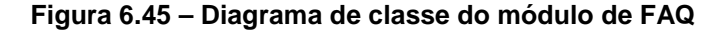

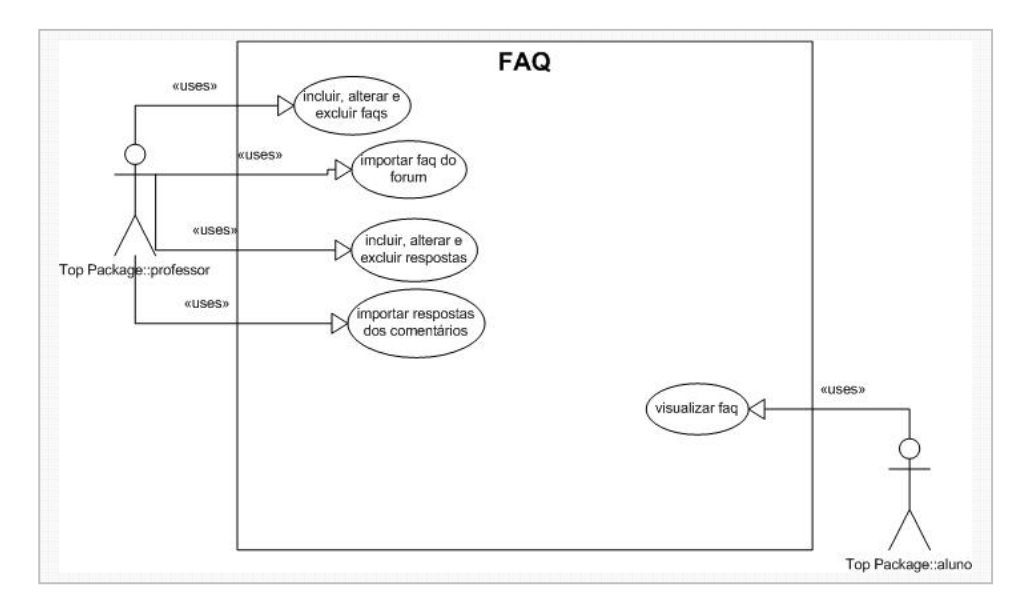

**Figura 6.46 – Diagrama do caso de uso do módulo de FAQ** 

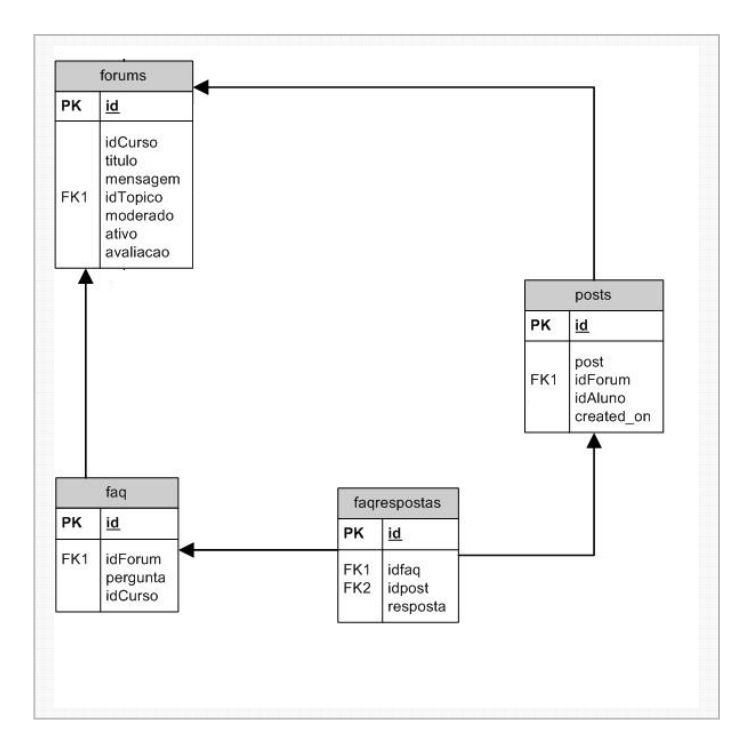

**Figura 6.47 – Modelo de dados do módulo de FAQ** 

#### **m) Mídia-Center**

Mídia-center é uma ferramenta multimídia inovadora entre os ambientes AVA gratuitos. Foi desenvolvida, tomando como base as funcionalidades do ambiente Acrobat Connect. Suporta os mais populares arquivos multimídia de áudio e vídeo.

O aluno poderá registrar os pontos importantes do vídeo ao mesmo tempo em que visualiza os vídeos ou ouve os áudios. Os comentários podem ser compartilhados com grupos ao qual o aluno pertence.

As mídias são cadastradas pelo professor, através do módulo administrativo da ferramenta e os comentários dos alunos poderão ser analisados pelo professor, através de um relatório que está dividido por aluno ou grupo, e em seguida os nomes referentes.

As principais funcionalidades deste módulo são:

- Suporta vários formatos de áudio e vídeo;
- Visualização dos vídeos em tela cheia;
- Compartilhamento de comentários entre os grupos;
- Visualização do vídeo em forma stream; e
- Relatório de comentários criados pelos alunos.

A figura 6.48 mostra tela principal deste módulo.

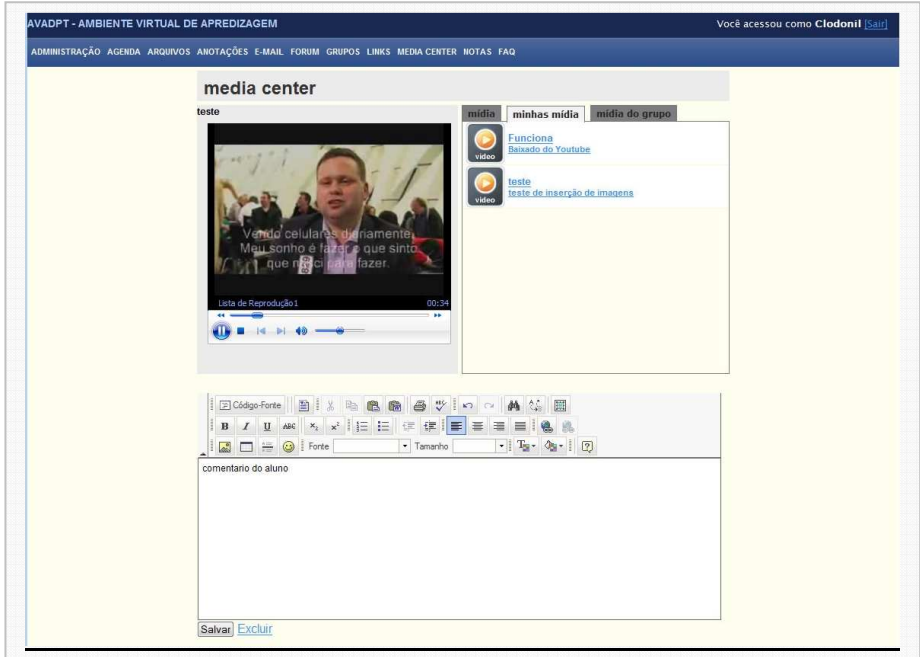

**Figura 6.48 – Módulo de Mídia-Center** 

Para a codificação deste módulo, foi necessário a criação dos diagramas de classe, caso de uso e modelo de dados ilustrados nas figuras 6.49, 6.50 e 6.51.

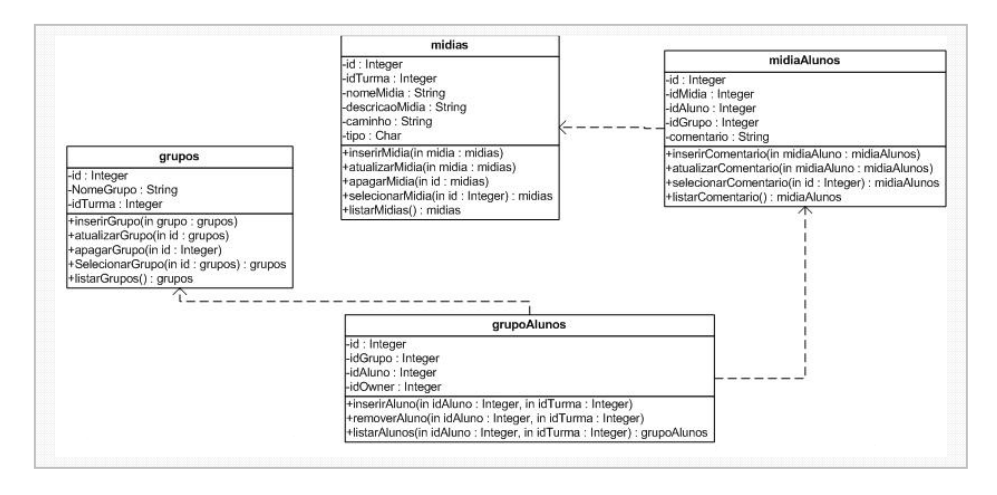

**Figura 6.49 – Diagrama de classe do módulo de Mídia-Center** 

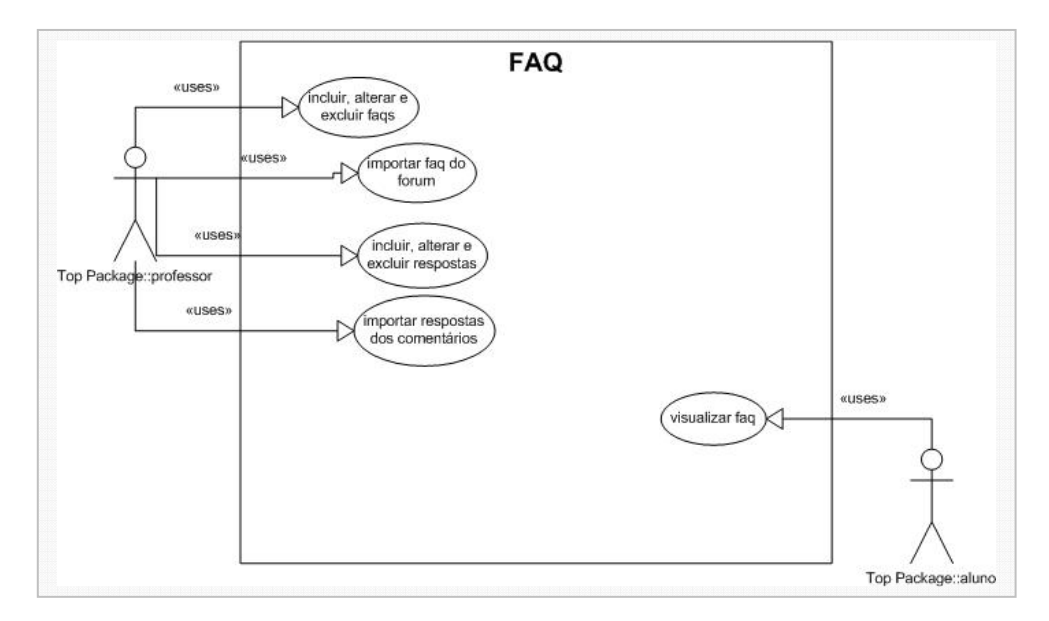

**Figura 6.50 – Diagrama de caso de uso do módulo de Mídia-Center** 

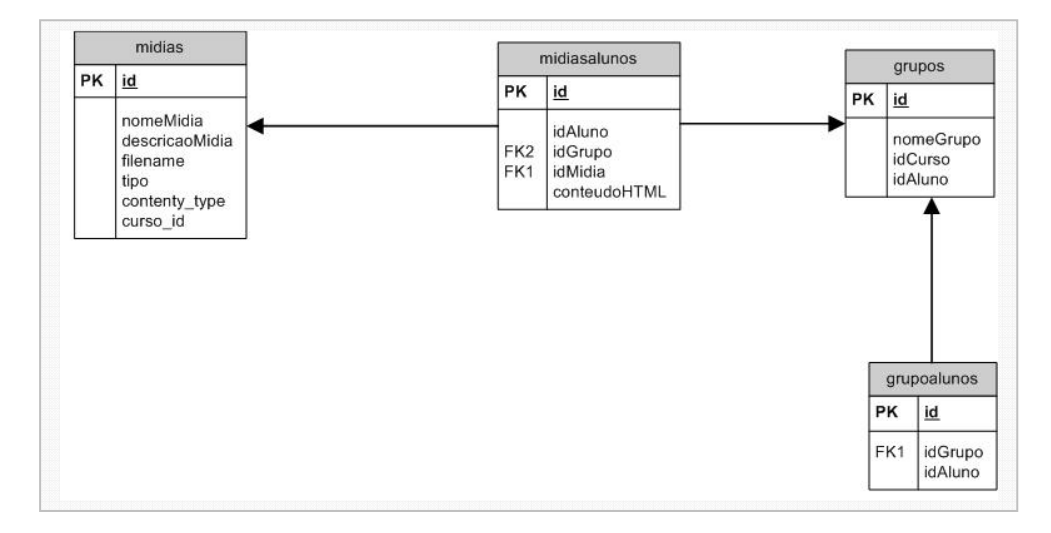

**Figura 6.51 – Modelo de dados do módulo de Mídia-Center** 

# CAPÍTULO 7

### **7. AVALIAÇÃO DO AVADPT NA PERSPECTIVA TECNOLÓGICA**

Neste capítulo, é apresentado o curso de avaliação do AVADPT. Foi elaborado um curso de validação e analisada, através de gráficos, a experiência dos participantes, com relação ao ambiente virtual de aprendizado.

#### **7.1 DESCRIÇÃO DO CURSO OFERECIDO**

Para validação do ambiente virtual de aprendizagem (AVA) AVADPT, foi elaborado um curso inteiramente à distância, para analisar as características de funcionalidade e usabilidade do ambiente.

O curso elaborado teve o titulo "OpenLDAP – Uma abordagem Integrada", tendo utilizado como material base, o livro com mesmo título.

O curso utilizou os seguintes recursos:

- Livro OpenLDAP Uma abordagem integrada;
- Apresentações disponibilizadas sobre o assunto em questão;
- Vídeo sobre o assunto em questão;
- Discussão do assunto em fórum e chat; e
- Banco de dados de sites relacionados ao assunto.

O curso ofereceu um certificado de extensão de 30 horas, emitido pelo Centro Universitário Adventista de São Paulo, aos participantes que realizaram corretamente todas as tarefas e participaram dos fóruns com questões relevantes ao assunto.

O autor desta dissertação é também autor do livro utilizado no curso e mantém uma página de internet, para suporte aos leitores. Através desta página, foram convidados todos os leitores cadastrados para participarem do curso.

Foram 30 inscrições até o início do curso, que teve 8 dias de duração. Os participantes estão localizados em diferentes partes do Brasil. A figura 7.1 mostra os participantes por estados.

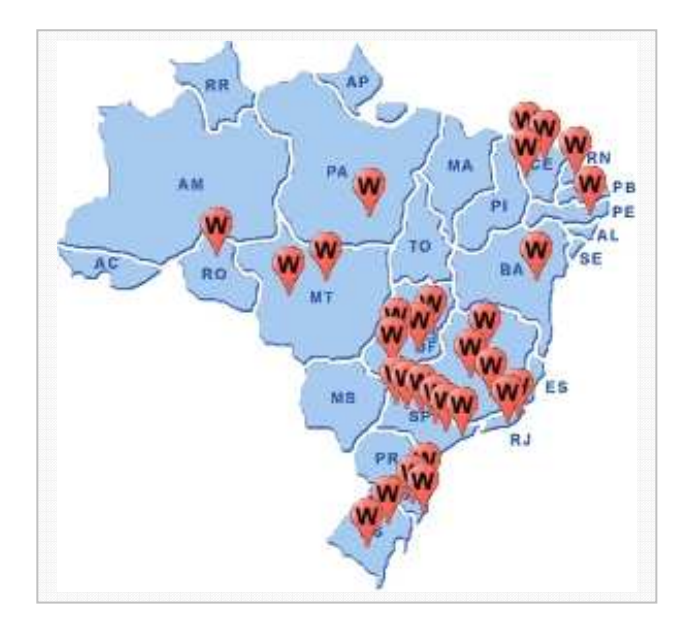

**Figura 7.1 - Participantes do curso** 

Na última parte do curso, foi disponibilizado um questionário sobre avaliação do ambiente do curso, para os alunos responderem. No convite, todos os participantes foram comunicados que o curso tinha por objetivo avaliar o ambiente virtual de aprendizagem.

Avaliação foi feito com 12 usuários que concluíram o curso.

## **7.2 ANÁLISE DOS DADOS COLETADOS SOBRE O CURSO**

A obtenção dos dados foi baseada no modelo de avaliação que considera o paradigma da complexidade, através da concepção interacionalista/construtivista/sistêmica (SHLEMMER,2000).

 O questionário de avaliação foi separado em duas partes. A primeira para levantar o perfil dos participantes e a segunda para levantar a sua experiência com o ambiente virtual de aprendizagem.

Utilizando a primeira parte do questionário, foi possível separar os alunos com experiência em EAD e os sem experiência em EAD. Foram considerados experientes, aqueles que já realizaram algum curso à distância e utilizaram recursos tecnológicos como Blog, Orkut entre outros.

A seguir, são apresentados os dados coletados através dos gráficos. O eixo vertical dos gráficos se refere ao número de participantes.

#### **a) O curso lhe acrescentou algum conhecimento:**

Dos usuários que nunca participaram de curso à distância, 25% responderam que o curso não acrescentou conhecimento e outros 25% responderam que acrescentou conhecimento, como mostra a figura 7.2a. Já os usuários experientes, 50% responderam que o curso acrescentou conhecimento, como mostra a figura 7.2b.

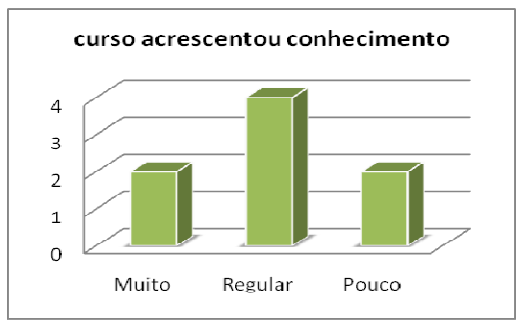

a) Usuários sem experiência em EAD b) Usuários com experiência em EAD

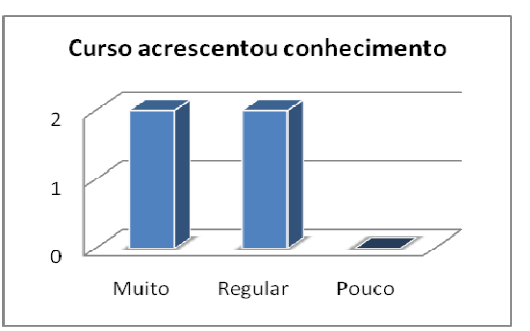

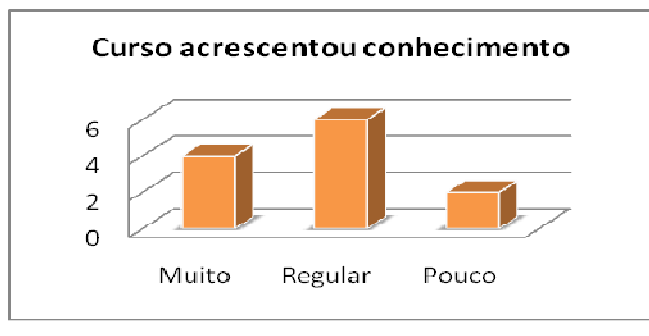

c) Todos os participantes

**Figura 7.2 – Satisfação com o curso** 

#### **b) Uso geral do Ambiente AVADPT:**

De todos os usuários, 83% responderam que o AVADPT é fácil de ser usado, como mostra a figura 7.3c. Dos usuários sem experiência, 42%, não acharam muito fácil utilizar o ambiente, como mostra a figura 7.3a. Entre os usuários experientes não houve dificuldade de uso, como mostra a figura 7.3b.

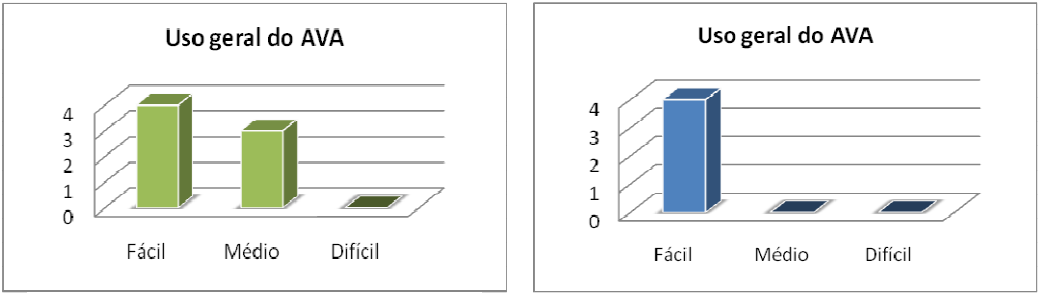

a) Usuários sem experiência em EAD b) Usuários com experiência em EAD

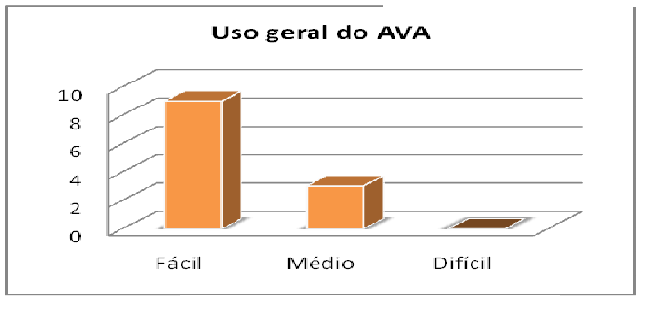

c) Todos os participantes

**Figura 7.3 – Uso do AVADPT** 

## **c) Apresentação do AVA:**

Entre os usuários mais experientes, que já conheceiam outros ambientes, 25% não gostaram da aparência do AVADPT, contra 50% que gostaram, como mostra a figura 7.4b. Entre os sem experiência em EAD, 50% gostaram e 50% acharam regular, como mostra a figura 7.4a. Na visão geral 50% dos participantes gostaram da aparência do AVADPT, como mostra a figura 7.4c.

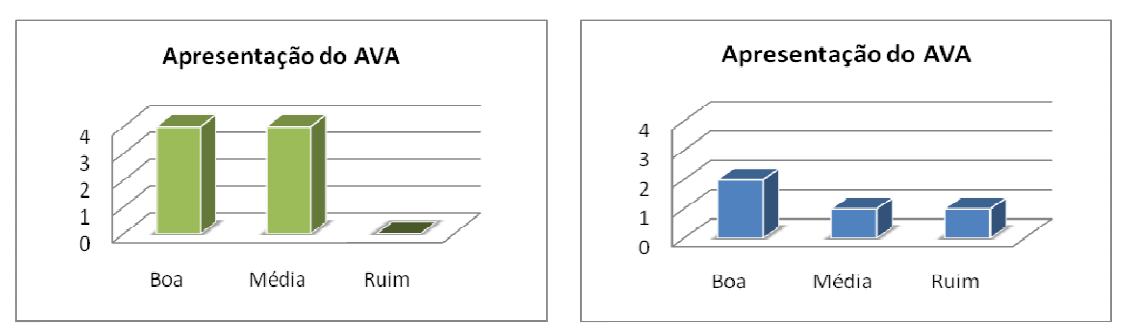

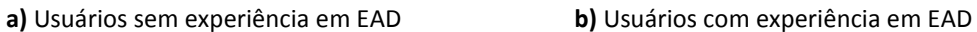

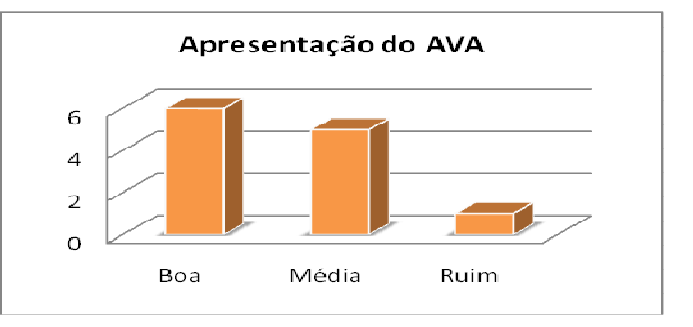

c) Todos os participantes

**Figura 7.4 – Aparência do AVADPT** 

#### **d) Navegação no AVA:**

Entre os participantes experientes, 75% não tiveram problemas para navegar pelo AVADPT, como mostra a figura 6.5b. Já entre os participantes sem experiência, 57% não acharam difícil e nem fácil navegar pelo site, como mostra a figura 7.5a. A visão geral, 50% acharam fácil e nenhum dos participantes responderam que é difícil navegar pelo AVADPT, como mostra a figura 7.5c.

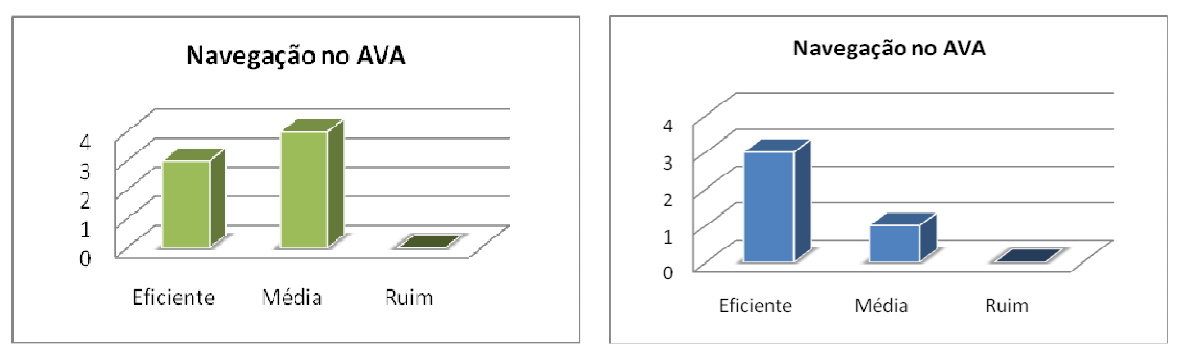

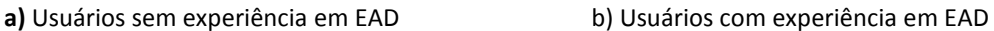

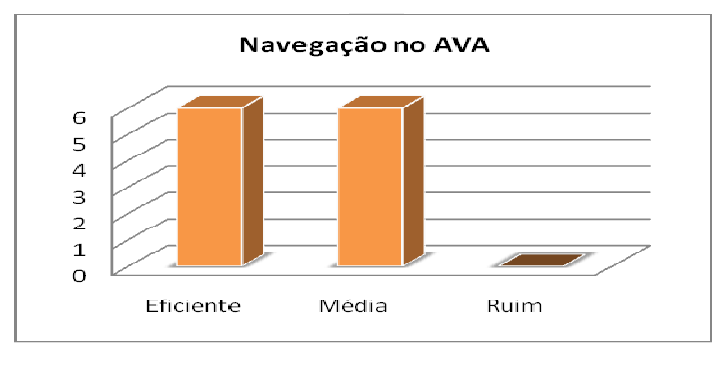

c) Todos os participantes

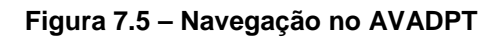

#### **e) Nível de conhecimento prévio:**

Entre os usuários sem experiência em EAD, 42% responderam que é necessário um baixo nível de conhecimento prévio para usar o AVADPT, como mostra a figura 6.6a. Já entre os mais experientes em EAD, 75% responderam que é baixo o conhecimento prévio para usar o AVADPT, como mostra a figura 6.6b. No geral, 50% responderam que é baixo o nível de conhecimento necessário para usar o AVADPT e não houve resposta em relação à necessidade de ter alto nível de conhecimento para usar o AVADPT, como mostra a figura 7.6c.

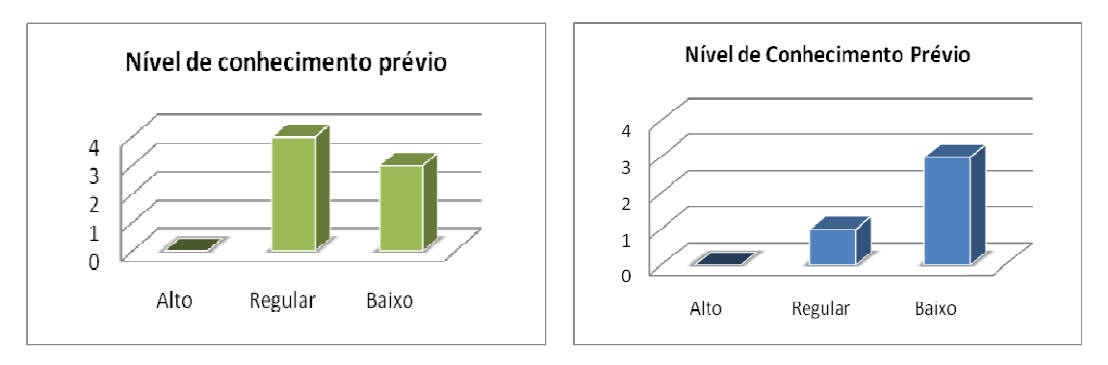

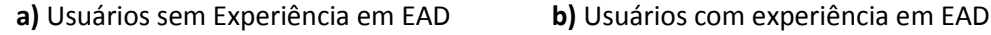

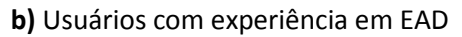

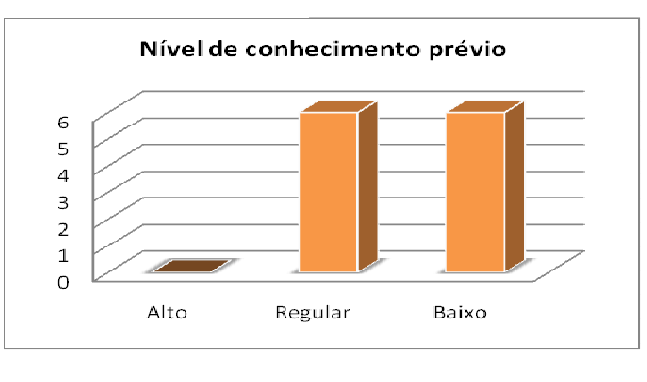

c) Todos os participantes •

**Figura 7.6 – Conhecimento Prévio** 

f) **Facilidade de uso dos módulos:** chat, fórum, recado, correio, links, mídiacenter, disco virtual, labrv2D/3D, anotações, tarefa e arquivos. Módulos como links, anotações e labrv2D/3D não tiveram dificuldade de uso.

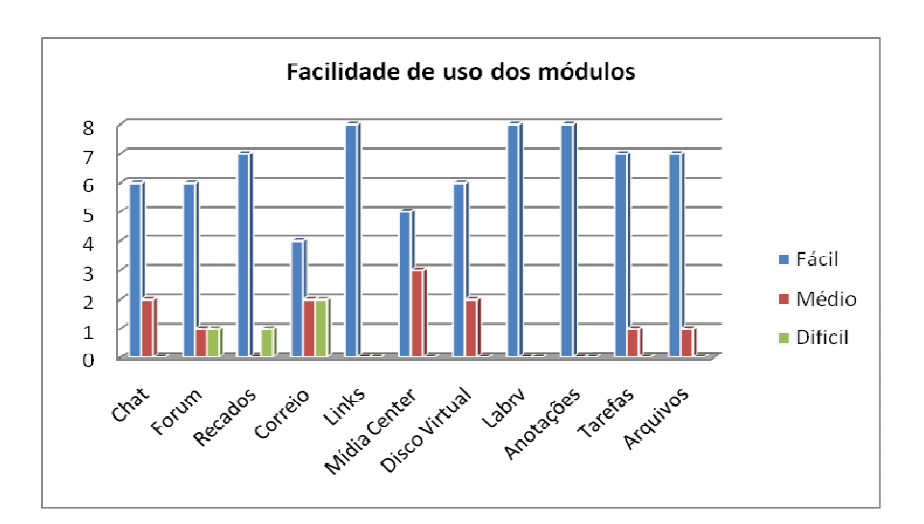

**Figura 6.7 – Usuários sem experiência em EAD** 

Entre os usuários experientes em EAD, 50% responderam que o módulo correio não é fácil de ser usado. Outros módulos não apresentaram dificuldade, como mostra a fígura 7.8.

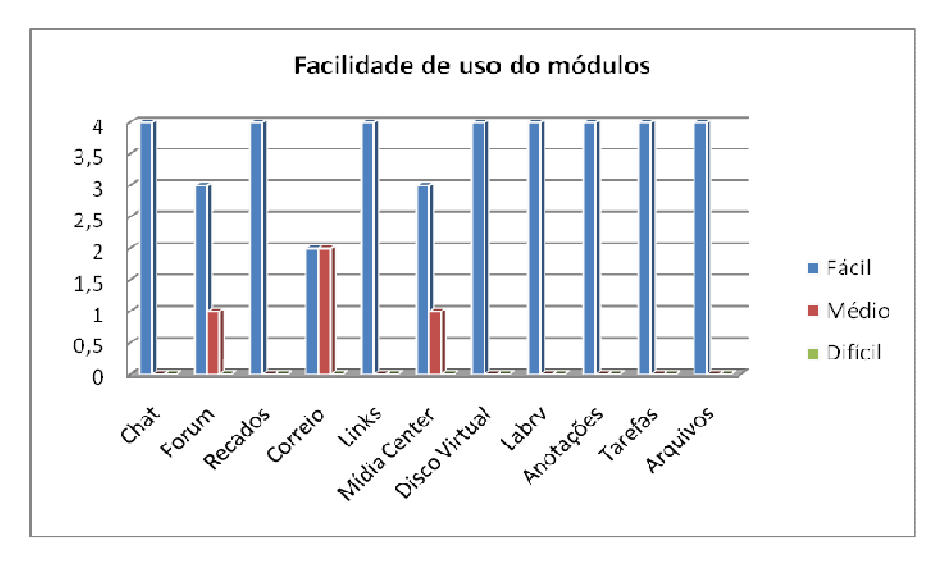

**Figura 7.8 – Usuários com experiência em EAD** 

Na visão geral, os módulos como fórum, recado e correio mostram algumas dificuldades de uso para os participantes, como mostra a figura 7.9.

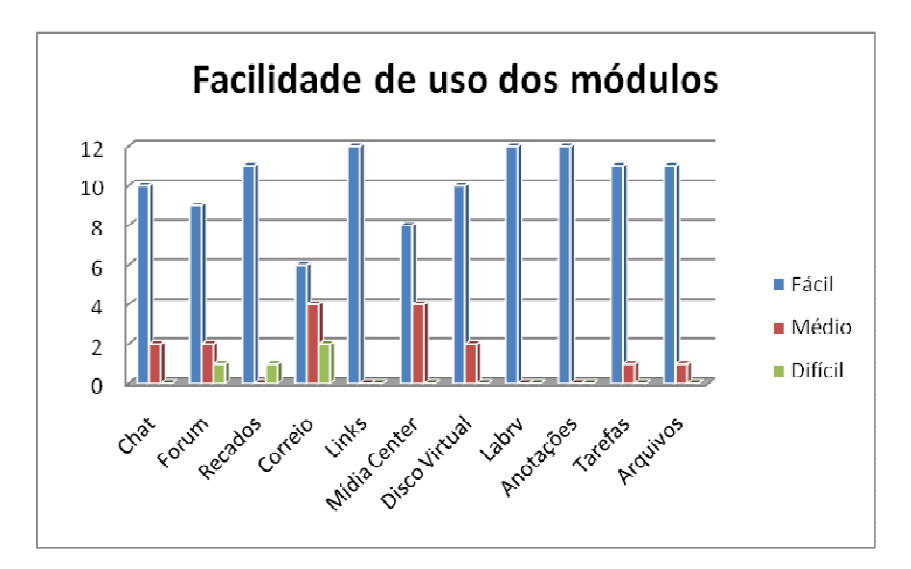

**Figura 7.9 – Todos os participantes** 

### **g) Contribuição do AVADPT para a aprendizagem:**

Entre os usuários experientes em EAD, 25% responderam que o AVADPT contribuiu bastante para a aprendizagem e outros 25% responderam que contribuiu pouco, como mostra a figura 7.10b. Já entre os usuários sem experiência em EAD, 37% responderam que o AVADPT contribuiu bastante para a aprendizagem, como mostra a figura 7.10.a.

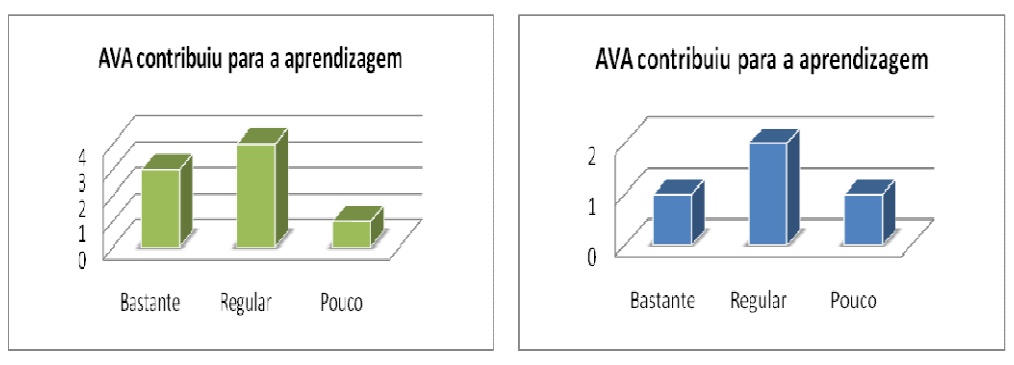

a) Usuários sem Experiência em EAD b) Usuários com experiência em EAD

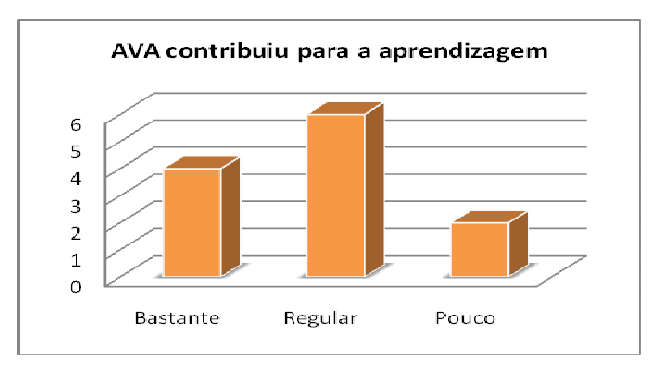

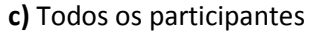

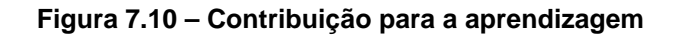

#### **h) Interação com o sistema:**

Entre os usuários experientes em EAD, 100% responderam que é fácil a interação com o ambiente AVADPT, como mostra a figura 7.11b. Já os participantes sem experiência em EAD, 50% responderam que é fácil a interação com o ambiente, mas 12% responderam que é difícil a interação, como mostra a figura 7.12a. A visão geral mostra que 8% dos participantes responderam que é difícil a interação com o sistema, contra 66% que responderam que é fácil, como mostra a figura 7.12c.

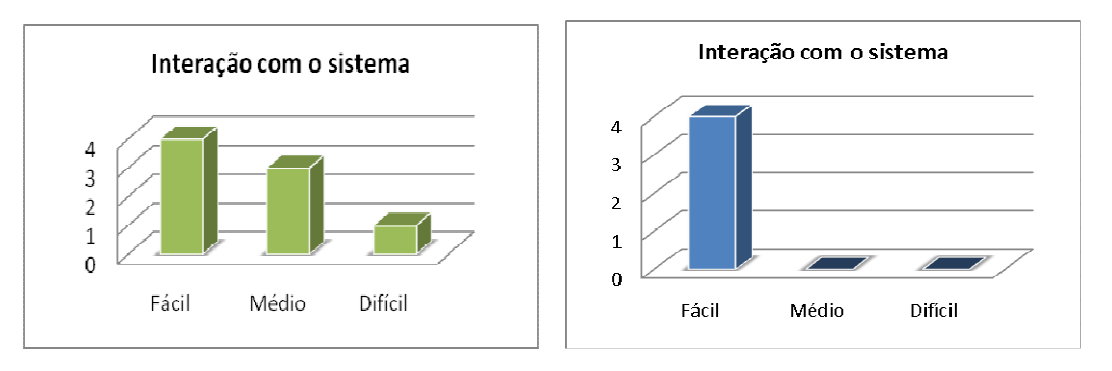

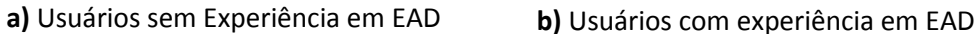

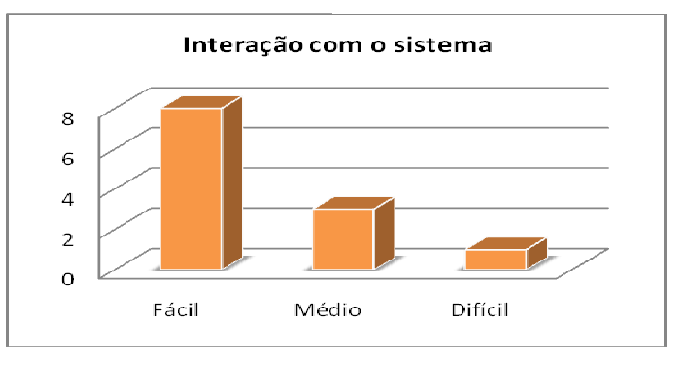

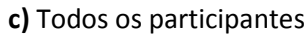

**Figura 7.11 – Interação com o sistema** 

#### **i) Interação com os colegas e professores:**

Entre os usuários experientes em EAD, 100% responderam que é fácil a interação com os professores e colegas usando o AVADPT, como mostra a figura 7.12b. Já entre os usuários sem experiência em EAD, 57% responderam que é fácil a interação com os colegas e professores, contra 14% que responderam que é difícil, como mostra a figura 7.12a. No geral, 66% responderam é fácil a interação com os colegas e professores, como mostra a figura 7.12c.

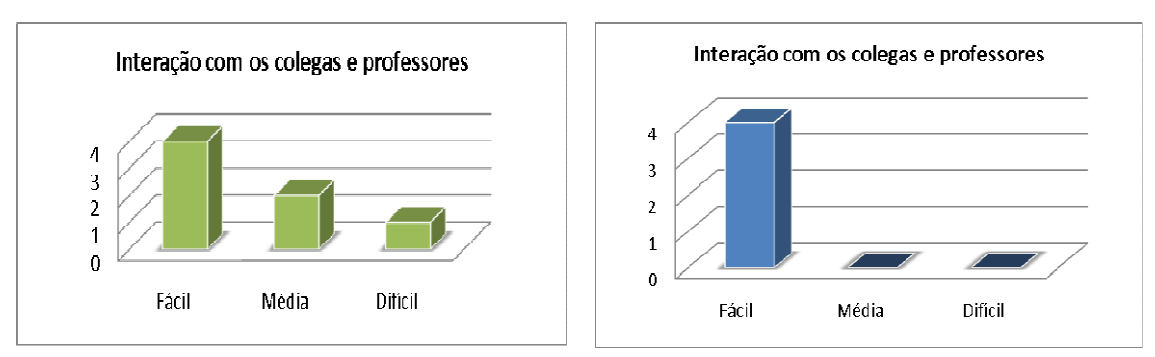

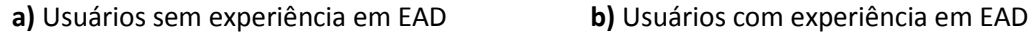

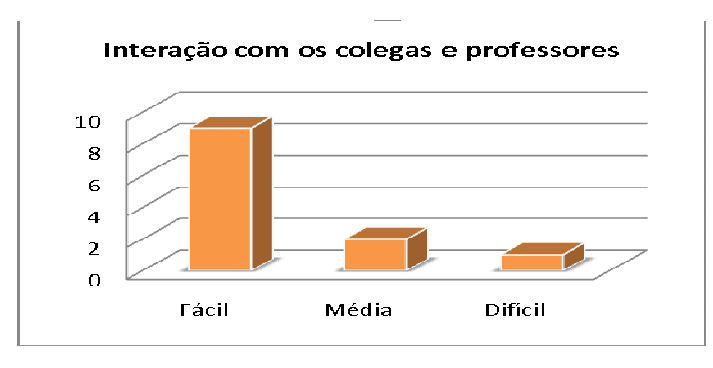

c) Todos os participantes

#### **Figura 7.12 – Interação com os colegas e professores**

Fazendo um balanço dos gráficos apresentados, o ponto positivo foi o fato que 50% dos participantes acharam a aparência do AVADPT boa, enquanto 75% dos participantes que já usaram outros AVA, responderam que a navegação dentro do AVA é eficiente.

Por outro lado, os gráficos mostraram que o módulo correio deve ser revisto, visando propiciar maior facilidade de uso.

## **7.3. ANÁLISE DOS DADOS COLETADOS SOBRE OS MÓDULOS DE RA E RV**

Os módulos de Realidade Virtual e Realidade Aumentada foram avaliados por 12 pessoas com conhecimentos básicos de informática. Para Realidade Virtual, foi proposta a construção e manipulação de objetos simples, utilizando o OpenMetaverse. E para Realidade Aumentada, foi proposta a manipulação, cópia e transporte de objetos através de marcadores, utilizando o sistema SACRA.

#### **a) Realidade Aumentada com SACRA:**

Com relação à interação com o sistema de Realidade Aumentada, todos os participantes responderam que foi fácil, como mostra a figura 7.13a. Com relação a aprendizagem dos comandos, 83% responderam que foi fácil aprender os comandos utilizados pelo SACRA, como mostra a figura 7.13b. Para 66% dos participantes, foi fácil o processo de selecionar os objetos virtuais com os marcadores, como mostra a figura 7.13c.

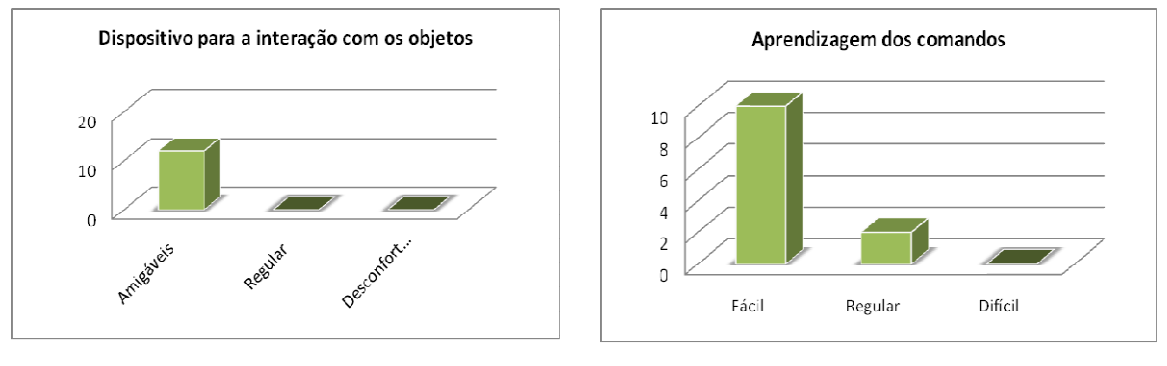

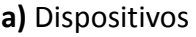

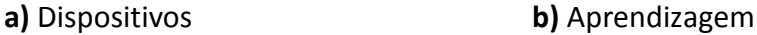

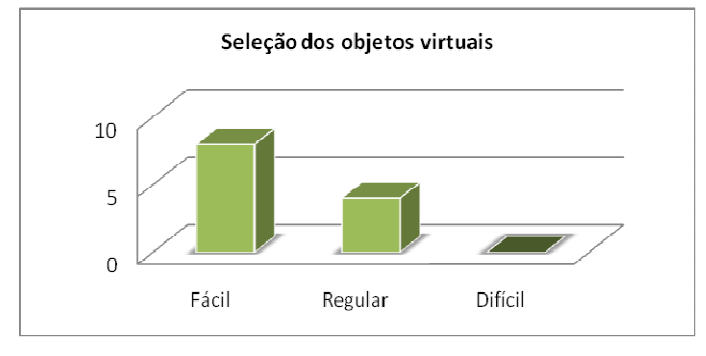

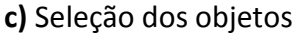

**Figura 6.13 – Dispositivos, Aprendizagem e Seleção dos objetos** 

Para 83% dos participantes, a manipulação dos objetos foi fácil e 41% dos participantes responderam que alteração dos objetos não foi fácil, como mostra a figura 7.14.

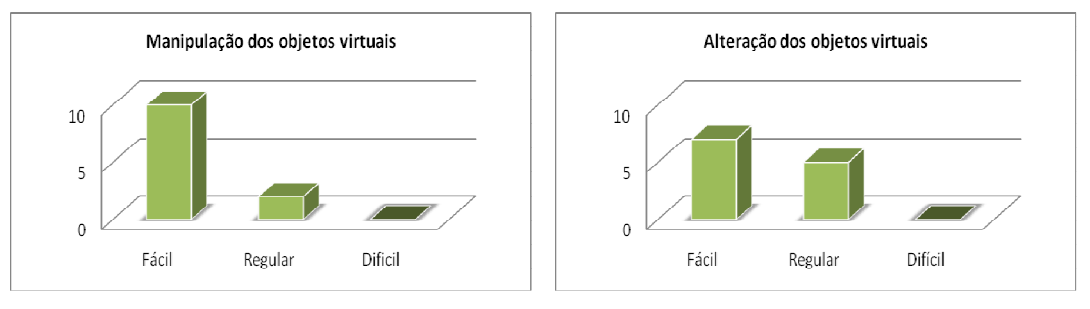

a) Manipulação dos

b) Alteração dos objetos

#### **Figura 7.14 – Manipulação e Alteração dos objetos**

Com relação à liberação dos objetos virtuais selecionados, 83% dos participantes responderam que foi regular, nem simples e nem complexa. Todos os participantes responderam que é atraente trabalhar no ambiente de realidade aumenta, como mostra a figura 7.15.

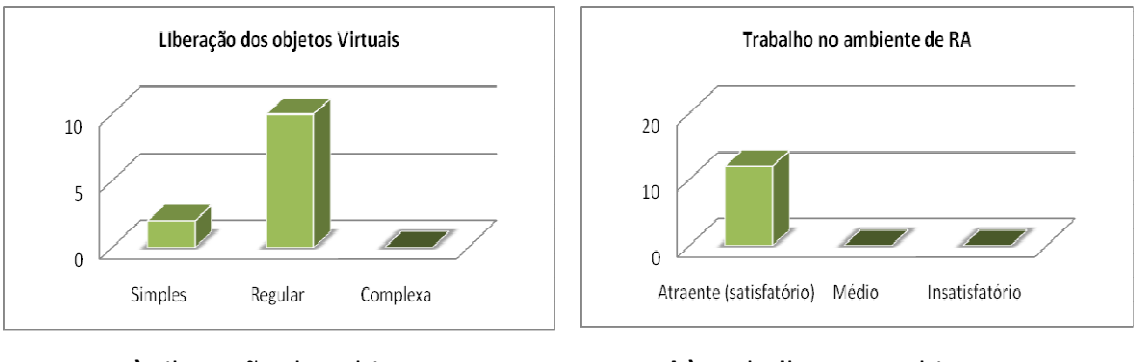

a) Liberação dos objetos b) Trabalhar no ambiente RA

**Figura 7.15 - Liberação dos objetos e trabalhar no ambiente** 

## **b) Realidade Virtual com OpenMetaverse:**

Dos participantes, 91% responderam que o dispositivo de interação com os objetos é amigável. O dispositivo utilizado foi o teclado. Entretanto, 83% responderam que aprendizagem dos comandos do teclado não é fácil, também o mesmo percentual de participantes responderam que a seleção de objetos com o mouse é fácil, como mostra a figura 7.16.

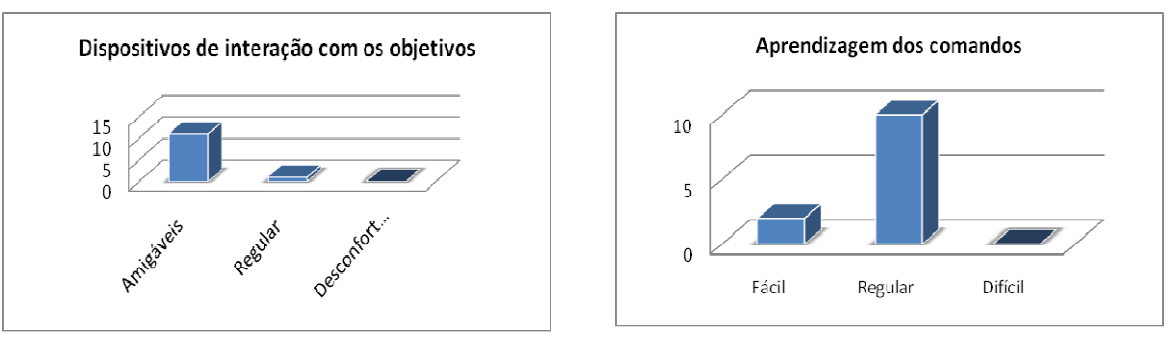

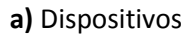

a) Dispositivos b) Aprendizagem

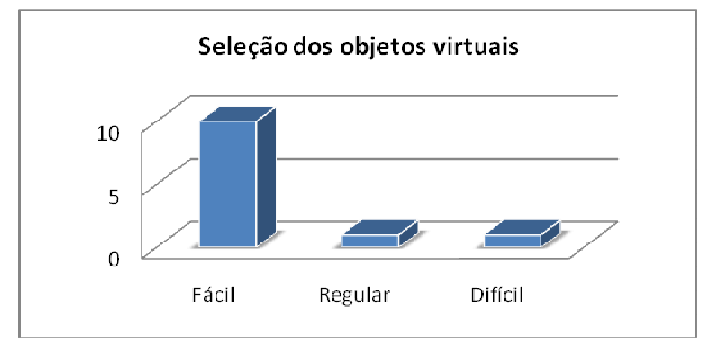

c) Seleção dos objetos

#### **Figura 7.16 - Dispositivos, aprendizagem e seleção de objetos virtuais**

Com relação à manipulação e alterações das características dos objetos, 83% responderam que é difícil a manipulação, como mostra a figura 7.17.

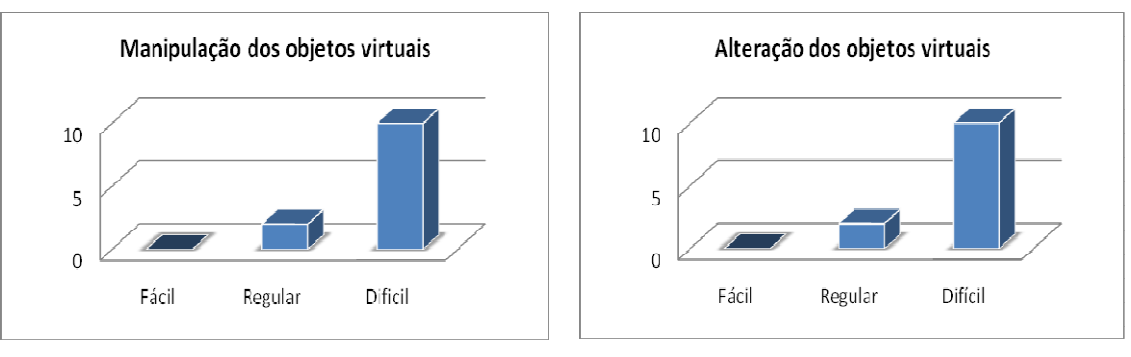

a) Manipulação dos objetos b) Alteração dos objetos

#### **Figura 7.17 – Manipulação e alteração dos objetos**

Em relação a liberação dos objetos selecionados e manipulados, 83% responderam que é simples, como mostra a figura 7.18a. Dos participantes, 100% responderam que é atraente trabalhar com o ambiente virtual OpenMetaverse, como mostra a figura 7.18b.

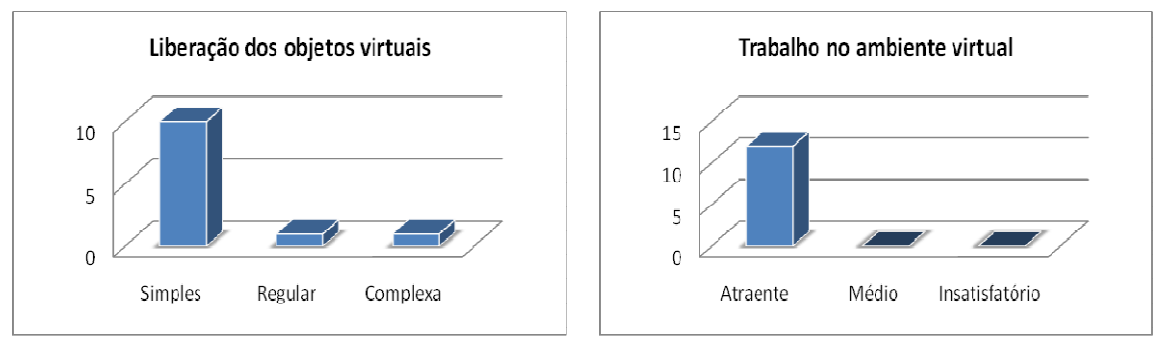

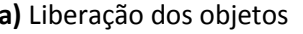

a) Liberação dos objetos b) Trabalhar no ambiente virtual

#### **Figura 7.18 - Liberação dos objetos e trabalhar no ambiente**

De acordo com os dados obtidos com os questionários, o ambiente em Realidade Aumenta (RA) foi melhor aceito que o ambiente em Realidade Virtual (RV). A utilização do teclado como dispositivo de interação em RV, mostrou-se muito complicado, em comparação com os marcadores que foram utilizados pela aplicação em RA.

# CAPÍTULO 8

#### **8. CONCLUSÃO**

A educação à distância (EAD) é uma modalidade de ensino que se tornou uma oportunidade positiva com o avanço tecnológico e a consolidação da Internet como meio eficiente de comunicação.

A Internet possibilitou uma nova abordagem integrada dos aspectos deficitários da EAD, possibilitando a criação de novos cursos à distância no Brasil. Esses cursos começaram a ser oferecidos, através de lista de e-mail, websites de relacionamento, software de mensagens instantâneas, até chegar aos software de gerenciamento de cursos, também conhecidos como LMS (Learning Management System) ou AVA (Ambientes Virtuais de Aprendizagem).

Os AVA têm que propiciar ferramentas e ambiente para a comunicação síncrona e assíncrona entre aluno e professor, além de ser um elemento de fundamental importância para o sucesso de um curso à distância mediado pela Internet.

Há vários AVA desenvolvidos no modelo de software livre. No Brasil, os mais conhecidos são Moodle e TelEduc. Tanto no modelo de software livre, como no modelo proprietário, não foi encontrada nenhuma ferramenta que propicie ambiente de colaboração entre o professor e o aluno ou entre aluno e aluno, utilizando as tecnologias de Realidade Virtual e Realidade Aumentada.

Também não foi encontrado AVA que esteja totalmente preparado para o professor iniciante no modelo de EAD, tornando o ambiente progressivamente incrementado de acordo com o nível de familiaridade do professor com o ambiente. Os ambientes, muitas vezes complexos, dificultam a inclusão de novos professores neste modelo de ensino.

Para propor como solução um novo AVA, buscou-se investigar um conjunto de AVA disponibilizado com código aberto, buscando as suas melhores características como já apresentado no capítulo 2.

Também foram investigadas novas interfaces de manipulação de dados, entre elas a Realidade Virtual (RV) e a Realidade Aumentada (RA).

A RV é uma nova interface para manipular, interagir e visualizar dados complexos nos sistemas computacionais. Essa interface avançada para aplicações computacionais permite ao usuário a movimentação (navegação) e interação em tempo real, em um ambiente tridimensional gerado por computador.

A RV é aplicada a várias áreas do conhecimento, entre elas, a educação, como já apresentado no capítulo 3.

O avanço da RV, impulsionado pelo aumento da capacidade de processamento dos computadores, em conjunto com os avanços da área de visão computacional e processamento de imagem, contribuíram para o surgimento de um novo conceito de realidade, a Realidade Aumentada (RA).

A RA possibilita ao usuário novas funcionalidades, sem aumento de complexidade nas interações. A RA disponibiliza uma interface segura, sem necessidade de treinamento, uma vez que os objetos virtuais aparecem no espaço real, conhecido e familiar ao usuário.

Desta forma, como resultado desta pesquisa foi proposto um novo AVA, já apresentado no capítulo 5 e 6, denominado AVADPT. Seu objetivo é permitir aos educadores e alunos interagirem e colaborarem, utilizando Realidade Virtual e Realidade Aumentada, de forma que o ambiente seja adaptativo de acordo com o grau de familiaridade do professor com a tecnologia.

Para atingir esses objetivos, foram desenvolvidos alguns módulos básicos e incorporados os módulos de Realidade Virtual e Realidade Aumentada.

Entre os módulos desenvolvidos destaca-se:

- Mídia-center, que reproduz vídeos e áudio, além de possibilidades de anotações dos alunos durante a visualização das mídias;
- Fórum interligado com o FAQ. Todas as discussões feitas nos fóruns podem ser arquivadas nos FAQ para futura consulta; e
- Módulo de mundo virtual que incorpora as ferramentas de Realidade Virtual e realidade aumenta.

Uma versão do AVADPT encontra-se instalado no endereço HTTP://treinamento.nisled.org, onde é possível testá-lo. Também está disponível para download no endereço svn://desenvolvmento.nisled.org.

Uma das potencialidades do AVADPT é a interligação das ferramentas educacionais com as ferramentas em Realidade Virtual e aumentada. Professores que não tinham acesso aos ambientes virtuais, passam a utilizálas de forma natural, abrindo espaço para utilização de outros recursos com Realidade Virtual e aumentada fora do AVADPT.

De forma geral, conclui-se que o desenvolvimento do AVADPT foi bastante positivo, dado que seu uso em um curso real mostrou-se satisfatório. Todos os requisitos básicos de funcionalidades foram atendidos, o desempenho do sistema foi positivamente avaliado, o sistema através de logs não registrou alertas ou erros durante o curso e os módulos de forma geral são de fácil utilização, exigindo pouquíssimo treinamento dos usuários.

#### **8.1 TRABALHOS FUTUROS**

Como extensão deste trabalho, vislumbra-se uma série de possibilidades que visam melhorar ou acrescentar novas funcionalidades no AVADPT. Algumas dessas possibilidades são:

• Desenvolver relatório para o professor, mostrando os números de acessos por data e a trilha de navegação dos alunos;

- Pesquisar modelos de vídeo e áudio conferência para serem aplicadas no AVADPT;
- Pesquisar metodologias de sistema de auto-ajuda on-line para serem incorporadas ao AVADPT.
- Desenvolver documentação para orientação dos usuários e para orientações de técnicos no processo de instalação.
- Melhorar os agentes tornando-os mais inteligentes; e
- Interligar o módulo grupo com todos os outros módulos.

Buscou-se, assim, com essa dissertação, oferecer uma contribuição à área de educação à distância, através do desenvolvimento de um AVA com características adaptativas e de colaboração, além de recursos de realidade virtual e aumentada. Para a área de pesquisa em realidade virtual, o trabalho contribuiu com conhecimento de aplicações utilizando software livre.

## **9. REFERÊNCIAS BIBLIOGRÁFICAS**

ACTIVEWORLDS, **Online Helps**, 2007. Acessado em 2007 e disponível em http://www.activeworlds.com/help/aw41/.

ALONSO, K. **Novas tecnologias e formação de professores.** In: PRETTI, Orestes. **Educação à distância: construindo significados**. Cuiabá: NEAD/IE; UFMT, 2000.

ALONSO, K. M. **A educação à distância no Brasil: a busca de identidade.** In: PRETTI, Orestes. (Org). **Educação à distância. Inícios e indícios de um percurso.** Cuiabá: EDufmt, 1996, v. , p. 57-74.

ALVES, J. R. M. **Educação à Distância e as Novas Tecnologias de Informação e Aprendizagem**.1994. Acesso em 2006 e disponível em http://www.engenheiro2001.org.br-/programas/980201a1.htm

ARAÚJO, R. B**. Especificação e análise de um sistema distribuído de Realidade Virtual**. São Paulo, Junho, tese de D.Sc., Departamento de Engenharia de Computação e Sistemas Digitais, Escola Politécnica da Universidade de São Paulo, 1996.

ASSIS, G, A. **Ambientes Virtuais Cooperativos E Colaborativos**. Instituto De Informática – Universidade Federal Do Rio Grande Do Sul (Ufrgs), Caixa Postal 15.064, 91.501- 970, Porto Alegre, Rs, Brazil,2003. Acessado em 2007 e disponivel em hTTP://WWW.INF.UFRGS.BR/~NEDEL/CMP513/12-COOPERATIVE-VR-P.PDF

ATUTOR, **Learning Content Management System**, 2007. Acessado em 2007 e disponivel em http://www.atutor.ca/

AZEVEDO, W. **Muito Além do Jardim de Infância: Temas de Educação Online.** Rio de Janeiro: Armazém Digital, 2005. Acessado em 2007 e disponível em http://www.abed.org.br/publique/cgi/cgilua.exe/sys/start.htm?UserActiveTemplat e=4abed&infoid=141&sid=114&tpl=printerview

AZUMA, R. T. **Tracking Requirements for Augmented Reality, Communications of the ACM**, 36(7):50-51, July 1993.

AZUMA, R. T. et al. **Recent Advances in Augmented Reality**. IEEE Computer Graphics and Applications, v .21 , n.6, p. 34-47. 2001.

BARBOSA, J, C. **Bolema: Boletim de Educação Matemática**, Rio Claro, 2001 Boletim de Educação Matemática, v. 14, n. 16, p.79-101, 2001 (Rio Claro, SP)

BELINE, W. **EaD no Mundo Open Source: Construindo Conhecimento com Liberdade.** III Secomp-Londrina. 2005. Acessado em 2007, disponível em http://www.dc.uel.br/eventos/secomp/anais/p13.pdf

BILLINGHURST, M. et al. **The MagicBook - Moving Seamlessly between Reality and Virtuality**, Computer Graphics and Applications, v. 21, n.3, p.2-4. 2001.

BLAXXUN, **Blaxxun Guide**, 2007. Acessado em 2007 e disponível em http://www.blaxxun.com.

BRNA, PAUL. **Modelos de Colaboração. Computer Based Learning Unit, Leeds University**, England, UK. 1998. Tradução Álvaro de Azevedo Diaz Anais do IV WIE, Congresso da SBC, 1998. acessado em 2007 e disponível em http://www.inf.ufsc.br/sbc-ie/revista/nr3/Brna03.htm

CALONEGO, N. **Uma Aplicação Cliente-Servidor Usando Artoolkit** III Workshop de Realidade Aumentada - WRA2006 Realizado na UERJ, Rio de Janeiro, em 2006 (27 a 29 de setembro de 2006) pp 31-34.

CASTILLO, R. A. F. **Moodle (Modular Object Oriented Dynamic Learning Enviroment).** Ed. CCUEC/UNICAMP, 28/02/2005. Acessado em 2007, disponível em http://www.ccuec.unicamp.br/ead/index\_html?foco2=Publicacoes/78095/94702 1&focomenu=Publicacoes

CHAVES, E. **Ensino à Distância: Conceitos básicos.** Edutec-1999 Acessado em 2007 e disponível em http://www.edutec.net/Tecnologia%20e%20Educacao/edconc.htm#Ensino%20a %20Distância

CORTELAZZO, I, B,C. **Colaboração, Trabalho em equipe e as Tecnologias de Comunicação: Relações de Proximidade em Cursos de Pós-Graduação**. Tese de Doutorado - Faculdade de Educação da Universidade de São Paulo, 2000. Acessado em 2007 e disponível em http://www.boaaula.com.br/iolanda/tese/colabora.htm

DOHMEN, G. **Das Fernstudium, Ein neues padagogisches Forschungsund**, Arbeitsfeld, Tubingen: DIFF, 1967, apud. FISCINA, F, L. **A Internet Na Educação Á Distância Como Ferramenta Integral Para O Crescimento E Aprendizagem Profissional: O Caso Sec-Iat/Ba**. Universidade Federal De Santa Catarina-Florianópolis 2003. Acesso Em 2007 E Disponível Em Http://Teses.Eps.Ufsc.Br/Defesa/Pdf/10065.Pdf

DOKEOS, **Teacher Manual, 2007**. Acessado em 2007 e disponível em http://www.dokeos.com/documentation.php

ESTADÃO, **Petrobras fará palestra dentro do game Second Life**, Jornal do Estado de São Paulo – 13-03-200. Acessado em 2007 e disponível em http://www.estadao.com.br/tecnologia/internet/noticias/2007/mar/05/142.htm

FERRAZ, P. **Second Life para Empreendedores**. São Paulo: Novatec, 2007. Acessado em 2007 e disponível em http://www.novatec.com.br/livros/secondlife\_emp.

FERREIRA, R. **A Internet Como Ambiente Da Educação À Distância Na Formação Continuada De Professores ,** Universidade Federal De Mato Grosso,Cuiabá 2000

FILATRO. **Design Instrucional Contextualizado.** São Paulo: SENAC,1ª edição. São Paulo, 2004.

FLEMMING, R. **Inventos de Leonando da Vinci**. cessado em 2008 e disponível em http://www.practiciencia.com.ar.

SANTOS, Clóvis, Oliveira. **Estudo e aplicação da Tecnologia de Realidade Aumentada**. Escola Politécnica de Pernambuco, Recife, 2005.

FISCINA, F, L. **A Internet Na Educação À Distância Como Ferramenta Integral Para O Crescimento E Aprendizagem Profissional: O Caso Sec-Iat/Ba**. Universidade Federal De Santa Catarina-Florianópolis 2003. Acesso Em 2007 E Disponível Em Http://Teses.Eps.Ufsc.Br/Defesa/Pdf/10065.Pdf

FRIGO, Luciana, B. **O Papel dos Agentes Inteligentes nos Sistemas Tutores Inteligentes**. World Congress on Engineering and technology Education, São Paulo, 2004 pp. 47-55.

GALVIS, A.H. **Engenharia de Software educativo.** Santafé de Bogotá: Ediciones Uniandes, 1992. Software educacional multimídia. Aspectos críticos no seu ciclo de vida. Revista Brasileira de Informática na Educação. Florianópolis, n.01, setembro de 1997 pp.15-27.

GIGANTE, M. A. **Virtual Reality: Definitions, History and Applications**. Virtual Reality Systems. Ed. R. A. Earnshaw et al. San Diego: Academic P, 1993

GOMES, W, L. **Desenvolvimento de Aplicações Educacionais na Medicina Com Realidade Aumentada.** Bazar: Revista Acadêmica Livre, Vol. 1, No 1(2004). Acessado em 2007 e disponível em http://bazar.ginux.ufla.br/index.php/Bazar/article/view/10/153

HARRISON, M, Teresa; STEPHEN, Timothy. **Computer Networking and Scholarly Comunication**. Published 1996, Suny Press. Acessado em 2007 e disponivel em http://books.google.com/books?id=Jkuen2GW2H8C.

HOLMBERG, B. Distance Education: A Survey and Bibliography. London: Kogan Page, 1977, apud. FISCINA, F, L. **A Internet Na Educação À Distância Como Ferramenta Integral Para O Crescimento E Aprendizagem Profissional: O Caso Sec-Iat/Ba**. Universidade Federal De Santa Catarina-Florianópolis 2003. Acesso Em 2007 E Disponível Em Http://Teses.Eps.Ufsc.Br/Defesa/Pdf/10065.Pdf

JENNINGS,N. R, WOOLDRIGE, M., **A Methodology for Agent-Oriented**  Analysis and Design. Proc. 3<sup>rd</sup> Int Conference on Autonomous Agents (Agents-99) Seattle, WA. 28, 1999 pp. 19-45.

KAUFMANNAND,H. **Mathematics And Geometry Education With Collaborative Augmented Reality**. Computers & Graphics, 27(3), 2003 pp.67- 75.

KEEGAN, D. **Foundations of distance education.** Londres: Routledge 1991. Acessado em 2007 e disponivel em http://books.google.com/books?hl=pt-BR&lr=&id=nYkrTWDj5twC&oi=fnd&pg=RA1- PR11&dq=Foundations+of+distance+education&ots=ULQdstex8Y&sig=xR0U3 XlhWdP8LET47S-gQbAWrHc

KIRNER, C.; Tori, R. **Introdução à Realidade Virtual, Realidade Misturada e Hiper-realidade.** In: Cláudio Kirner; Romero Tori. (Ed.). **Realidade Virtual: Conceitos, Tecnologia e Tendências.** 1ed. São Paulo, v. 1 2004 pp.3-21.
KIRNER, Claudio. **Mãos Colaborativas em Ambientes de Realidade Misturada**. Anais do WRA2004. Universidade Metodista de Piracicaba. 2005. Acessado em 2004 e disponível em http://WWW.CKIRNER.COM/DOWNLOAD/ANAIS/WRA2004-ANAIS/WRA2004-1-36.PDF -

KIRNER, Claudio, TORI, Romero. Fundamentos e Tecnologia de Realidade Virtual e Aumentada. In. SISCOUTTO, Robson (org) et alii. **Fundamentos e Tecnologia de Realidade Virtual e Aumentada**. Livro do Pré-Simpósio VIII Symposium on Virtual Reality Belém – PA, 02 de Maio de 2006

LACHI, R.L. **Chapa: Um Agente de Interface para Ferramentas de Batepapo em Ambientes de Ensino à Distância na Web**. Instituto de Computação, Universidade Estadual de Campinas, 2003

LATTA, J. N.; OBERG, D. **J. A conceptual virtual reality model**. IEEE Computer Graphics &Applications, v. 14, n. 1, p. 23-29, Jan. 1994.

LITTMAN, K, M. **Alternative Meanings Through the World of Virtual Reality**.1994.Acessado em 2007 e disponível em http://www.scils.rutgers.edu/~kvander/books/LITTMAN.pdf

LRN, **Use's Manual dotLRN Platform.** 2007. Acessado em 2007 e disponível em

http://web.mit.edu/dekane/www/LRN/Documentation\_HTML/Images/my\_space. gif

LUCENA, B. **Novas Tecnologias no E-learning: Desafios e Oportunidades para o Design.** Planejamento de ensino. 03/12/2003. Acessado em 2007, disponível

http://www.abed.org.br/publique/cgi/cgilua.exe/sys/start.htm?UserActiveTemplat e=3esp&infoid=883&sid=135&tpl=printerview

LUFT, R,R. **Minidicionário da língua Portuguesa.** Editora Ática, São Paulo, 1998 Brasil

MACHADO, L,S. **Dispositivos de Entrada e Saída para Sistemas de Realidade Virtual** In: Cláudio Kirner; Romero Tori. (Ed.). **Fundamentos e Tecnologia de Realidade Virtual e Aumentada.** Livro do Pré-Simpósio VIII Symposium on Virtual Reality Belém – PA, 02 de Maio de 2006 pp.39-50.

MARQUES, C. **Ensino à distância começou com cartas a agricultores**. Folha de São Paulo, 2004. Acessado em 2007, disponível em http://www1.folha.uol.com.br/folha/educacao/ult305u16139.shtml

MARTINS, J. G. **Aprendizagem baseada em problemas aplicada a ambiente virtual de aprendizagem**. Tese de doutorado. UFSC - PPGEP, Florianópolis. 2002

MEDEIROS, G.A. **Sistema De Realidade Virtual Para Tratamento De Fobias**. Universidade Federal Do Rio De Janeiro- Brasil. 2006

MILAGRAN, P. et Al. **Augmented Reality: A Class of Displays on the Reality Virtuality Continnum.** Telemanipulator and Telepresence Technologies, SPIE-1994, V.2351, p.282-292

MITCHELL, L.H. **Gestão de Pessoas por Competências no Ambiente AulaNet**. Dissertação de Mestrado, Pontifícia Universidade Católica do Rio de Janeiro, 2004. Acessado em 2007 e disponível em http://www2.dbd.pucrio.br/pergamum/tesesabertas/0210475\_04\_cap\_03.pdf

MOODLE, **Administrator documentation**, 2007. Acessado em 2007 e disponível em http://docs.moodle.org/en/Main\_Page.

MOORE, M. **Toward a theory of independent learning and teaching**, Journal of Higher Education, 44, 661-679, 1973 , apud. FISCINA, F, L. **A Internet Na Educação à Distância Como Ferramenta Integral Para O Crescimento E Aprendizagem Profissional: O Caso Sec-Iat/Ba**. Universidade Federal De Santa Catarina-Florianópolis 2003. Acesso Em 2007 E Disponível Em Http://Teses.Eps.Ufsc.Br/Defesa/Pdf/10065.Pdf

MORAN, J.M. **Ampliação dos vinte por cento à distância**. ABED – Associação Brasileira de Educação à Distância, Florianópolis, 20/09/2005b. Acessado em 200t, disponível em: http://www.abed.org.br/congresso2005/por/pdf/172tcc3.pdf

MORAN, J,M. **Novos caminhosdo ensino à distância, no Informe CEAD - Centro de Educação à Distância.** SENAI, Rio de Janeiro, ano 1, n.5, outdezembro de 2002, páginas 1-3. Acessado em 2007 e disponível em http://www.eca.usp.br/prof/moran/dist.htm

MORAN, J,M. **Educação Corporativa e Educação à Distância**. Rio de Janeiro: Editora Qualitymark, 2005. Acessado em 2007, disponível em http://www.eca.usp.br/prof/moran/tendencias.htm.

MULTIVERSE, **Multiverse Overview**, 2007. Acessado em 2007 e disponível em http://www.multiverse.net.

NASCIMENTO, L. **Análise de um curso à distância que utilizou uma nova ferramenta de Courseware chamada Moodle**. CINTED-UFRGS-2005. Acessado em 2007, disponível em http://www.cinted.ufrgs.br/renote/maio2005/artigos/a40\_ferramentamoodle\_revi sado.pdf.

NICENET, **Nicenet Releases a New Internet ClassRoom Assistant**, 2008. Acesso em 2008 e disponível em http://www.nicenet.org/ica/ica\_info.cfm.

NOEL, L, F. **O ensino vence distância e preconceito.** Revista\_sesc, nº 379 jan/fev 2007. Acessado em Janeiro de 2007 e disponível em http://www.sescsp.org.br/sesc/revistas\_sesc/pb/artigo.cfm?Edicao\_Id=264&bre adcrumb=1&Artigo\_ID=4164&IDCategoria=4727&reftype=1

NUNES, I. B. **Noções de educação à distância.** In: **Revista Educação à Distância.** Brasília, 1994. Acessado em 2007 e disponível em http://www.ibase.org.br/~ined/ivonio1.html.

OEIRAS, J, Y,Y.**Aspectos Sociais em Design de Ambientes Colaborativos de Aprendizagem.** Anais do I Encuentro Internacional De Informática En La Educación Superior - INFOUNI ' 2001, Habana, Cuba, June 26-29, 2001.

OLIVEIRA, Rangel. Eustáquio. **Conhecendo a linguagem Ruby.** Ed. Brasport, RJ 2006.

OLIVEIRA, G.P. **O Fórum em um Ambiente Virtual de Aprendizado Colaborativo.** Revista Digital de Tecnologia educacional e Educação à distância, Vol2-n1, Outubro de 2005 ISSN 1808-1061

OKADA, A, L P. **Construção De Ambientes Virtuais De Aprendizagem: Por Autorias Plurais E Gratuitas No Ciberespaço**. PUC-SP. Acessado em 2007, disponível em http://www.projeto.org.br/alexandra/pdf/8\_anped2003\_okada&santos.pdf.

OPENMETAVERSE, **WIKI**, 2007. Acessado em 2007 e disponível em http://metaverse.sourceforge.net/.

PEIXOTO, M,V. **ADVICE: Um Ambiente Virtual Colaborativo Para O Ensino à Distância**. Instituto Militar De Engenharia (IME), Rio De Janeiro – RJ Brasil, 2004.

PETERS, O. **Die Didaktische Struktur des Fernunterrichts**, Weinheim: Beltz, 1973. apud. FISCINA, F, L. **A Internet Na Educação à Distância Como Ferramenta Integral Para O Crescimento E Aprendizagem Profissional: O Caso Sec-Iat/Ba**. Universidade Federal De Santa Catarina-Florianópolis 2003. Acesso Em 2007 E Disponível Em Http://Teses.Eps.Ufsc.Br/Defesa/Pdf/10065.Pdf

PIMENTEL, T, K. **Virtual reality - through the new looking glass**. 2.ed. New York, McGraw-Hill, 1995.

REITMAYR,G. **Collaborative Augmented Reality for Outdoor Navigation and Information Browsing To appear in Proc**. Symposium Location Based Services and TeleCartography 2004 Vienna, Austria, Jan. 2004.

ROCHA, V, H. **Design de ambientes para EaD: (re)significações do usuário**. Anais do IV Workshop sobre Fatores Humanos em Sistemas Computacionais, Florianópolis: UFSC, SBC, 2001. p. 84-95. Acessado em 2007, e disponível em http://teleduc.nied.unicamp.br/pagina/publicacoes/5\_ihc2001.pdf

ROCHA, V, H. **O ambiente TelEduc para educação à distância baseada na web: Princípios, funcionalidades e perspectivas de desenvolvimento**, em MORAES, M. C. (Org.) Educação à distância: Fundamentos e práticas. Campinas, SP: UNICAMP/NIED, 2002, cap. 11, p. 197-212. Acesso em 2007, disponível em

http://teleduc.nied.unicamp.br/pagina/publicacoes/8\_Cap11\_heloisa.pdf

RODRIGUES, R. S. **Modelo de avaliação para cursos no ensino à distância: estrutura, aplicação e avaliação**. Tese (Mestrado - Engenharia de Produção - Mídia e Conhecimento). Florianópolis: UFSC, 1998

ROMANI,L,A,S. **Ambientes para educação à distância baseados na Web: Onde estão as pessoas?**. Anais do III Workshop sobre Fatores Humanos em Sistemas Computacionais, 18 a 20 de outubro de 2000, Gramado -RS. Acessadoem 2007 e disponível em http://teleduc.nied.unicamp.br/teleduc/publicacoes/lromani\_ihc.pdf

ROSCHELLE, J. **The construction of shared knowledge in collaborative problem solving.** In O'Malley, C. E., (ed.), Computer Supported Collaborative learning. Pages 69-97. Springer-Verlag, Heildelberg 1995.

RUBIA, R.P.C.L. **Ambiente Colaborativo com Realidade Aumentada.** Mestrado UNIMEP, 2006.

SANTIN, Rafael C.Kirner. **Classificando as Interações em ambientes de Realidade Aumentada.** Workshop de Realidade Aumentada, Itumbiara, Goiás, 2007, disponível em http://www.realidadevirtual.com.br/cmsimplerv/?%26nbsp%3B\_ANAIS\_DE\_EVENTOS:WRVA2007.

SHLEMMER, Eliane.SACCOL, Amarolinda. **Avaliação de Ambientes Virtuais de Aprendizagem na Perspectiva da Complexidade.** XI Simpósio Brasileiro de Informática na Educação – SBIE, Maceió, AL, Brasil pp. 67-70.

SILVA, R. L. S. et al. **Augmented Reality for Scientific Visualization: Bringing DataSets inside the RealWorld.** LNCC–National Laboratory for Scientific Computing, Petropolis , RJ, Brazil, 2004.

SILVA, A, M. **Ensino à distância, ferramenta imprescindível**. Congresso EleraningBrasil – 2005. acessado em 2006, disponível em http://www.elearningbrasil.com.br/home/noticias/clipping.asp?id=2258

THERE, **Developer Program Guide**, 2007. Acessado em 2007 e disponível em http://www.there.com.

TOLEDO, R. **QLOD: A Data Structure for Interative Terrain Visualization**. VISGRAF Laboratory TR-2005. Acessado em 2007 e disponível em http://www.visgraf.impa.br/Data/RefBib/PS\_PDF/qlod/article.pdf

TOSCHI,M, S. **Processos Comunicacionais em EAD:políticas, modelos e teorias.** Revista LatinoAmérica de Tecnologia educatica. Volumen 3. Número 2. Caxambu/MG. 2005

TRIGO, C, H. **Alta disponibilidade em Ambiente EAD TelEduc.** Universidade Federal de Lavras, MG, 2004. acessado em 2006 Disponível em http://www.ginux.ufla.br/documentacao/monografias/mono-ClodonilHonorioTrigo.pdf

WIKI. **Realidade Virtual**. Wikipédia. acessado em 2007 e disponivel em http://pt.wikipedia.org/wiki/Realidade\_virtual

ZHONG, X, W. **Georganas: Collaborative Augmented Reality: A Prototype For Industrial Training**. Proc. Of 21st Biennial Symposium On Communications, Canada, June 2002.

ZORZAL, E. R. ; BUCCIOLI, Arthur Augusto Bastos ; CARDOSO, Alexandre ; KIRNER, Claudio ; LAMOUNIER JÚNIOR, Edgard . **Usando Realidade**  **Aumentada para visualização de Informações de Tráfego em Redes de Computadores**. In: WRA2006 - III WORKSHOP SOBRE REALIDADE AUMENTADA, 2006, Rio de Janeiro, RJ, Brasil, 2006 pp.27-30

ZORZAL, E,R. **O Uso Da Realidade Aumentada Na Elaboração De Jogos Educacionais.** Centro Universitário Adventista De São Paulo Campus São Paulo Curso De Ciência Da Computação, 2005. Acessado em 2007 e disponível em http://www.Tede.Nisled.Org

ZYDA, M, S.Singhal. **Networking Virtual Environments: Design and Implementation**, California, 1996.

## **Livros Grátis**

( <http://www.livrosgratis.com.br> )

Milhares de Livros para Download:

[Baixar](http://www.livrosgratis.com.br/cat_1/administracao/1) [livros](http://www.livrosgratis.com.br/cat_1/administracao/1) [de](http://www.livrosgratis.com.br/cat_1/administracao/1) [Administração](http://www.livrosgratis.com.br/cat_1/administracao/1) [Baixar](http://www.livrosgratis.com.br/cat_2/agronomia/1) [livros](http://www.livrosgratis.com.br/cat_2/agronomia/1) [de](http://www.livrosgratis.com.br/cat_2/agronomia/1) [Agronomia](http://www.livrosgratis.com.br/cat_2/agronomia/1) [Baixar](http://www.livrosgratis.com.br/cat_3/arquitetura/1) [livros](http://www.livrosgratis.com.br/cat_3/arquitetura/1) [de](http://www.livrosgratis.com.br/cat_3/arquitetura/1) [Arquitetura](http://www.livrosgratis.com.br/cat_3/arquitetura/1) [Baixar](http://www.livrosgratis.com.br/cat_4/artes/1) [livros](http://www.livrosgratis.com.br/cat_4/artes/1) [de](http://www.livrosgratis.com.br/cat_4/artes/1) [Artes](http://www.livrosgratis.com.br/cat_4/artes/1) [Baixar](http://www.livrosgratis.com.br/cat_5/astronomia/1) [livros](http://www.livrosgratis.com.br/cat_5/astronomia/1) [de](http://www.livrosgratis.com.br/cat_5/astronomia/1) [Astronomia](http://www.livrosgratis.com.br/cat_5/astronomia/1) [Baixar](http://www.livrosgratis.com.br/cat_6/biologia_geral/1) [livros](http://www.livrosgratis.com.br/cat_6/biologia_geral/1) [de](http://www.livrosgratis.com.br/cat_6/biologia_geral/1) [Biologia](http://www.livrosgratis.com.br/cat_6/biologia_geral/1) [Geral](http://www.livrosgratis.com.br/cat_6/biologia_geral/1) [Baixar](http://www.livrosgratis.com.br/cat_8/ciencia_da_computacao/1) [livros](http://www.livrosgratis.com.br/cat_8/ciencia_da_computacao/1) [de](http://www.livrosgratis.com.br/cat_8/ciencia_da_computacao/1) [Ciência](http://www.livrosgratis.com.br/cat_8/ciencia_da_computacao/1) [da](http://www.livrosgratis.com.br/cat_8/ciencia_da_computacao/1) [Computação](http://www.livrosgratis.com.br/cat_8/ciencia_da_computacao/1) [Baixar](http://www.livrosgratis.com.br/cat_9/ciencia_da_informacao/1) [livros](http://www.livrosgratis.com.br/cat_9/ciencia_da_informacao/1) [de](http://www.livrosgratis.com.br/cat_9/ciencia_da_informacao/1) [Ciência](http://www.livrosgratis.com.br/cat_9/ciencia_da_informacao/1) [da](http://www.livrosgratis.com.br/cat_9/ciencia_da_informacao/1) [Informação](http://www.livrosgratis.com.br/cat_9/ciencia_da_informacao/1) [Baixar](http://www.livrosgratis.com.br/cat_7/ciencia_politica/1) [livros](http://www.livrosgratis.com.br/cat_7/ciencia_politica/1) [de](http://www.livrosgratis.com.br/cat_7/ciencia_politica/1) [Ciência](http://www.livrosgratis.com.br/cat_7/ciencia_politica/1) [Política](http://www.livrosgratis.com.br/cat_7/ciencia_politica/1) [Baixar](http://www.livrosgratis.com.br/cat_10/ciencias_da_saude/1) [livros](http://www.livrosgratis.com.br/cat_10/ciencias_da_saude/1) [de](http://www.livrosgratis.com.br/cat_10/ciencias_da_saude/1) [Ciências](http://www.livrosgratis.com.br/cat_10/ciencias_da_saude/1) [da](http://www.livrosgratis.com.br/cat_10/ciencias_da_saude/1) [Saúde](http://www.livrosgratis.com.br/cat_10/ciencias_da_saude/1) [Baixar](http://www.livrosgratis.com.br/cat_11/comunicacao/1) [livros](http://www.livrosgratis.com.br/cat_11/comunicacao/1) [de](http://www.livrosgratis.com.br/cat_11/comunicacao/1) [Comunicação](http://www.livrosgratis.com.br/cat_11/comunicacao/1) [Baixar](http://www.livrosgratis.com.br/cat_12/conselho_nacional_de_educacao_-_cne/1) [livros](http://www.livrosgratis.com.br/cat_12/conselho_nacional_de_educacao_-_cne/1) [do](http://www.livrosgratis.com.br/cat_12/conselho_nacional_de_educacao_-_cne/1) [Conselho](http://www.livrosgratis.com.br/cat_12/conselho_nacional_de_educacao_-_cne/1) [Nacional](http://www.livrosgratis.com.br/cat_12/conselho_nacional_de_educacao_-_cne/1) [de](http://www.livrosgratis.com.br/cat_12/conselho_nacional_de_educacao_-_cne/1) [Educação - CNE](http://www.livrosgratis.com.br/cat_12/conselho_nacional_de_educacao_-_cne/1) [Baixar](http://www.livrosgratis.com.br/cat_13/defesa_civil/1) [livros](http://www.livrosgratis.com.br/cat_13/defesa_civil/1) [de](http://www.livrosgratis.com.br/cat_13/defesa_civil/1) [Defesa](http://www.livrosgratis.com.br/cat_13/defesa_civil/1) [civil](http://www.livrosgratis.com.br/cat_13/defesa_civil/1) [Baixar](http://www.livrosgratis.com.br/cat_14/direito/1) [livros](http://www.livrosgratis.com.br/cat_14/direito/1) [de](http://www.livrosgratis.com.br/cat_14/direito/1) [Direito](http://www.livrosgratis.com.br/cat_14/direito/1) [Baixar](http://www.livrosgratis.com.br/cat_15/direitos_humanos/1) [livros](http://www.livrosgratis.com.br/cat_15/direitos_humanos/1) [de](http://www.livrosgratis.com.br/cat_15/direitos_humanos/1) [Direitos](http://www.livrosgratis.com.br/cat_15/direitos_humanos/1) [humanos](http://www.livrosgratis.com.br/cat_15/direitos_humanos/1) [Baixar](http://www.livrosgratis.com.br/cat_16/economia/1) [livros](http://www.livrosgratis.com.br/cat_16/economia/1) [de](http://www.livrosgratis.com.br/cat_16/economia/1) [Economia](http://www.livrosgratis.com.br/cat_16/economia/1) [Baixar](http://www.livrosgratis.com.br/cat_17/economia_domestica/1) [livros](http://www.livrosgratis.com.br/cat_17/economia_domestica/1) [de](http://www.livrosgratis.com.br/cat_17/economia_domestica/1) [Economia](http://www.livrosgratis.com.br/cat_17/economia_domestica/1) [Doméstica](http://www.livrosgratis.com.br/cat_17/economia_domestica/1) [Baixar](http://www.livrosgratis.com.br/cat_18/educacao/1) [livros](http://www.livrosgratis.com.br/cat_18/educacao/1) [de](http://www.livrosgratis.com.br/cat_18/educacao/1) [Educação](http://www.livrosgratis.com.br/cat_18/educacao/1) [Baixar](http://www.livrosgratis.com.br/cat_19/educacao_-_transito/1) [livros](http://www.livrosgratis.com.br/cat_19/educacao_-_transito/1) [de](http://www.livrosgratis.com.br/cat_19/educacao_-_transito/1) [Educação - Trânsito](http://www.livrosgratis.com.br/cat_19/educacao_-_transito/1) [Baixar](http://www.livrosgratis.com.br/cat_20/educacao_fisica/1) [livros](http://www.livrosgratis.com.br/cat_20/educacao_fisica/1) [de](http://www.livrosgratis.com.br/cat_20/educacao_fisica/1) [Educação](http://www.livrosgratis.com.br/cat_20/educacao_fisica/1) [Física](http://www.livrosgratis.com.br/cat_20/educacao_fisica/1) [Baixar](http://www.livrosgratis.com.br/cat_21/engenharia_aeroespacial/1) [livros](http://www.livrosgratis.com.br/cat_21/engenharia_aeroespacial/1) [de](http://www.livrosgratis.com.br/cat_21/engenharia_aeroespacial/1) [Engenharia](http://www.livrosgratis.com.br/cat_21/engenharia_aeroespacial/1) [Aeroespacial](http://www.livrosgratis.com.br/cat_21/engenharia_aeroespacial/1) [Baixar](http://www.livrosgratis.com.br/cat_22/farmacia/1) [livros](http://www.livrosgratis.com.br/cat_22/farmacia/1) [de](http://www.livrosgratis.com.br/cat_22/farmacia/1) [Farmácia](http://www.livrosgratis.com.br/cat_22/farmacia/1) [Baixar](http://www.livrosgratis.com.br/cat_23/filosofia/1) [livros](http://www.livrosgratis.com.br/cat_23/filosofia/1) [de](http://www.livrosgratis.com.br/cat_23/filosofia/1) [Filosofia](http://www.livrosgratis.com.br/cat_23/filosofia/1) [Baixar](http://www.livrosgratis.com.br/cat_24/fisica/1) [livros](http://www.livrosgratis.com.br/cat_24/fisica/1) [de](http://www.livrosgratis.com.br/cat_24/fisica/1) [Física](http://www.livrosgratis.com.br/cat_24/fisica/1) [Baixar](http://www.livrosgratis.com.br/cat_25/geociencias/1) [livros](http://www.livrosgratis.com.br/cat_25/geociencias/1) [de](http://www.livrosgratis.com.br/cat_25/geociencias/1) [Geociências](http://www.livrosgratis.com.br/cat_25/geociencias/1) [Baixar](http://www.livrosgratis.com.br/cat_26/geografia/1) [livros](http://www.livrosgratis.com.br/cat_26/geografia/1) [de](http://www.livrosgratis.com.br/cat_26/geografia/1) [Geografia](http://www.livrosgratis.com.br/cat_26/geografia/1) [Baixar](http://www.livrosgratis.com.br/cat_27/historia/1) [livros](http://www.livrosgratis.com.br/cat_27/historia/1) [de](http://www.livrosgratis.com.br/cat_27/historia/1) [História](http://www.livrosgratis.com.br/cat_27/historia/1) [Baixar](http://www.livrosgratis.com.br/cat_31/linguas/1) [livros](http://www.livrosgratis.com.br/cat_31/linguas/1) [de](http://www.livrosgratis.com.br/cat_31/linguas/1) [Línguas](http://www.livrosgratis.com.br/cat_31/linguas/1)

[Baixar](http://www.livrosgratis.com.br/cat_28/literatura/1) [livros](http://www.livrosgratis.com.br/cat_28/literatura/1) [de](http://www.livrosgratis.com.br/cat_28/literatura/1) [Literatura](http://www.livrosgratis.com.br/cat_28/literatura/1) [Baixar](http://www.livrosgratis.com.br/cat_30/literatura_de_cordel/1) [livros](http://www.livrosgratis.com.br/cat_30/literatura_de_cordel/1) [de](http://www.livrosgratis.com.br/cat_30/literatura_de_cordel/1) [Literatura](http://www.livrosgratis.com.br/cat_30/literatura_de_cordel/1) [de](http://www.livrosgratis.com.br/cat_30/literatura_de_cordel/1) [Cordel](http://www.livrosgratis.com.br/cat_30/literatura_de_cordel/1) [Baixar](http://www.livrosgratis.com.br/cat_29/literatura_infantil/1) [livros](http://www.livrosgratis.com.br/cat_29/literatura_infantil/1) [de](http://www.livrosgratis.com.br/cat_29/literatura_infantil/1) [Literatura](http://www.livrosgratis.com.br/cat_29/literatura_infantil/1) [Infantil](http://www.livrosgratis.com.br/cat_29/literatura_infantil/1) [Baixar](http://www.livrosgratis.com.br/cat_32/matematica/1) [livros](http://www.livrosgratis.com.br/cat_32/matematica/1) [de](http://www.livrosgratis.com.br/cat_32/matematica/1) [Matemática](http://www.livrosgratis.com.br/cat_32/matematica/1) [Baixar](http://www.livrosgratis.com.br/cat_33/medicina/1) [livros](http://www.livrosgratis.com.br/cat_33/medicina/1) [de](http://www.livrosgratis.com.br/cat_33/medicina/1) [Medicina](http://www.livrosgratis.com.br/cat_33/medicina/1) [Baixar](http://www.livrosgratis.com.br/cat_34/medicina_veterinaria/1) [livros](http://www.livrosgratis.com.br/cat_34/medicina_veterinaria/1) [de](http://www.livrosgratis.com.br/cat_34/medicina_veterinaria/1) [Medicina](http://www.livrosgratis.com.br/cat_34/medicina_veterinaria/1) [Veterinária](http://www.livrosgratis.com.br/cat_34/medicina_veterinaria/1) [Baixar](http://www.livrosgratis.com.br/cat_35/meio_ambiente/1) [livros](http://www.livrosgratis.com.br/cat_35/meio_ambiente/1) [de](http://www.livrosgratis.com.br/cat_35/meio_ambiente/1) [Meio](http://www.livrosgratis.com.br/cat_35/meio_ambiente/1) [Ambiente](http://www.livrosgratis.com.br/cat_35/meio_ambiente/1) [Baixar](http://www.livrosgratis.com.br/cat_36/meteorologia/1) [livros](http://www.livrosgratis.com.br/cat_36/meteorologia/1) [de](http://www.livrosgratis.com.br/cat_36/meteorologia/1) [Meteorologia](http://www.livrosgratis.com.br/cat_36/meteorologia/1) [Baixar](http://www.livrosgratis.com.br/cat_45/monografias_e_tcc/1) [Monografias](http://www.livrosgratis.com.br/cat_45/monografias_e_tcc/1) [e](http://www.livrosgratis.com.br/cat_45/monografias_e_tcc/1) [TCC](http://www.livrosgratis.com.br/cat_45/monografias_e_tcc/1) [Baixar](http://www.livrosgratis.com.br/cat_37/multidisciplinar/1) [livros](http://www.livrosgratis.com.br/cat_37/multidisciplinar/1) [Multidisciplinar](http://www.livrosgratis.com.br/cat_37/multidisciplinar/1) [Baixar](http://www.livrosgratis.com.br/cat_38/musica/1) [livros](http://www.livrosgratis.com.br/cat_38/musica/1) [de](http://www.livrosgratis.com.br/cat_38/musica/1) [Música](http://www.livrosgratis.com.br/cat_38/musica/1) [Baixar](http://www.livrosgratis.com.br/cat_39/psicologia/1) [livros](http://www.livrosgratis.com.br/cat_39/psicologia/1) [de](http://www.livrosgratis.com.br/cat_39/psicologia/1) [Psicologia](http://www.livrosgratis.com.br/cat_39/psicologia/1) [Baixar](http://www.livrosgratis.com.br/cat_40/quimica/1) [livros](http://www.livrosgratis.com.br/cat_40/quimica/1) [de](http://www.livrosgratis.com.br/cat_40/quimica/1) [Química](http://www.livrosgratis.com.br/cat_40/quimica/1) [Baixar](http://www.livrosgratis.com.br/cat_41/saude_coletiva/1) [livros](http://www.livrosgratis.com.br/cat_41/saude_coletiva/1) [de](http://www.livrosgratis.com.br/cat_41/saude_coletiva/1) [Saúde](http://www.livrosgratis.com.br/cat_41/saude_coletiva/1) [Coletiva](http://www.livrosgratis.com.br/cat_41/saude_coletiva/1) [Baixar](http://www.livrosgratis.com.br/cat_42/servico_social/1) [livros](http://www.livrosgratis.com.br/cat_42/servico_social/1) [de](http://www.livrosgratis.com.br/cat_42/servico_social/1) [Serviço](http://www.livrosgratis.com.br/cat_42/servico_social/1) [Social](http://www.livrosgratis.com.br/cat_42/servico_social/1) [Baixar](http://www.livrosgratis.com.br/cat_43/sociologia/1) [livros](http://www.livrosgratis.com.br/cat_43/sociologia/1) [de](http://www.livrosgratis.com.br/cat_43/sociologia/1) [Sociologia](http://www.livrosgratis.com.br/cat_43/sociologia/1) [Baixar](http://www.livrosgratis.com.br/cat_44/teologia/1) [livros](http://www.livrosgratis.com.br/cat_44/teologia/1) [de](http://www.livrosgratis.com.br/cat_44/teologia/1) [Teologia](http://www.livrosgratis.com.br/cat_44/teologia/1) [Baixar](http://www.livrosgratis.com.br/cat_46/trabalho/1) [livros](http://www.livrosgratis.com.br/cat_46/trabalho/1) [de](http://www.livrosgratis.com.br/cat_46/trabalho/1) [Trabalho](http://www.livrosgratis.com.br/cat_46/trabalho/1) [Baixar](http://www.livrosgratis.com.br/cat_47/turismo/1) [livros](http://www.livrosgratis.com.br/cat_47/turismo/1) [de](http://www.livrosgratis.com.br/cat_47/turismo/1) [Turismo](http://www.livrosgratis.com.br/cat_47/turismo/1)